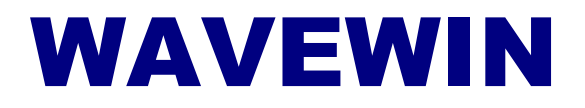

DEVICE MANAGER & FAULT DATA MANAGER

**QUICK START**

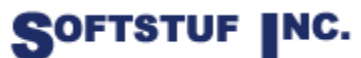

SOFTSTUF, INC. SOFTWARE STRUCTURE FOR UNLIMITED FUNCTIONALITY P.O. BOX 40245 PHILADELPHIA, PA 19106-0245 1-800-818-3463 · 215-922-6880 **[www.softstuf.com](http://www.softstuf.com/) [www.wavewin.net](http://www.wavewin.net/)**

Copyright © Softstuf, Inc. All rights reserved. Printed in the United States of America.

Last Update: February 2022

#### **Acknowledgments**

Wavewin is a registered trademark of Softstuf Incorporated. Windows is a registered trademark of Microsoft Corporation. All other products and brand names are trademarks or registered trademarks of their respective holders.

# **Preface**

This document contains information about data collection with Wavewin.

This document also contains information about the Wavewin Fault Data Manager application.

This document is intended for use by individuals working in protection, engineering, and system operations.

# **Table of Contents**

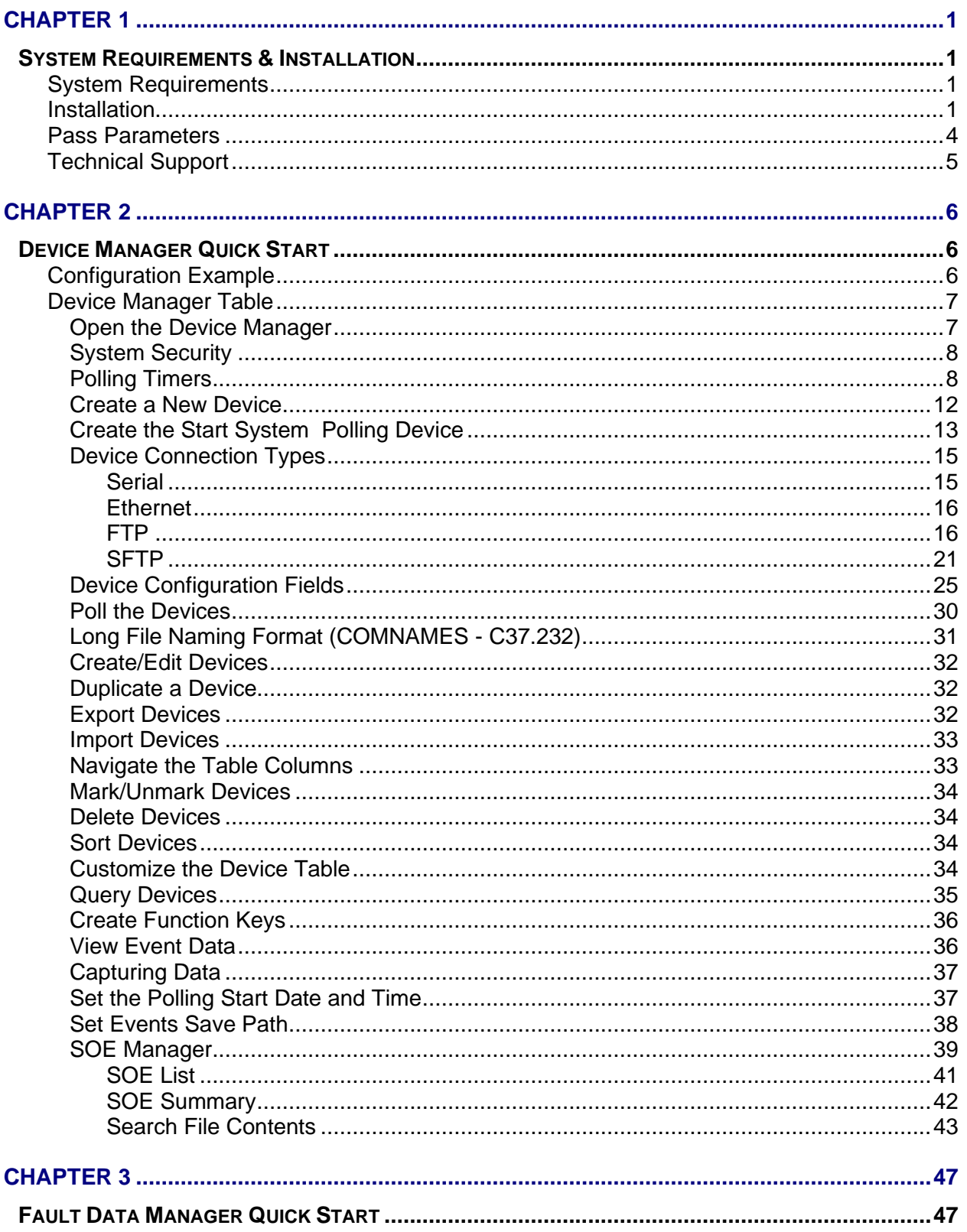

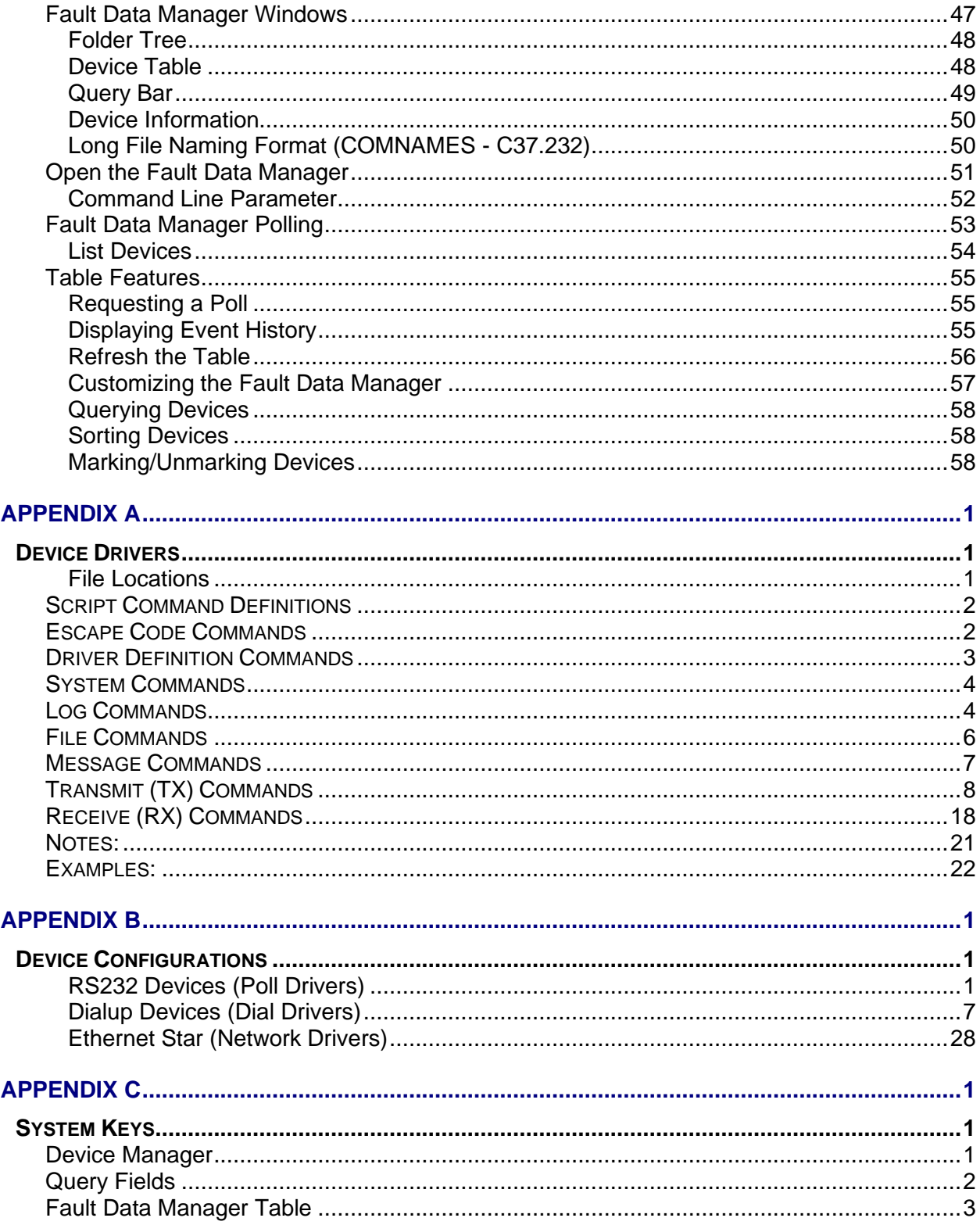

### **LIST OF FIGURES**

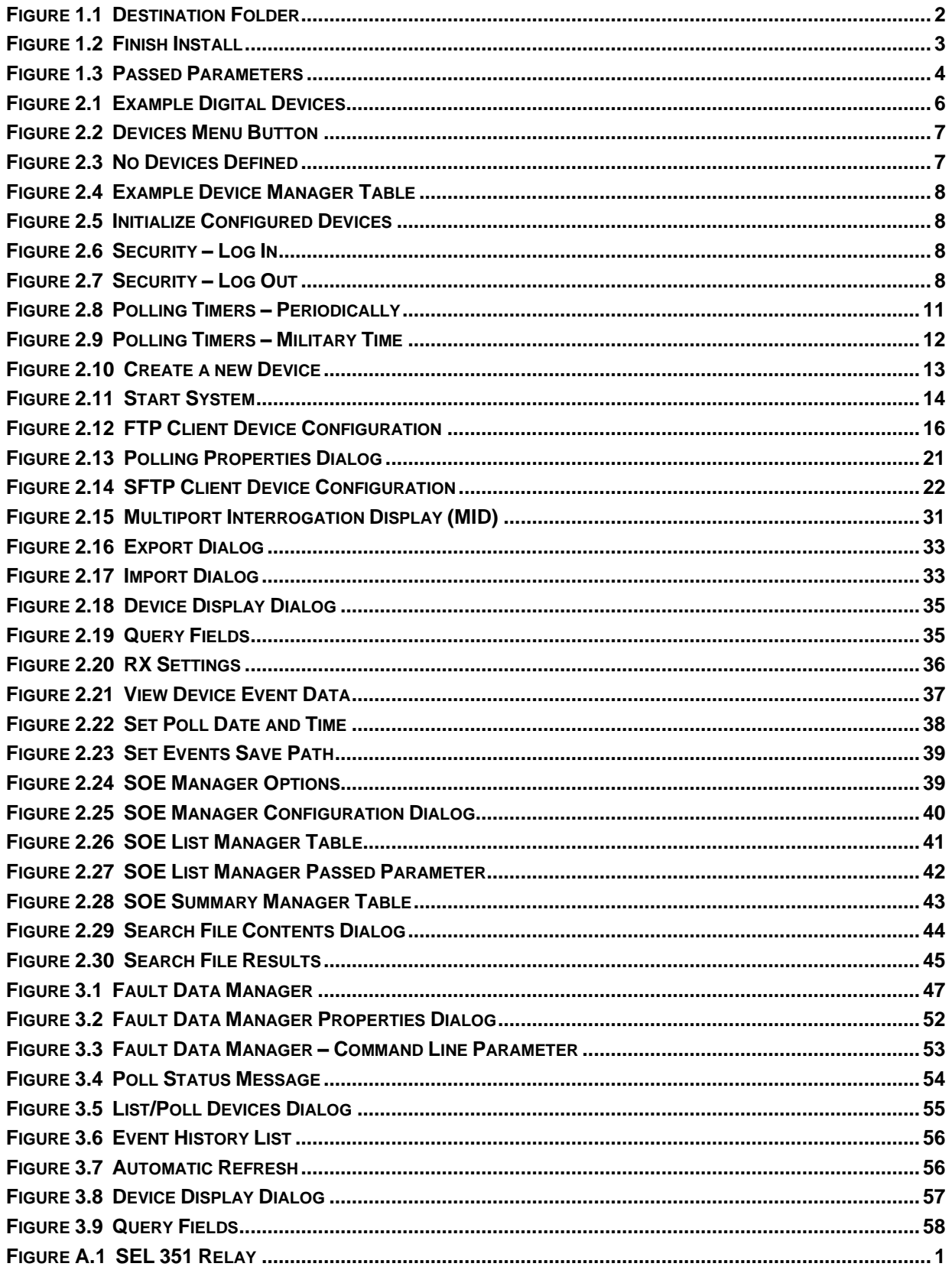

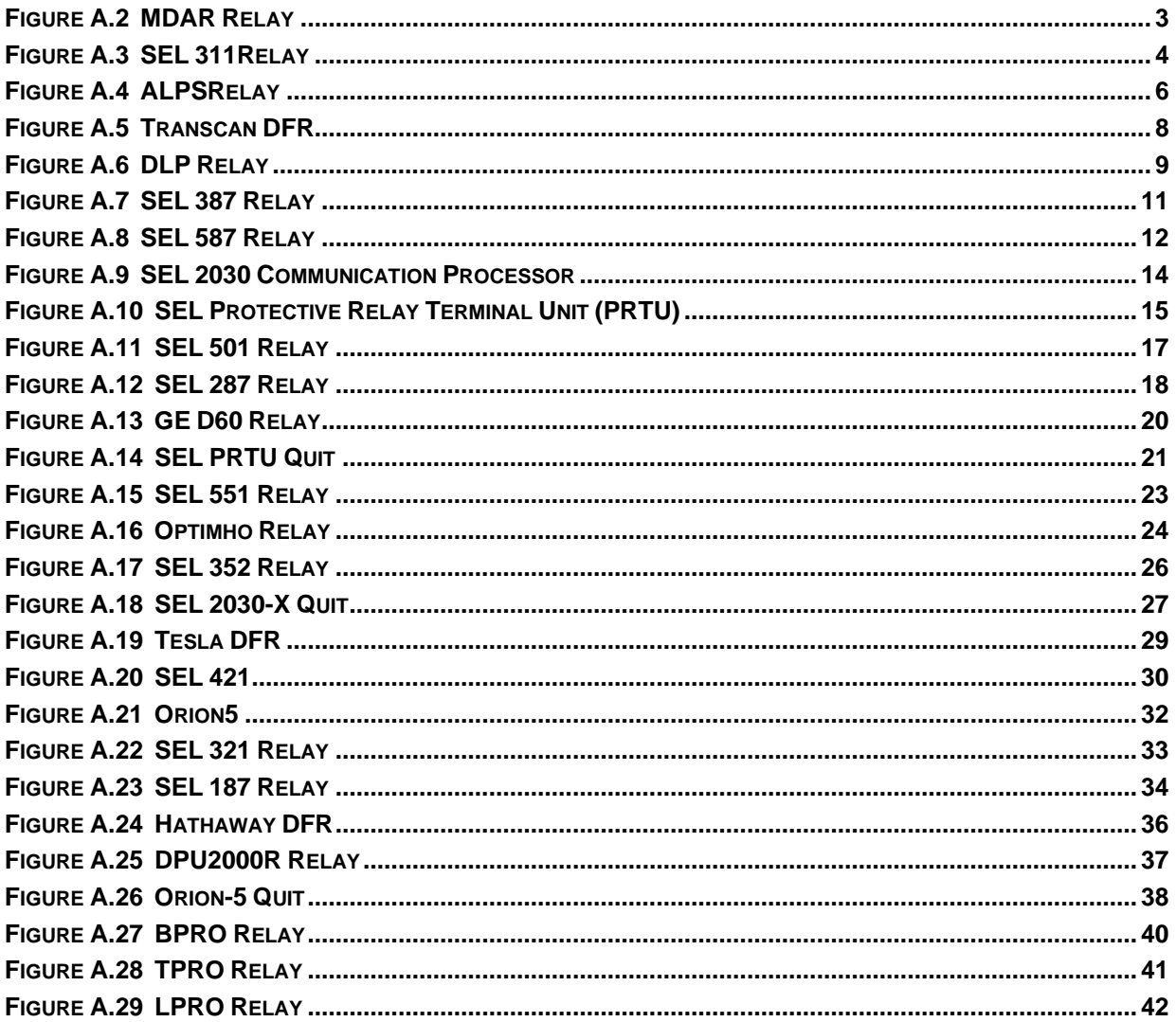

### <span id="page-7-0"></span>C H A P T E R 1

# <span id="page-7-1"></span>**System Requirements & Installation**

This chapter lists the system requirements needed for installing and running the Wavewin software. It also describes the installation procedures and provides technical support information.

### <span id="page-7-2"></span>**System Requirements**

The system minimum requirements are listed below.

- An IBM or compatible PC with an 80486 microprocessor or higher.
- 1 gigabyte of memory.
- 2 gigabytes of available hard disk space.
- A VGA, 8514/A, or compatible graphics adapter.
- <span id="page-7-3"></span>Microsoft Windows version 7 or higher, Windows Server 2012.

### **Installation**

The system files are distributed in a compressed format. To install the software follow the instruction for the type of storage media distributed with this manual.

**Web:** To install the software from the Web access the [www.wavewin.net](http://www.wavewin.net/) web site. Under the "Wavewin Upgrades" link click on the Wavewin application to download. Enter your username and password. The username and password are case sensitive. Click on the software link to download the latest system's executable files. Open the zip file and run the install program.

**USB:** To install the software using a USB drive, place the USB drive into the USB port. Navigate to the installed drive using Windows Explorer and double click on the install.exe program.

Follow the instructions to fully install the software.

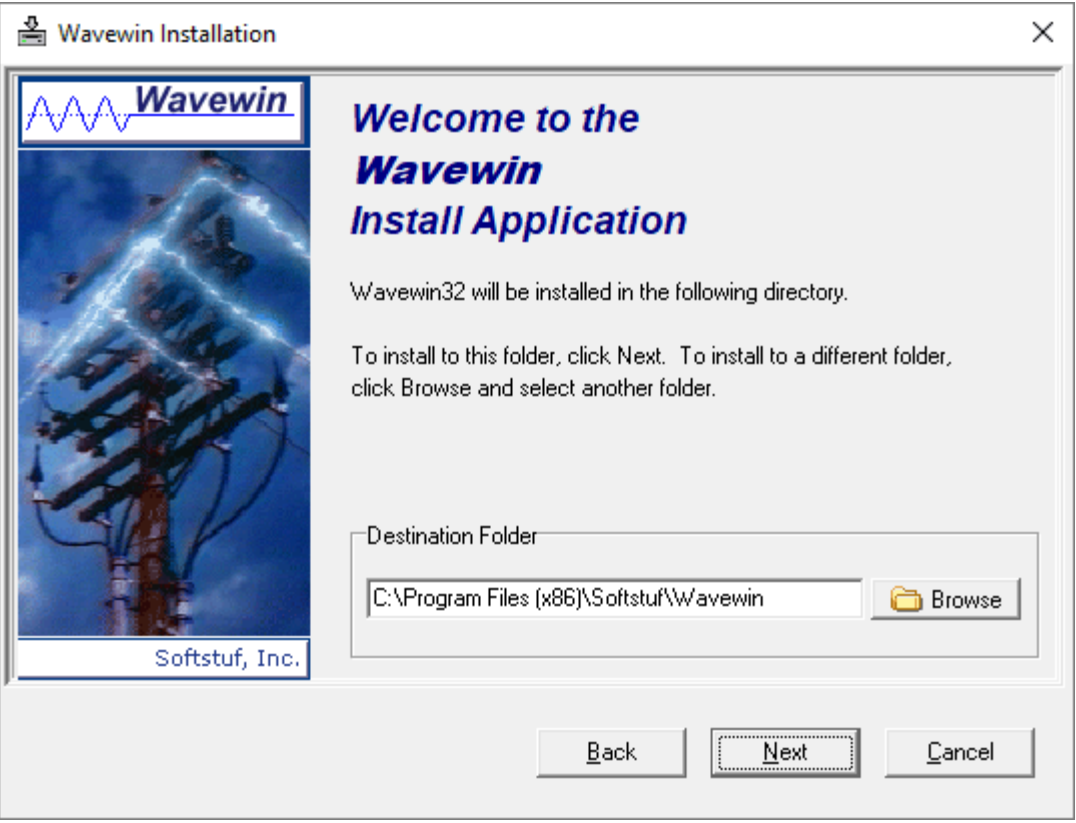

**Figure 1.1 Destination Folder**

Define the destination folder for the system files then click Next to start the installation.

The destination folder is the location where all files are to be copied. Use the browse button to select an existing folder.

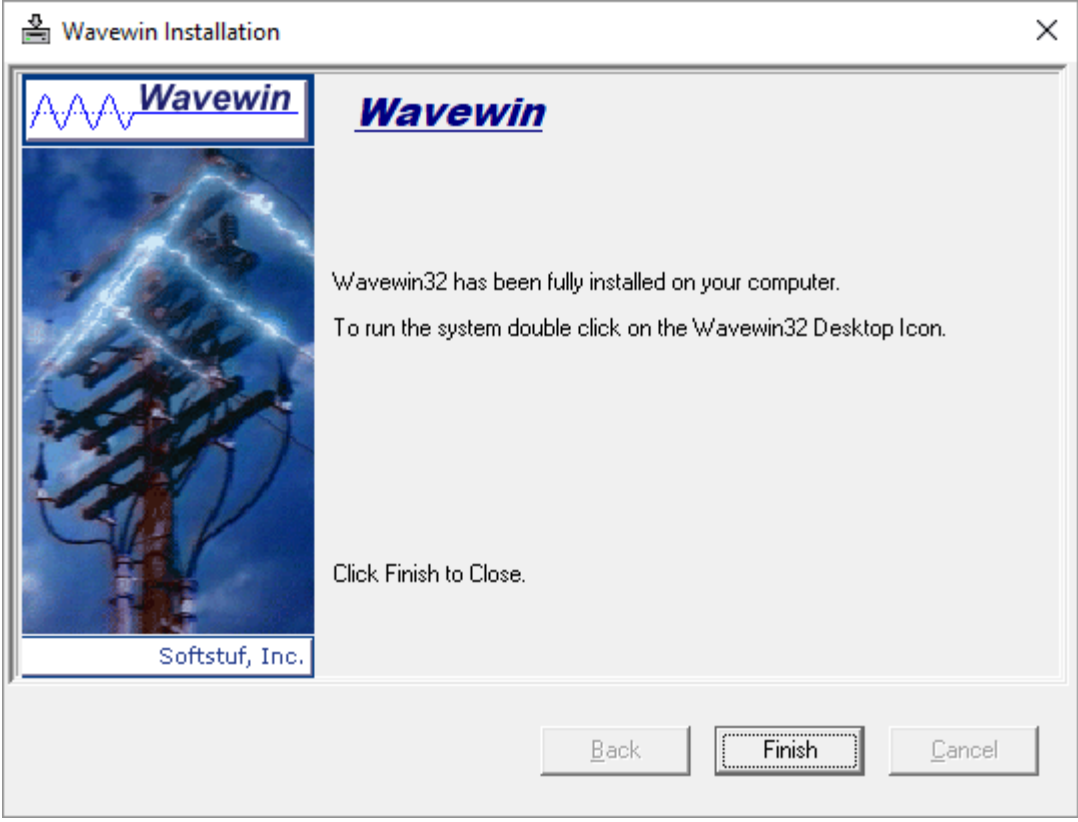

**Figure 1.2 Finish Install**

The install is now complete click Finish to end the installation.

## **Starting the Software**

After you have installed the software on your computer, you are ready to begin. How you begin depends on your own style. If you like to dive right in and learn by doing the system provides on-line help to assist you. If you prefer a structured learning approach, read the quick start chapters to get familiar with the software.

To run the software, click on the installed desktop icon or open the Start menu, navigate to the installed folder and click on the Wavewin32 shortcut.

## <span id="page-10-0"></span>**Pass Parameters**

To start the polling process when Wavewin is ran use the following pass parameters ports mid.

Ports will open the Device Manager. Mid opens the MID polling window.

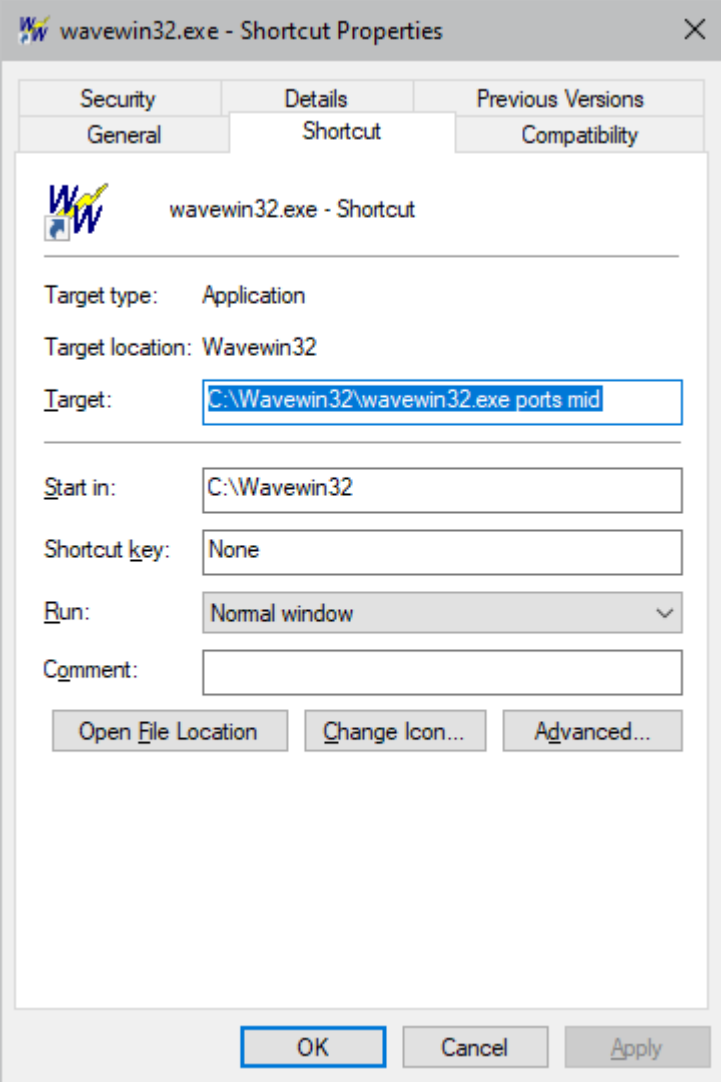

**Figure 1.3 Passed Parameters**

## <span id="page-11-0"></span>**Technical Support**

Although this system is easy to use and understand, at some point you may encounter a technical question, feel that the system has improperly operated, or have suggestions for future improvements. In either case, contact Softstuf using one of the following methods:

Phone: 800-818-3463, 215-922-6880, hours are from 9:00 a.m. to 6:00 p.m. Mon- Fri, (EST).

Fax: 215-625-2497, response time is 24 hours.

E-mail: [support@softstuf.com,](mailto:support@softstuf.com) response time 24 hours.

### <span id="page-12-0"></span>C H A P T E R 2

# <span id="page-12-1"></span>**Device Manager Quick Start**

This chapter shows an example of a typical utility's digital devices and how they are configured in the Wavewin Device Manager. The example uses the different network and device topologies available in the device manager.

## <span id="page-12-2"></span>**Configuration Example**

The configuration for each digital device outlined below is in Appendix B:

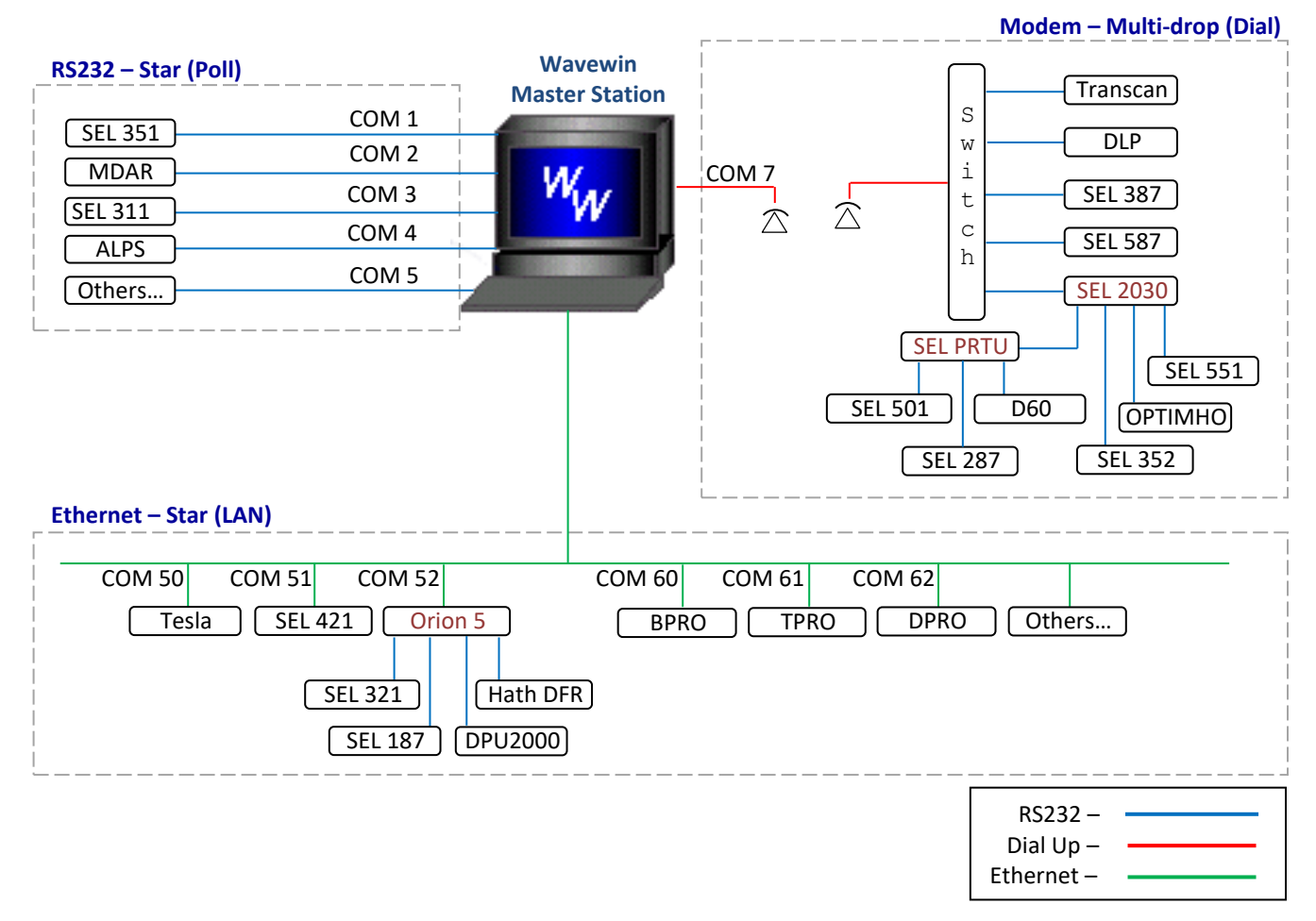

**Figure 2.1 Example Digital Devices**

## <span id="page-13-0"></span>**Device Manager Table**

#### <span id="page-13-1"></span>**OPEN THE DEVICE MANAGER**

The device manager table lists all the configured devices to poll using either Ethernet or Serial connections. To open the device manager table click on the Devices menu button located on the main system toolbar or select the Device Manager Menu option under the File Manager's Options menu

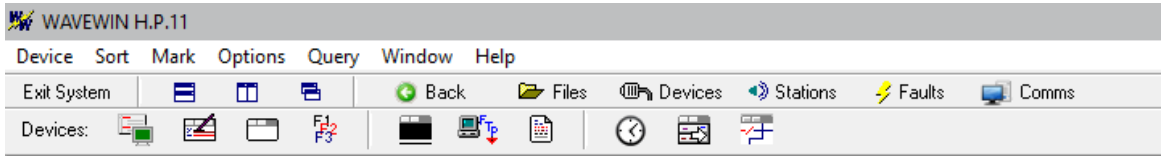

#### **Figure 2.2 Devices Menu Button**

When the device manager table is first opened a message box is displayed stating that no devices are defined in the table.

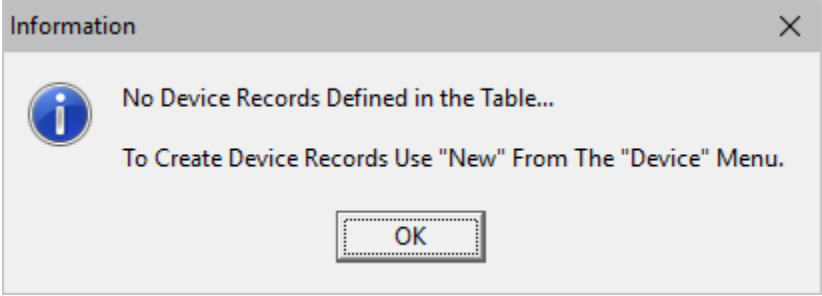

**Figure 2.3 No Devices Defined**

Click OK to continue. A blank table will be displayed. The next sections explain the main system features.

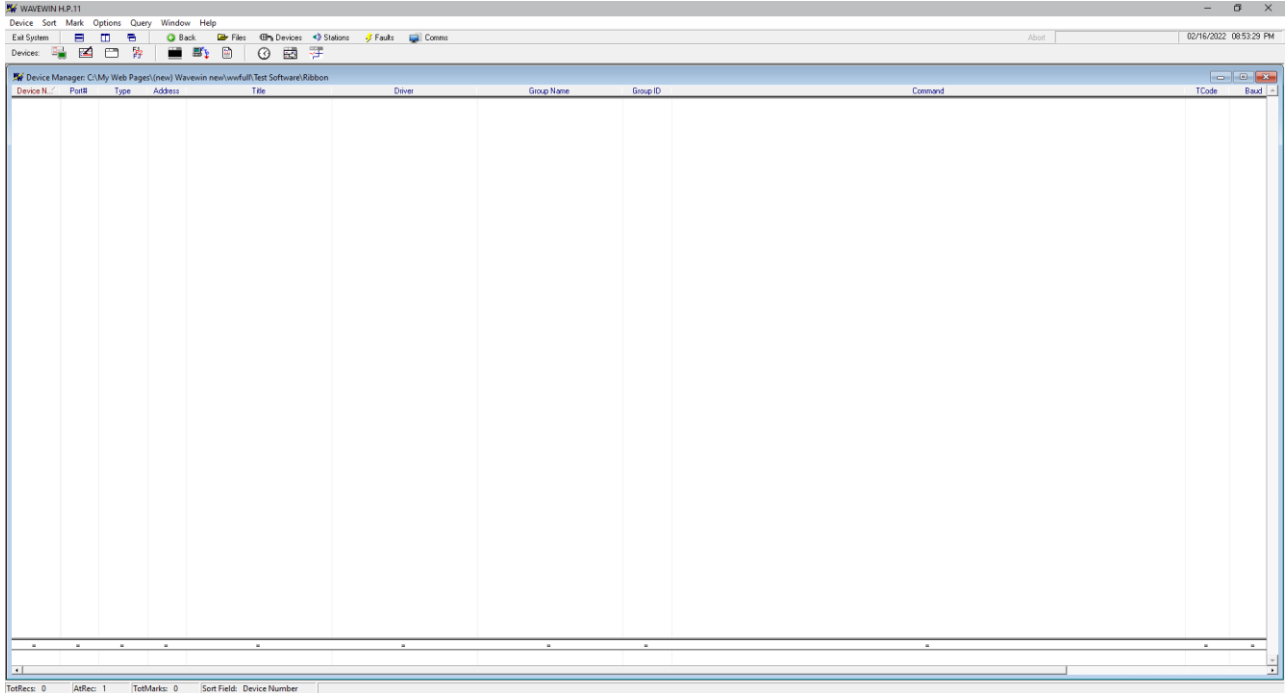

#### **Figure 2.4 Example Device Manager Table**

When the Device Manager is opened with devices configured in the table all the devices defined in the table are automatically initialized. If the Connection type is defined as Serial then the port is opened when the device manager table is opened and closed when the device manager table is closed. A message dialog reports on the state of each connection. If an error occurs while initializing a serial port then all other serial devices are disabled. The device manager consists of a table and a query bar.

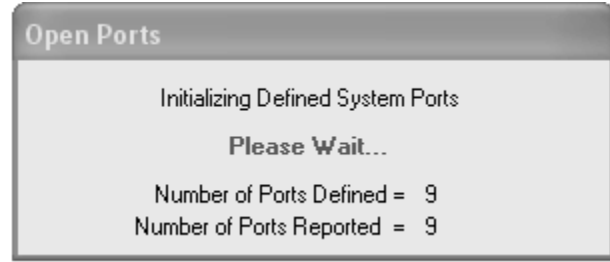

**Figure 2.5 Initialize Configured Devices**

The first step in setting up the system to poll devices is to define the main system fields. The main system fields include securing the system, setting the polling properties and defining the Start System polling device. The following sections describe each part in detail. The Save and Archive (Polling Properties) dialog

defines the main system fields. To open the Polling Properties dialog click on the first toolbar button Fig. or select the Polling Properties Dialog option under the Options tab.

#### <span id="page-14-0"></span>**SYSTEM SECURITY**

To protect the information contained in the device manager table a user ID and password can be set to ensure the users of the system "Logs In" before accessing the features of the device manager. Communications with devices require either an IP address or a phone number and passwords. To ensure this information is displayed for valid users the User ID and password must be entered into the Log In dialog before viewing the secured information. The Log In button is located on the device manager's tool bar. Once logged in the button name will change to Log Out. If there is no activity for 15 minutes or longer the system will automatically log out.

The user ID and password are set in the Save and Archive dialog. If the user ID and password field are blank then the system will not require a log on/log off.

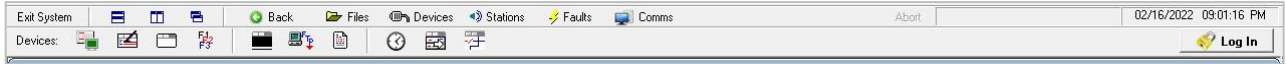

**Figure 2.6 Security – Log In**

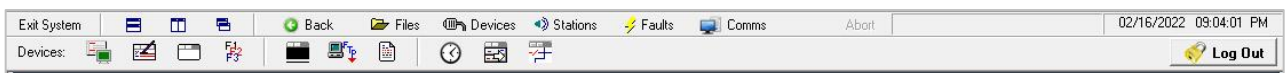

<span id="page-14-1"></span>**Figure 2.7 Security – Log Out**

#### **POLLING TIMERS**

The first device defined in the table starts the polling process. The polling is always performed in a sequential manner according to the device numbers. The start system entry can either poll the devices one time only, periodically, upon demand or at a given time during the day. The polling type is defined in the Polling Properties dialog. To open the Polling Properties dialog click on the Polling Properties button .

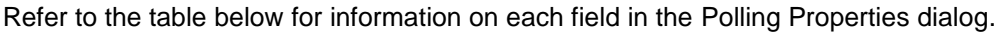

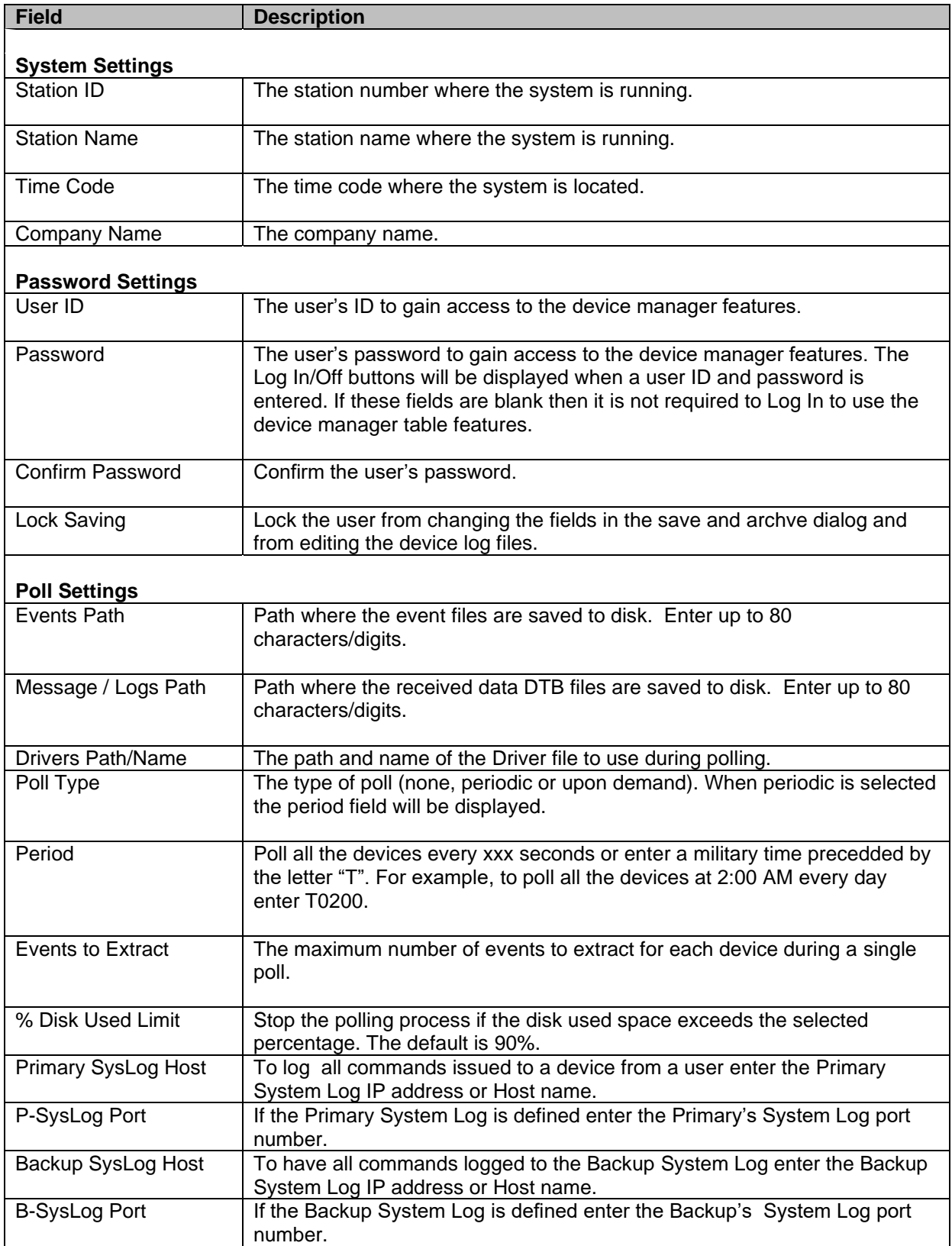

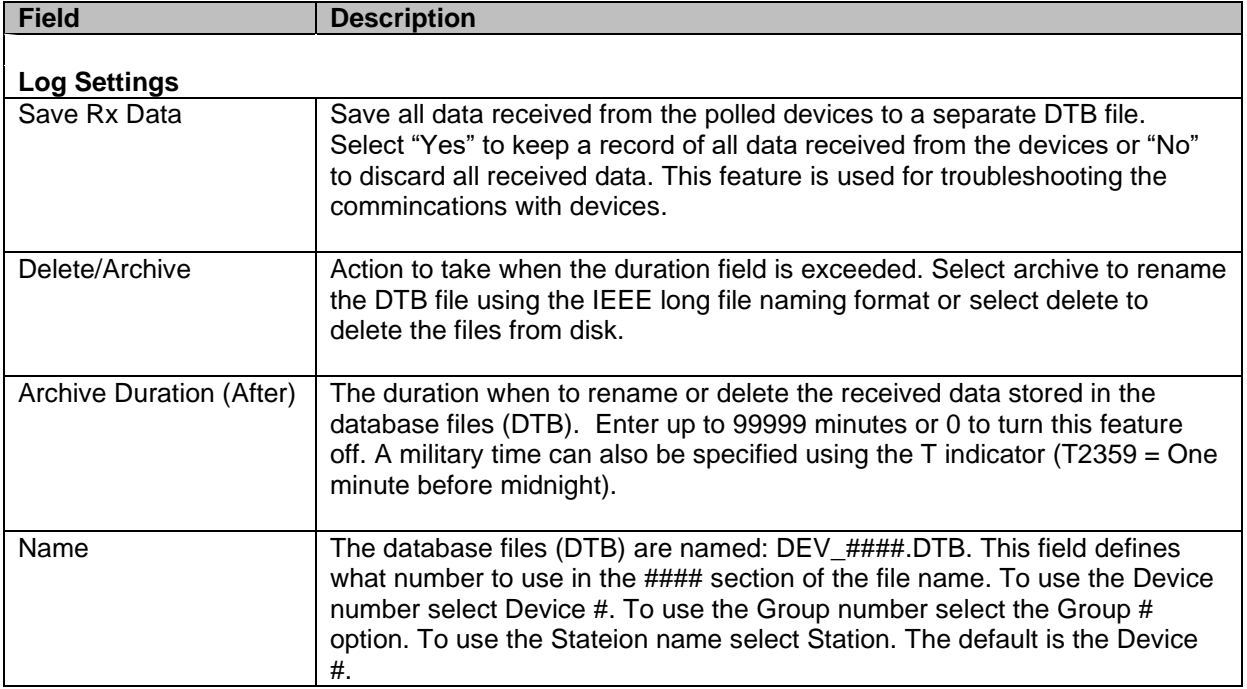

Use the tab key to navigate between fields, the **Save** button to save the data, and the **Cancel** button to close the dialog without saving any changes.

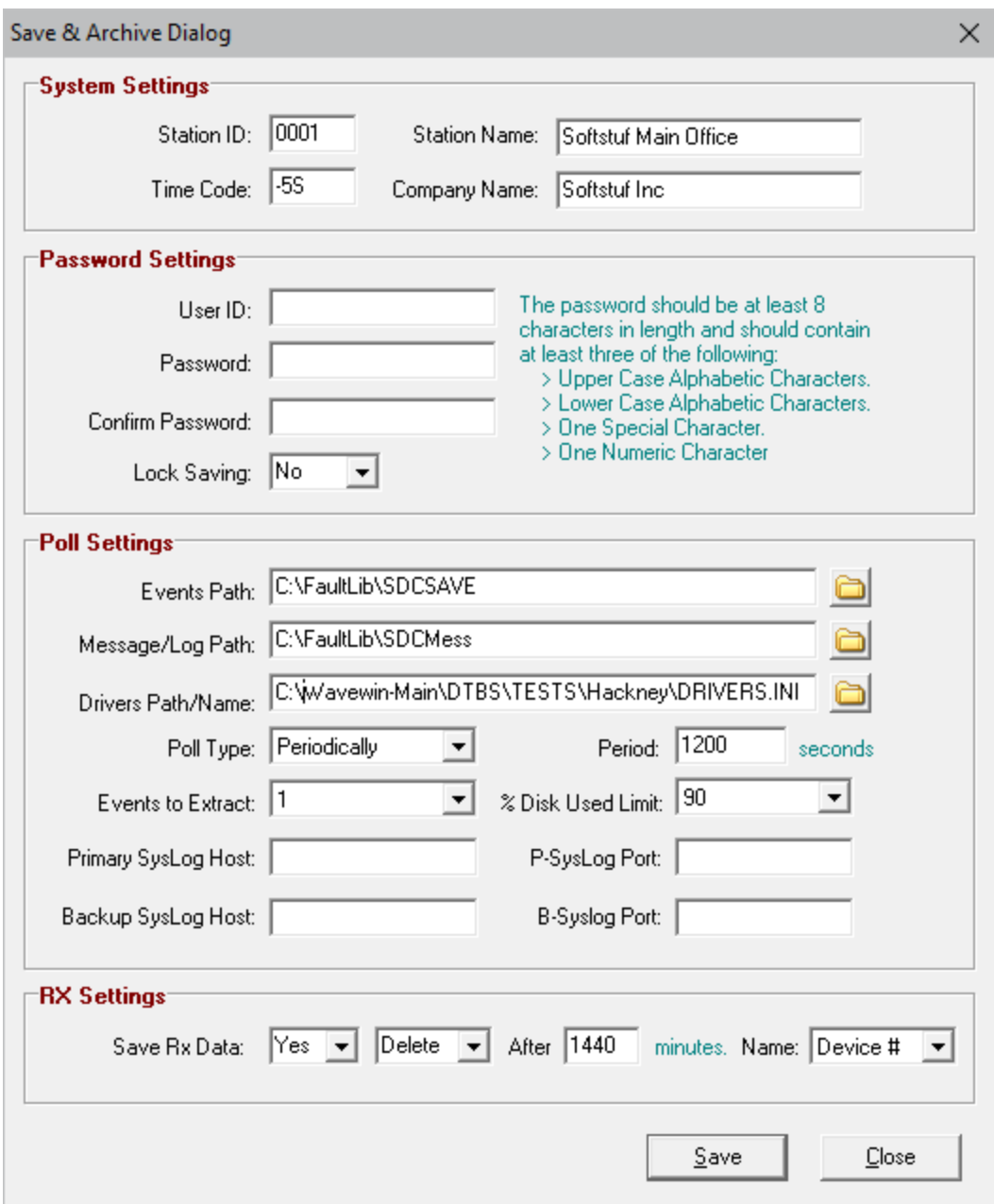

**Figure 2.8 Polling Timers – Periodically**

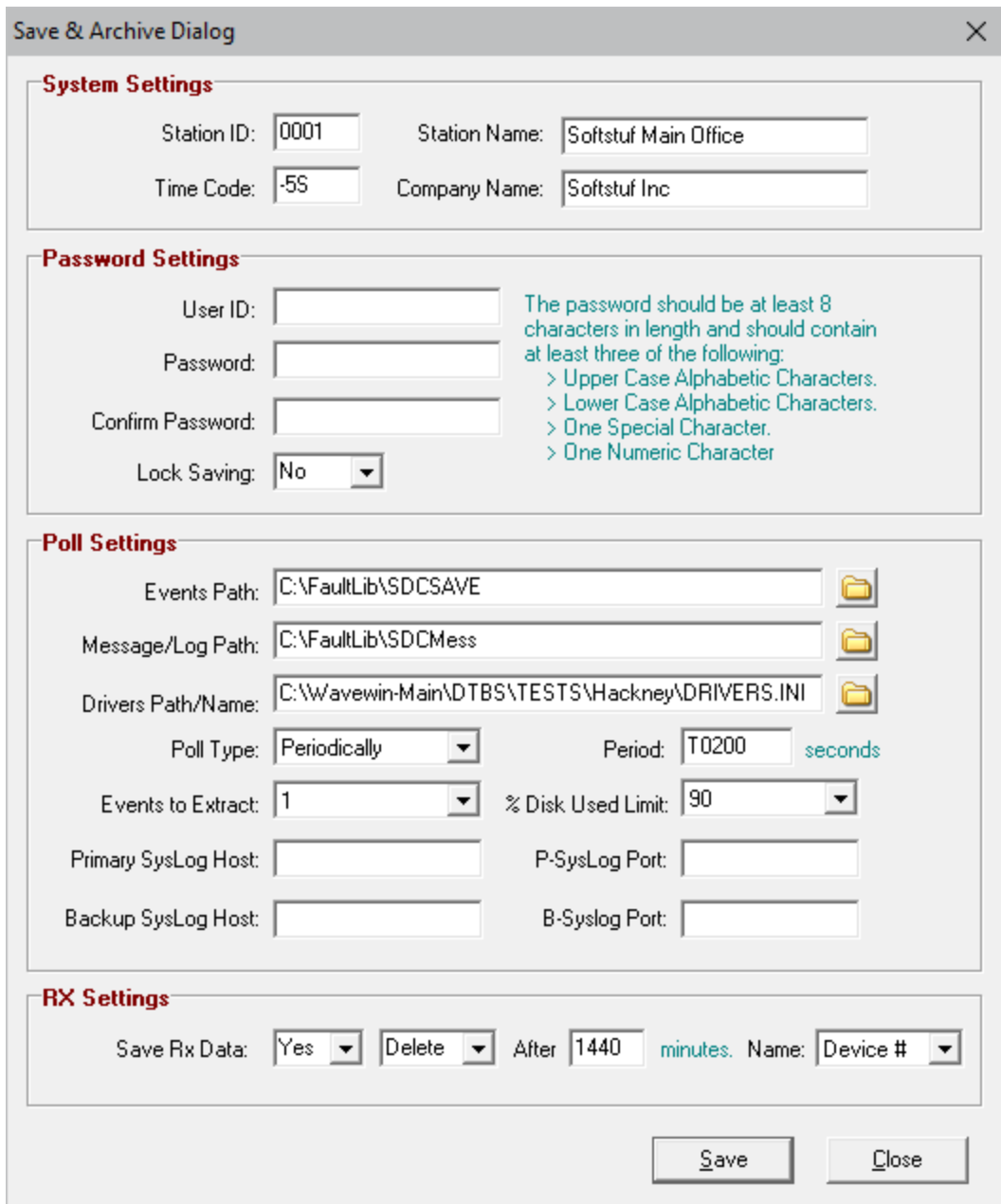

**Figure 2.9 Polling Timers – Military Time**

#### <span id="page-18-0"></span>**CREATE A NEW DEVICE**

To create a new device, press F4 or click the New toolbar button or select the New option under the Devices menu. A new configuration dialog will be displayed. The connection type displayed under the communication information section is defaulted to Ethernet.

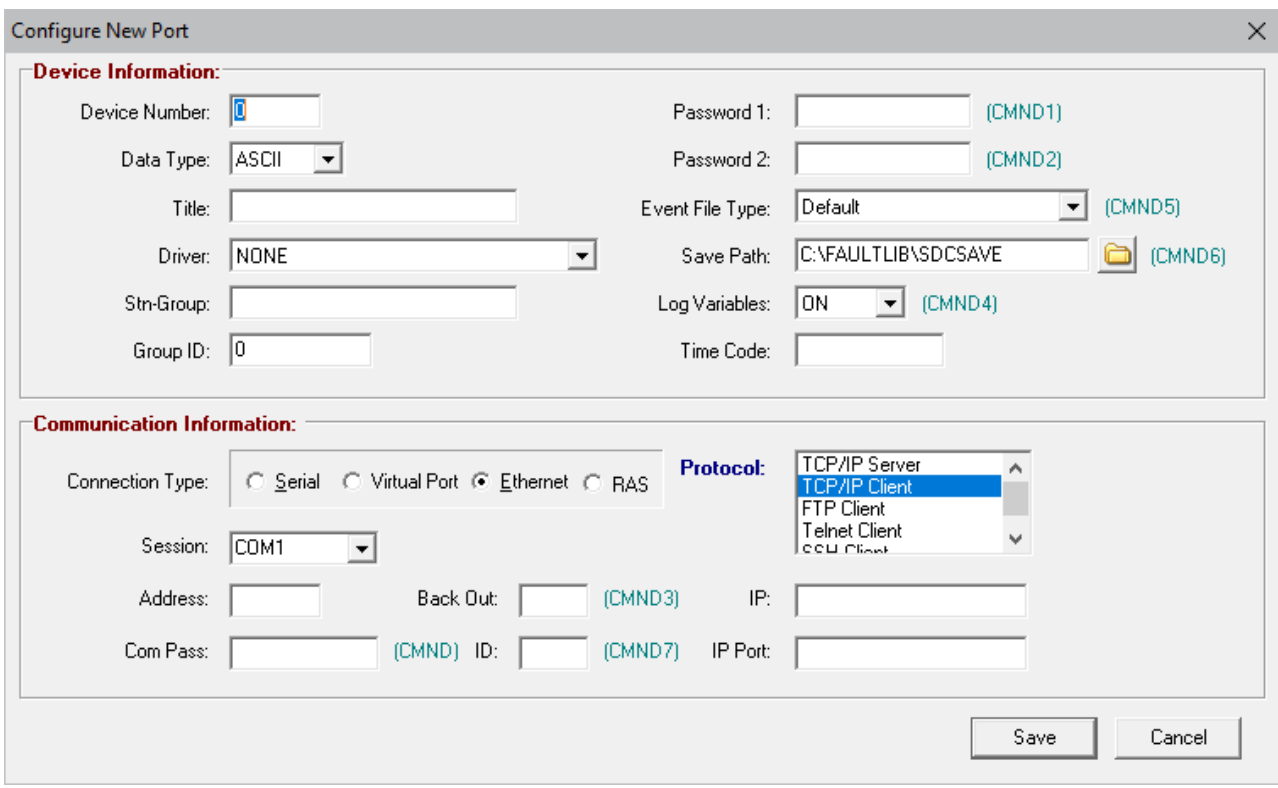

#### **Figure 2.10 Create a new Device**

Click Save to save the device to the table or Cancel to close the dialog without saving. If an error occurs when opening a serial COM port a message is displayed and all device I/O is aborted for that device.

To edit an existing record select the device in the table and press F2 or click the Edit  $\overline{\mathbb{Z}}$  button.

The title and stn-group fields are used to compose the IEEE long file name. Refer to IEEE Long File Naming Format section for more information. Below are the characters not permitted in a filename:

: ? " / \ < > \* | @ #

<span id="page-19-0"></span>An error message will be displayed if these characters are entered into the title or stn-group fields.

#### **CREATE THE START SYSTEM POLLING DEVICE**

The first device defined in the device manager is required to start the polling process. The start system device issues a message to all of the devices in the table or just the marked devices telling them to run. The devices that have a unique session number will be polled in parallel and devices that have the same session number will be polled in sequence. Only devices that have a driver assigned will be binned for polling.

To poll specific devices first mark the devices. Marked devices are displayed in red. To mark a device, use the mouse or the spacebar. When the polling window is open all of the devices will be displayed in the polling window or if devices are marked only the marked devices will be displayed.

Refer to the following table for information on each field defined in the Start System device.

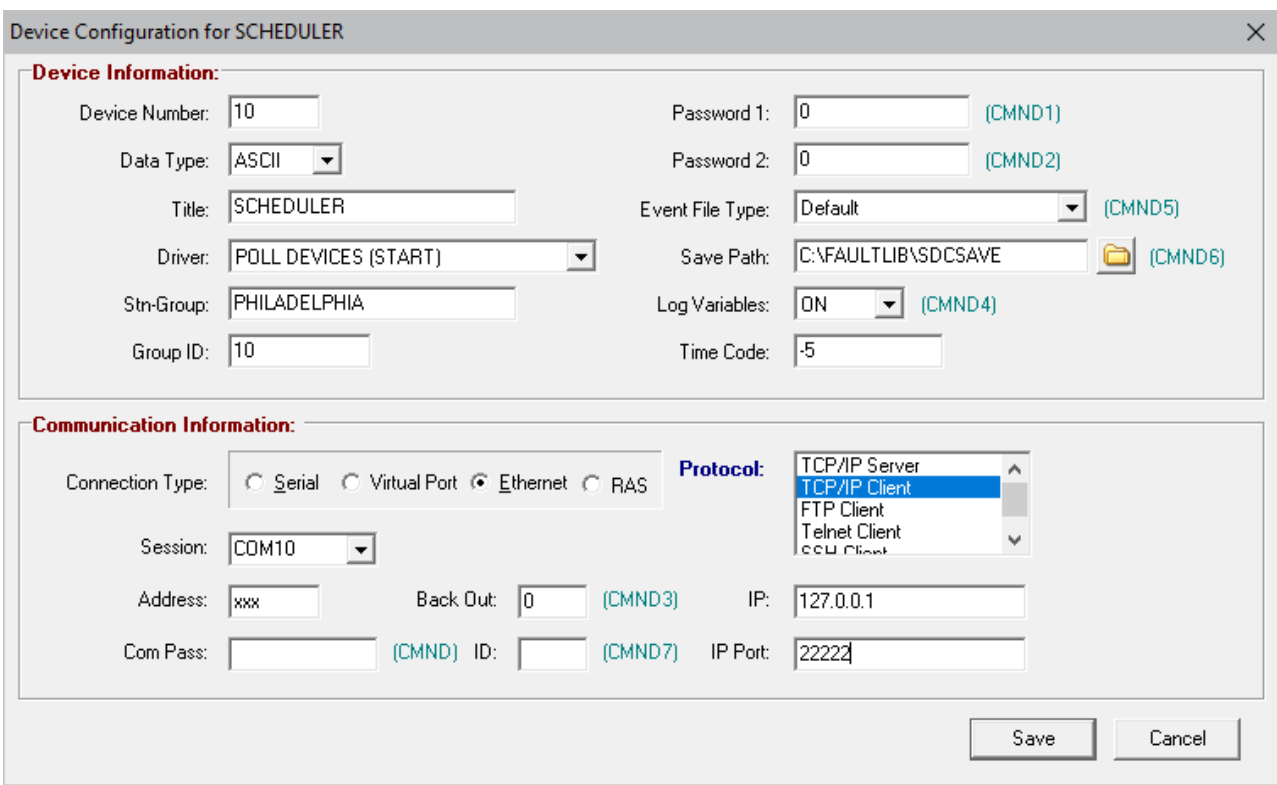

**Figure 2.11 Start System**

| <b>Field</b>              | <b>Description</b>                                                                                                    |
|---------------------------|----------------------------------------------------------------------------------------------------|
| <b>Device Information</b> |                                                                                                    |
| Device Number             | The start system device number. The start system device must always<br>be the first device in the table so this device will always be set to device<br>number 1. Each device in the table must have a unique device number.<br>If device numbers are duplicated a message will be displayed. |
| Data Type                 | The start system device uses the ASCII protocol.                                                                                                    |
| Title                     | The title of the device.                                                                                                    |
| Device Driver             | Select the System Timer (Start) Device Driver from the drop down list.                                                                                                    |
| Group Name                | The group name for the device. The group name can be any name<br>assigned by the user.                                                                                                    |
| Group ID                  | The group number for the device. The group number can be used to<br>group a number of devices. If no group number is needed follow the<br>device number. For example if the device number is 1 enter 1 for the<br>group number.                                                              |
| Password 1                | No password 1 is needed for the Start System device. Leave blank or<br>enter 0 for no password.                                                                                                    |
| Password 2                | No password 2 is needed for the Start System device. Leave blank or<br>enter 0 for no password.                                                                                                    |

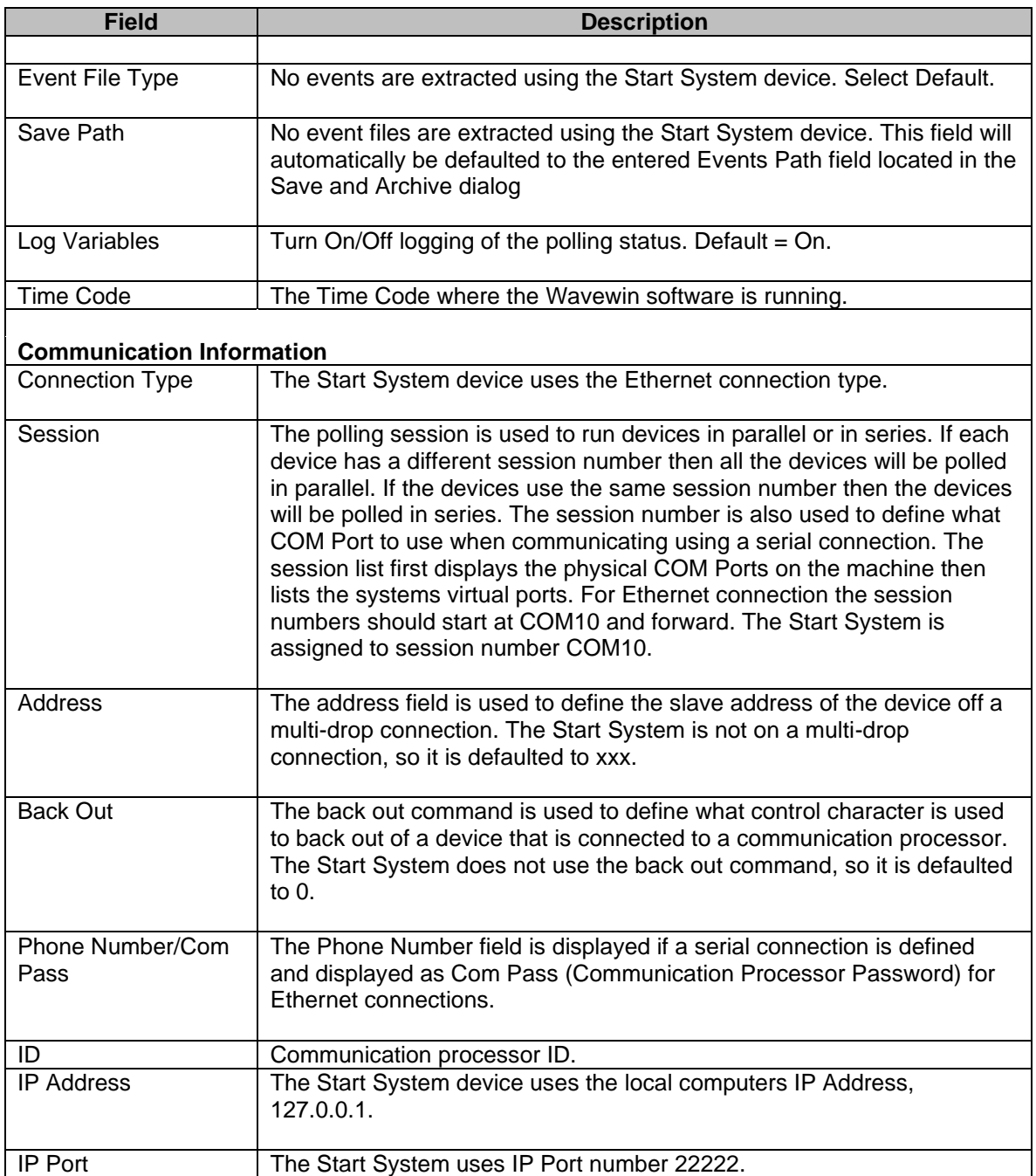

#### <span id="page-21-1"></span><span id="page-21-0"></span>**DEVICE CONNECTION TYPES**

#### **SERIAL**

In Wavewin serial devices can be polled in two ways. The first is to have the serial port opened when the device manager is opened and closed when the device manager is closed. To have the serial device open and locked during the duration of the device manager select the Serial connection in the Connection Type box under the Communication Information section in the Device Configuration dialog.

The second is to have the serial port closed at all times except when polling the device. The serial port will be opened before connecting to the device and immediately closed when the polling process is

complete for the specific device. This allows for other applications to connect to the device when the device is not being polled by Wavewin. To have the serial device open only during the polling session select the Virtual Port connection in the Connection Type box under the Communication Information section in the Device Configuration dialog.

#### <span id="page-22-0"></span>**ETHERNET**

Ethernet devices can be polled using three different protocols: TCP/IP, FTP/SFTP, SSHClient and Telnet. The TCP/IP, SSHClient and Telnet protocols communicate with the devices in a similar way as a serial communication connection. Commands are sent and received from a client to a server. The difference between TCP/IP, SSHClient and Telnet is the TCP/IP and SSHClient protocols use a nonblocking communications (event based). Non-blocking communications sends commands from the client to the server without waiting for a response. The response is sent to the client's event method and processed as it comes in. Telnet use a blocking connection, normally used in terminal mode. When a command is sent from the client to the server the application is halted waiting for the response from the server.

#### <span id="page-22-1"></span>**FTP**

The FTP Client protocol uses an FTP Client component to communicate with the FTP server. The FTP component uses non-blocking communications (event based) when extracting files from the server. Devices configured to communicate with an FTP Server will use the configuration defined below. The following table describes each field in detail.

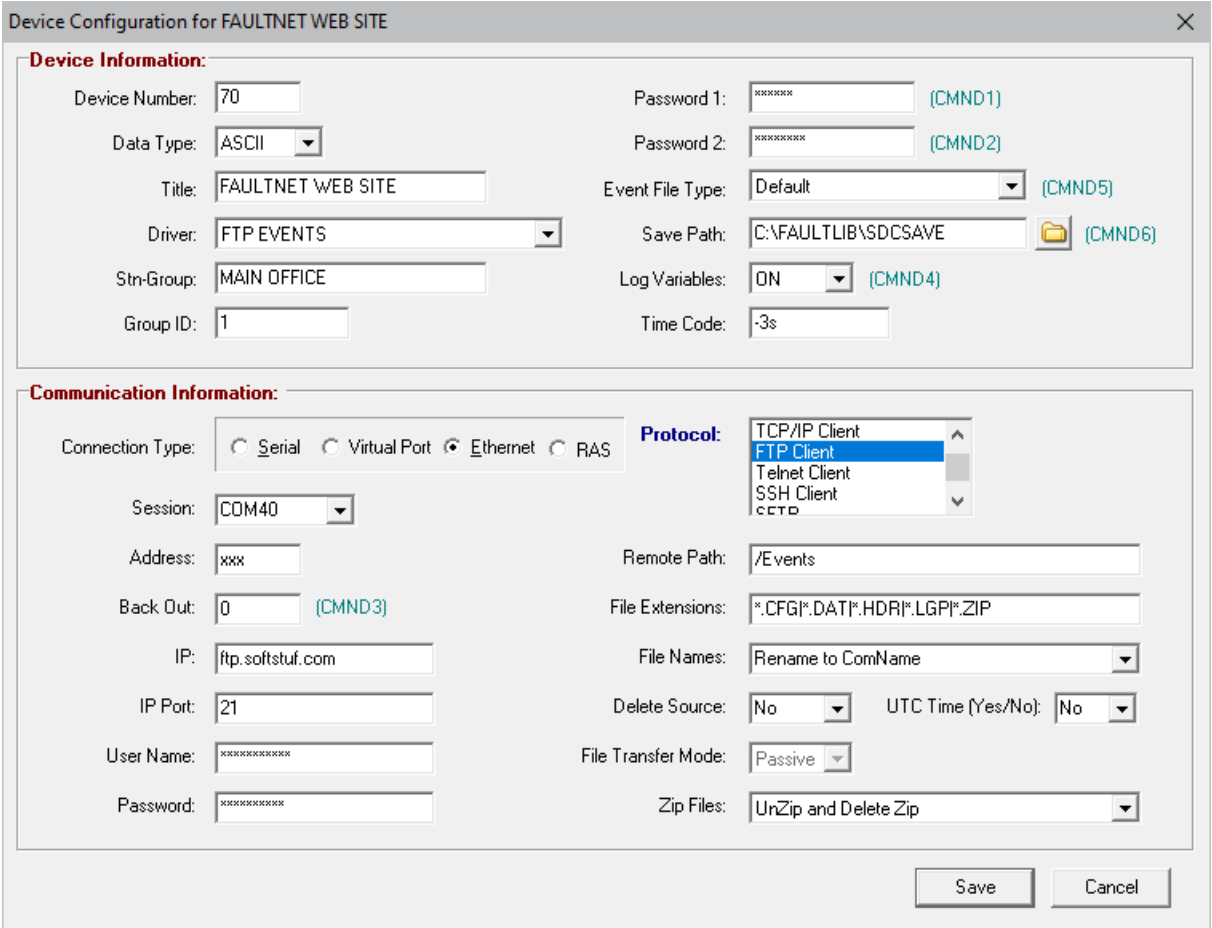

**Figure 2.12 FTP Client Device Configuration**

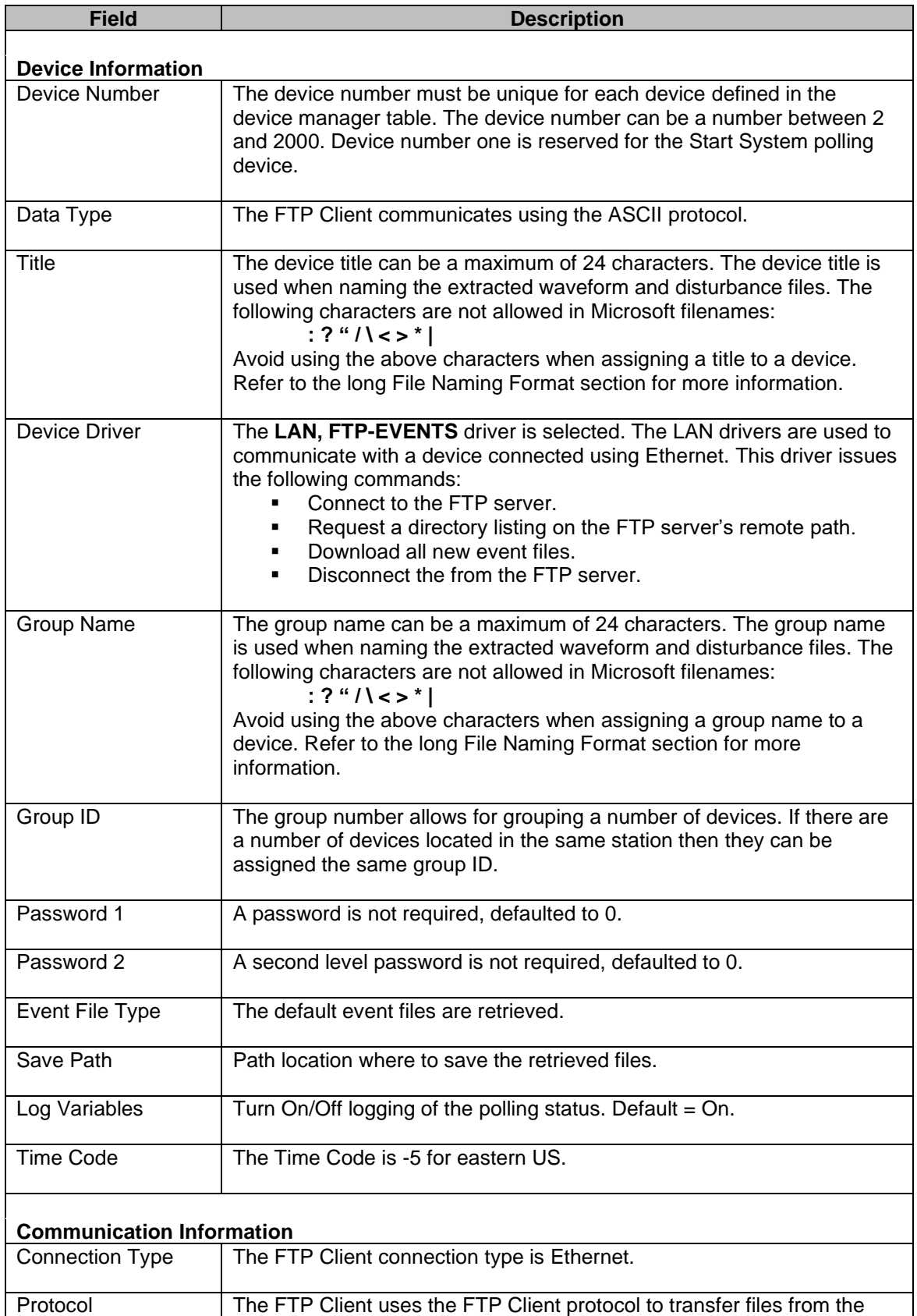

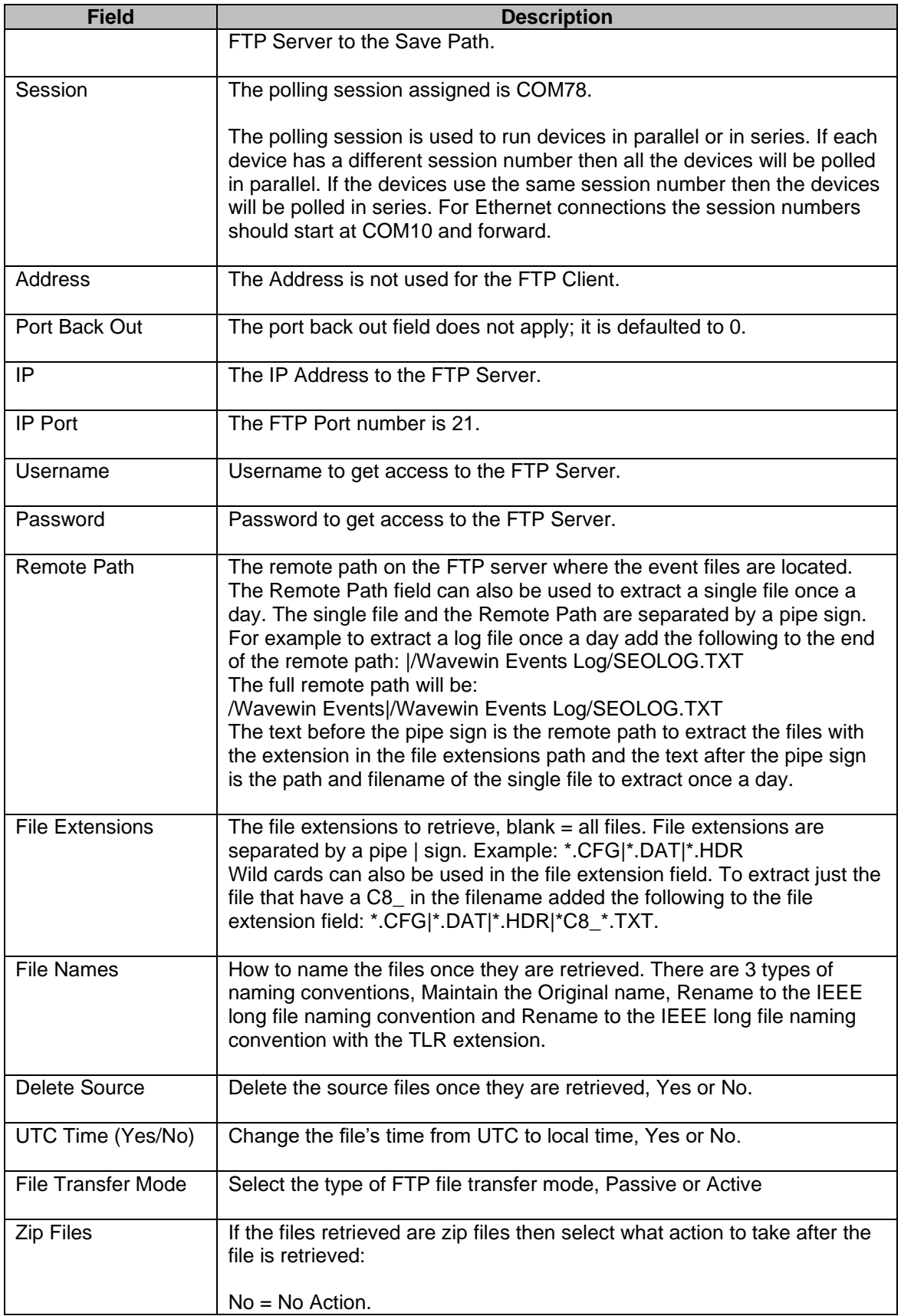

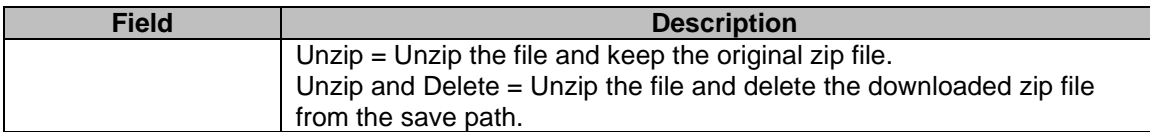

The FTP Client supports the following DIR format received from the FTP Server:

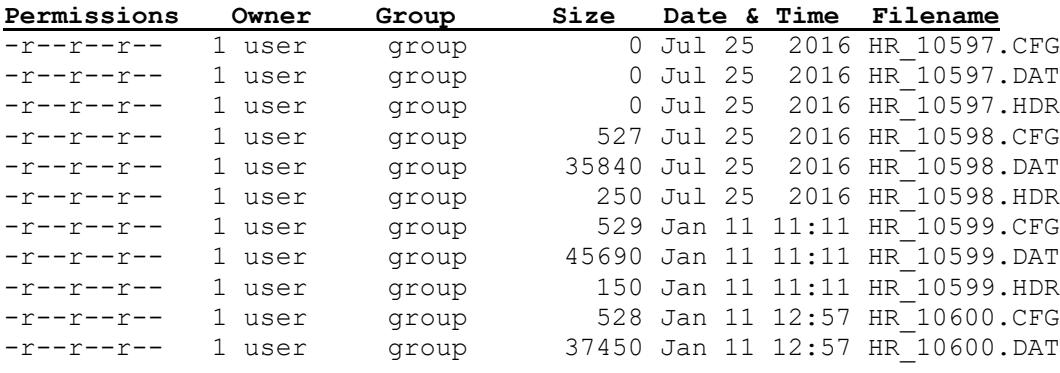

The FTP Client connects to the FTP Server using the username and password defined in the device configuration dialog. Once the connection is established the FTP Client requests a DIR list for the specified remote path. The format of the DIR is stored in a Device#.LST file saved in the Wavewin path. Use this file to confirm the format of the list coming from the FTP server.

It then parses each file/folder in the list. All files that have a date and time greater than the Current date and time displayed in the Change Polling Start Date & Time dialog are marked for retrieval.

If the File Names field in the device configuration dialog is set to Rename to ComNames then each file extracted will be assigned a date and time in the first 2 fields of the filename. If the files being extracted are Comtrade files then the fault date and time listed in the CFG file is used for the files date and time. If they are not Comtrade Files then the date and time listed in the DIR from the FTP server is used. The directory listing from the FTP server will include the date and time if the file's save date is within the last 6 months. All other files only list the date. For files that only have a date in the listing the software will assign the file a time of 01:00:00.000. And if there is the same date for consecutive files then the milliseconds are incremented. The table below shows how the milliseconds are incremented.

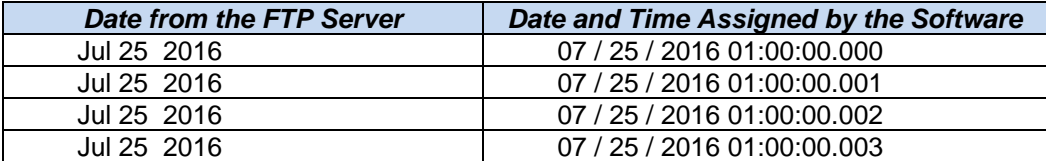

The milliseconds are incremented to avoid overwriting a file when using the IEEE long file naming convention to name the files.

The SDC-HIS.INI file is located in the Wavewin path. The last retrieved date and time is on the line equal to the device number plus 1. For example, if the FTP Client is set to device number 20 then the last retrieved date and time is on line 21.

If the number of files to retrieve is greater than the number of files to extract per polling session (Refer to Figure 2.13) then a DEV\_###.FTP file is created in the path where the current device manager configuration is located. The ### is the device number and the path where the current device manager configuration path is displayed in the header of the device manager window. The FTP file cuts down on requesting the DIR list every time a polling session is processed. The first line in the DEV ###.FTP file is the IP address of the FTP server and the second line is the latest date and time retrieved in Japan

format. The remaining lines list the filename, date and time and file size. Following is an example of an FTP file.

```
216.164.167.20
20170513030100000
DR2 0427.ZIP,05/08/2017 10:01:00.000,1028586,
DR1 0424.ZIP,05/07/2017 19:01:00.000,1021970,
DR2_0428.ZIP,05/08/2017 12:02:00.000,1124366,
DR1_0425.ZIP,05/07/2017 21:01:00.000,1023072,
WR1_0012.ZIP,04/27/2017 15:31:00.000,160531,
DR1_0426.ZIP,05/07/2017 23:02:00.000,1021880,
DR2_0430.ZIP,05/08/2017 16:02:00.000,1102389,
DR1 0427.ZIP,05/08/2017 01:01:00.000,1018406,
DR2_0431.ZIP,05/08/2017 18:02:00.000,1104647,
DR1_0428.ZIP,05/08/2017 03:02:00.000,1022149,
DR2_0432.ZIP,05/08/2017 20:01:00.000,1054516,
WR1_0022.ZIP,05/08/2017 05:44:00.000,157755,
```
A number of FTP Servers list the file size for each file as 0. If this is the case then the software will automatically assign a file size of 10 in the FTP file.

If the latest date and time is changed using the Set Poll Date and Time dialog then the FTP file is deleted from the configuration path, It is also deleted if the IP Address defined in the device configuration dialog is different than the IP Address listed on the first line of the FTP file.

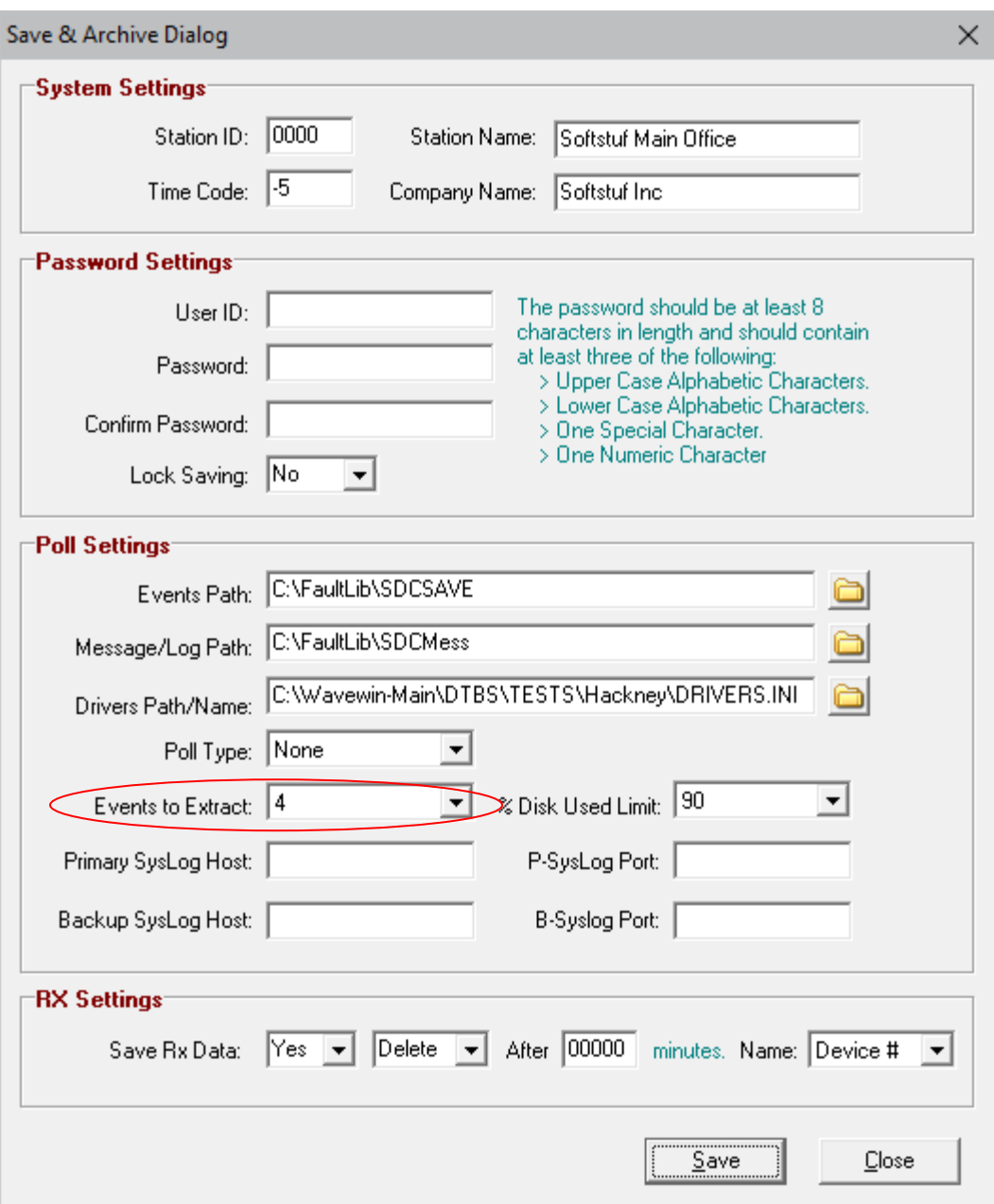

<span id="page-27-0"></span>**Figure 2.13 Polling Properties Dialog**

#### **SFTP**

The SFTP Client protocol uses an SFTP component to communicate with the SFTP server. The SFTP component uses non-blocking communications (event based) when extracting files from the server. Devices configured to communicate with an SFTP Server will use the configuration defined below. The following table describes each field in detail.

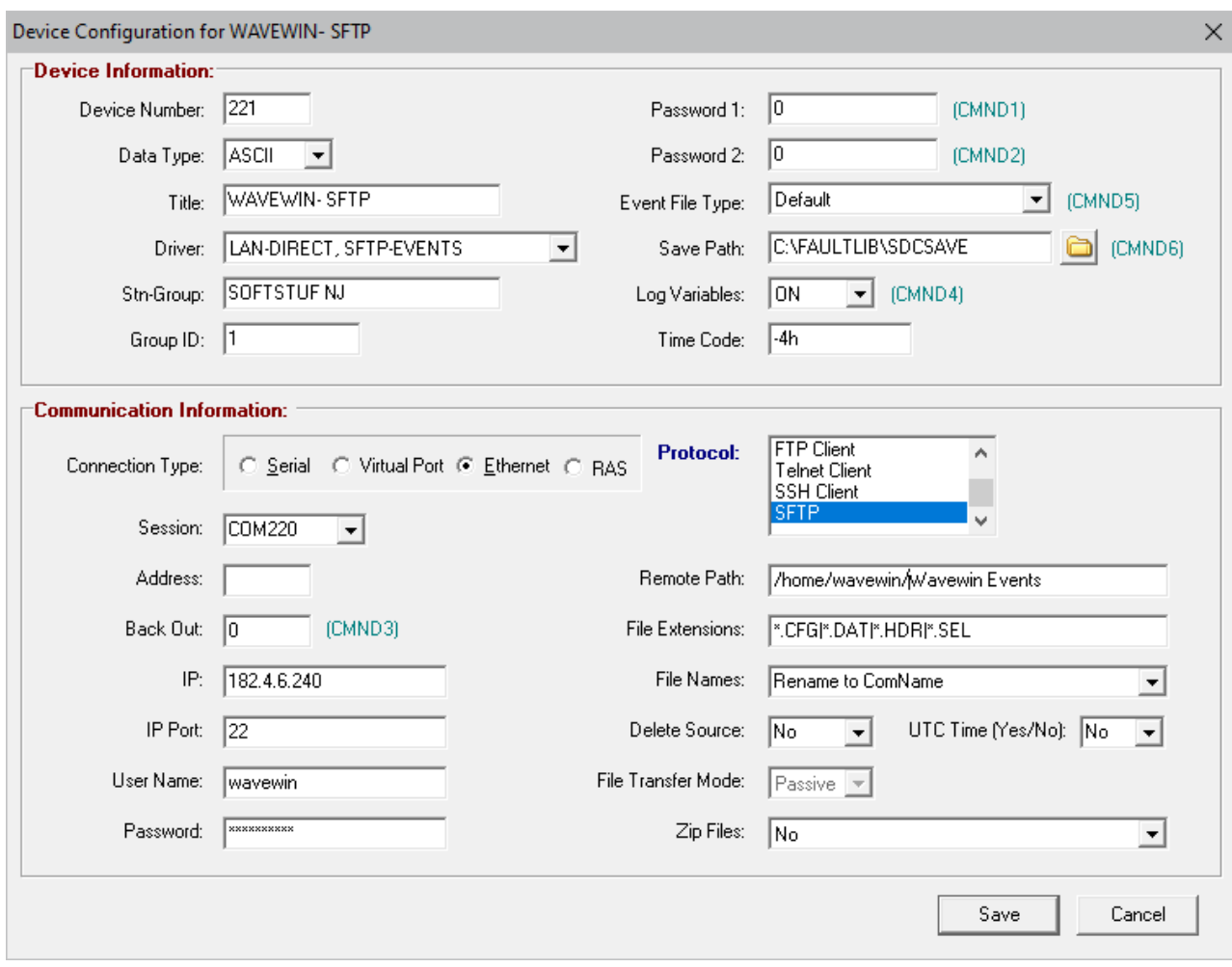

**Figure 2.14 SFTP Client Device Configuration**

| <b>Field</b>              | <b>Description</b>                                                                                                    |
|---------------------------|----------------------------------------------------------------------------------------------------|
| <b>Device Information</b> |                                                                                                    |
| Device Number             | The device number must be unique for each device defined in the<br>device manager table. The device number can be a number between 2<br>and 2000. Device number one is reserved for the Start System polling<br>device.                                                                                                    |
| Data Type                 | The SFTP Client communicates using the ASCII protocol.                                                                                                    |
| Title                     | The device title can be a maximum of 24 characters. The device title is<br>used when naming the extracted waveform and disturbance files. The<br>following characters are not allowed in Microsoft filenames:<br>$: ? "1 \< > "1"$<br>Avoid using the above characters when assigning a title to a device.<br>Refer to the long File Naming Format section for more information. |
| Device Driver             | The LAN, SFTP-EVENTS driver is selected. The LAN drivers are used<br>to communicate with a device connected using Ethernet. This driver<br>issues the following commands:<br>Connect to the SFTP server.                                                                                                    |

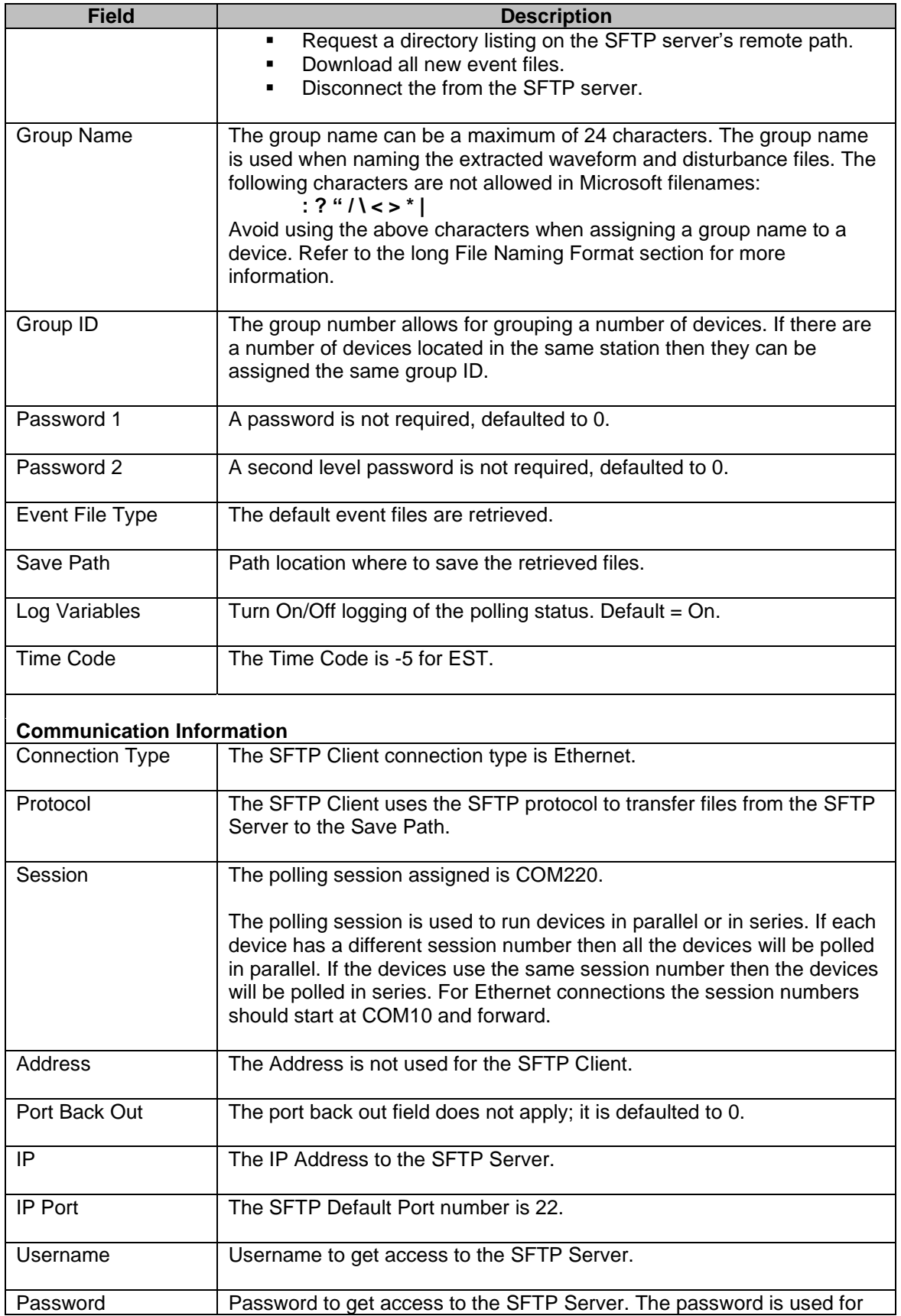

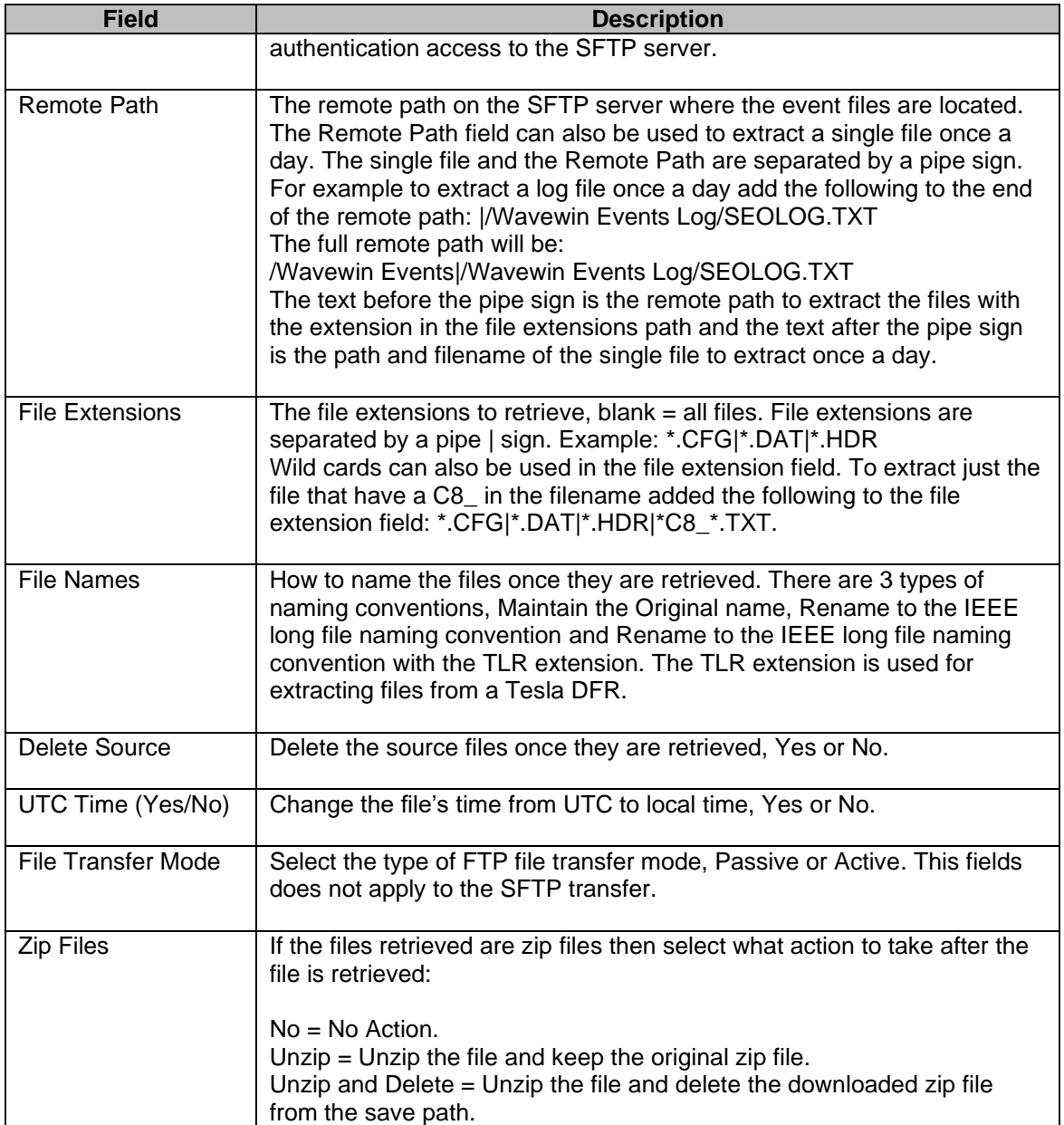

The SFTP Client connects to the SFTP Server using the username and password defined in the device configuration dialog. Once the connection is established the SFTP Client requests a DIR list for the specified remote path. It then parses each file/folder in the list. All files that have a date and time greater than the Current date and time displayed in the Change Polling Start Date & Time dialog are marked for retrieval.

If the File Names field in the device configuration dialog is set to Rename to ComNames then each file extracted will be assigned a date and time in the first 2 fields of the filename. If the files being extracted are Comtrade files then the fault date and time listed in the CFG file is used for the files date and time. If they are not Comtrade Files then the date and time listed in the DIR from the SFTP server is used.

If the number of files to retrieve is greater than the number of files to extract per polling session (Refer to Figure 2.13) then a DEV\_###.FTP file is created in the path where the current device manager configuration is located. The ### is the device number and the path where the current device manager configuration path is displayed in the header of the device manager window. The \*.FTP file cuts down on requesting the DIR list every time a polling session is processed. The first line in the DEV ###.FTP file is the IP address of the SFTP server and the second line is the latest date and time retrieved in Japan format. The remaining lines list the filename, date and time and file size. Following is an example of an FTP file.

```
216.164.167.20
20170513030100000
DR2 0427.ZIP,05/08/2017 10:01:00.000,1028586,
DR1_0424.ZIP,05/07/2017 19:01:00.000,1021970,
DR2_0428.ZIP,05/08/2017 12:02:00.000,1124366,
DR1 0425.ZIP,05/07/2017 21:01:00.000,1023072,
WR1_0012.ZIP,04/27/2017 15:31:00.000,160531,
DR1_0426.ZIP,05/07/2017 23:02:00.000,1021880,
DR2_0430.ZIP,05/08/2017 16:02:00.000,1102389,
DR1_0427.ZIP,05/08/2017 01:01:00.000,1018406,
DR2_0431.ZIP,05/08/2017 18:02:00.000,1104647,
DR1_0428.ZIP,05/08/2017 03:02:00.000,1022149,
DR2 0432.ZIP,05/08/2017 20:01:00.000,1054516,
WR1_0022.ZIP,05/08/2017 05:44:00.000,157755,
```
If the latest date and time is changed using the Set Poll Date and Time dialog then the devices \*.FTP file is deleted from the configuration path, It is also deleted if the IP Address defined in the device configuration dialog is different than the IP Address listed on the first line of the FTP file.

#### <span id="page-31-0"></span>**DEVICE CONFIGURATION FIELDS**

The device manager table lists the configuration fields for each device. To configure a new device select the New option under the Devices menu or click the New  $\Box$  toolbar button. To edit an existing device

select the Edit option under the Device menu or click the Edit **Button in the toolbar or right click on** the device and select the Edit Device option from the popup menu.

The configuration fields are described in the following table. Not all fields may be applicable for all devices. Use the fields that are associated with the device being configured.

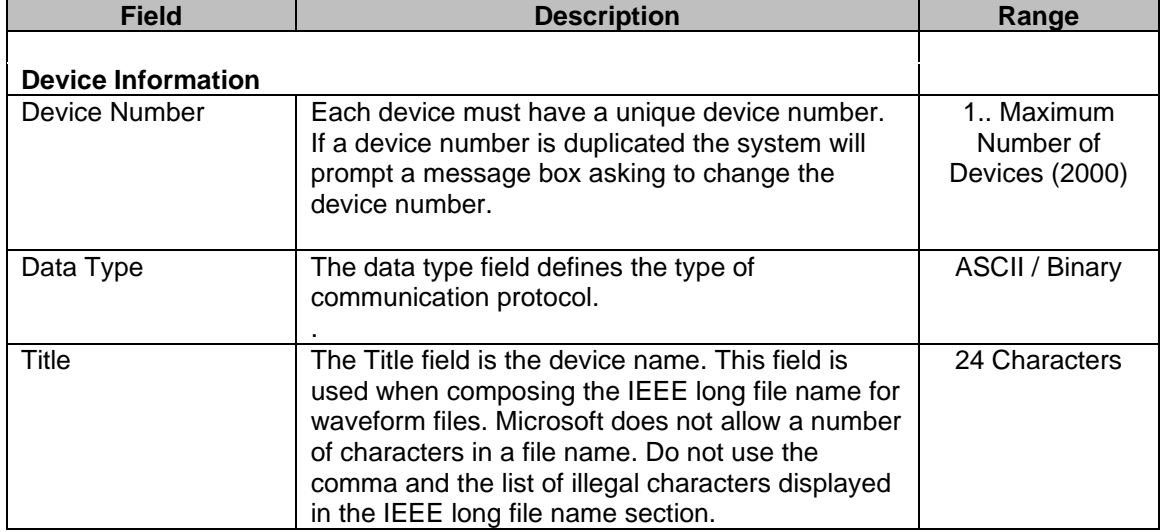

#### **Device Information:**

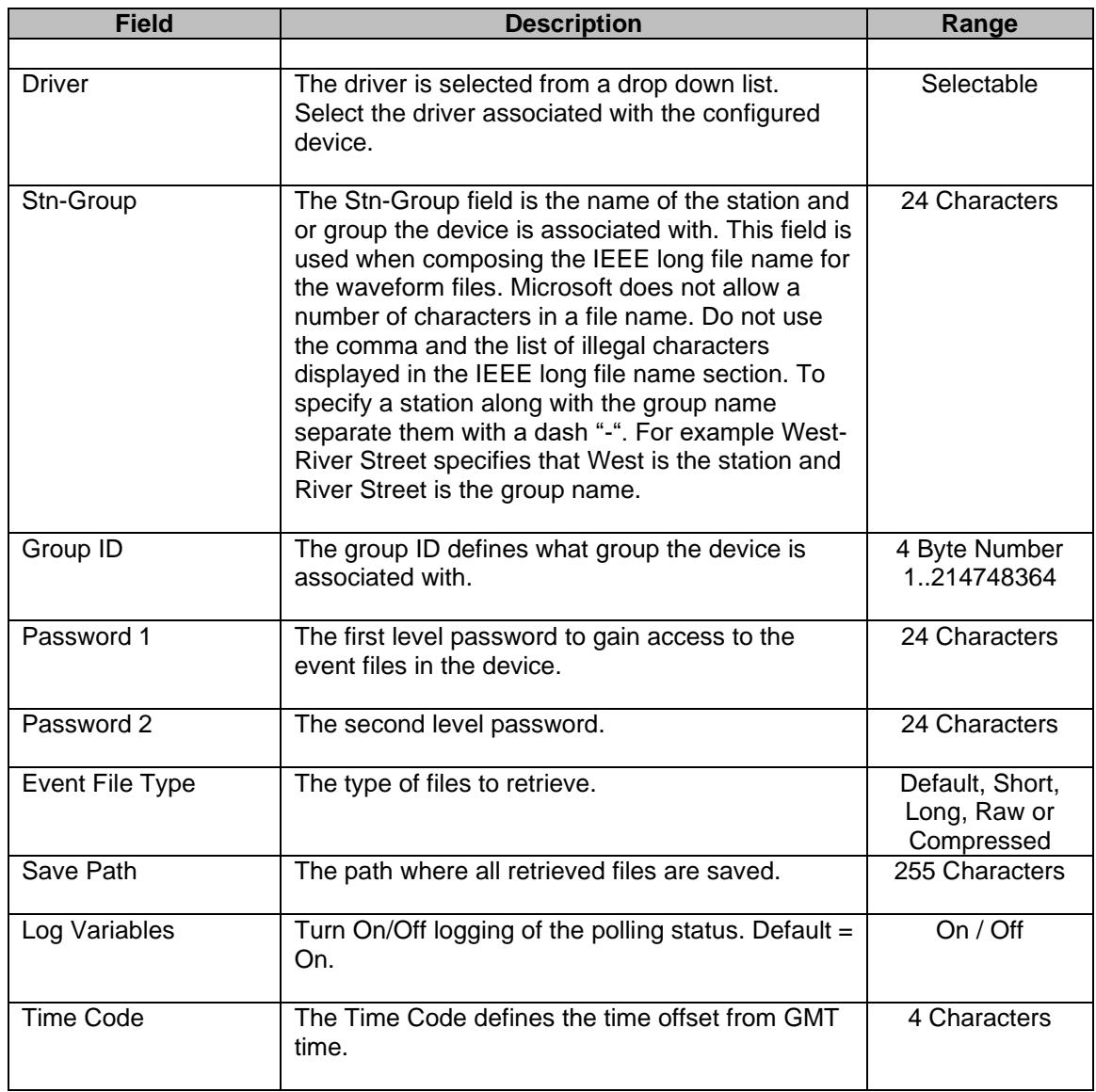

#### **Serial Communications:**

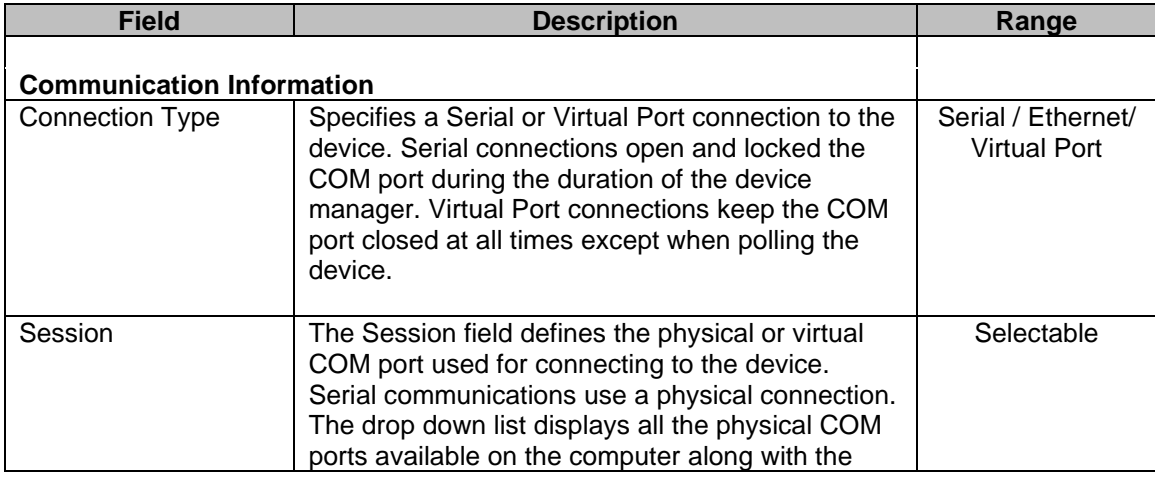

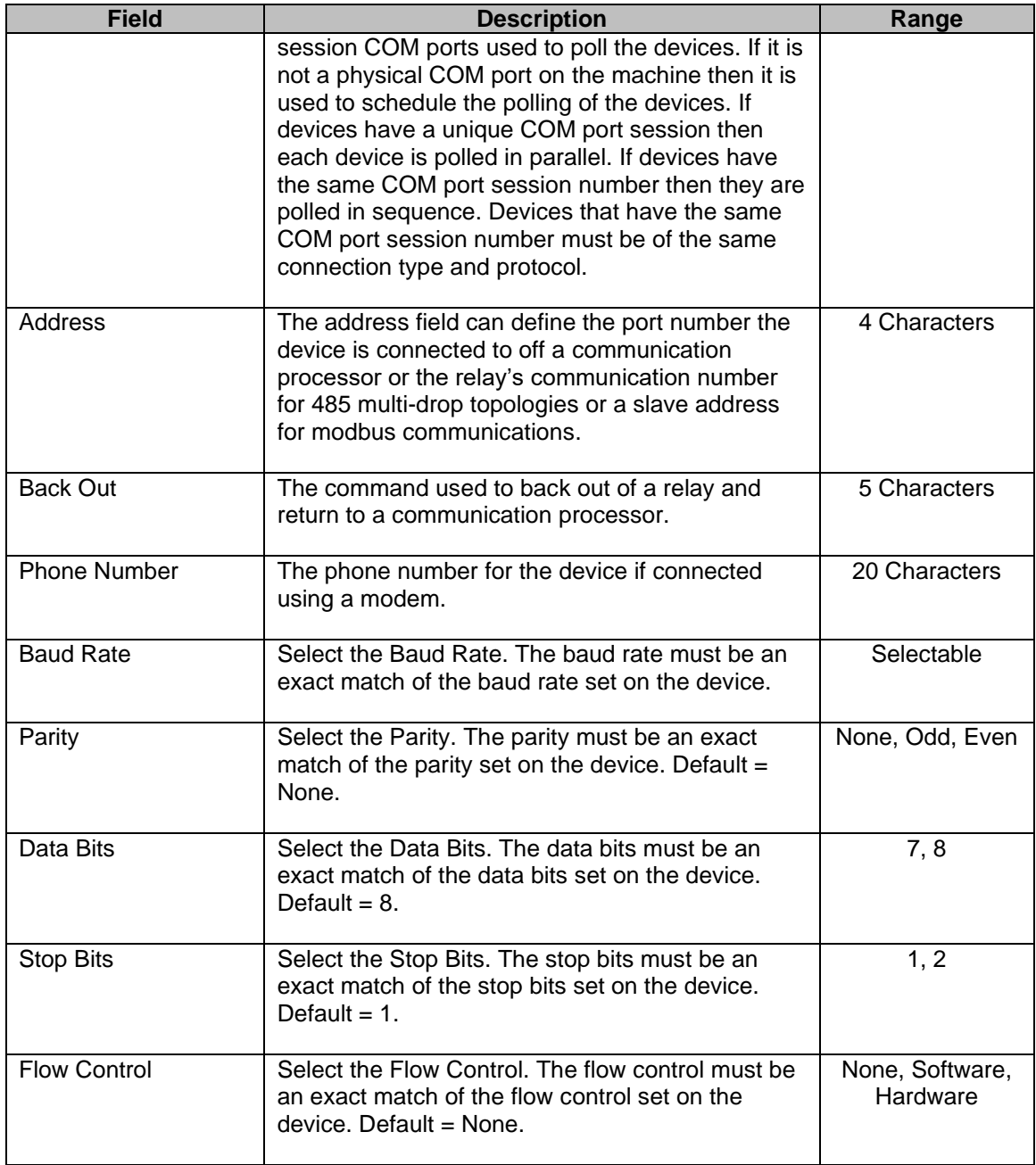

#### **Ethernet Communications (TCP/IP and Telnet):**

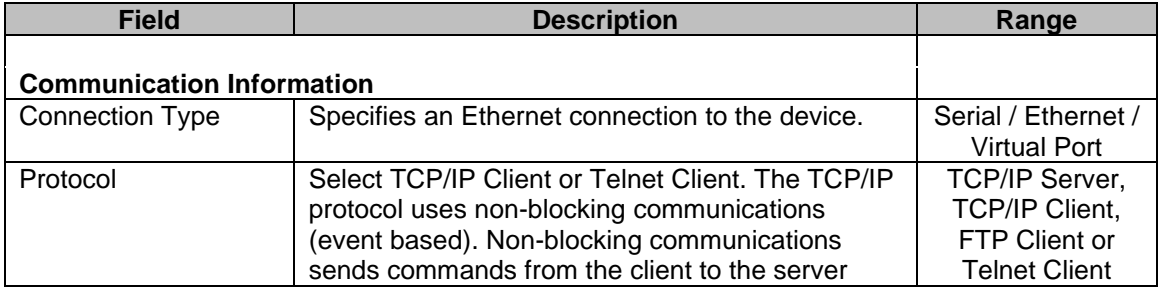

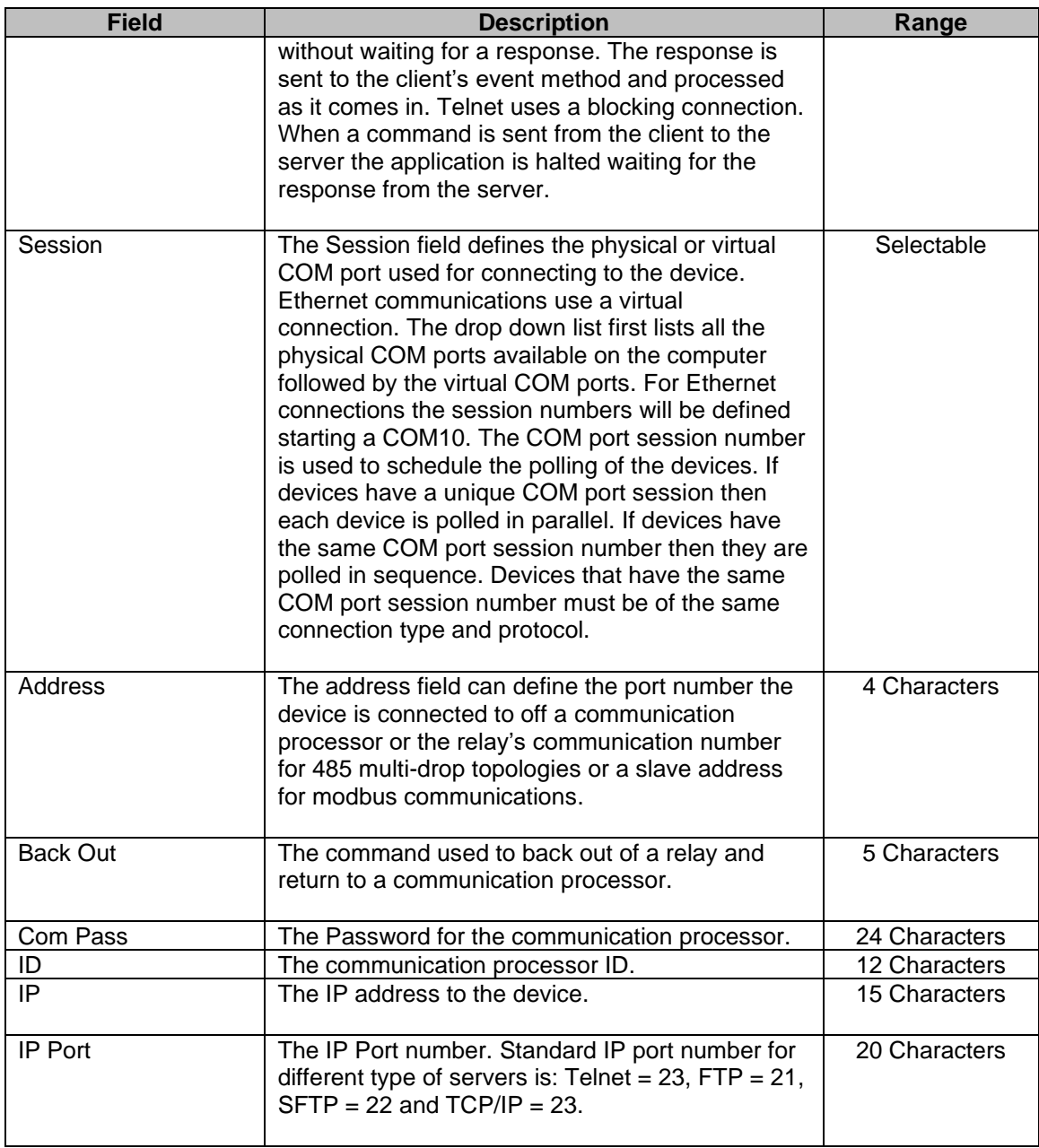

#### **Ethernet Communications (FTP/SFTP):**

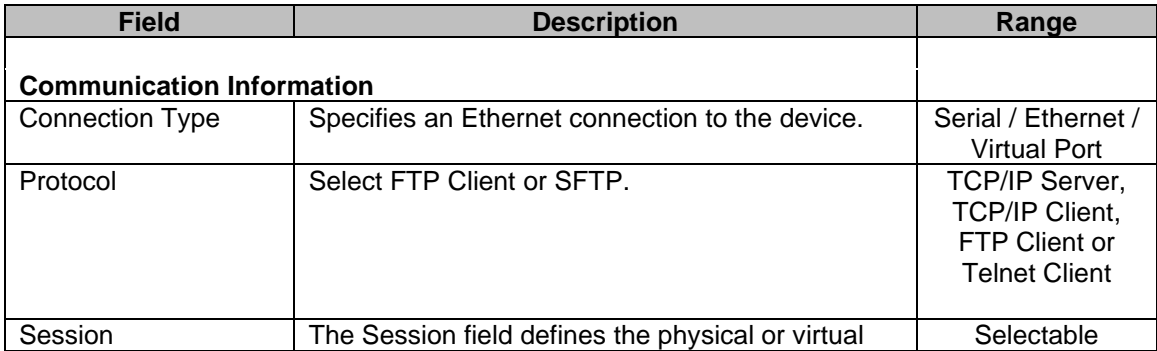

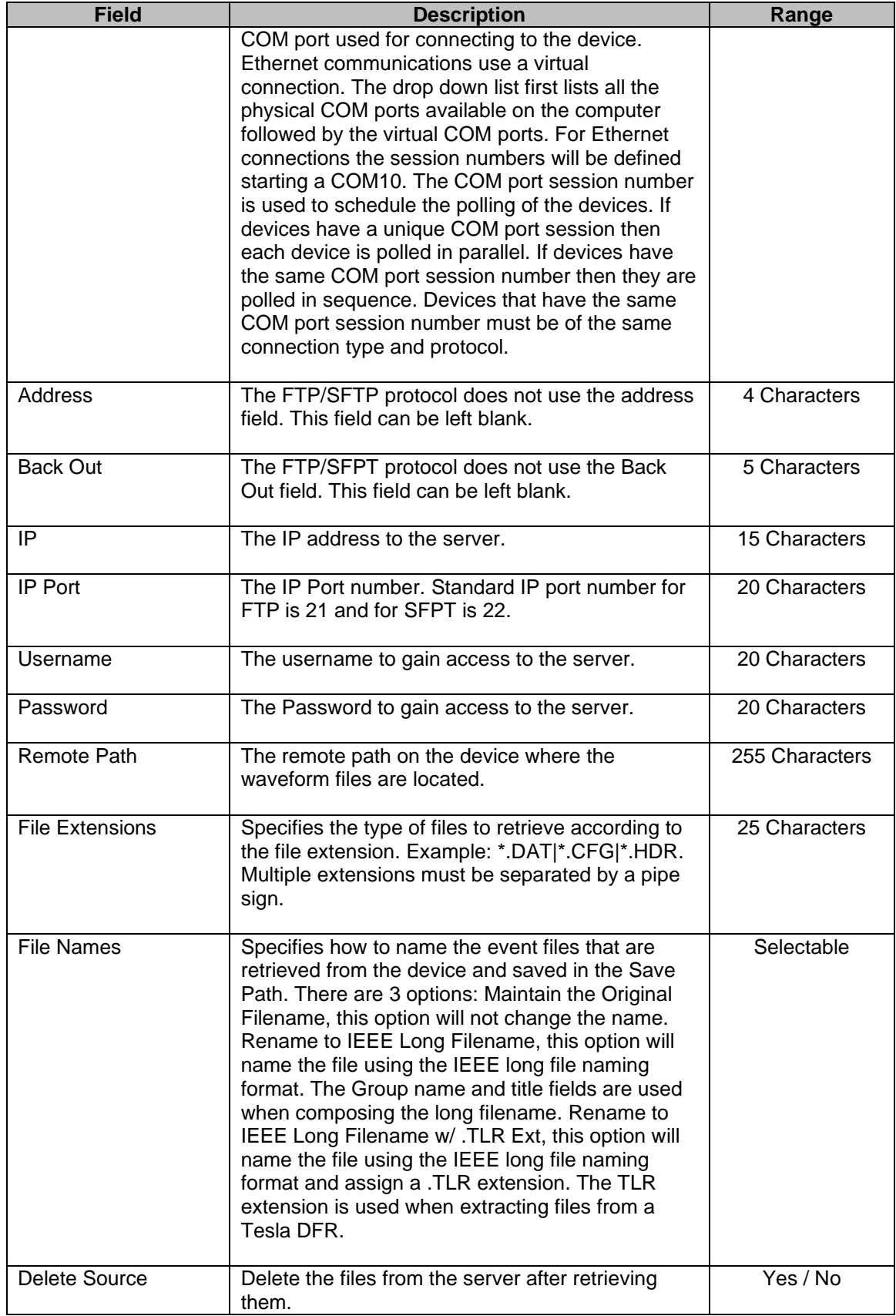
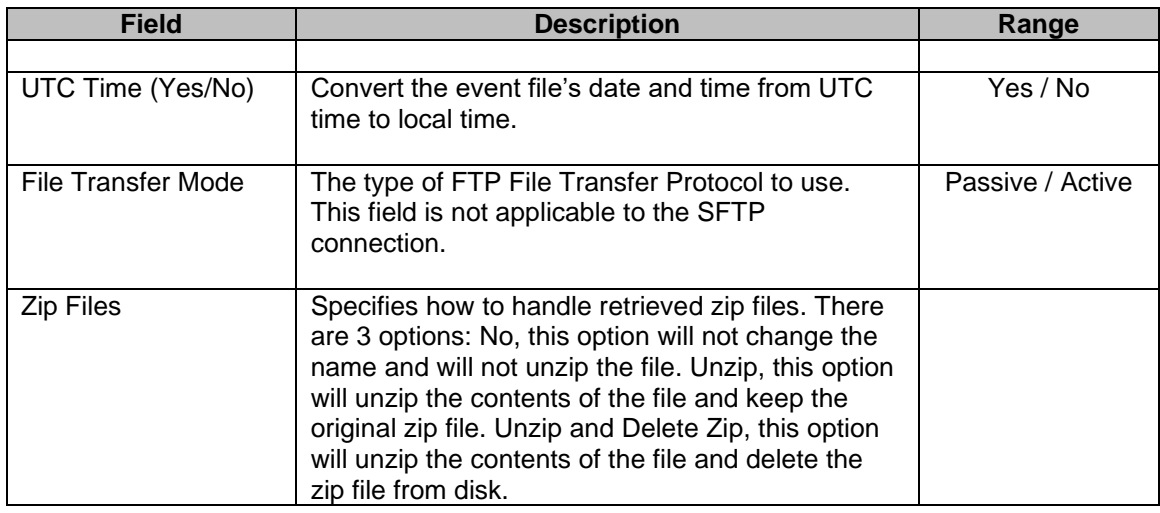

# **POLL THE DEVICES**

The Multiport Interrogation Display (MID) contains window panels for each device. A maximum of 2000 device panels can be opened at one time.

MID executes the device's assigned drivers and updates the parsed information into the device panel. To open the MID window, for a one time only poll click the poll one time only toolbar button ................... MID window, for a periodic poll click the poll periodic poll toolbar button  $\bigcirc$ . When the poll periodic is set the start system device will run immediately but all other devices will not run until the period defined in the polling properties dialog has expired.

If no devices are marked all devices assigned a driver are displayed and polled. If there are marked devices then only the marked devices assigned a driver are displayed and polled.

Use the up, down, page up, and page down keys to view the device panels. When the MID window is opened the device's TXCOMMAND assigned in the DRIVERS.INI file is periodically sent to the device. The response data is parsed by the RXSTRIP commands and updated on screen. Each panel displays the device title (Hdr), the assigned active device drive (Drv), the device number (Dev#), the number of times the driver executed (Cycle) and the group name (Group).

To view the data coming in from the device during a polling process click on the header section of the panel to display the terminal window. To view the devices log file opposite click on the header section.

| Multiple Interrogation Display                                                                                                    |                              |
|----------------------------------------------------------------------------------------------------|------------------------------|
| $MID - Page [1]$                                                                                                    |                              |
|                                                                                                    |                              |
| <b>PORT-ID: COM60</b><br>DIAL-AT: $04/27/2010-13:43:38$                                                                                                    |                              |
| Drv: SEL SWITCH LOGON<br>Dev#: 009<br>00001<br>Hdr: SEL 2030 - LOGON SITE- 1<br>Cycle:                                                                                                    | Group: SOMERS-MASTER STATION |
| <b>BUS B</b><br>Date: $04/27/2010$<br>Time: 12:44:31.286<br><b>EXAMPLE: BUS B, BREAKER 3</b><br>Ta(A): 0.000<br>Va(KV): 0.001<br>₩<br><b>DATE</b><br><b>TIME</b><br><b>CURR FREO G</b><br><b>EVENT</b><br><b>LOCAT</b><br>ID(A): 0.000<br>VD(KV): 0.002<br>3/29/10<br>23:25:02.700 3ABC 36.49<br>$0.25$ 345.6<br>$Ic(A)$ : 0.000<br>п.<br>VC(kV): 0.004<br>11/23/09 14:11:34.558 TRIG<br><b>SSSSSSS</b><br>1,60.00<br>1<br>з<br>9/24/8<br>$14:48:47.662$ 3BG<br>6.35<br>$7.25$ $916.7$<br>P(MV) : 0.000<br>$\Rightarrow$<br>$0(00)$ : $0.000$                                                                                                    |                              |
| Drv: SEL-321/421/311/351 VALS<br>00001<br>Hdr: SEL-311B (311)<br>Dev#: 011<br>Cycle:                                                                                                    | Group: SOMERS-MASTER STATION |
| Date: $04/27/10$<br>XFMR 1<br>Time: 12:45:22.28<br><b>STATION A</b><br>$W1(A)-Ia$ : 0<br>$W1(A)-D: 0$<br>$W1(A)-Ic$ : 0<br>TIME<br>⋕<br><b>DATE</b><br><b>EVENT</b><br><b>GRP</b><br><b>TARGETS</b><br>$W2(4)$ -Ia: 0<br>$W2(\mathbb{A}) - \mathbb{I}$ b: 0<br>$W2$ (A)-Ic: 0<br>$W3(A)-Lb$ : 0<br>$W3(4)-Ia$ : 0<br>$W3(A)-Ic$ : 0<br>07/31/08 12:54:57.491 TRIG<br>1<br>$WA(A) - Ia: 0$<br>$WA(AD-ID: 0)$<br>$WA( A) - Ic: 0$<br>1<br>$07/15/08$ $09:14:03.884$<br><b>TRIG</b><br>1<br>$\mathbf{2}$<br>$07/15/08$ $08:57:45.248$<br>3<br><b>TRIG</b><br>$\mathbf{1}$                                                                                                    |                              |
| Hdr: SEL-387A (387)<br>Drv: SEL-387/587 VALUES<br>Dev#: 012<br>Cycle:<br>00001                                                                                                    | Group: SOMERS-MASTER STATION |
| : F21 SEL-421<br>Date: 04/27/2010 Time: 10:50:32.9<br>220KV THOT NOT LINE<br>Serial Nu<br>₩<br>TIME<br><b>DATE</b><br>EVENT LOCAT GRP TARGETS<br>$Ta(\bar{A})$ : 0.042<br>Va(KV): 0.001<br>₩<br><b>CURR GR</b><br><b>DATE</b><br>TIME<br>EVENT LOCAT<br>$ID(\mathbb{A}): 0.049$<br>VD(KV): 0.001<br>10645 04/27/2010 06:45:00.003 TRIP<br><b>SSSS.SS</b><br>$0\quad1$<br>$Ic(\bar{A})$ : 0.064<br>VC(kV): 0.001<br>\$\$\$\$.\$\$<br>10644 04/26/2010 06:45:00.002 TRIP<br>$0\quad1$<br>10643 04/25/2010 06:45:00.003 TRIP<br>\$\$\$\$.\$\$<br>$0\quad1$<br>$P(MV)$ : $-0.00$<br>10642 04/24/2010 06:45:00.002 TRIP<br>\$\$\$\$.\$\$<br>0 <sub>1</sub><br>$0(000)$ : $0.00$ |                              |
| Hdr: SEL-421 (421)<br>Drv: SEL-321/421/311/351 VALS<br>Dev#: 018<br>Cycle:<br>00001                                                                                                    | Group: SOMERS-MASTER STATION |

**Figure 2.15 Multiport Interrogation Display (MID)**

#### **LONG FILE NAMING FORMAT (COMNAMES - C37.232)**

All the files downloaded from the connected devices are saved to files using the IEEE long file naming format except when specified in the FTP or SFTP configurations. The IEEE long file naming format is a PSRC format used to name time sequenced data files. The file name contains the following six fields stored in a comma-delimited format.

The title and group fields in the Device Configuration dialog are used to compose the IEEE long file name. Below are the characters not permitted in the filename:

: ? " /  $\backslash$  < > \* | @ #

An error message will be displayed if these characters are entered into the title or station fields.

#### **Example: 000112,123433234,-5S,South Arkey,Device X,Sun Power.DAT**

#### **Field Definitions:**

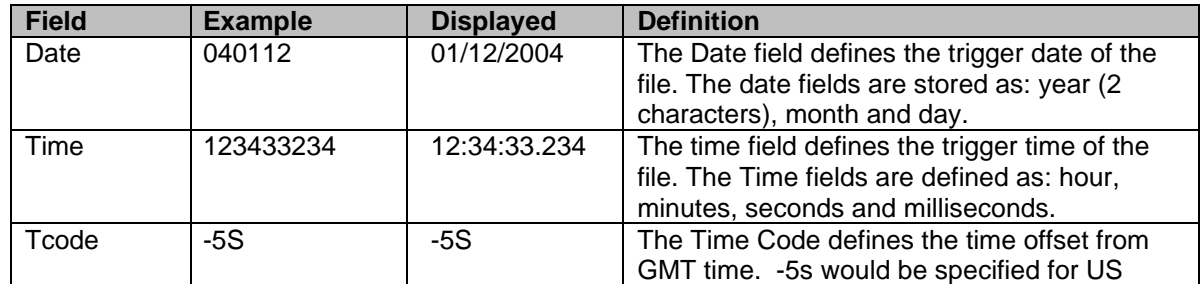

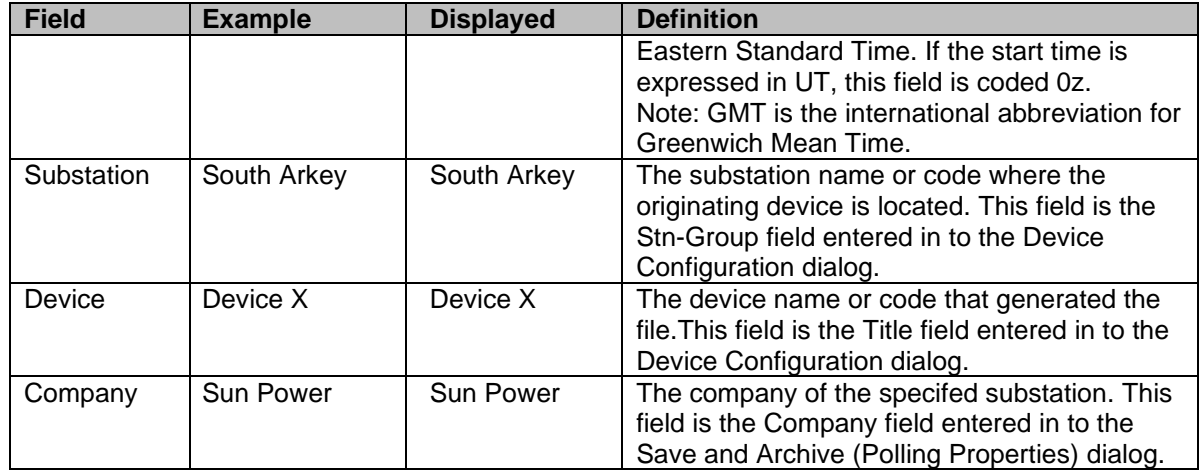

# **CREATE/EDIT DEVICES**

To create a new device, press F4 or click the New toolbar button. The new dialog defaults the connection type to Ethernet. To switch from Serial, Ethernet or Virtual Port click on the Connection Type radio buttons.

To duplicate a device refer to the Duplicate Device section.

To edit an existing device, select the device and press F2 or click the Edit toolbar button or right click on the device and select the Edit Device option. Use the tab key to navigate between fields. Fields that are followed by a down arrow button are selectable fields. Use the up and down arrow keys to view the selectable options or click the down arrow button.

For a description of each field in the dialog refer to the Device Configuration Fields section.

Click Save to save the record or Cancel to close the dialog without saving. If an error occurs when opening a serial COM port a message is displayed and all I/O is aborted for that device. If an error occurs connecting to an Ethernet port then the last device that reported an error is displayed in the device table's status bar. The polling drivers will try to reopen the Ethernet connection on each poll.

The title and group fields are used to compose the IEEE long file name. Refer to IEEE Long File Naming Format section for more information. Below are the characters not permitted in the filename:

: ? " /  $\backslash$  < > \* | @ #

An error message will be displayed if these characters are entered into the title or station fields.

# **DUPLICATE A DEVICE**

To duplicate an existing device record, place the cursor on the desired device and select the Duplicate menu option under the Devices menu or right click on the device and select the Duplicate Device option. When duplicating an existing device the device number must be changed. If the device number is duplicated or out of range message box is display requesting to correct the error.

# **EXPORT DEVICES**

The export feature exports device records from the active configuration table to a comma delimited ASCII file. The Export option is under the Devices menu. All devices or only the marked devices can be exported,

This feature is useful for changing common information for all devices quickly. For example if a COM port number has changed for a number of devices then those devices can be exported. The export file can be opened in Windows Excel and all of the Com port fields can be changed easily. To import the changes back into the device configuration table use the Import option under the Devices menu.

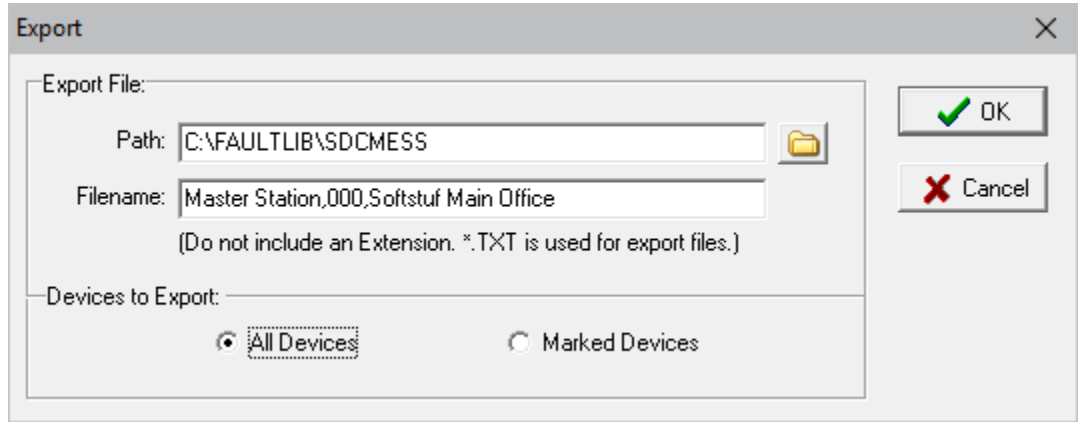

**Figure 2.16 Export Dialog**

# **IMPORT DEVICES**

The import feature imports all device information from a comma delimited ASCII file. It is advisable to always keep a backup of the existing Device Configuration files before using the import feature. This allows for a quick recovery if any of the changes made to the device ASCII comma delimited file were incorrect. The 3 files to backup are the CFG\_DEVS.DTB, CFG\_SHOT.DTB & DRIVERS.INI files. The location of the device configuration files are listed in the header of the device manager table.

To import an ASCII comma delimited file select the Import option under the Devices menu. Enter the imported file's path and filename or use the Browse button to select the file. Also, select the type of import: overwrite the existing devices or append all the devices in the ASCII comma delimited text file to the end of the table. All device information contained in the imported file will be updated in the device manager table.

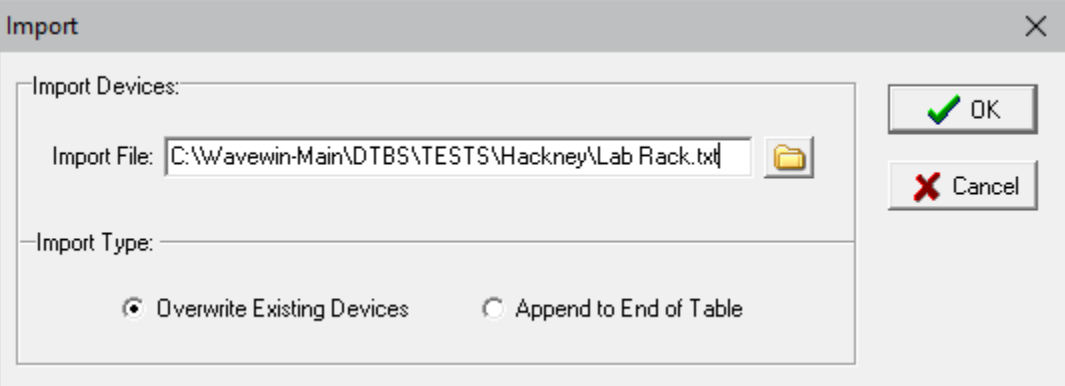

**Figure 2.17 Import Dialog**

# **NAVIGATE THE TABLE COLUMNS**

To navigate the device records in the table use the up, down, page up, page down, ctrl+home, and ctrl+end keys, or the vertical scroll bar. To navigate the columns use the right, left, home, and end keys or the horizontal scroll bar. Use the tab key to move the cursor from the device table to the query fields and the up arrow to return to the table.

#### **MARK/UNMARK DEVICES**

Devices are marked and unmarked through the Mark options in the Mark menu, the spacebar, or the mouse. Use the shift+mouse click button to mark a group of devices or the ctrl+mouse click button to randomly mark devices. Marked devices are displayed in red and can be deleted (Del), copied, grouped, sorted, printed or polled in the multiport interrogation display (MID) window.

#### **DELETE DEVICES**

Devices must be marked in order to delete them from the table. To delete a device, mark the device and press the delete key or select the Delete option under the Devices menu. The software prompts for confirmation, click Yes to continue or No to Cancel.

#### **SORT DEVICES**

The column headers displayed at the top of the table are used to sort the device records in ascending or descending order. Clicking on the column header sets the active sort field. The active sort field is displayed in the status bar at the bottom of the window. The active sort column header displays the sort order Device Number

#### **CUSTOMIZE THE DEVICE TABLE**

The columns displayed in the table can be repositioned through the Display menu option under the Options menu. In the File Columns tab use the Move Up and Move Down buttons to change the position of a columns. The table columns can also be resized. Position the mouse over the column separator in the table and drag the mouse to the desired location or double click on a column separator to resize the column to the largest display.

In the General Table Setting tab the size of the font displayed in the table can also be increased or decreased. Use the Table Font Size drop down list to select the desired font. The way a device is selected (marked) in the table is defined in the File Marking field. To follow the Window's convention, select the Windows- Ctrl-Click selection. To have a file selected, using a single mouse click, select the Single Mark Click selection. The Single Mark Click toggles a device from selected (marked) or unselected.

The Device Manager tab allows for selecting the background color of the Duplicate configuration dialog to distinguish between a duplicate request and an edit request. The passwords displayed in the Device Manager table, the configuration dialog and the command dialog can be starred out using the Star All Passwords field.

To include the original filename in the IEEE long filename when extracting files from an FTP connection select Yes for the FTP Include Original Name in Long Name field.

When a long name is composed for incoming files the device # and station # is added at the end of the device and substation sections in the file. To remove the numbers select no for the Include Device # in Long name and Include Station # in Long name fields or select the Device Number and Station Number.

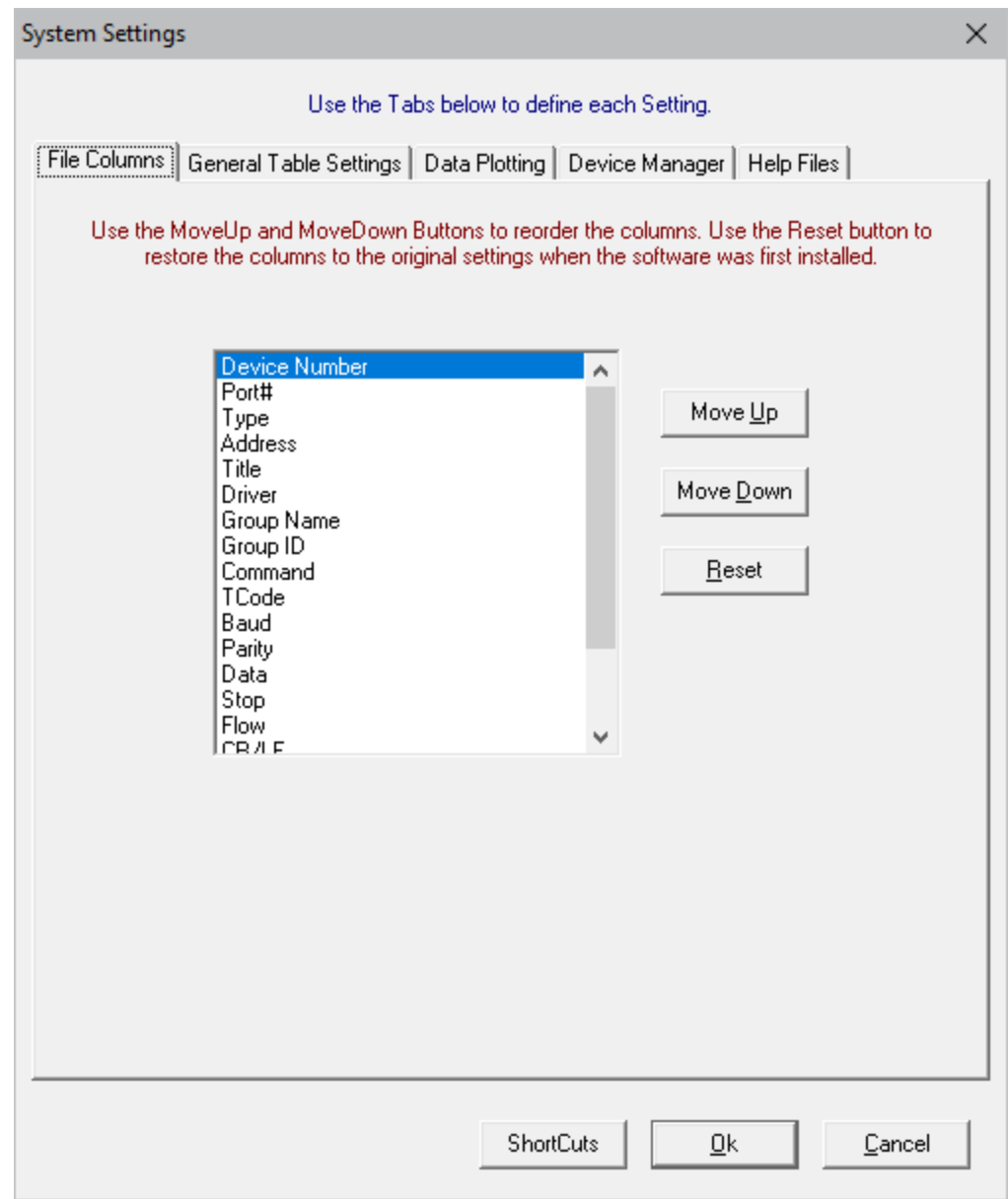

**Figure 2.18 Device Display Dialog**

# **QUERY DEVICES**

The query fields are used to search for specific information in the device table. Query fields are located below the table. Use the tab key to move the cursor from the device table to the query fields and up arrow to return to the table. Use the Ctrl-Left/Right arrow keys to move between the query fields. Each field contains a criteria and an operator. The criterion is directly entered from the keyboard and may include the "\*" and "?" wild cards. Operators are located above the criteria fields and can be changed by clicking the mouse button on the operator symbol or by pressing the F9 key. The selectable options include equal to  $(=)$ , less than  $(<)$ , and greater than  $(<)$ .

|  |          | $\overline{\phantom{a}}$ |  |  | $=$ |  |  |
|--|----------|--------------------------|--|--|-----|--|--|
|  | *Primary |                          |  |  |     |  |  |

**Figure 2.19 Query Fields**

When a query is launched, the engine numerically compares the specified criteria with the information in the table. If numerical comparison is not possible then it symbolically compares them. When multiple fields are defined, the engine searches for a match on the first field "AND" on the second field "AND" on the third field and so on.

Three query options are available: Query All Devices, Query Marked Devices, or Query Unmarked Devices. Devices that meet the specified query requirements are marked, grouped, and displayed at the top of the table. Use the tab and Ctrl-Left/Right arrow keys to navigate through the query fields and the <enter> key to execute the query.

#### **CREATE FUNCTION KEYS**

Programmable function keys allow for a string of ASCII characters or hexadecimal values to be transmitted to the output device through a single keystroke. The function keys are active in ASCII and Binary terminal emulators. Each device contains up to nine function keys. To create a function key, select

the device and press F5 or click the Terminal Keys button  $\frac{F_{\text{H}}^2}{F_{\text{H}}^2}$ .

Each function key is composed of two fields: name and transmit (TX). The name fields are used as key descriptors and the transmit fields are used to assign a string of ASCII characters, hexadecimal values, escape sequences, or other transmit strings. When the associated key is pressed in the terminal emulator the assigned transmit string is sent to the output device one character at a time. For example:

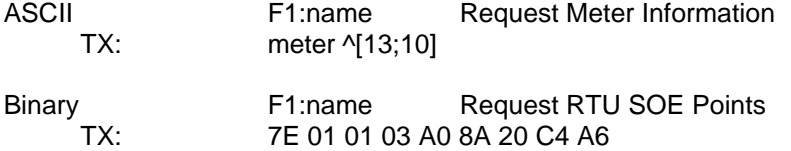

The term "meter" specifies an ASCII command and the instruction "^[" initiates an escape sequence that represents a series of decimal codes separated by semicolons and terminated by a closed bracket, "]". In the Binary case only hex characters (0..9,A..F) are allowed. A transmit string may also include other transmit strings. For example:

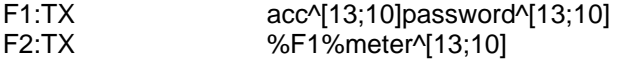

When F2 is pressed the transmit command defined in F1 is sent to the output device followed by the ASCII command "meter" and the escape sequence, defined in F2. Up to eight transmit strings can be included in a single string. To save the function keys click the Save button or click Cancel to terminate the command. The function keys names are displayed at the bottom of the terminal mode window.

# **VIEW EVENT DATA**

If Save RX Data is turned on in the Polling Properties dialog then all data received from a device is archived in a Dev ###.DTB file in the Message/Log Path folder defined in the Polling Properties dialog. The number defined in the filename is defined in the Name field (Device # or Group ID).

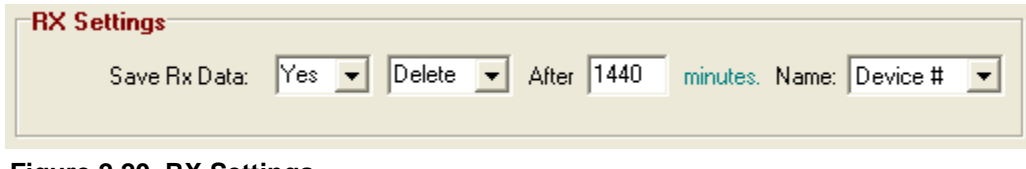

**Figure 2.20 RX Settings**

To view or modify the data saved in the device DTB file, select the device and press F6 or select the View Log File option under the Options menu or click on the View Log File button **...** If a message folder is not defined in the Polling Properties dialog, then the DTB files are saved in the Wavewin installation directory.

Use the up arrow, down arrow, page up, page down, ctrl+page up, ctrl+page down, left arrow, right arrow, home, and end keys to browse the data. The Cut (shift+del), Copy (ctrl+ins), and Paste (shift+ins) options are used to edit the file and the Save As command to save the file under a new name. Press <esc> or click the Close button to exit the window.

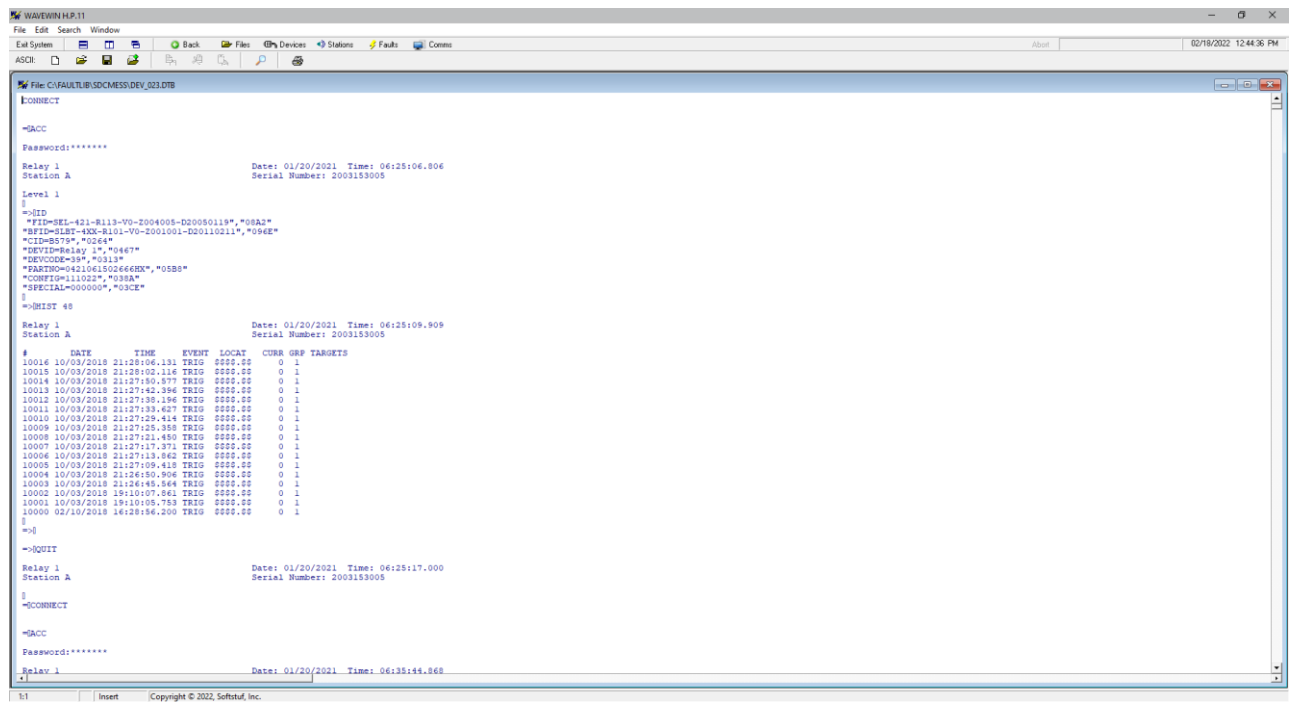

**Figure 2.21 View Device Event Data**

# **CAPTURING DATA**

The Device Manager offers both unsolicited and solicited data captures. When the device table is open, the system captures any unsolicited data received from the devices. The captured data is buffered, processed, and saved to the device's database file (DEV ####.DTB) in the Message/Log path specified in the Polling Properties dialog. The database filename indicates either the device number or the Group ID in which the data was received. All data is saved in the original form it was received and can be viewed or modified in the ASCII or Binary editors.

Devices that do not speak on their own can be periodically polled for analog, digital, summary and history information. A number of pre-canned drivers are supplied for report by exception commands and building load profile files. For devices not supported, the scripting language can be used to create script routines (device drivers) that periodically interrogate a device, parse values from the response, and display the values in the Multiport Interrogation Display (MID) device panels.

# **SET THE POLLING START DATE AND TIME**

When a device is first polled for event files it will extract all event files currently saved in the device. If there are a large number of events in the device then the polling process could be time consuming. To start the event polling at a specific date and time set the polling start date and time through the Set Polling Date Time dialog. To open the Set Polling Date Time dialog right click in the Device Manager table and

select the Set Poll Date & Time option or select the Start Polling Date Time menu option under the Options menu.

Once the polling date and time is set then the polling process will only extract the event files that have a date and time greater than the set date and time.

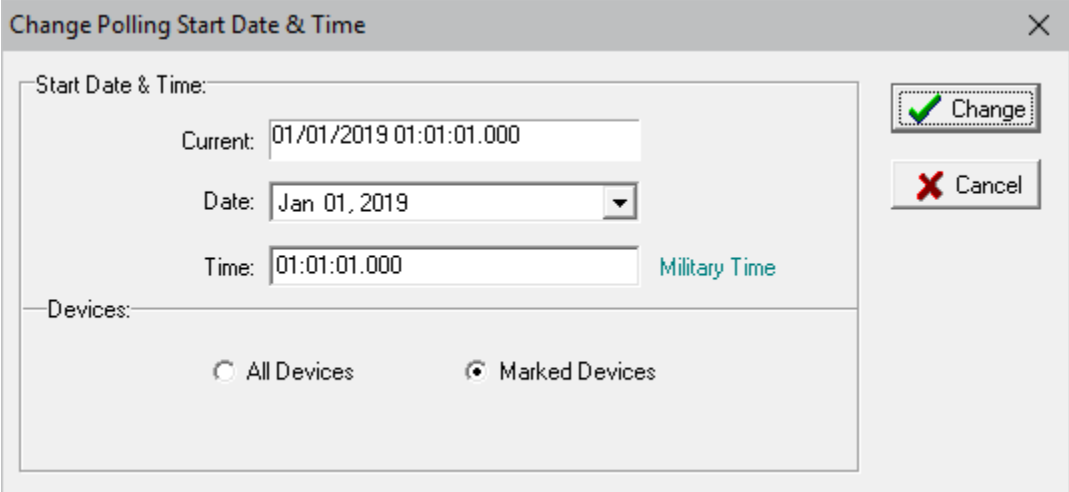

**Figure 2.22 Set Poll Date and Time**

Select the date from the drop down calendar and enter the time in military time. If all devices need the start date and time set then click on the All Devices radio button. If only a number of devices need their start date and time set then first mark the devices before opening the dialog and click the Marked Devices radio button.

All the start date and times are saved to the SDC-HIS.INI file located in the Wavewin install path. A device's start date and times are located on the line of the device number +1. For example, device number 10's start date and time will be on line 11.

# **SET EVENTS SAVE PATH**

To quickly set or change a device's event save path right click in the Device Manager table and select the Set Events Save Path option or select the Set Events Save Path menu option under the Options menu.

Enter the new save path or select the path using the browse button. To change the save path for all devices click the All Devices radio button. To change the save path for a select number of devices first mark the devices before opening the dialog then click the Marked Devices radio button.

Each device's Save Path field located in the Device Configuration dialog will be updated and saved with the new save path.

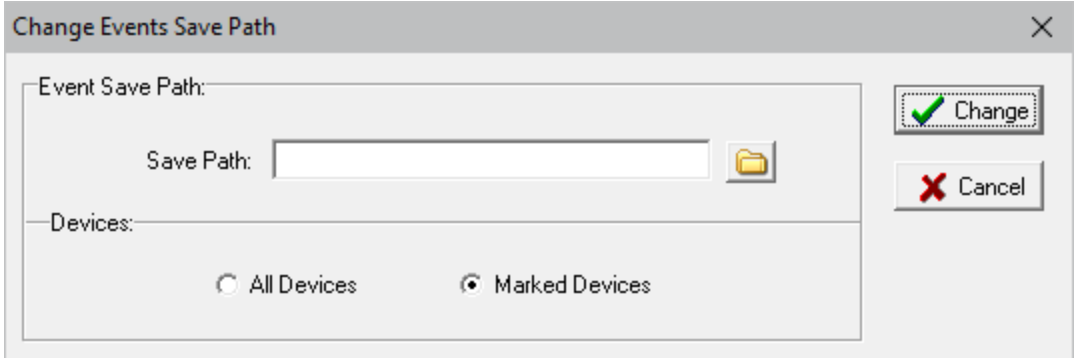

**Figure 2.23 Set Events Save Path**

# **SOE MANAGER**

The SOE Manager is available under the Option menu in the File Manager. There are two options, SOE List and SOE Summary. Each is explained in the following 2 sections. The SOE Manager monitors an Event path for new transient files. When a new file is detected all the change of states in the digital channels are added to the SOE table. When the SOE Manager is first opened the SOE Configuration dialog is displayed.

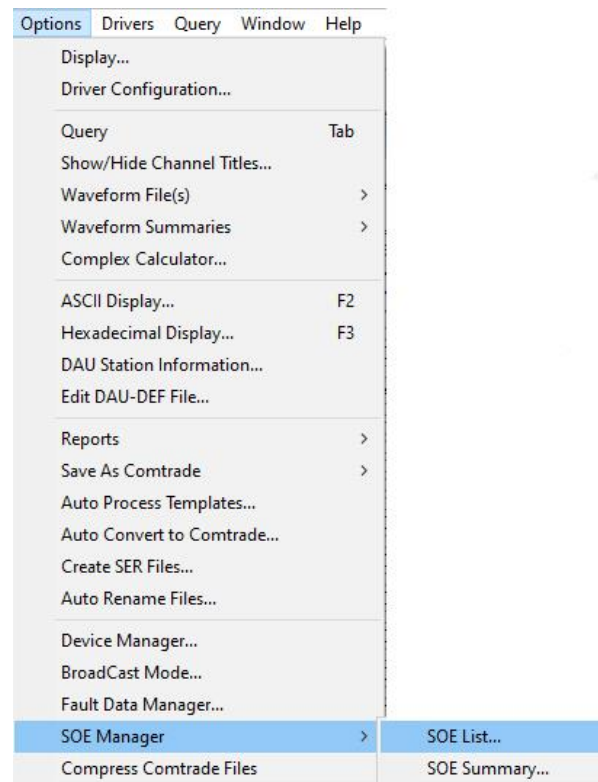

**Figure 2.24 SOE Manager Options**

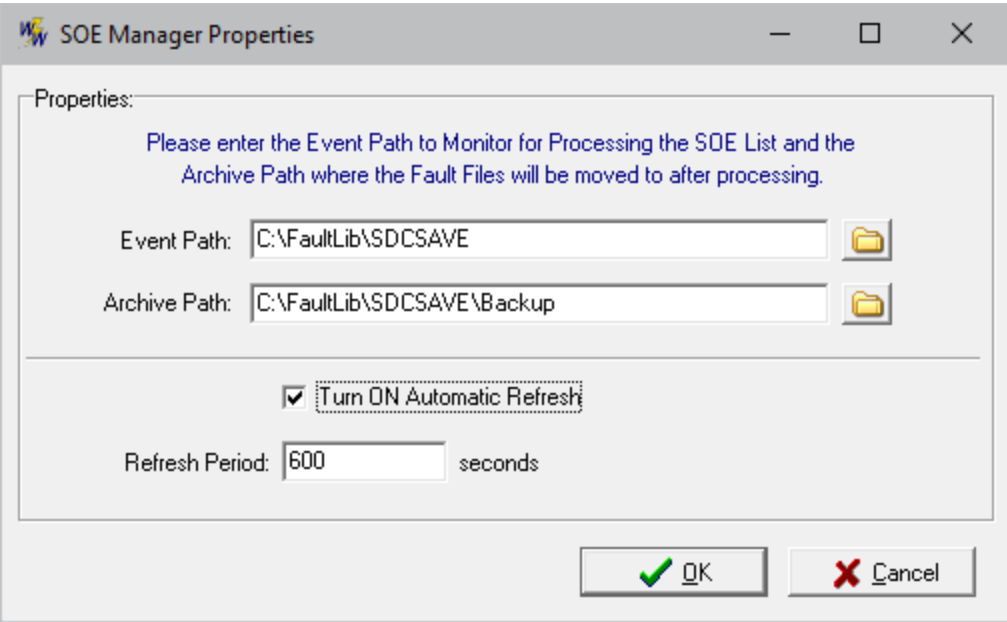

**Figure 2.25 SOE Manager Configuration Dialog**

The SOE Configuration dialog fields are defined below:

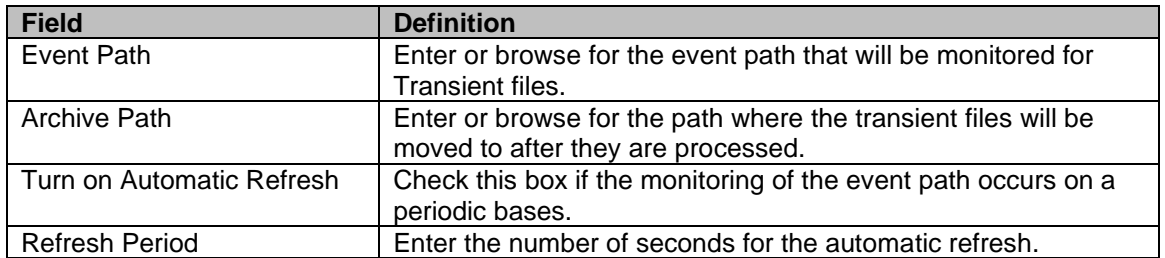

After all the fields are entered click the OK button. Depending on the option selected the appropriate SOE Manager table is opened. After the dialog is setup all recurring selections of the SOE Manager's options will open the appropriate SOE table directly. To make modifications to the SOE Manager's configuration fields select the properties dialog toolbar button inside the SOE Manager table  $\Box$ .

Below is a description of each button option in the SOE Manager table:

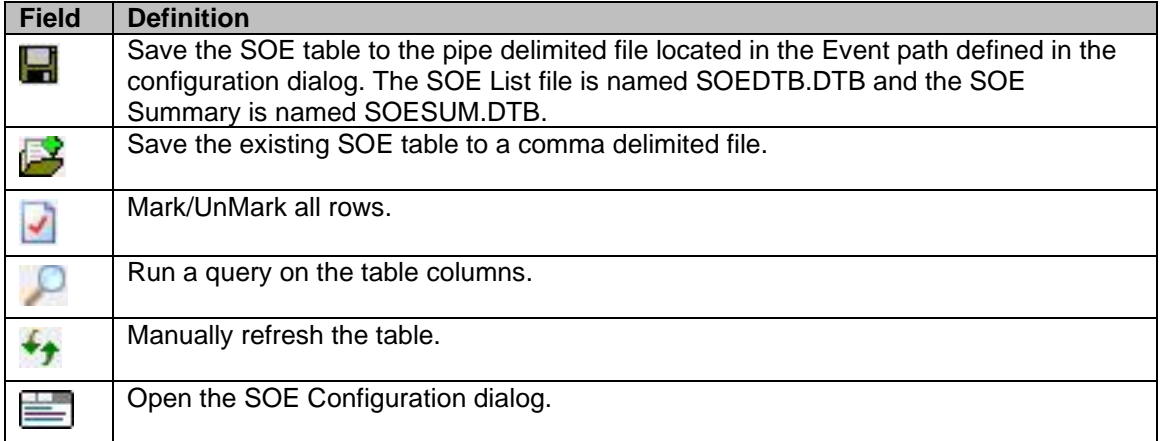

# **SOE LIST**

When open, the SOE List manager first reads the SOEDTB.DTB file, populates the rows then runs a poll on the Events path for new transient files. The SOEDTB.DTB file is saved to the Event Path defined in the configuration dialog. The table is sorted according to the trigger date and time or the last selected sort column. The columns listed in the table include:

State: The state on the event/sensor at the displayed date and time (A=Abnormal, N=Normal). Trigger Date: The date the event/sensor triggered or cleared. Trigger Time: The time the event/sensor triggered or cleared. Chan: The channel number of the event/sensors in the file from which it was read. Channel Title: The channel title of the event/sensors. Device: The device from which the event/sensors originated. Substation: The substation from which the event/sensors originated. File: The filename from which the event/sensors originated.

The Query section at the bottom of the table allows for searching events from specific substations, devices, and channels. To plot the specific events press <enter> or double click on the event.

| Exit System<br>$\equiv$<br>m                                                                                                    | ÷<br><b>Q</b> Back                                                                                                    | <b>ED</b> Files <b>ETA Devices CD</b> Stations <b>S</b> Faults                                                                                                    | Comms                                                                                                    |                                                                                                    |                                                                                                    | Abort | 02/17/2022 09:42:01 PM |
|----------------------------------------------------------------------------------------------------|----------------------------------------------------------------------------------------------------|----------------------------------------------------------------------------------------------------|----------------------------------------------------------------------------------------------------|----------------------------------------------------------------------------------------------------|----------------------------------------------------------------------------------------------------|-------|------------------------|
| Table: E<br>2                                                                                                    | $\equiv$<br>$\mathfrak{a}$<br>$\rightarrow$                                                                                                    |                                                                                                    |                                                                                                    |                                                                                                    |                                                                                                    |       |                        |
| Sequence of Events Manager: SOE List                                                                                                    |                                                                                                    |                                                                                                    |                                                                                                    |                                                                                                    |                                                                                                    |       |                        |
| Substation                                                                                                    | Device                                                                                                    | <b>Trigger Date</b><br>State                                                                                                    | <b>Trigger Time</b><br>Ch                                                                                                    | Channel Title                                                                                                    | Film                                                                                                    |       |                        |
| 000103L0<br>000103L0<br>000103L0<br>000103L0<br>000103L0<br>000103L0<br>000103L0<br>000103L0<br>Kammer-Mount@Belmont<br>Kammer-Mount@Belmont<br>Kammer-Mount@Belmont<br>Kammer-Mount@Belmont<br>Kammer-Mount@Belmont<br>Kammer-Mount@Belmont<br>Kammer-Mount@Belmont<br>Kammer-Mount@Belmont<br>Kammer-Mount@Belmont<br>Kammer-Mount@Belmont<br>Kammer-Mount@Belmont<br>WARD<br>WARD<br>WARD<br>WARD<br>WARD<br><b>WARD</b><br>WARD<br>WARD<br>WARD<br>WARD<br>WARD<br>WARD<br>WARD<br>WARD<br>WARD<br>WARD<br><b>WARD</b><br>WARD<br>WARD<br>WARD<br>WARD<br><b>WARD</b><br>WARD<br>WARD<br><b>WARD</b><br><b>WARD</b><br>WARD<br>WARD<br>WARD<br>WARD<br>WARD<br><b>WARD</b><br>WARD<br><b>WARD</b><br>WARD<br><b>WARD</b><br><b>WARD</b><br>WARD<br>WARD<br>WARD<br>WARD<br><b>WARD</b><br>WARD | COMTRADE<br><b>COMTRADE</b><br><b>COMTRAD</b><br>COMTRADE<br>COMTRADI<br><b>COMTRADE</b><br><b>COMTRADE</b><br><b>COMTRADE</b><br><b>COMTRADE</b><br>COMTRADE<br>COMTRADE<br>Transcan<br>Transcan | 01/ 14/ 2002<br>01/14/2002<br>01/14/<br>2002<br>01/ 14/ 2002<br>01/ 14/ 2002<br>01/14/2002<br>01/14/2002<br>01/ 14/ 2002<br>05/01/<br>2002<br>05/01/2002<br>05/01/<br>2002<br>05/01/2002<br>05/01/2002<br>05/01/2002<br>05/01/<br>2002<br>05/01/<br>2002<br>2002<br>05/01/<br>05/01/<br>2002<br>05/ 01/<br>2002<br>05/07/2002<br>05/07/2002<br>05/ 07/<br>2002<br>05/07/<br>2002<br>05/07/<br>2002<br>057.077<br>2002<br>05/07/2002<br>05/ 07/ 2002<br>2002<br>05/07/<br>05/07/<br>2002<br>05/07/<br>2002<br>05/07/<br>2002<br>05/07/<br>2002<br>05/07/2002<br>2002<br>05/ 07/<br>05/07/<br>2002<br>2002<br>05/07/<br>05/07/<br>2002<br>05/07/<br>2002<br>05/ 07/ 2002<br>05/ 07/ 2002<br>05/07/2002<br>05/ 07/<br>2002<br>2002<br>05/07/<br>05/07/<br>2002<br>05/07/<br>2002<br>05/ 07/<br>2002<br>05/ 07/ 2002<br>2002<br>05/ 07/<br>05/07/2002<br>05/ 07/<br>2002<br>05/07/2002<br>05/ 07/ 2002<br>05/07/2002<br>05/ 07/ 2002<br>05/07/2002<br>05/07/2002<br>05/07/2002<br>05/ 07/ 2002<br>05/ 07/ 2002<br>05/ 07/ 2002<br>05/07/2002<br>05/ 07/ 2002<br>$\sim$ $\sim$<br>۰.<br>×. | 17:08:00<br>157270<br>17:<br>08<br>157270<br>$\frac{01}{01}$<br>17:08<br>157270<br>17:08:<br>01<br>157270<br>17:08<br>01<br>157270<br>17:08:<br>01<br>157270<br>157270<br>17:08<br>Q1<br>17:<br>08<br>157270<br>01<br>$16 -$<br>00<br>59<br>058897<br>16<br>$_{00}$<br>067895<br>59<br>16:<br>00<br>072399<br>16:00:<br>59.<br>076903<br>59.<br>16:<br>$-00$<br>149457<br>16:00<br>59<br>395972<br>$-00$<br>59<br>59<br>400195<br>16:<br>16:<br>00<br>404394<br>16 <sub>1</sub><br>00<br>402290<br>59<br>16:<br>00<br>412813<br>16:<br>$_{00}$<br>59<br>636936<br>$\frac{27}{27}$<br>06<br>49<br>779770<br>06<br>49<br>779770<br>06:<br>$\frac{27}{27}$<br>49<br>781593<br>06:<br>49<br>781593<br>06<br>49.<br>789927<br>06<br>49<br>789927<br>$\cdot$ $\hat{p}$ :<br>06 <sub>1</sub><br>49.<br>799822<br>06<br>$\frac{27}{27}$<br>49.<br>797739<br>06<br>49.<br>799822<br>06:<br>49.<br>797739<br>06<br>49.<br>801645<br>27<br>06<br>49.<br>801645<br>06<br>27:<br>811541<br>49.<br>$\overline{27}$<br>06<br>49.<br>809979<br>27<br>27<br>27<br>06<br>49.<br>811541<br>$\frac{06}{06}$<br>49.<br>809979<br>49.<br>819875<br>06<br>49.<br>819875<br>27<br>06<br>49.<br>821697<br>27:<br>06<br>49.<br>821697<br>27<br>49.<br>06:<br>831593<br>$\frac{06}{06}$ : 27<br>$\frac{27}{06}$ : 27<br>49.<br>829770<br>49.<br>831593<br>49.<br>829770<br>06:<br>$\frac{27}{27}$<br>49.<br>839927<br>06:<br>49.<br>839927<br>27.<br>06<br>49.<br>841750<br>27.<br>06:<br>49.<br>841750<br>$\frac{06}{06}$ : $\frac{27}{27}$<br>06: 27<br>49.<br>851645<br>49.<br>849822<br>49.<br>RETICAR<br>27<br>06:<br>49.<br>849822<br>06 <sub>1</sub><br>27:<br>49.<br>861541<br>06:27:<br>49.<br>859979<br>49.<br>$\frac{06}{06}$ : $\frac{27}{27}$<br>$\frac{06}{06}$ : $\frac{27}{27}$<br>861541<br>49.<br>859979<br>49.<br>869874<br>06:27<br>49.<br>869874<br>06:27<br>49.<br>871697<br>06:27:<br>49.<br>871697<br>06:27:49.<br>881593<br>06: 27: 49. 879770<br>06:27:49.<br>881593<br><b>ALC: YES</b><br>۰. | Logical Channel 4<br>Logical Channel 3<br>Logical Channel 2<br>Logical Channel<br>Logical Channel 4<br>Logical Channel 3<br>Logical Channel 2<br>Logical Channel<br>BL1252a On<br>CARR-BT On<br>24<br>17<br>CARR-BT On<br>12<br>SRC1 50DD OP<br>SRC1 50DD OP<br>CARR-BT On<br>17<br>CARR-BT On<br>17<br>SRC1 50DD OF<br>17<br>CARR-BT On<br>17<br>CARR BT On<br>SRC1 50DD OF<br>12<br>IRIG-B CLOCK<br>12<br>IRIG B CLOCK<br>IRIG-B CLOCK<br>12<br>12<br>IRIG B CLOCK<br>12<br>IRIG B CLOCK<br>12<br><b>IRIG-R CLOCK</b><br>12<br>IRIG-B CLOCK<br>12<br>IRIG B CLOCK<br>12<br>IRIG-B CLOCK<br>12<br>IRIG-B CLOCK<br>12<br>IRIG B CLOCK<br>12 <sup>2</sup><br>IRIG-B CLOCK<br>12<br>IBIG-B CLOCK<br>12<br>IRIG-B CLOCK<br>12<br>IRIG-B CLOCK<br>12<br>IRIG-B CLOCK<br>12<br>IRIG-B CLOCK<br>12<br>IRIG-B CLOCK<br>12 <sup>2</sup><br>IRIG-R CLOCK<br>12<br>IRIG-B CLOCK<br>12<br>IRIG-B CLOCK<br>12<br>IRIG-B CLOCK<br>12<br>IRIG-B CLOCK<br>12<br>IRIG-B CLOCK<br>12<br>IRIG-B CLOCK<br>12<br>IRIG-B CLOCK<br>12<br>IRIG-B CLOCK<br>12<br>IRIG-B CLOCK<br>12<br>IRIG-B CLOCK<br>12<br>IRIG-B CLOCK<br>12<br>IRIG-B CLOCK<br>12<br>IRIG-R CLOCK<br>12<br>IRIG-B CLOCK<br>12<br>IRIG-B CLOCK<br>12<br>IRIG-B CLOCK<br>12 <sup>2</sup><br>IRIG-B CLOCK<br>12<br>IRIG-B CLOCK<br>$12^{\circ}$<br>IRIG-B CLOCK<br>12<br>IRIG-R CLOCK<br>12<br>IRIG-B CLOCK<br>12<br>IRIG-B CLOCK<br>12<br>IRIG-B CLOCK<br>12<br>IRIG-B CLOCK | C:\FaulfLib\SDCSAVE\EVES\Backup\020114,170800770,-3s,.<br>C:\FaulfLib\SDCSAVE\EVES\Backup\020114,170800770,-3s,<br>C:\FaultLib\SDCSAVE\EVES\Backup\020114,170800770,-3s,<br>C:\FaultLb\SDCSAVE\EVES\Backup\020114,170800770,-3s,.<br>C:\FaultLib\SDCSAVE\EVES\Backup\020114.120800770.-3s.<br>C:\FaultLib\SDCSAVE\EVES\Backup\020114.120800770.-3s<br>C:\FaulfLib\SDCSAVE\EVES\Backup\020114,120800770,-3s,.<br>C:\FaulfLib\SDCSAVE\EVES\Backup\020114,120800770,-3s,<br>C:\FaultLib\SDCSAVE\EVES\Backup\020501,160059076,-3s,<br>C:\FaultLib\SDCSAVE\EVES\Backup\020501.160059076.-3s.<br>C:\FaultLib\SDCSAVE\EVES\Backup\020501,160059076,-3s.<br>C:\FaultLib\SDCSAVE\EVES\Backup\020501,160059076,-3s,<br>C:\FaultLib\SDCSAVE\EVES\Backup\020501.160059076.-3s<br>C:\FaultLib\SDCSAVE\EVES\Backup\020501,160059076,-3s,.<br>C:\FaultLib\SDCSAVE\EVES\Backup\020501,160059076.-3s.<br>C:\FaulfLib\SDCSAVE\EVES\Backup\020501,160059076,-3s,<br>C:\FaultLib\SDCSAVE\EVES\Backup\020501.160059076.-3s.<br>C:\FaultLib\SDCSAVE\EVES\Backup\020501,160059076,-3s,<br>C:\FaultLib\SDCSAVE\EVES\Backup\020501.160059076.-3s.<br>C:\FaulfLib\SDCSAVE\EVES\Backup\020507.062749959.-3s<br>C:\FaulfLib\SDCSAVE\EVES\Backup\020507,022749959,-3s,<br>C:\FaultLib\SDCSAVE\EVES\Backup\020507.062749959.3a<br>C:\FaultLib\SDCSAVE\EVES\Backup\020507.022749959.3s.<br>C:\FaultLib\SDCSAVE\EVES\Backup\020507.062749959.3s.<br>C:\FaulfLib\SDCSAVE\EVES\Backup\020507,022749959.-3s.<br>C:\FaultLib\SDCSAVE\EVES\Backup\020507.062749959.-3s<br>C:VFaulfLib/\SDCSAVE\EVES\Backup\020507.062749959.3s.<br>C:\FaulfILib\SDCSAVE\EVES\Backup\020507.022749959.-3s,<br>C:\FaultLib\SDCSAVE\EVES\Backup\020507.022749959.-3s,<br>C:\FaulfLib\SDCSAVE\EVES\Backup\020507.062749959.-3s.<br>C:\FaultLib\SDCSAVE\EVES\Backup\020507,022749959.3s.<br>C:\FaultLib\SDCSAVE\EVES\Backup\020507.062749959.-3s<br>C:\FaulfLib\SDCSAVE\EVES\Backup\020507.062749959.-3s<br>C:\FaultLib\SDCSAVE\EVES\Backup\020507,022749959,-3s,<br>C:\FaulfLib\SDCSAVE\EVES\Backup\020507,022749959,-3s,<br>C:\FaultLib\SDCSAVE\EVES\Backup\020507.062749959.-3s.<br>C:\FaultLib\SDCSAVE\EVES\Backup\020507,022749959.3s,<br>C:\FaulfLib\SDCSAVE\EVES\Backup\020507,062749959.-3s,<br>C:\FaultLib\SDCSAVE\EVES\Backup\020507.022749959.3s<br>C:\FaultLib\SDCSAVE\EVES\Backup\020507,062749959,-3s,<br>C:\FaulfLib\SDCSAVE\EVES\Backup\020507.062749959.-3s<br>C:\FaulfLib\SDCSAVE\EVES\Backup\020507.022749959.-3s<br>C:\FaultLib\SDCSAVE\EVES\Backup\020507.022749959.-3s<br>C:\FaulfLib\SDCSAVE\EVES\Backup\020507,062749959,-3s,<br>C:\FaultLib\SDCSAVE\EVES\Backup\020507.022749959.-3s.<br>C:\FaultLib\SDCSAVE\EVES\Backup\020507.062749959.-3s<br>C:\FaulfLib\SDCSAVE\EVES\Backup\020507,022749959,-3s,<br>C:\FaulfLib\SDCSAVE\EVES\Backup\020507,062749959,-3s,<br>C:\FaultLib\SDCSAVE\EVES\Backup\020507,062749959.-3s,<br>C:\FaultLib\SDCSAVE\EVES\Backup\020507.022749959.-3s.<br>C:\FaulfLib\SDCSAVE\EVES\Backup\020507,022749959,-3s,<br>C:\FaultLib\SDCSAVE\EVES\Backup\020507.062749959.-3s<br>C:\FaulfLib\SDCSAVE\EVES\Backup\020507.062749959.-3s<br>C:\FaultLib\SDCSAVE\EVES\Backup\020507,022749959,-3s,<br>C:\FaulfLib\SDCSAVE\EVES\Backup\020507,022749959,-3s,<br>C:\FaultLib\SDCSAVE\EVES\Backup\020507.062749959.-3s<br>C:\FaultLib\SDCSAVE\EVES\Backup\020507,022749959.-3s.<br>C:\FaultLib\SDCSAVE\EVES\Backup\020507.062749959.-3s<br>C:\FaulfLib\SDCSAVE\EVES\Backup\020507.022749959.-3s<br>C:\FaultLib\SDCSAVE\EVES\Backup\020507,062749959,-3s,<br>C:\FaulfLib\SDCSAVE\EVES\Backup\020507,062749959,-3s,<br>C:\FaultLib\SDCSAVE\EVES\Backup\020507,022749959,-3s,. |       |                        |
|                                                                                                    |                                                                                                    | 1 <sup>1</sup>                                                                                                    | distant and                                                                                                    |                                                                                                    |                                                                                                    |       |                        |

**Figure 2.26 SOE List Manager Table**

To have the SOE List Manager automatically open when the software is ran pass SOELIST to the software.

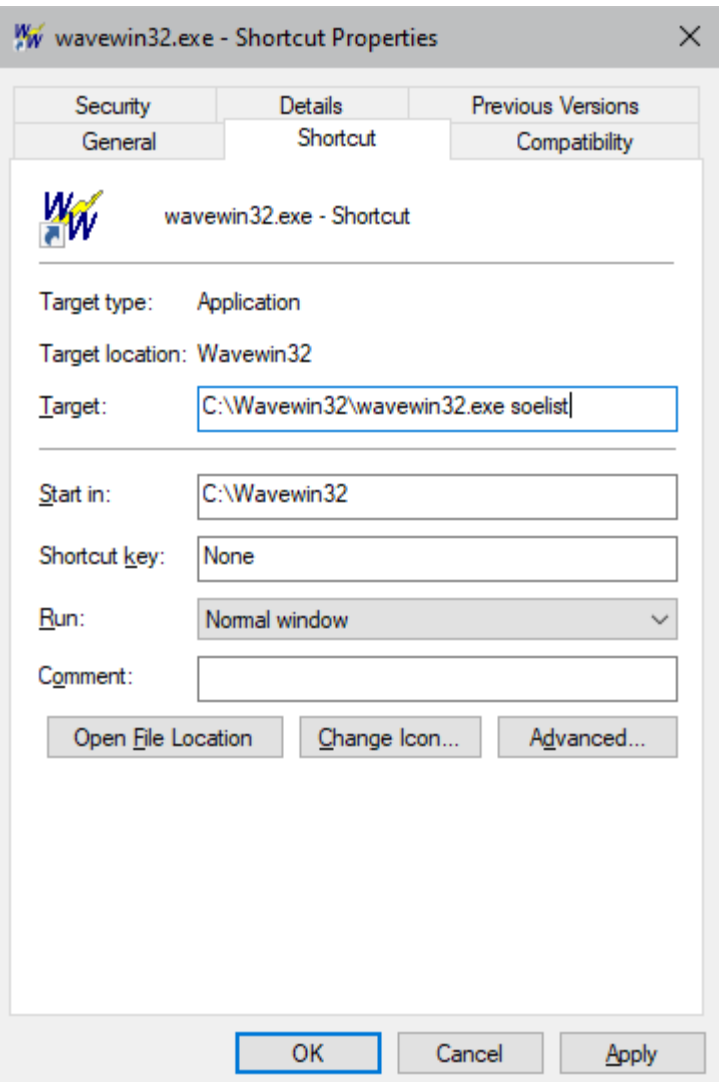

**Figure 2.27 SOE List Manager Passed Parameter**

#### **SOE SUMMARY**

When open, the SOE Summary manager first reads the SOESUM.DTB file, populates the rows then runs a poll on the Events path for new transient files. The SOESUM.DTB file is saved to the Event Path defined in the configuration dialog. The table is sorted according to the trigger date and time or the last selected sort column. The columns listed in the table include:

Substation: The substation that triggered the event/sensor. Device: The device that triggered the event/sensor. Fst-State: State the channel started at, A=alarm and N=normal. Lst-State: State the channel ended at, A=alarm and N=normal. Fst-Change Date: Date the channel first changed state. Fst-Change Time: Time the channel first changed state. Lst-Change Date: Date the channel last changed state. Lst-Change Time: Time the channel last changed state. Changes: Number of times the channel changed state. Chan #: Channel number in the file. Channel Title: The channel title of the event/sensor.

File: The filename from which the event/sensors originated.

The Query section at the bottom of the table allows for searching events from specific substations, devices, and channels. To plot the specific events press <enter> or double click on the event.

| B<br>$\mathcal{L}$<br>$= 4$<br>R.<br>Sequence of Events Manager: SOE Summary<br>File<br>Device<br>Fat S., Lat S., Fat-Change D.,<br>Fat-Change Time<br>Lst-Change Date<br>Lst-Change Time<br><b>Ch., Ch.</b><br><b>Channel Title</b><br>Substation<br>COMTRADE<br>08/06/2002<br>11:56:23.756200<br>08/06/2002<br>11:56:23.000000<br>001<br>Postfalla<br>020806.115623000 - 3s MAIN OFFICE SOFTSTUF WEB SITE DAT<br><b>COMTRADE</b><br>08/06/2002<br>11:56:23.000000<br>020806.115623000.-3s.MAIN OFFICE.SOFTSTUF WEB SITE.DAT<br>11:56:23.756200<br>08/06/2002<br>001<br>Prefalla<br>N<br>COMTRADE<br>08/06/2002<br>11:56:23.756200<br>08/06/2002<br>11:56:23.000000<br>001<br>Postfalla<br>020806.075623000, 3s MAIN OFFICE, SOFTSTUF WEB SITE.DAT<br>N<br>A<br>$\mathcal{D}$<br>COMTRADE<br>08/06/2002<br>11:56:23.756200<br>020806.075623000 - 3s MAIN OFFICE SOFTSTUF WEB SITE DAT<br>N<br>08/06/2002<br>11:56:23.000000<br>001<br>Prefalla<br>Δ<br>COMTRADE<br>N<br>07/22/2002<br>14:30:36.225098<br>07/22/2002<br>14:38:36.935049<br>003<br>24<br>BL12 52a On<br>020722,143836189, 3s, MAIN OFFICE, SOFTSTUF WEB SITE.dat<br>COMTRADE<br>001<br>23<br>020722,143836189, 3s, MAIN OFFICE, SOFTSTUF WEB SITE.dat<br>N<br>07/22/2002<br>14:38:36.223016<br>07/22/2002<br>14:38:36.114701<br>BL10 52a On<br>19<br>COMTRADE<br>N<br>07/22/2002<br>14:38:36.189701<br>07/22/2002<br>14:38:36.958395<br>DO4<br>CC STOP On<br>020722,143836189,-3s,MAIN OFFICE,SOFTSTUF WEB SITE.dat<br>$_{\rm M}$<br>COMTRADE<br>07/22/2002<br>07/22/2002<br>14:38:36.971365<br>004<br>$\frac{18}{17}$<br>CC START On<br>020722.143836189.3s.MAIN OFFICE.SOFTSTUF WEB SITE.dat<br>$_{\rm M}$<br>N<br>14:38:36.950613<br>COMTRADE<br>022<br>CARR-BT On<br>020722.143836189-3s MAIN OFFICE SOFTSTUF WEB SITE dat<br>$_{\rm N}$<br>N<br>07/22/2002<br>14:38:36.187617<br>07/22/2002<br>14:38:36.981741<br>COMTRADE<br>07/22/2002<br>TRIP OUTPUT On<br>020722,143836189.-3s, MAIN OFFICE, SOFTSTUF WEB SITE.dat<br>14:38:36.206360<br>07/22/2002<br>14:38:36.919490<br>003<br>N<br>A<br>07/22/2002<br>12<br>020722.143836189.3s.MAIN OFFICE.SOFTSTUF WEB SITE.dat<br>COMTRADE<br>N<br>14:30:36.948019<br>07/22/2002<br>14:38:36.968771<br>004<br>NTRL DIR OC1 REV<br>$_{\rm M}$<br>COMTRADE<br>07/22/2002<br>14:38:36.189701<br>07/22/2002<br>14:38:36.945425<br>004<br>11<br>NTRL DIR OC1 FWD<br>020722.143836189-3s MAIN OFFICE SOFTSTUF WEB SITE dat<br>$_{\rm N}$<br>N<br>COMTRADE<br>004<br>10<br>NEUTRAL IOC1 OP<br>020722.143836189.3s.MAIN OFFICE.SOFTSTUF WEB SITE.dat<br>M<br>N<br>07/22/2002<br>14:30:36.206360<br>07/22/2002<br>14:38:36.950613<br>COMTRADE<br>14:38:36.932455<br>002<br>GND DIST Z1 OP<br>020722,143836189.3s, MAIN OFFICE, SOFTSTUF WEB SITE.dat<br>N<br>07/22/2002<br>07/22/2002<br>14:38:36.966177<br>$_{\rm M}$<br>6<br>COMTRADE<br>SRC1 5000 OP<br>07/22/2002<br>14:38:36.189701<br>07/22/2002<br>14:38:36.896162<br>005<br>020722,143836189, 3s, MAIN OFFICE, SOFTSTUF WEB SITE.dat<br>$_{\rm N}$<br>Δ<br>COMTRADE<br>N<br>06/09/2003<br>16:42:50.395000<br>06/09/2003<br>16:42:50.627000<br>002<br>PH C<br>030609.164250323.5.T4MET-ACCA_SOFTSTUF DAT<br>M<br>002<br>PHR<br>030609.164250323.5.T4MET.ACCA.SOFTSTUF DAT<br>COMTRADE<br>06/09/2003<br>16:42:50.373000<br>06/09/2003<br>16:42:50.627000<br>$\overline{2}$<br>N<br>N<br>002<br>030609.164250323.5.T4MET-ACCA_SOFTSTUF __ DAT<br>COMTRADE<br>06/09/2003<br>16:42:50.415000<br>06/09/2003<br>16:42:50.440000<br>PHA<br>$_{\rm N}$<br>N<br>05/23/2004<br>07:02:58.335242<br>05/23/2004<br>07:02:58.342534<br>002<br>23<br>20<br>20<br>17<br>16<br>13<br>2<br>RAS SYST B TRIP<br>040523.070258292.3n MAIN OFFICE SOFTSTUF WEB SITE dat<br>DFR #2<br>N<br>$_{\rm N}$<br><b>RAS SYST A TRIP</b><br>DFR #2<br>05/23/2004<br>07:02:58.335242<br>05/23/2004<br>07:02:58.342534<br>002<br>040523 070258252 -3s MAIN OFFICE SOFTSTUF WEB SITE dat<br>N<br>004<br>389 POTT SEND<br>DFR #2<br>040523,070258292.3s,MAIN OFFICE,SOFTSTUF WEB SITE.dat<br>07:02:58 315450<br>05/23/2004<br>07:02:58.349478<br>$_{\rm N}$<br>N<br>05/23/2004<br>002<br>DFR #2<br>05/23/2004<br>389 OBR 230-TC2<br>040523.070258292-3s MAIN OFFICE SOFTSTUF WEB SITE.dat<br>N<br>05/23/2004<br>07:02:58.335242<br>07:02:58.342534<br>M<br>DFR #2<br>05/23/2004<br>07:02:58.342534<br>002<br>389 OBR 230-TC1<br>040523.0702582S2.3s.MAIN OFFICE.SOFTSTUF WEB SITE.dat<br>M<br>N<br>05/23/2004<br>07:02:58.335242<br>230 SBus 86 Diff<br>DFR #2<br>05/23/2004<br>07:02:58.335242<br>05/23/2004<br>07:02:58 342534<br>002<br>040523.070258292-3s MAIN OFFICE SOFTSTUF WEB SITE dat<br>Δ<br>$\overline{002}$<br>115 SBus 86 Diff<br>040523.070258292.3s MAIN OFFICE SOFTSTUF WEB SITE.dat<br>DFR #2<br>07:02:58.335242<br>05/23/2004<br>07:02:58.342534<br>05/23/2004<br>A<br>$\overline{S}$<br>867 DTT SEND<br>DFR #2<br>05/23/2004<br>07:02:58.335242<br>05/23/2004<br>07:02:58.342534<br>002<br>040523.0702582S2.-3s.MAIN OFFICE.SOFTSTUF WEB SITE.dat<br>N<br>M.<br><b>DFR #2</b><br>05/23/2004<br>07:02:58.335242<br>05/23/2004<br>07:02:58 342534<br>002<br>967 POTT SEND<br>040523.070258292.3s.MAIN OFFICE, SOFTSTUF WEB SITE.dat<br>N<br>$\mathbf{R}$<br>$_{\rm M}$<br>002<br>631 BRT 115-52a<br>040523.070258292-3s MAIN OFFICE SOFTSTUF WEB SITE.dat<br>DFR #2<br>N<br>05/23/2004<br>07:02:58.335242<br>05/23/2004<br>07:02:58.342534<br>$\overline{\phantom{a}}$<br>002<br>040523.070258292 -3s MAIN OFFICE SOFTSTUF WEB SITE.dat<br>DFR #2<br>05/23/2004<br>07:02:58.347047<br>725 ASB 115-52a<br>05/23/2004<br>07:02:58.315971<br>M.<br>N<br>6<br>002<br><b>DFR #2</b><br>05/23/2004<br>07:02:58.335242<br>05/23/2004<br>07:02:58.342534<br>341 SCL 230-52a<br>040523.070258292.3s.MAIN OFFICE, SOFTSTUF WEB SITE.dat<br>N<br>N<br>23<br>20<br>20<br>17<br>16<br>13<br>12<br>DFR #2<br>05/23/2004<br>07:02:58.335242<br>05/23/2004<br>07:02:58.342534<br>002<br>RAS SYST B TRIP<br>040523.030258292-3s MAIN OFFICE SOFTSTUF WEB SITE dat<br>M<br>N<br>RAS SYST A TRIP<br>DFR #2<br>07:02:58.335242<br>05/23/2004<br>07:02:58.342534<br>002<br>040523.0302582S2.-3s.MAIN OFFICE.SOFTSTUF WEB SITE.dat<br>05/23/2004<br>N<br>N<br>DFR #2<br>05/23/2004<br>05/23/2004<br>07:02:58.349478<br>004<br>389 POTT SEND<br>040523.030258292-3+MAIN OFFICE SOFTSTUF WEB SITE dat<br>07:02:58.315450<br>$_{\rm N}$<br>N<br>DFR #2<br>07:02:58.342534<br>389 OBR 230-TC2<br>040523.030258292-3s MAIN OFFICE SOFTSTUF WEB SITE.dat<br>05/23/2004<br>07:02:58.335242<br>05/23/2004<br>002<br>N<br>$_{\rm M}$<br>DFR #2<br>05/23/2004<br>07:02:58.335242<br>05/23/2004<br>07:02:58.342534<br>002<br>389 OBR 230-TC1<br>040523.0302582S2.-3s.MAIN OFFICE.SDFTSTUF WEB SITE.dat<br>N<br>N<br><b>DFR #2</b><br>05/23/2004<br>002<br>230 SBus 86 Diff<br>040523.030258292-3a MAIN OFFICE SOFTSTUF WEB SITE.dat<br>05/23/2004<br>07:02:58.335242<br>07:02:58 342534<br>Δ<br>öë<br>DFR#2<br>115 SBus 86 Diff<br>040523.030258252-3s MAIN OFFICE SOFTSTUF WEB SITE.dat<br>07:02:58.335242<br>05/23/2004<br>07:02:58.342534<br>05/23/2004<br>А<br>002<br>$\mathbf{S}$<br>867 DTT SEND<br>040523.0302582S2.-3s.MAIN OFFICE.SOFTSTUF WEB SITE.dat<br>DFR #2<br>N<br>05/23/2004<br>07:02:58.335242<br>05/23/2004<br>07:02:58.342534<br>$_{\rm N}$<br><b>DFR #2</b><br>05/23/2004<br>07:02:58.335242<br>05/23/2004<br>07:02:58 342534<br>002<br>867 POTT SEND<br>040523.030258292-3u MAIN OFFICE SOFTSTUF WEB SITE dat<br>$_{\rm N}$<br>N<br>R<br>DFR#2<br>002<br>631 BRT 115-52a<br>040523,030258292.-3s MAIN OFFICE, SOFTSTUF WEB SITE.dat<br>05/23/2004<br>07:02:58.335242<br>05/23/2004<br>07:02:58.342534<br>M<br>N<br>DFR #2<br>05/23/2004<br>07:02:58.315971<br>05/23/2004<br>07:02:58.347047<br>002<br>725 ASB 115-52a<br>040523.0302582S2 .- 3s MAIN OFFICE SOFTSTUF WEB SITE.dat<br>£<br>$_{\rm N}$<br>N<br>DFR #2<br>05/23/2004<br>07:02:58.335242<br>07:02:58.342534<br>341 SCL 230-52a<br>040523,030258292.-3s, MAIN OFFICE, SOFTSTUF WEB SITE.dat<br>N<br>05/23/2004<br>002<br>$_{\rm N}$<br>030515.162133110.-5.T4MET-ACCASOFTSTUF __ DAT<br>COMTRADE<br>N<br>05/15/2003<br>16:21:33.160000<br>05/15/2003<br>16:21:33.860000<br>002<br>PHA<br>002<br>PH C<br>030515.162131139.-5.T4MET-ACCA_SOFTSTUF __ DAT<br>COMTRADE<br>05/15/2003<br>16:21:31.256000<br>05/15/2003<br>16:21:31.510000<br>$_{\rm N}$<br>N<br>$\mathcal{R}$<br>COMTRADE<br>16:21:31.189000<br>05/15/2003<br>004<br>PH <sub>B</sub><br>030515,162131139.-5,T4MET-ACCASOFTSTUF DAT<br>N<br>05/15/2003<br>16:21:31.535000<br>$_{\rm M}$<br>2<br>COMTRADE<br>16:21:31.269000<br>05/15/2003<br>16:21:31.602000<br>002<br>PHA<br>030515,162131139.-5,T4MET-ACCA_SOFTSTUF__DAT<br>$_{\rm N}$<br>N<br>05/15/2003<br>1<br>06:27:51.268052<br>TRIG4<br>020507.062749959-3: MAIN OFFICE SOFTSTUF WEB SITE DAT<br>05/07/2002<br>06:27:49.959979<br>05/07/2002<br>022<br>14<br>Transcan<br>$_{\rm N}$<br>N<br>06:27:50.378589<br>13<br><b>TRIG2</b><br>020507.062749959.3cMAIN OFFICE, SOFTSTUF WEB SITE DAT<br>06:27:49.961541<br>05/07/2002<br>008<br>05/07/2002<br>Transcan<br>N<br>N<br>12<br>05/07/2002<br>06:27:49.779770<br>05/07/2002<br>06:27:51.561541<br>358<br>IRIG-B CLOCK<br>020507.062749959-3s MAIN OFFICE SOFTSTUF WEB SITE DAT<br>$_{\rm N}$<br>N<br>Transcan<br>06:27:49.968052<br>05/07/2002<br>06:27:51.118572<br>008<br>10<br>394 CARR RX<br>020507.062749959-3: MAIN OFFICE SOFTSTUF WEB SITE DAT<br>N<br>05/07/2002<br>Transcan<br>$_{\rm N}$<br>020507.062749959-3s MAIN OFFICE SOFTSTUF WEB SITE DAT<br>N<br>05/07/2002<br>06:27:49.965968<br>05/07/2002<br>06:27:51.113885<br>008<br>9<br>394 CAR START<br>Transcan<br>020507.062749959-3s MAIN OFFICE SOFTSTUF WEB SITE DAT<br>05/07/2002<br>001<br>1T55 TC1<br>05/07/2002<br>06:27:50.345656<br>06:27:49.773000<br>8<br>Transcan<br>N<br>Δ<br>05/07/2002<br>06:27:50.345656<br>05/07/2002<br>06:27:49.773000<br>001<br>020507.062749959.-3s.MAIN OFFICE,SOFTSTUF WEB SITE.DAT<br>N<br>Δ<br><b>1T TC1</b><br>Transcan<br>05/07/2002<br>05/07/2002<br>06:27:49.773000<br>001<br>55-1T GCB<br>020507,062749959,-3s,MAIN OFFICE,SOFTSTUF WEB SITE.DAT<br>N<br>06:27:50.365447<br>5<br>Transcan<br>1T GCB<br>020507.062749959-3s MAIN OFFICE.SOFTSTUF WEB SITE.DAT<br>05/07/2002<br>06:27:50.368572<br>05/07/2002<br>06:27:49.773000<br>001<br>$\Delta$<br>Transcan<br>N<br>020507.022749959.3s MAIN OFFICE SOFTSTUF WEB SITE DAT<br>05/07/2002<br>06:27:51.268052<br>022<br>14<br>TRIG4<br>05/07/2002<br>06:27:49.959979<br>Transcan<br>$_{\rm N}$<br>N<br>06:27:50.378589<br>13<br>020507,022749959,-3s MAIN OFFICE, SOFTSTUF WEB SITE.DAT<br>05/07/2002<br>06:27:49.961541<br>05/07/2002<br>008<br><b>TRIG2</b><br>N<br>Transcan<br>N<br>05/07/2002<br>06:27:49.779770<br>05/07/2002<br>06:27:51.561541<br>358<br>12<br><b>IRIG-B CLOCK</b><br>020507.022749959-3s MAIN OFFICE.SOFTSTUF WEB SITE.DAT<br>N<br>Transcan<br>$10^{-1}$<br>008<br>020507.022749959.-3s MAIN OFFICE, SOFTSTUF WEB SITE.DAT<br>N.<br>05/07/2002<br>06:27:49.968052<br>05/07/2002<br>06:27:51.118572<br>394 CARR R><br>Transcan<br>008<br>$\overline{9}$<br>020507 022749959 -3s MAIN OFFICE SOFTSTUF WEB SITE DAT<br>05/07/2002<br>06:27:49.955968<br>05/07/2002<br>06:27:51.113885<br>394 CAR START<br>$_{\rm N}$<br>N<br>Transcan<br>020507,022749959, 3s MAIN OFFICE, SOFTSTUF WEB SITE.DAT<br>M<br>05/07/2002<br>06:27:50.345656<br>05/07/2002<br>06:27:49.773000<br>001<br>8<br>1T55 TC1<br>Transcan<br>Δ<br>$_{\rm N}$<br>05/07/2002<br>06:27:50.345656<br>05/07/2002<br>06:27:49.773000<br>001<br><b>1T TC1</b><br>020507 022749959, 3s MAIN OFFICE SOFTSTUF WEB SITE DAT<br>Transcan<br>Δ<br>$\overline{ }$<br>$\sim$<br>$\sim$<br>. .<br>$\overline{a}$<br>$\sim$ | $\equiv$<br>m<br>Exit System                                                                                                    | ÷<br><b>Q</b> Back |  | <b>ED</b> Files <b>ETA Devices CD</b> Stations <b>S</b> Faults | Comms |  |  | Abort | 02/17/2022 09:50:43 PM |
|----------------------------------------------------------------------------------------------------|----------------------------------------------------------------------------------------------------|--------------------|--|----------------------------------------------------------------|-------|--|--|-------|------------------------|
|                                                                                                    | <b>S</b><br>Table:                                                                                                    |                    |  |                                                                |       |  |  |       |                        |
|                                                                                                    |                                                                                                    |                    |  |                                                                |       |  |  |       |                        |
|                                                                                                    |                                                                                                    |                    |  |                                                                |       |  |  |       |                        |
|                                                                                                    | <b>MARGEN DERECHA</b><br><b>MARGEN DERECHA</b><br>MARGEN DERECHA<br>MARGEN DERECHA<br>Kammer-Mount@Belmont<br>Kammer-Mount@Belmont<br>Kammer-Mount@Belmont<br>Kammer-Mount@Belmont<br>Kammer-Mount@Belmont<br>Kammer-Mount@Belmont<br>Kammer-Mount@Belmont<br>Kammer-Mount@Belmont<br>Kammer-Mount@Belmont<br>Kammer-Mount@Belmont<br>Kammer-Mount@Belmont<br>T4MET-ACCA<br>T4MET-ACCA<br>T4MET-ACCA<br>Talbot Hill 2<br>Talbot Hill 2<br>T4MET-ACCA<br>T4MET-ACCA<br>T4MET-ACCA<br>T4MET-ACCA<br>WARD<br>WARD<br>WARD<br>WARD<br>WARD<br>WARD<br>WARD<br>WARD<br>WARD<br>WARD<br>WARD<br>WARD<br>WARD<br>WARD<br>WARD<br>WARD |                    |  |                                                                |       |  |  |       |                        |

**Figure 2.28 SOE Summary Manager Table**

# **SEARCH FILE CONTENTS**

The Search File Contents dialog allows for searching ASCII files for key words and displaying the results in a table format. To open the dialog select the Search File Contents option under the File menu.

This dialog allows for selecting the Start Date, End Date, Search Path, the file extensions to search, the key strings to search for and the path where the results will be saved. Refer to the following table for more details on each field:

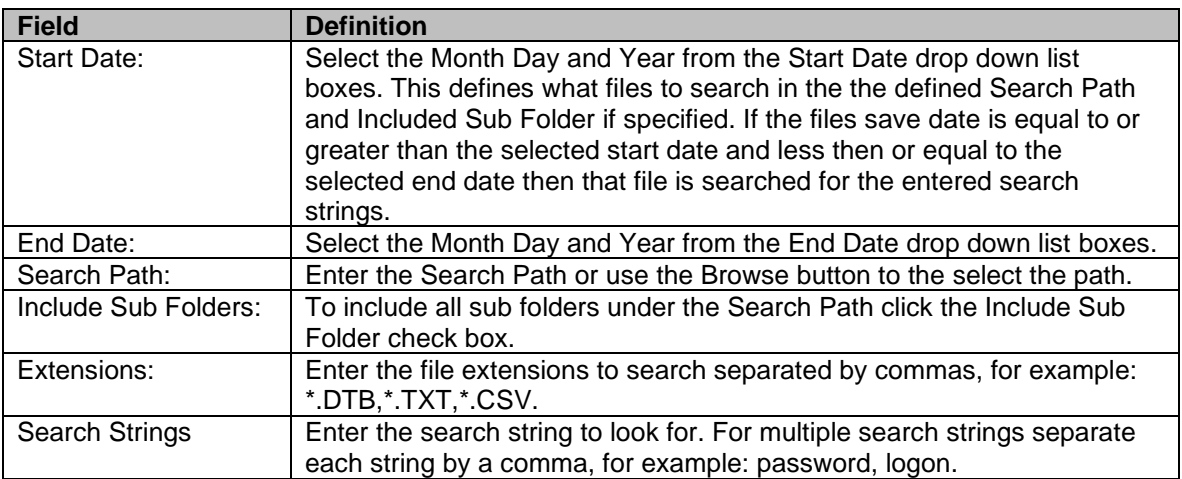

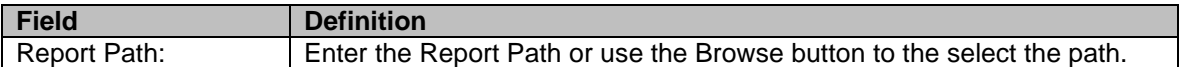

The Start Date and End Date define what files to search. If a file's save date is within the start and end dates than that file is included in the search.

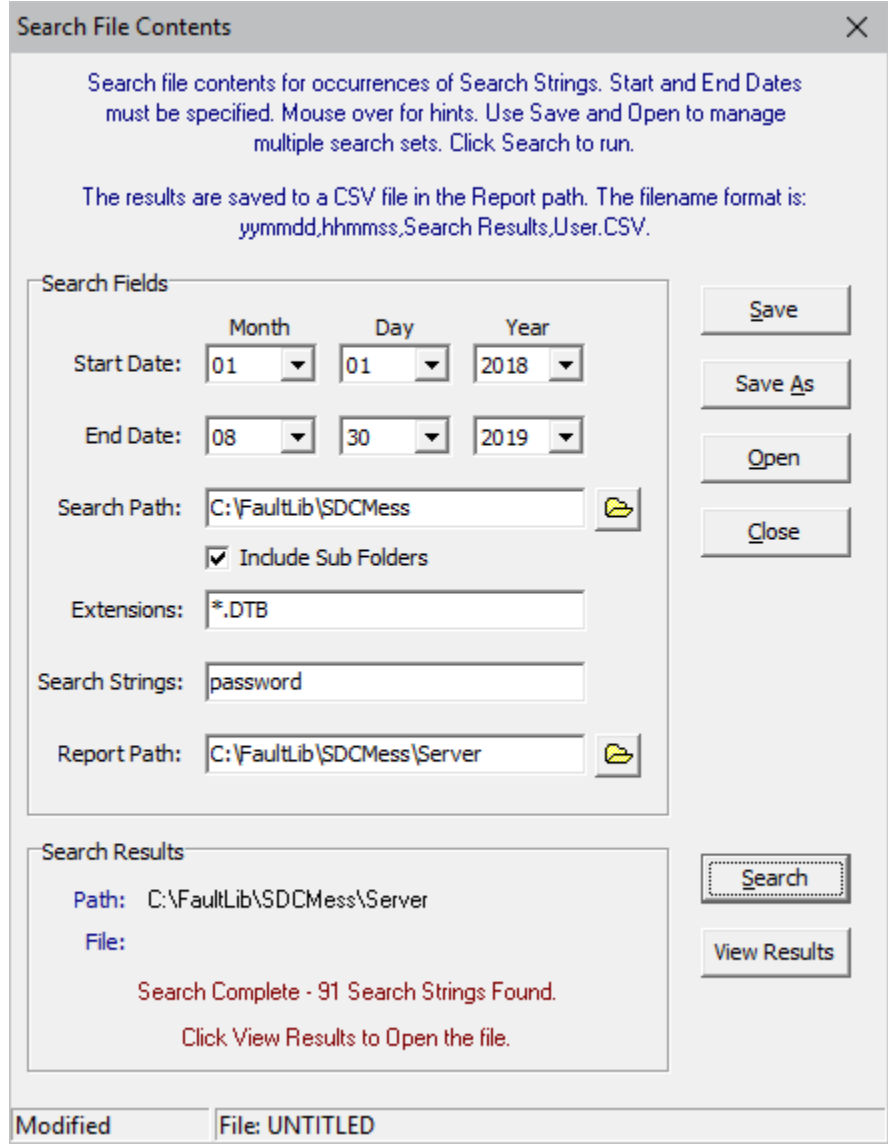

**Figure 2.29 Search File Contents Dialog**

The dialog also allows for saving the search fields to an ASCII txt file and for opening existing search files. Use the Save, Save As and Open buttons to save the active search to the active file listed in the status field, save the search fields under a new file name or for opening an existing search file. The file fields are saved to the ASCII text file in an INI file format:

[START DATE] 01\01\2016 [END DATE] 01\01\2018 [SEARCH PATH] C:\FaultLib\SDCMess [INCLUDE SUBFOLDERS] 1 [SEARCH FILES] \*.DTB [SEARCH STRING] password [REPORT PATH] C:\FaultLib\SDCMess\Backup

To start the search, click the Search button. If results are found then the results are saved to a CSV file with the following file name: yymmdd,hhmmss,Search Results,User.CSV. The User field in the file name is the username defined in the Save and Archive (Properties) dialog or from the Window Active Directory logon dialog.

The Search Results window section displays the search path, each file being searched, and the number of search items found.

To view the search results click the View Results button. A table is displayed with the following columns:

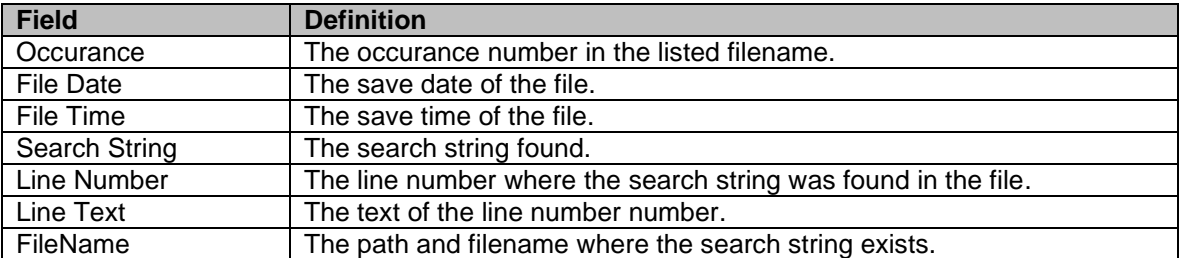

| <b>W</b> WAVEWIN H.P.11                                                                                                    |                                                                                                    |                                                                                                    | σ                                |
|----------------------------------------------------------------------------------------------------|----------------------------------------------------------------------------------------------------|----------------------------------------------------------------------------------------------------|----------------------------------|
| File Sort Mark Query Window Help<br>m<br>Exit System<br>ᇀ                                                                                                    | 邑<br><b>Q</b> Back<br><b>ED</b> Files <b>ED</b> Devices <b>C</b> Stations                                                                                                    | $\mathcal{F}$ Faults<br>Commo                                                                                                    | 02/18/2022 08:41:25 PM<br>Abort. |
| Table: <b>E</b>                                                                                                    | Ø.<br>مر                                                                                                    |                                                                                                    |                                  |
|                                                                                                    | Text Table: C:\FaultLib\SEL\220218.204028795.Search ResultsCSV                                                                                                    |                                                                                                    |                                  |
| File Date<br>File Time                                                                                                    | Line Test<br>Sear Line.                                                                                                    | Fieldame                                                                                                    |                                  |
| 19:55:20<br>07/24/2012<br>19:55:20<br>07/24/201<br>19:55:20<br>07/24/2012<br>21:05:52<br>08/06/2008<br>08/06/2008<br>21:05:52<br>11:12:58<br>01/26/2001<br>10/04/200<br>20:17:04<br>02:22:58<br>04/03/2004<br>04/03/2004<br>02:21:44<br>02:20:32<br>04/03/2004<br>04/03/2004<br>02:19:18<br>021804<br>04/03/2004<br>0216:50<br>04/03/2004<br>04/03/2004<br>0215:36<br>02:14:22<br>04/03/2004<br>04/03/2004<br>021308<br>02:11:54<br>04/03/2004<br>04/03/2004<br>02:10:40<br>15:14:12<br>12/12/200<br>12/12/200<br>15:14:12<br>15:14:12<br>12/12/2001<br>12/12/2001<br>15:14:12<br>04/02/2004<br>22:26:02<br>04/02/2004<br>22:24:52<br>04/02/2004<br>22:23:42<br>22:22:32<br>04/02/2004<br>04/03/2004<br>01:12:18<br>04/03/2004<br>01:11:04<br>04/03/2004<br>01:09:52<br>04/03/2004<br>01:27:38<br>04/03/2004<br>01:26.26<br>01:25:12<br>04/03/2004<br>04/03/2004<br>01:23:58<br>04/03/2004<br>01:22:46<br>01:08:38<br>04/03/2004<br>01:21:32<br>04/03/2004<br>20:56:22<br>04/02/2004<br>20:55:12<br>04/02/2004<br>20:54:02<br>04/02/2004<br>21:17:22<br>04/02/2004<br>04/02/2004<br>20:52:52<br>21:16:12<br>04/02/2004<br>04/02/2004<br>22:21:22<br>04/02/2004<br>22:20:12<br>04/28/2003<br>13:40:16<br>01:07:24<br>04/03/2004<br>04/03/2004<br>01:20:22<br>04/03/2004<br>01:06:12<br>04/03/2004<br>01:19:08<br>04/02/2004<br>20:51:44<br>04/02/2004<br>20:50:34<br>04/02/2004<br>21:44:14<br>04/02/2004<br>22:11:22<br>04/02/2004<br>21:43:04<br>221012<br>04/02/2004<br>04/02/2004<br>22:09:00<br>21:41:56<br>04/02/2004<br>04/02/2004<br>22:07:50<br>04/02/2004<br>21:40:46<br>04/03/2004<br>02:09:26<br>09/28/2004<br>10:31:04<br>09/28/2004<br>10:28:04<br>×<br>×<br>$\left  \cdot \right $ | 1AIAF-1BIAT-1CIAT-1GIAF-VAIKVT-VBIKVT-VCIKVT-VS1I<br>fault<br>-9<br>fault<br>533<br>Switch-Onto-Fault Scheme<br>643<br>FAULT := Z2P OR 67G2 OR Z3P OR 67G3<br>fault<br>447<br>FALILT +51P<br>fault<br>fault<br>895<br>FAULT =51P<br>fault<br>349<br>FAULT -61P1<br>fault<br>349<br>FAULT -51P1<br>fault<br>422<br>FAULT =51PT + 51NT + 50P2 + 50N2<br>fault<br>422<br>FAULT -51PT + 51NT + 50P2 + 50N2<br>FAULT -61PT + 51NT + 50P2 + 50N2<br>422<br>fault<br>fault<br>422<br>FAULT =51PT + 51NT + 50P2 + 50N2<br>fault<br>422<br>FAULT -51PT + 51NT + 50P2 + 50N2<br>422<br>FAULT -51PT + 51NT + 50P2 + 50N2<br>fault<br>422<br>FAULT -51PT + 51NT + 50P2 + 50N2<br>fault<br>FAULT -51PT + 51NT + 50P2 + 50N2<br>fault<br>422<br>FAULT -51PT + 51NT + 50P2 + 50N2<br>fault<br>422<br>FAULT -51PT + 51NT + 50P2 + 50N2<br>422<br>fault<br>FAULT -61PT + 51NT + 50P2 + 50N2<br>422<br>fault<br>FAULT -51P1<br>fault<br>349<br>349<br>FAULT +51P1<br>fault<br>349<br>FAULT -61P1<br>fault<br>349<br>FAULT -51P1<br>fault<br>FAULT «SV2T<br>fault<br>399<br>FAULT -SV2T<br>399<br>fault<br>399<br>FAULT «SV2T<br>fault<br>399<br>FAULT «SV2T<br>fault<br>426<br>FAULT -IN105 + IN106<br>fault<br>426<br>FAULT -IN105 + IN106<br>fault<br>FAULT +IN105 + IN106<br>fault<br>426<br>fault<br>476<br>FALILT =0<br>FAULT =0<br>fault<br>426<br>FAULT =0<br>426<br>fault<br>FAULT =0<br>fault<br>426<br>FAULT =0<br>fault<br>426<br>FAULT «IN105 + IN106<br>fault<br>426<br>fault<br>426<br>FAULT =0<br>fault<br>397<br>FAULT +SV2T<br>397<br>FAULT «SV2T<br>fault<br>397<br>FAULT =SV2T<br>fault<br>398<br>FAULT «SV2T<br>fault<br>397<br>fault<br>FAULT =SV2T<br>398<br>fault<br>FAULT =SV2T<br>399<br>fault<br>FAULT =SV2T<br>399<br>FAULT =SV2T<br>fault<br>623<br>FAULT =0<br>fault<br>426<br>FAULT +IN105 + IN106<br>fault<br>426<br>FAULT =0<br>fault<br>FAULT = IN105 + IN106<br>fault<br>426<br>FAULT =0<br>fault<br>426<br>396<br>FAULT =SV2T<br>fault<br>396<br>FAULT =SV2T<br>fault<br>FAULT =SV2T<br>fault<br>396<br>FAULT «SV2T<br>399<br><b>Tough</b><br>396<br>FAULT =SV2T<br>fault<br>399<br>FALILT =SV2T<br><b>Inch</b><br>FAULT =SV2T<br>fault<br>399<br>396<br>fault<br>FAULT =SV2T<br>399<br>Inch<br>FALILT =SV2T<br>fault<br>356<br>FAULT =SV2T<br>422<br>FAULT =51PT + 51NT + 50P2 + 50N2<br>fault<br>FAULT = 51P + 51N<br>foult<br>648<br>648<br>FAULT = 51P + 51N<br>fault<br>$\sim$<br>$\mathbf{r}$<br>×. | C. Wy Fault Records Comtrade 120724-124444230-4t Mount storm.11-1L1 Line 551 Dominion, cev<br>C/My Fault Records\Comtrade\120724.124444230.-4t.Mount storm.11-1L1 Line 551.Dominioncev<br>C:\My Fault Records\Comtrade\120724,124444230,-4t,Mount storm,11-1L1 Line 551,Dominion, cev<br>C/My Fault Records/Comtrade/GE/L001130,150642055.55, SEL-CKT 407 CRANES CORNE, SEL 351A, SOFTSTUF INC., BG 11.99,.,, CEV<br>C/My Fault Records\Comtrade\GE\001130.150642055.-5S.SEL-CKT 407 CRANES CORNE.SEL 351A.SOFTSTUF INCBG 11.99CEV<br>C/My Fault Records/Comtrade/GE/010122.14431600_FEDERAL SQUARE (7)4034 (131) N07GL/ME &GA SEL<br>C/My Fault Records\Comtrade\GE\010122,14431700, FEDERAL SQUARE (7).4034 (131)N07GL^ME &HA SEL<br>C/My Fault Records/Comtrade/GE/010307.07013833./WOODLEAF#30.CAP 230-2 (SEL351) #169.PROGRESS ENERGY  SEL<br>C/My Fault Records/Comtrade/GE/010307.07085047./WOODLEAF#30.CAP 230-2 (SEL351) #169.PROGRESS ENERGY  SEL<br>C/My Fault Records/Comtrade/GE/010307.07110782_W00DLEAF#30.CAP 230-2 (SEL351) #169.PROGRESS ENERGY  SEL<br>C/My Fault Records/Comtrade/GE/010307.07124758./WDODLEAF#30.CAP 230-2 (SEL351) #169.PROGRESS ENERGY  SEL<br>C/My Fault Records/Comtrade/GE/010307.07130324./v/DODLEAF#30.CAP 230-2 (SEL351) #169.PROGRESS ENERGY  SEL<br>C/My Fault Records/Comtrade/GE/010307.07161263_W00DLEAF#30.CAP 230-2 (SEL351) #169.PROGRESS ENERGY  SEL<br>C/My Fault Records/Comtrade/GE/010307.07161835.WOODLEAF#30.CAP 230-2 (SEL351) #169.PROGRESS ENERGY SEL<br>C:\My Fault Records\Comtrade\GE\010307.07170828\v\DODLEAF#30.CAP 230-2 (SEL351) #169.PROGRESS ENERGYSEL<br>C/My Fault Records/Comtrade/GE/010307.08194182. WOODLEAF#30.CAP 230-2 (SEL351) #169.PROGRESS ENERGY SEL<br>C/My Fault Records/Comtrade/GE/010307,12591106./WOODLEAF#30.CAP 230-2 (SEL351) #169.PROGRESS ENERGYSEL<br>C/My Fault Records/Comtrade/GE/010417,13290365./WOODLEAF#30.CAP 230-2 (SEL351) #169.PROGRESS ENERGY SEL<br>C:\My Fault Records\Comtrade\GE\010912,07013817,,FEDERAL SQUARE#7,4016#40 SEL<br>C/My Fault Records/Comtrade/GE/010912 07013824. FEDERAL SQUARE#7.4027#70  SEL<br>C:\My Fault Records\Comtrade\GE\010912,07013827,FEDERAL SQUARE#7,4001#6 SEL<br>C:\My Fault Records\Comtrade\GE\010913,19304566,,FEDERAL SQUARE#7,4027#70SEL<br>C/My Fault Records/Comtrade/GE/020826.13172311.GREENVILLE#24.TIE BKR-3 230 (SEL351)#82.PROGRESS ENERGY SEI<br>C/My Fault Records/Comtrade/GE/020826.13173493. GREENVILLE#24.TIE BKR-3 230 ISEL351#82.PROGRESS ENERGY SEL<br>C/My Fault Records/Comtrade/GE/020921.02133951.GREENVILLE#24.TIE BKR-3 230 (SEL351)#82.PROGRESS ENERGY SEL<br>C:Wy Fault Records/Comtrade/GE/020321.02154123./GREENVILLE#24.TIE BKR-3 230 (SEL351)#82.PROGRESS ENERGYSEL<br>C/My Fault Records/Comtrade/GEV030128.16260798. WOODLEAF#30.ROWAN BF 230 ISEL351#166.PROGRESS ENERGY SEI<br>C/My Fault Records/Comtrade/GEV030128.16340712. WOODLEAF#30.ROWAN BF 230 ISEL351#166.PROGRESS ENERGY  SEL<br>C/My Fault Records/Comtrade/GE/030128.16341449./WOODLEAF#30.ROWAN BF 230 (SEL351)#166.PROGRESS ENERGY  SEL<br>C:\My Fault Records\Comtrade\GE\030128,17151787,.\vOODLEAF#30,\/HT-BLK TIE 230 (SEL351)#167,PROGRESS ENERGY,SEL<br>C/My Fault Records/Comtrade/GE/030128.17280495. WOODLEAF#30/WHT-BLK TIE 230 ISEL351#167.PROGRESS ENERGY SEL<br>C/My Fault Records/Comtrade/GE/030128.17284745. WOODLEAF#30.WHT-BLK TIE 230 (SEL351)#167.PROGRESS ENERGYSEL<br>C:\My Fault Records\Comtrade\GE\030128,17285319,\v\DDDLEAF#30,WHT-BLK TIE 230 (SEL351)#167,PROGRESS ENERGY,SEL<br>C/My Fault Records/Contrade/GEV030128.17303514. WOODLEAF#30.WHT-BLK TIE 230 ISEL351#167.PROGRESS ENERGYSEL<br>C/My Fault Records/Comtrade/GE/030128.19285452./v/OODLEAF#30.ROWAN BF 230 (SEL351)#166.PROGRESS ENERGY  SEL<br>C:\My Fault Records\Comtrade\GE\030128,19291333,\v\DDDLEAF#30,WHT-BLK TIE 230 (SEL351)#167,PROGRESS ENERGY,SEL<br>C:\My Fault Records\Commade\GE\030203.09210776.jSREENVILLE#24.WILSON 230-2 (SEL351)#73.PROGRESS ENERGY SEL<br>C:\My Fault Records\Commade\GE\030203.09402371.jSREENVILLE#24.WILSON 230-2 (SEL351)#73.PROGRESS ENERGYSE<br>C: My Fault Records/CommadeVGEV030206,10564183, GREENVILLE#24,WILSON 230-2 (SEL351)#73/PROGRESS ENERGY_SEL<br>C: My Fault Records/CommadeVGEV030206,10570787, GREENVILLE#24,AURORA 230-1 (SEL351)#75/PROGRESS ENERGY_SEL<br>C/My Fault Records/Comtrade/GE/030206.11222870GREENVILLE#24.WILSON 230-2 (SEL351)#73.PROGRESS ENERGY SEL<br>C/My Fault Records/Comtrade/GEV030206.11224557. GREENVILLE#24.AURORA 230-1 ISEL351#75.PROGRESS ENERGY_SEL<br>C/My Fault Records/Comtrade/GEV030410,11280572, GREENVILLE#24,TIE BKR-3 230 (SEL351)#82,PROGRESS ENERGY, SEL<br>C:\My Fault Records\Comtrade\GE\030410,11282128,,GREENVILLE#24,TIE BKR-3 230 (SEL351)#82,PROGRESS ENERGY,SEL<br>C/My Fault Records\Comtrade\GE\030411,15343715,4d.RAWS0NVILLE#3,B51 (SEL-311)#19,DVPS SEL<br>C/My Fault Records/Comtrade/GE/030526.21082057. WOODLEAF#30.ROWAN BF 230 ISEL351#166.PROGRESS ENERGY.<br>C/My Fault Records/Comtrade/GE\030526.21082058. WOODLEAF#30.WHT-BLK TIE 230 (SEL351)#167.PROGRESS ENERGYSEL<br>C/My Fault Records\Comtrade\GE\030526.21173102.\w\DDDLEAF#30.RDv/AN BF.2301SEL351\#166.PROGRESS ENERGY  SEL<br>C/My Fault Records/Comtrade/GEV030526.21184213.JWOODLEAF#30.WHT-BLK TIE 230 ISEL351#167.PROGRESS ENERGYSEL<br>C/My Fault Records/Comtrade/GEV030605.09212299_GREENVILLE#24.WILSON 230-2 (SEL351)#73.PROGRESS ENERGY SEL<br>C:My Faul Records/Contrade/GE/030805.03213082_GREENVILLE B24.WILSON 239-2 (SEL35) B73.PROGRESS ENERGY  SEL<br>C:My Faul Records/Contrade/GE/030812.18352622_GREENVILLE B24.EVERETTS 230-1 (SEL35) B78.PROGRESS ENERGY  SE<br>C/My Fault Records/Comtrade/GE/030512;20274537, GREENVILLE#24 EVERETTS 230-1 (SEL351)#78,PROGRESS ENERGY,, SEL<br>C/My Fault Records/Comtrade/GEV030612;20275715; GREENVILLE#24,TIE BKR-5 230 (SEL351)#81,PROGRESS ENERGY, SEL<br>C/My Fault Records\Comtrade\GE\030613 02223121. GREENVILLE#24.TIE BKR-5 230 ISEL351 #81.PROGRESS ENERGY SEL<br>C:\My Fault Records\Comtrade\GE\030613,02224255,,GREENVILLE#24,EVERETTS 230-1 (SEL351)#78,PROGRESS ENERGY,,,,SEL<br>C/My Fault Records/Comtrade/GEV030613.02361525. GREENVILLE#24,TIE BKR-5 230 (SEL351)#81,PROGRESS ENERGY SEL<br>C/My Fault Records/Comtrade/GE\030613.02362697_GREENVILLE#24.EVERETTS 230-1 (SEL351)#78.PROGRESS ENERGY  SEL<br>C/My Fault Records/Comtrade/GE/030708.13320503.WDDDLEAF#30.CAP 230-21SEL3511#169.PROGRESS ENERGY SEL<br>C/My Fault Records \Comtrade \GE\030728.06233127.5.5TA385D#40.139-170 P (SEL351-7#75.NSTAR  SEL<br>C/My Fault Records\Comtrade\GE\030728.06244889.5.STA385D#40.139-170 P (SEL351-7)#75.NSTAR  SEL<br>٠ |                                  |
| Total Rosser, 1600 At Rosse 1                                                                                                    | Tothfasker, O. Cost Field: Occurrence                                                                                                    |                                                                                                    |                                  |

**Figure 2.30 Search File Results**

To view the file and line number of the search results double click on the table row of the desired search item. The file will be displayed in an ASCII editor at the specified line number.

# C H A P T E R 3

# **Fault Data Manager Quick Start**

The Fault Data Manager is used to manage fault files named using the IEEE Long File Naming Format (C37.232). The Wavewin Master Station polls the connected devices for event, summary and history files. All files extracted from the devices (DFRs, Relays, Meters and more) are saved using the IEEE Long File Naming Format (C37.232). The fault data manager also allows for requesting an immediate poll of all marked devices. The device table located in the top right section of the window sends messages to the Wavewin master station requesting to poll all the marked devices for the latest event, summary and history files. The Status, Poll Requested At and Poll Completed At columns list the current state of a poll request.

| <b>XX</b> WAVEWIN H.P.11                                                                                                    |                                                                                                    |                                                                                                    |                                                                                                    |                                                                                                    |                                                                                                    |                                                                                                    |                                                                                                    |                                                                                                    |                                                                      |        | $\sigma$<br>$\mathsf{X}$<br>- |
|----------------------------------------------------------------------------------------------------|----------------------------------------------------------------------------------------------------|----------------------------------------------------------------------------------------------------|----------------------------------------------------------------------------------------------------|----------------------------------------------------------------------------------------------------|----------------------------------------------------------------------------------------------------|----------------------------------------------------------------------------------------------------|----------------------------------------------------------------------------------------------------|----------------------------------------------------------------------------------------------------|----------------------------------------------------------------------|--------|-------------------------------|
| Files Sort Mark Query Options Window Help<br>Е<br>÷                                                                                                    | <b>Lab</b> Files <b>Glin</b> Devices <b>C</b> Stations                                                                                                    | <b>S</b> Faults<br>Comms                                                                                                    |                                                                                                    |                                                                                                    |                                                                                                    |                                                                                                    |                                                                                                    |                                                                                                    | Abort                                                                |        | 02/18/2022 08:43:05 PM        |
| m<br>Exit System<br><b>Q</b> Back<br>G<br>$\triangleright$<br>Fault Explorer:<br><b>P</b>                                                                                                    |                                                                                                    | 床                                                                                                    |                                                                                                    |                                                                                                    |                                                                                                    |                                                                                                    |                                                                                                    |                                                                                                    |                                                                      |        |                               |
| 勵<br>4<br>$\ddotmark$<br>諭                                                                                                    | ø                                                                                                    |                                                                                                    |                                                                                                    |                                                                                                    |                                                                                                    |                                                                                                    |                                                                                                    |                                                                                                    |                                                                      |        |                               |
| Fault Data Manager: C:\FaultLib\SDCSAVE                                                                                                    |                                                                                                    |                                                                                                    |                                                                                                    |                                                                                                    |                                                                                                    |                                                                                                    |                                                                                                    |                                                                                                    |                                                                      |        |                               |
| Folders<br>$\pmb{\times}$                                                                                                    | Company                                                                                                    | Station                                                                                                    | Device                                                                                                    | # Event Files                                                                                                    | Date & Time of Fault                                                                                                    | Type                                                                                                | Line Len                                                                                                    | Location                                                                                                    | Dev-ID                                                               | Stabus | Poll Requested At             |
| <b>E-C GRDA</b><br><b>ED</b> Hathaway<br>Hathaway Header Files<br>Hathaway Long Names<br>Hathaway test Dau files<br>El B Hathaway2<br><b>ED HDR</b><br>Hydro One<br>(i) a Intel<br>$\bigcirc$ ION<br><b>A ED ITC</b><br><b>ED</b> Kamo<br>KLS_NET<br><b>ED</b> Log Files<br>Long File Names<br><b>ED</b> Long Files<br>El C long names<br>E C mehla<br>Merge Files<br><b>ELEMETC</b><br><b>D</b> NES | Softstuf Inc.<br>Soltstuf<br>Softstuf Inc.<br>Soltstuf<br>Softstuf<br>Softstuf.<br>Softstuf Inc.<br>Bitranics<br>DI Owner<br>Softstuf Inc.<br>Softstuf<br>Scitstuf<br>Softstuf<br>Softstuf<br>Softstuf<br>Softstuf. | SOFTSTUF NJ<br>MAIN OFFICE<br>SOFTSTUF NJ<br>PHILADELPHIA<br>PHILADELPHIA<br>MAIN OFFICE<br>PHILADELPHIA<br>SOMERS-MASTER STATION<br>SOFTSTUF NJ<br>SOFTSTUF NJ<br>BELLA ST-MASTER STATION<br>Man Office<br>PHILADELPHIA<br>Demo M871<br>66kV Cap M571<br>SOFTSTUF NJ<br><b>HACKNEY</b><br>SOMERS-MASTER STATION<br>PHILADELPHIA<br>Station A<br>SOFTSTUF NJ<br>SOMERS-MASTER STATION<br>BELLA ST-MASTER STATION<br>SOMERS-MASTER STATION | BITRONICS-FTP-2 (FTP)<br>SOFTSTUF WEB SITE<br>BITRONICS-FTP-1<br>GE-EPM9900 RELAY IGE<br>GE-EPM7000 RELAY IGE<br>FAULTNET WEB SITE<br>LAB SEL-351-1 (351)(D)<br>SEL-651R (651)<br>SOFTSTUF-SFTP<br>WAVEWIN-SFTP<br>SEL-451 (451)<br>Test SEL His<br>GE-F35 RELAY (F35)<br>DisturbanceRecorder<br>DI Description<br>FTP-2 IFTPI<br>LAB SEL-351-1 (351)(D)<br>SEL-311C (311)<br>LAB SEL-421-3 (421)(D)<br>Relay 1<br>BITRONICS-FTP-1 IFTPI<br>SEL-487E (487)<br>SEL-387 (387)<br>SEL-311L (311) | 170<br>$\frac{106}{66}$<br>54<br>$\frac{52}{49}$<br>47<br>$\frac{26}{26}$<br>18<br>16<br>15<br>14<br>13<br>13<br>11<br>10<br>$\mathbf{Q}$ | 05/08/2017 02:00:08:000<br>07/29/1999 02:25:36.498<br>11/21/2016 04:17:00:000<br>11/04/2017 16:52:14:26<br>02/05/2018 06:39:41.000<br>08/25/1999 14:49:48:588<br>11/29/2017 02:37:01.68<br>12/13/2015 03:30:54:25<br>07/29/1999 02:25:36.498<br>12/30/1999 18:13:12.622<br>08/23/2013 15:00:00.79<br>04/29/2017 19:29:15:20<br>07/25/2018 17:26:51.150<br>11/29/2021 09:59:59.736<br>04/03/2020 05:57:23.757<br>08/03/2020 08:28:00.468<br>10/01/2017 01:22:07.28<br>03/29/2015 01:24:22:48<br>08/02/2021 01:05:05:57<br>10/03/2018 21:27:21.45<br>09/30/2018 17:17:22.000<br>05/23/2015 10:21:43.87<br>07/30/2012 06:56:54.61<br>03/12/2014 03:20:27.21 | PULSE<br>CA<br>TRIP<br>BG<br><b>PULSE</b><br>PULSE<br><b>TRIG</b><br>TRIG<br>TRIG 1<br>TRIG<br>TRIG | 4.840<br>4.840<br>4.800<br>7.860<br>WR1 0004<br>WR1 0365<br>4.840<br>100,000<br>0.000<br>100,000<br>100,000 | \$\$\$\$\$\$\$<br>1.63<br>\$\$\$\$.\$\$<br>332.81<br>\$\$\$\$\$\$\$<br>\$\$\$\$\$\$\$<br>Shot<br>\$\$\$.\$\$<br>\$\$\$\$\$\$\$<br>$\sim$ | $\frac{2}{36}$<br>21<br>24<br>39<br>38<br>10<br>19<br>20<br>41<br>21 |        |                               |
| Ei Ca ngrid                                                                                                    |                                                                                                    |                                                                                                    |                                                                                                    |                                                                                                    |                                                                                                    |                                                                                                    |                                                                                                    |                                                                                                    |                                                                      |        |                               |
| <b>ED</b> NStar<br><b>El El NxtPhase</b>                                                                                                    |                                                                                                    |                                                                                                    |                                                                                                    |                                                                                                    |                                                                                                    |                                                                                                    |                                                                                                    |                                                                                                    |                                                                      |        | .                             |
| Optimho                                                                                                    |                                                                                                    |                                                                                                    | Station: SOFTSTUF NJ Device: BITRONICS-FTP-2 (FTP) Total Event Files: 170                                                                                                    |                                                                                                    |                                                                                                    |                                                                                                    |                                                                                                    |                                                                                                    |                                                                      |        | #图图                           |
| <b>ED PE</b>                                                                                                    |                                                                                                    | * Device Information                                                                                                    |                                                                                                    |                                                                                                    |                                                                                                    |                                                                                                    |                                                                                                    |                                                                                                    |                                                                      |        |                               |
| <b>ED</b> PG&E Data<br>PQDF                                                                                                    |                                                                                                    | Station: SOFTSTUF NJ                                                                                                    |                                                                                                    |                                                                                                    |                                                                                                    |                                                                                                    |                                                                                                    |                                                                                                    |                                                                      |        |                               |
| <b>ED</b> PODW                                                                                                    |                                                                                                    | Device: BITRONICS-FIP-2 (FIP)                                                                                                    |                                                                                                    |                                                                                                    |                                                                                                    |                                                                                                    |                                                                                                    |                                                                                                    |                                                                      |        |                               |
| <b>ED</b> Progress Energy                                                                                                    |                                                                                                    | * List of Fault Files:                                                                                                    |                                                                                                    |                                                                                                    |                                                                                                    |                                                                                                    |                                                                                                    |                                                                                                    |                                                                      |        |                               |
| proprietary example files                                                                                                    |                                                                                                    | Fault Date Fault Time<br>10/13/2020 10:02:56.399                                                                                                    | File Ext<br>Type Line Len Location<br>DAT                                                                                                    | File Path                                                                                                    |                                                                                                    |                                                                                                    |                                                                                                    |                                                                                                    |                                                                      |        |                               |
| <b>B-B</b> PSEG<br>Rel Files                                                                                                    | 001<br>002                                                                                                    | 10/12/2020 07:13:14.406                                                                                                    | DAT                                                                                                    | C:\FaultLib\SDCSAVE\<br>C:\FaultLib\SDCSAVE\                                                                                              |                                                                                                    |                                                                                                    |                                                                                                    |                                                                                                    |                                                                      |        |                               |
| <b>E Belab</b>                                                                                                    | 003                                                                                                    | 10/10/2020 19:19:10.403                                                                                                    | DAT                                                                                                    | C:\FaultLib\SDCSAVE\                                                                                                    |                                                                                                    |                                                                                                    |                                                                                                    |                                                                                                    |                                                                      |        |                               |
| <b>BRL</b>                                                                                                    | 004<br>005                                                                                                    | 10/09/2020 18:19:30.285<br>10/09/2020 04:32:50.302                                                                                                    | DAT<br>DAT                                                                                                    | C:\FaultLib\SDCSAVE\<br>C:\FaultLib\SDCSAVE\                                                                                              |                                                                                                    |                                                                                                    |                                                                                                    |                                                                                                    |                                                                      |        |                               |
| <b>Bochester</b>                                                                                                    | 006                                                                                                    | 10/08/2020 07:39:35.155                                                                                                    | DAT                                                                                                    | C:\FaultLib\SDCSAVE\                                                                                                    |                                                                                                    |                                                                                                    |                                                                                                    |                                                                                                    |                                                                      |        |                               |
| SACs                                                                                                    | 007                                                                                                    | 10/08/2020 03:51:54.133                                                                                                    | DAT                                                                                                    | C:\FaultLib\SDCSAVE\                                                                                                    |                                                                                                    |                                                                                                    |                                                                                                    |                                                                                                    |                                                                      |        |                               |
| Sag Swell                                                                                                    | 000<br>009                                                                                                    | 10/07/2020 15:35:00.203<br>10/06/2020 02:09:37.166                                                                                                    | DAT<br>DAT                                                                                                    | C:\FaultLib\SDCSAVE\<br>C:\FaultLib\SDCSAVE\                                                                                              |                                                                                                    |                                                                                                    |                                                                                                    |                                                                                                    |                                                                      |        |                               |
| El SandC<br>Save As Comtrade                                                                                                    | 010                                                                                                    | 10/05/2020 23:34:26.177                                                                                                    | DAT                                                                                                    | C:\FaultLib\SDCSAVE\                                                                                                    |                                                                                                    |                                                                                                    |                                                                                                    |                                                                                                    |                                                                      |        |                               |
| <b>ED</b> SCE                                                                                                    | 011                                                                                                    | 10/04/2020 15:01:40.363                                                                                                    | DAT                                                                                                    | C:\FaultLib\SDCSAVE\                                                                                                    |                                                                                                    |                                                                                                    |                                                                                                    |                                                                                                    |                                                                      |        |                               |
| Screen Dump                                                                                                    | 012<br>013                                                                                                    | 10/02/2020 15:06:52.349<br>10/01/2020 21:34:57.418                                                                                                    | DAT<br>DAT                                                                                                    | C:\FaultLib\SDCSAVE\<br>C:\FaultLib\SDCSAVE\                                                                                              |                                                                                                    |                                                                                                    |                                                                                                    |                                                                                                    |                                                                      |        |                               |
| SDCMess                                                                                                    | 014                                                                                                    | 10/01/2020 04:01:57.387                                                                                                    | DAT                                                                                                    | C:\FaultLib\SDCSAVE\                                                                                                    |                                                                                                    |                                                                                                    |                                                                                                    |                                                                                                    |                                                                      |        |                               |
| SDCSAVE                                                                                                    | 015                                                                                                    | 09/30/2020 09:42:01.350                                                                                                    | DAT                                                                                                    | C:\FaultLib\SDCSAVE\                                                                                                    |                                                                                                    |                                                                                                    |                                                                                                    |                                                                                                    |                                                                      |        |                               |
| <b>Backup</b>                                                                                                    | 016<br>017                                                                                                    | 09/20/2020 10:24:15.398<br>09/28/2020 07:26:20.375                                                                                                    | DAT<br>DAT                                                                                                    | C:\FaultLib\SDCSAVE\<br>C:\FaultLib\SDCSAVE\                                                                                              |                                                                                                    |                                                                                                    |                                                                                                    |                                                                                                    |                                                                      |        |                               |
| EVES<br>FTP-Test                                                                                                    | 018                                                                                                    | 09/26/2020 22:05:45.164                                                                                                    | DAT                                                                                                    | C:\FaultLib\SDCSAVE\                                                                                                    |                                                                                                    |                                                                                                    |                                                                                                    |                                                                                                    |                                                                      |        |                               |
| Intel-FTP                                                                                                    | 019                                                                                                    | 09/25/2020 10:57:37.160                                                                                                    | DAT                                                                                                    | C:\FaultLib\SDCSAVE\                                                                                                    |                                                                                                    |                                                                                                    |                                                                                                    |                                                                                                    |                                                                      |        |                               |
| El Maria                                                                                                    | 020<br>021                                                                                                    | 09/25/2020 02:28:48.137<br>09/24/2020 07:06:53.335                                                                                                    | DAT<br>DAT                                                                                                    | C:\FaultLib\SDCSAVE\<br>C:\FaultLib\SDCSAVE\                                                                                              |                                                                                                    |                                                                                                    |                                                                                                    |                                                                                                    |                                                                      |        |                               |
| <b>O</b> PE                                                                                                    | 022                                                                                                    | 09/23/2020 04:01:58.346                                                                                                    | DAT                                                                                                    | C:\FaultLib\SDCSAVE\                                                                                                    |                                                                                                    |                                                                                                    |                                                                                                    |                                                                                                    |                                                                      |        |                               |
| Test Faultnet                                                                                                    | 023                                                                                                    | 09/22/2020 00:46:02.416                                                                                                    | DAT                                                                                                    | C:\FaultLib\SDCSAVE\                                                                                                    |                                                                                                    |                                                                                                    |                                                                                                    |                                                                                                    |                                                                      |        |                               |
| El-Ca Trends-SOE                                                                                                    | 024<br>025                                                                                                    | 09/21/2020 00:29:28.152                                                                                                    | DAT                                                                                                    | C:\FaultLib\SDCSAVE\                                                                                                    |                                                                                                    |                                                                                                    |                                                                                                    |                                                                                                    |                                                                      |        |                               |
| Wavewin Test FTP<br>$\checkmark$<br>SDC-TEST-EVES                                                                                                    |                                                                                                    | 09/19/2020 22:43:58.158                                                                                                    | DAT                                                                                                    | C:\FaultLib\SDCSAVE\                                                                                                    |                                                                                                    |                                                                                                    |                                                                                                    |                                                                                                    |                                                                      |        |                               |
|                                                                                                    |                                                                                                    |                                                                                                    |                                                                                                    |                                                                                                    |                                                                                                    |                                                                                                    |                                                                                                    |                                                                                                    |                                                                      |        |                               |

**Figure 3.1 Fault Data Manager**

The folder tree located on the left side of the window allows for navigating the local drives and all networked drives. When the window is first displayed the folder tree points to the active folder in the File Manager. To change the active folder click on the desired folder/drive listed in the folder tree. The table displayed in the top right section of the window lists all the devices that have long file naming event files located in the active folder and sub-folders (if selected). When the folder is scanned the device table compiles a list of unique devices according to the information listed in the long filenames. For more information on the IEEE C37.232 format refer to the Long File Naming Format section. If there are no files, named using the long file naming format, in the active folder then "No Items To View" is displayed in the device table.

# **Fault Data Manager Windows**

The Fault Data Manager window has 4 sections: the Folder Tree, the Device Table, the Query Bar and the Device Summary Information section. The Tab key toggles between the 4 sections.

The 4 window sections are described in the following sections:

# **FOLDER TREE Summary**:

The Folder Tree is used to navigate through all folders on the local drives and networked drives. The active folder is displayed in the window's header. To change the active folder click on the desired folder node in the tree. If the subfolders are not displayed, click on the "+" icon to open the folder.

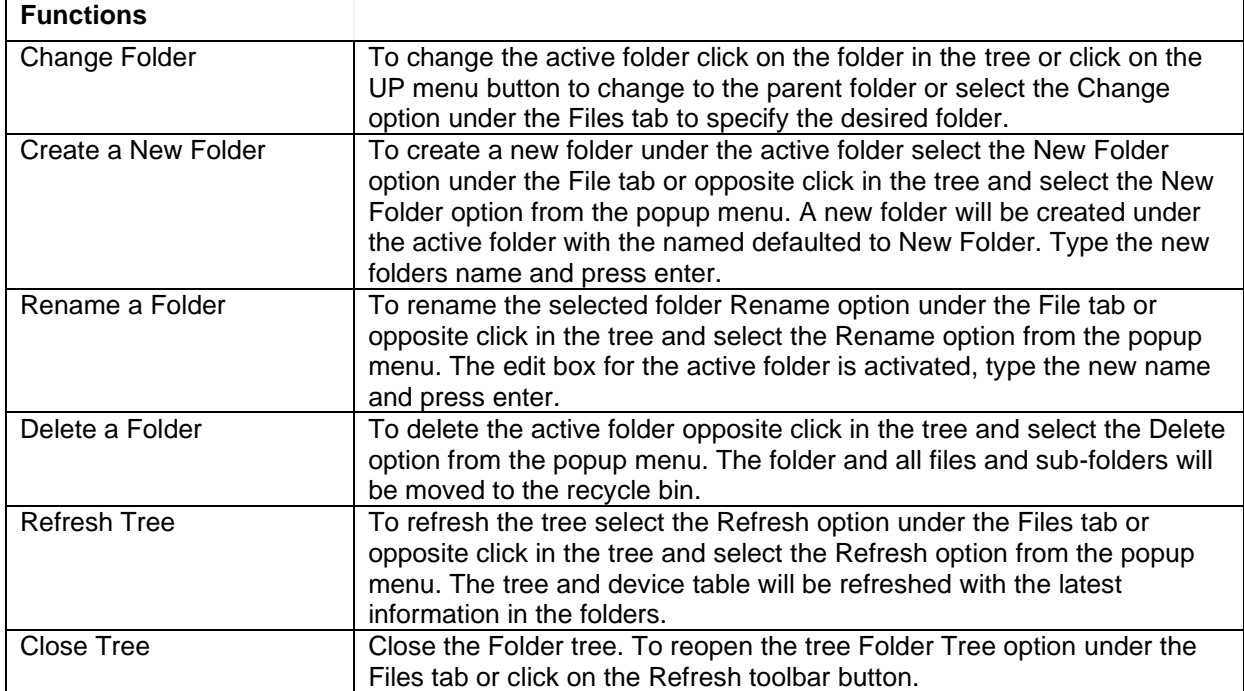

# **DEVICE TABLE**

# **Summary**:

The Device Table lists all devices that have event files located in the active folder and its sub-folders, if the option is selected. If a Wavewin master station is installed then poll upon demand commands can be sent directly to the master station from the device table. To set up the poll upon demand from the device table select the Fault Manager Properties option under the Options menu. Enter the shared Messages & Logs folder into the Messages & Logs Path field.

The Device Table columns are populated from the fields in the IEEE Long event filenames (Company, Station, Device, Type, Line Length, Location, Dev-ID and Latest Event), and from the message files stored in the "Messages & Logs" folder (Status, Poll Requested At and Poll Completed At). The table fields are described below:

# **Table Columns:**

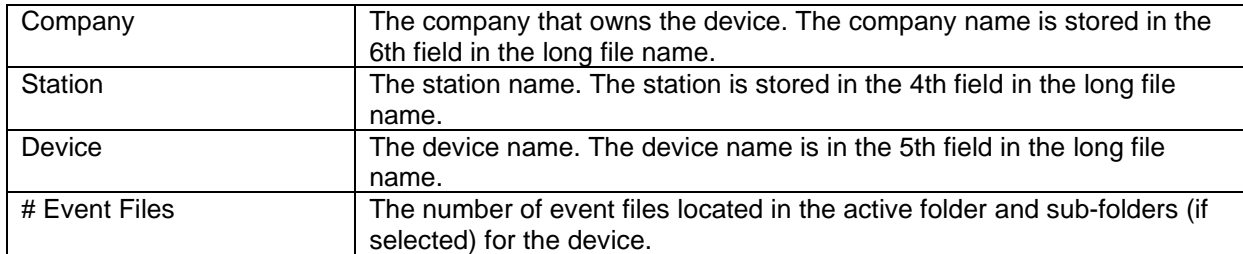

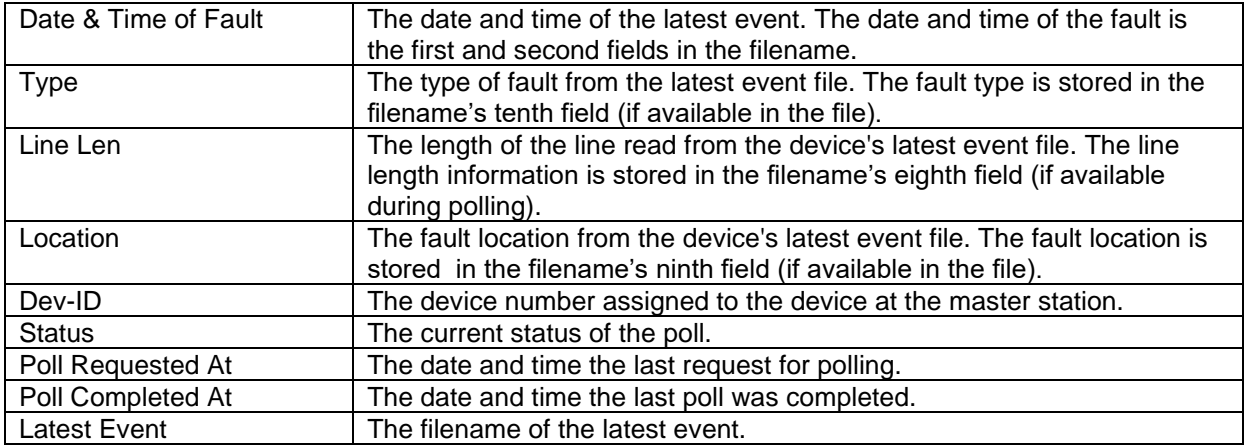

When the Enter key (Cr) or the Left Mouse Double Click is detected, the table inspects the device at the cursor position, and executes the driver type associated with that device and plots the latest event for that device. The name and location of the latest event is displayed in the Latest event column,

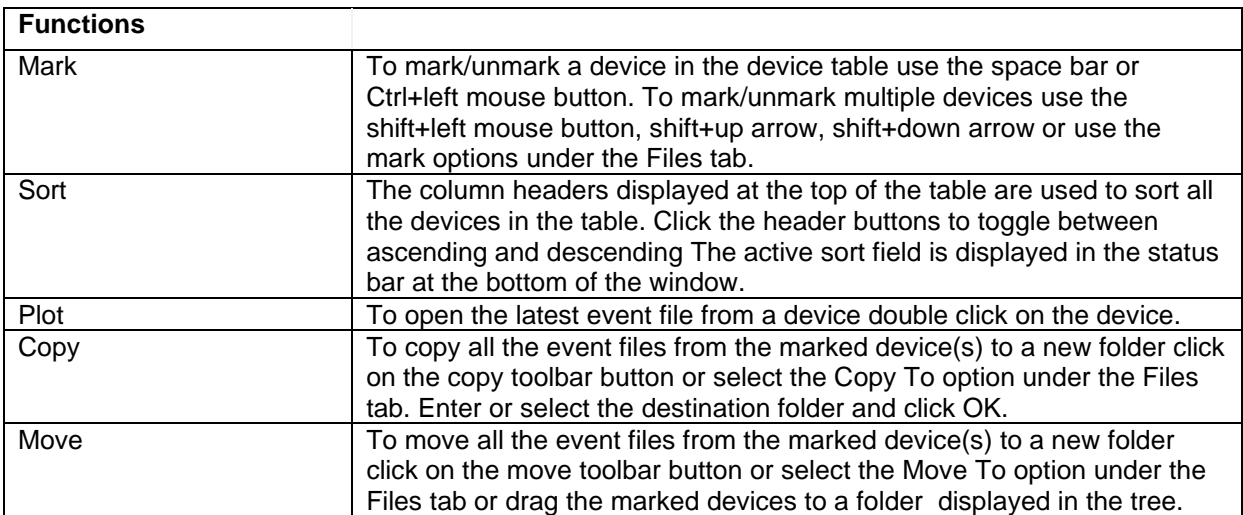

# **QUERY BAR**

# **Summary**:

The Query Section allows for searching for devices in the active device table. A query field is provided at the bottom of each table column.

A query field is composed of two items: a query value or criteria, and a query operator. The query criteria is directly entered from the keyboard and may include wild cards: "\*", and "?". The query editor is activated by clicking the left mouse button over the desired query criteria box. The query operators can be changed from the Query/Change Operator option under the Query menu, or by using the (F9) key or the left mouse button positioned over the desired query operator box. The action of each available operator is explained below:

- (=) Search for files that match the set query.
- (<) Search for files that are less than the set query.
- (>) Search for files that are greater than the set query.

The query mechanism numerically compares the specified query with the available data columns. If numerical comparison is not possible then it will symbolically compare the columns. When multiple query fields are specified, it will search for a match on the first field "AND" on the second field "AND" on the third. After a query is executed the rows that match the specified query are marked and grouped at the top of the table. Use the Ctrl-left/right arrows to move between query fields or left click on the desired query criteria field.

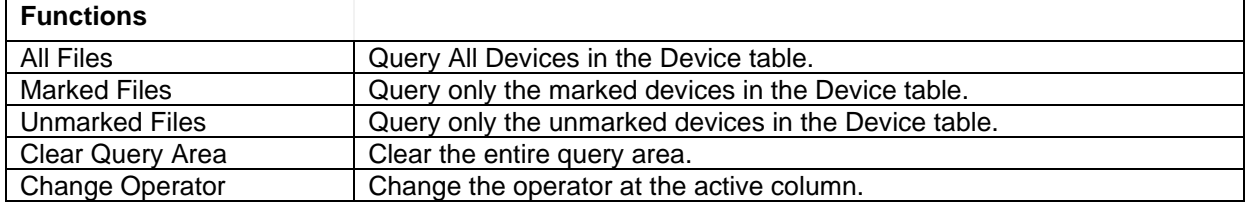

# **DEVICE INFORMATION**

#### **Summary**:

The Device Information section lists a history of the event files for the device selected in the device table. The maximum number of event files listed can be changed by opening the Fault Manager Properties dialog under the Options menu. Change the # of Event Files field to the desired number to display. The events files are listed from the latest to the oldest.

The station name, device title and the total number of events files stored in the active folder for the selected device is displayed in the header section of the summary window. If the devices are being polled by Wavewin then the last meter reading is displayed under the history list.

Each file listed in the history can be plotted, viewed/edited and summarized. To plot one of the files use the tab key to activate the device information section or click in the section. The up arrow, down arrow, page up and page down keys are used to move the cursor. The enter key will plot the highlighted file, F2 will display the contents of the file and the F3 will show a summary. Double clicking on the file will also plot the file.

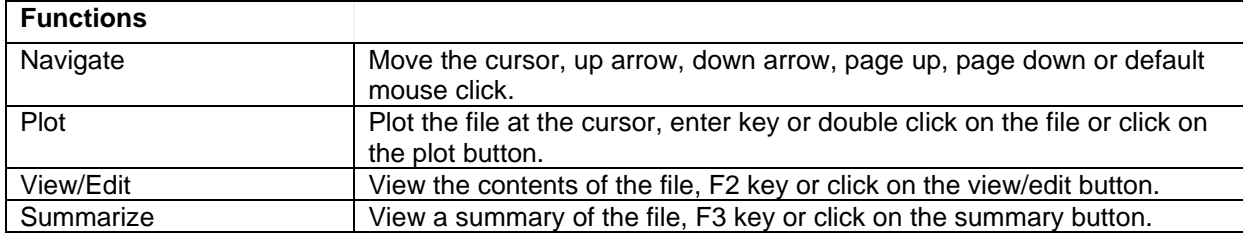

There are 3 buttons displayed in header section that will plot, summarize or view/edit the selected file.

# **LONG FILE NAMING FORMAT (COMNAMES - C37.232)**

All the data downloaded from the connected devices are saved to a file using the IEEE long file naming format. The IEEE long file naming format is a PSRC format used to name time sequenced data files. The file name contains the following ten fields stored in a comma-delimited fashion:

#### **Example: 000112,123433234,-5S,South Arkey,DLP1,Sun Power,T,123.22,+34,60,AG T.OCS**

#### **Field Definitions:**

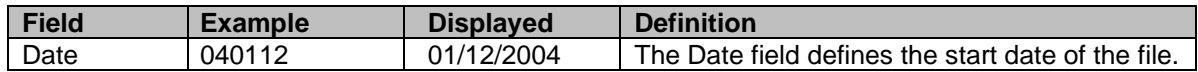

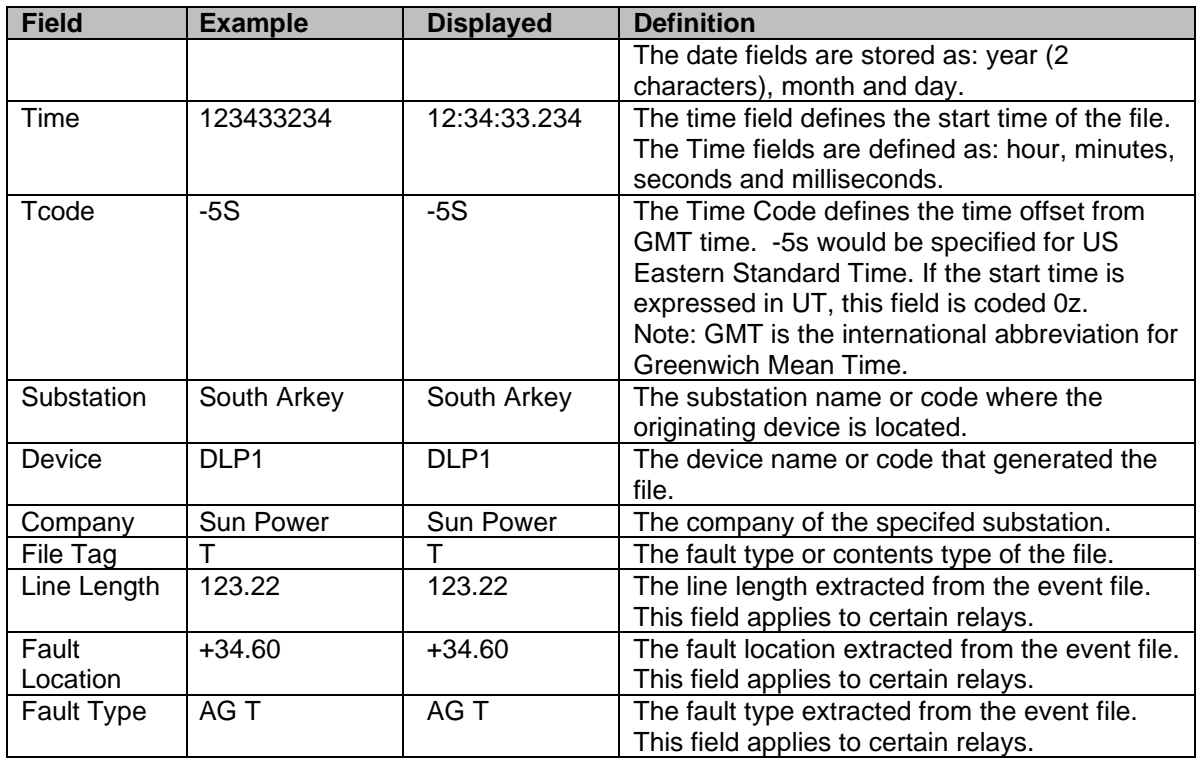

# **Open the Fault Data Manager**

To open the Fault Data Manager select the Fault Explorer option under the Options menu. The command line option is described in the next section.

To setup polling of the devices from the fault data manager open the Fault Manager Properties dialog from the Options menu. Enter the shared path between the device manager polling station and the fault data manager in the Messages & Log Path. This folder must be the same folder defined in the Save & Archive dialog in the device manager.

The fault data manager also has an automatic refresh option that will automatically refresh the event and status information. To turn the automatic refresh option on, click on the Turn ON Automatic Refresh checkbox. Checked = ON. Also, enter the automatic refresh period. The period is specified in seconds. The default is 60 seconds.

To include all subfolders when composing the Device list check the Include Sub Folders option.

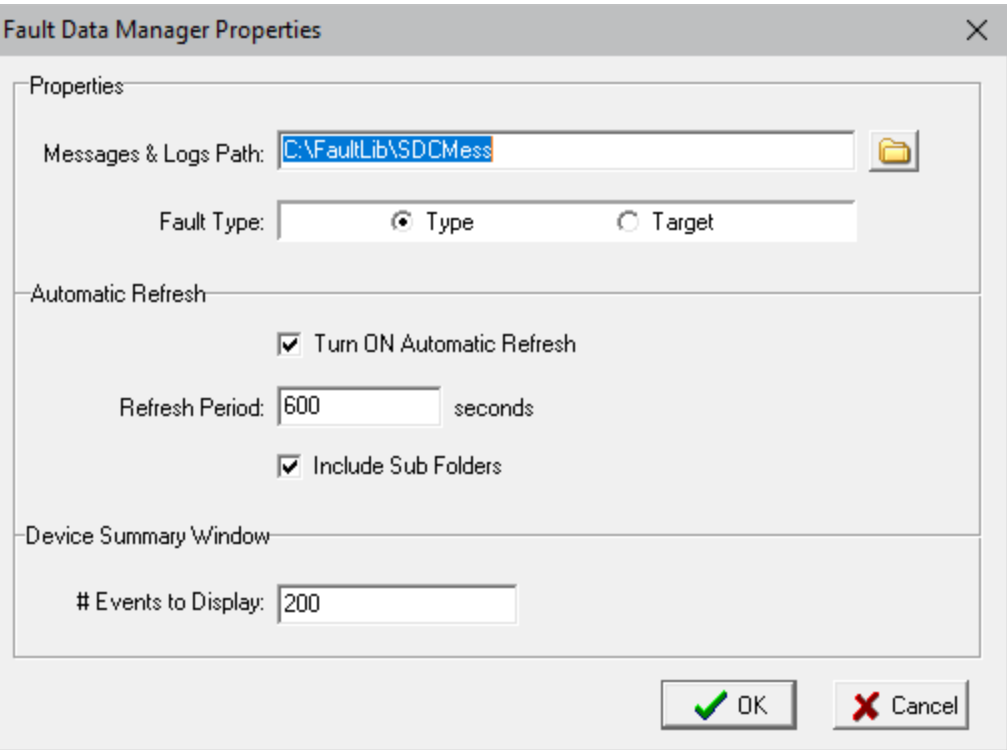

**Figure 3.2 Fault Data Manager Properties Dialog**

# **COMMAND LINE PARAMETER**

The Fault Data Manager can be automatically opened when Wavewin runs using the command line parameter, Fault. To add the **fault** command line parameter opposite click on the Wavewin icon or shortcut. Add **fault** after the Wavewin folder and filename in the target field.

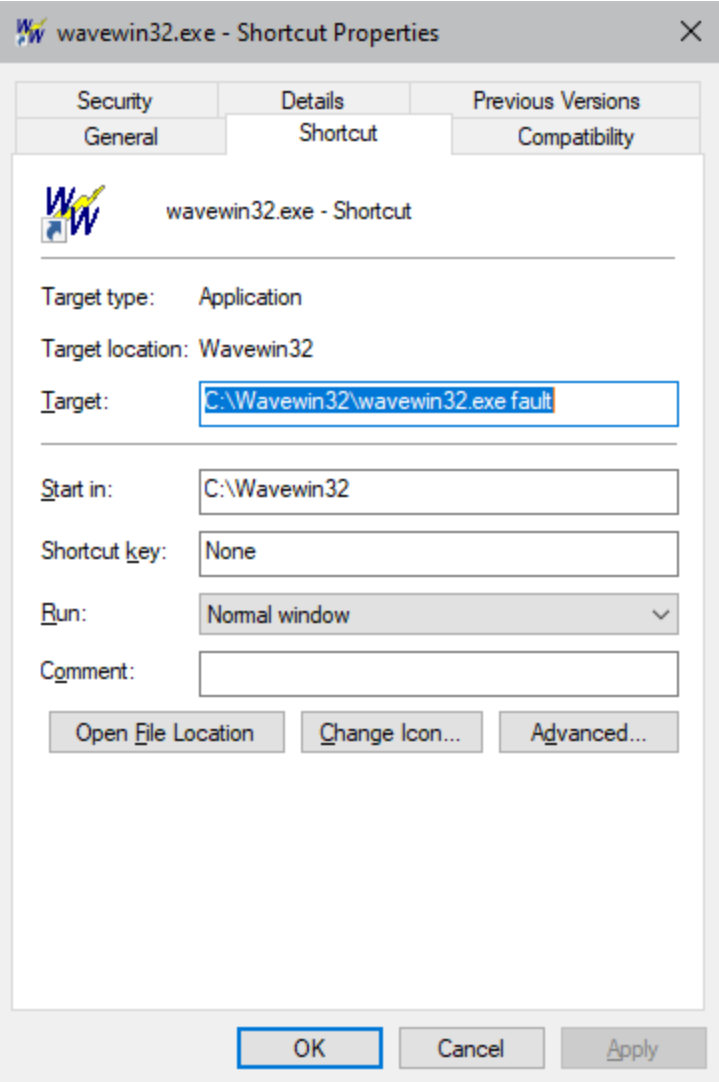

**Figure 3.3 Fault Data Manager – Command Line Parameter**

# **Fault Data Manager Polling**

Polling of the devices is initiated from the Device table. To request a poll first mark all the devices to poll.

Marked devices are displayed in red. Next, click on the Poll Request button **in the button.** A message dialog is displayed listing the current status of each device requested.

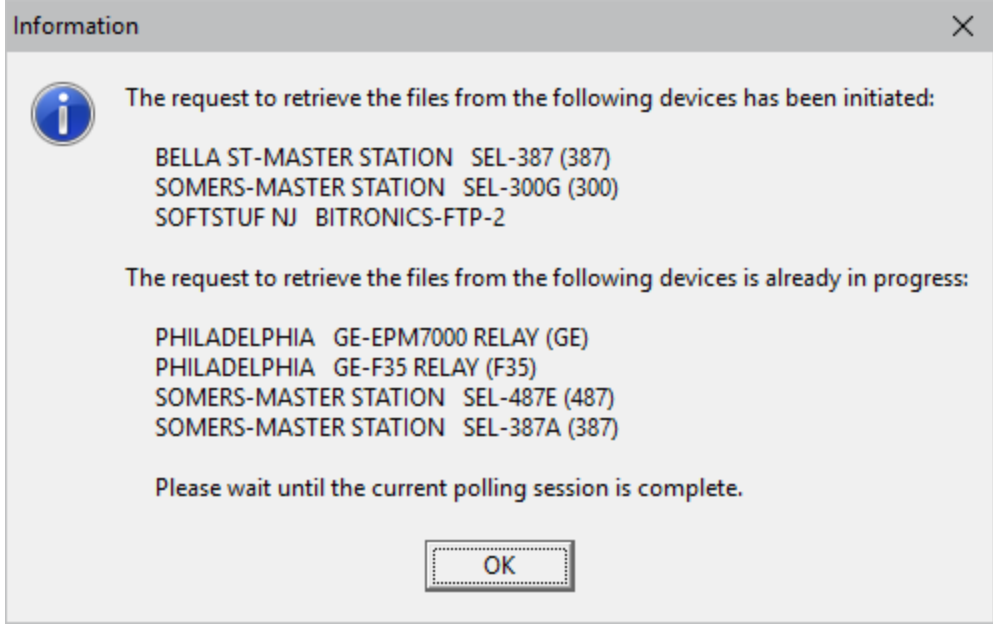

**Figure 3.4 Poll Status Message**

The devices that can be polled are listed under the initiated list and the devices that are already scheduled to be polled are listed under the already in progress list. The Status, Poll Requested At and Poll Completed At columns display the status of the poll. The Status column has the following updates:

- **Poll Requested:** When a poll is requested the device table saves a POL message in the messages & logs folder for each device marked. The Status column is updated with Poll Requested and the Poll Requested At column is updated with the date and time the poll was requested.
- **Poll in Progress:** The device manager monitors the message folder for POL files. Once it sees a POL file it starts the polling process and renames the POL file to a CAL file indicating the poll is in progress. The fault data manager also monitors the message folder. When it sees a CAL file it updates the Status column to Poll in Progress.
- **New Files:** During the polling process the fault data manager checks if new event files were downloaded. At each automatic refresh period the fault data manager will count the number of event files in the active folder. If the number of event files counted is greater than the number of events listed in the # Event Files column then the Status column is updated with New Files and the date time in the system toolbar blinks red.
- **Poll Complete:** When a poll is successfully completed the device manager will rename the CAL file to a DON file. The fault data manager will update the Status column with Poll Complete and update the Poll Completed At column with the date and time the poll completed.
- **Unable to Connect:** When the device manager encounters a problem connecting to the device the CAL file is renamed to an NCR file. The fault data manager will update the Status column with Unable to Connect and update the Poll Completed At column with the date and time the poll completed.

# **LIST DEVICES**

If event files are not currently listed in the Fault Data Manager's device table for a specific device then the device can be polled using the List/Poll Devices dialog. This will occur if a new device was added to the device manager polling station and it has not been polled yet or all the device's events files where

archived to an archive path. To open the List/Poll Devices dialog select the List/Poll Devices option under the Options menu.

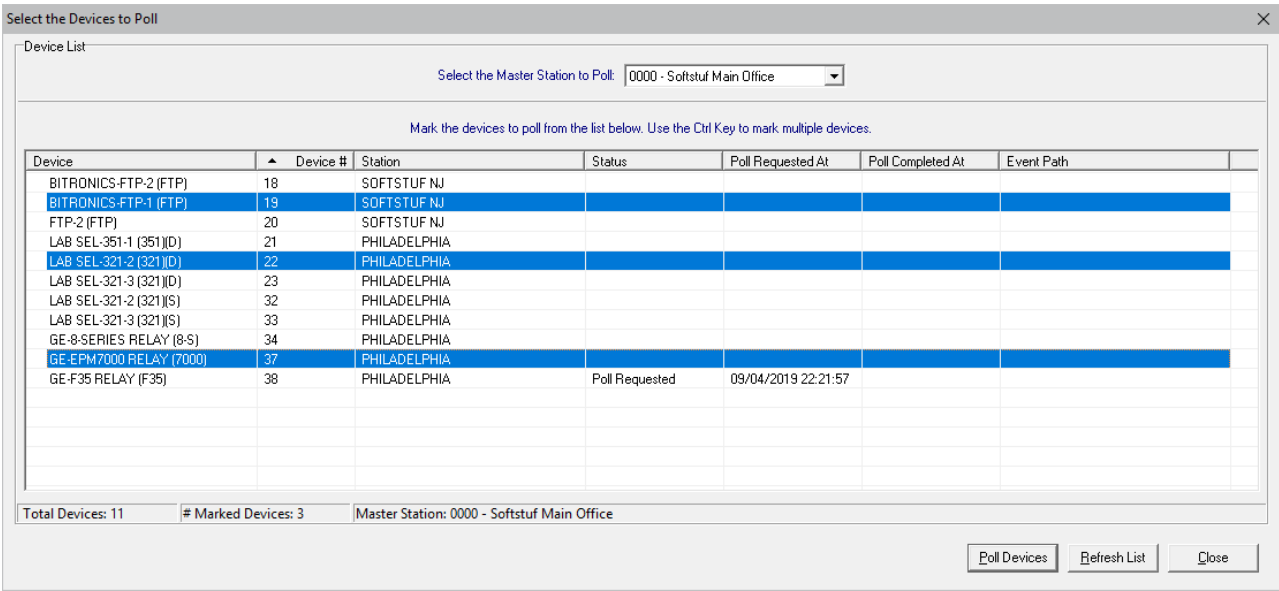

# **Figure 3.5 List/Poll Devices Dialog**

To poll devices from the List/Poll Devices dialog first marked the devices using the Ctrl mouse click on all devices to poll then click on the Poll Devices button. The Status and Poll Requested At columns in the device table and the dialog are updated with the polling information.

# **Table Features**

The following sections describe the main features in the Fault Data Manager's device table.

# **REQUESTING A POLL**

To request a poll first mark the devices to poll. Next, click the poll request button in the button toolbar . To poll the devices from the Poll/List Devices dialog mark the devices then click the Poll Devices button.

The status of the poll is displayed in the Status, Poll Requested At and Poll Completed At columns. The Status column updates when the poll is started and when it is completed. It also indicates if new event files have been downloaded. The Poll Requested At displays the date and time the last poll was requested. The Poll Completed At is updated once the poll has been completed. The time difference between the Poll Requested At and the Poll Completed At shows how long it took to complete the poll.

# **DISPLAYING EVENT HISTORY**

All the events downloaded from the devices are saved to the events folder using the IEEE long file naming format. A history list of the event files are displayed in the Device Information section. To plot, view/edit or view a summary of the events tab to the device information section and move the event cursor to the desired event file. To plot a file press the enter key or double click on the event file or click on the Plot

button  $\frac{100}{400}$  displayed in the upper right corner. To view a summary of the event, click on the Summary

button  $\mathbb{E}$ . To view/edit the event's raw file click on the Edit button  $\mathbb{E}$ .

|       |                                                                                | Station: BANKS24KV Device: T4426B11 Total Event Files: 116 |  |                        |            |                                       | 图图<br>$\frac{1}{100}$ |
|-------|--------------------------------------------------------------------------------|------------------------------------------------------------|--|------------------------|------------|---------------------------------------|-----------------------|
|       | * Device Information:<br>Company: DE<br>Station: BANKS24KV<br>Device: T4426B11 |                                                            |  |                        |            |                                       |                       |
|       | * List of Fault Files:                                                         |                                                            |  |                        |            |                                       |                       |
|       |                                                                                | Fault Date Fault Time                                      |  | Type Line Len Location | File Ext   | File Path                             |                       |
| > 001 |                                                                                | 04/08/2015 09:56:05.400                                    |  |                        | SEL        | C:\FaultLib\PE\04092015\128Samps\Raw\ |                       |
| 002   |                                                                                | 04/08/2015 09:56:05.400                                    |  |                        | SEL        | C:\FaultLib\PE\04092015\16Samps\Raw\  |                       |
| 003   |                                                                                | 04/08/2015 09:56:05.400                                    |  |                        | SEL        | C:\FaultLib\PE\Data\                  |                       |
| 004   |                                                                                | 04/08/2015 09:56:03.750                                    |  |                        | EVT        | C:\FaultLib\PE\04092015\128Samps\     |                       |
| 005   |                                                                                | 04/08/2015 09:56:03.750                                    |  |                        | <b>EVT</b> | C:\FaultLib\PE\Data\                  |                       |
| 006   |                                                                                | 04/08/2015 09:56:03.750                                    |  |                        | EVT        | C:\FaultLib\PE\Data\Archive\          |                       |
| 007   |                                                                                | 04/08/2015 09:56:03.360                                    |  |                        | <b>EVT</b> | C:\FaultLib\PE\04092015\16Samps\      |                       |
| 008   |                                                                                | 04/08/2015 09:56:03.350                                    |  |                        | SEL        | C:\FaultLib\PE\04092015\128Samps\Raw\ |                       |
| 009   |                                                                                | 04/08/2015 09:56:03.350                                    |  |                        | EVT        | C:\FaultLib\PE\04092015\16Samps\      |                       |
| 010   |                                                                                | 04/08/2015 09:56:03.350                                    |  |                        | SEL        | C:\FaultLib\PE\04092015\16Samps\Raw\  |                       |
| 011   |                                                                                | 04/08/2015 09:56:03.350                                    |  |                        | SEL        | C:\FaultLib\PE\Data\                  |                       |
| 012   |                                                                                | 04/08/2015 09:56:03.300                                    |  |                        | EVT        | C:\FaultLib\PE\04092015\128Samps\     |                       |
| 013   |                                                                                | 04/08/2015 09:56:03.300                                    |  |                        | EVT        | C:\FaultLib\PE\Data\                  |                       |
| 014   |                                                                                | 04/08/2015 09:56:03.300                                    |  |                        | EVT        | C:\FaultLib\PE\Data\Archive\          |                       |
| 015   |                                                                                | 04/08/2015 09:36:31.460                                    |  |                        | SEL        | C:\FaultLib\PE\04092015\128Samps\Raw\ |                       |
| 016   |                                                                                | 04/08/2015 09:36:31.460                                    |  |                        | SEL        | C:\FaultLib\PE\04092015\16Samps\Raw\  |                       |
| 017   |                                                                                | 04/08/2015 09:36:31.460                                    |  |                        | SEL        | C:\FaultLib\PE\Data\                  |                       |
| 018   |                                                                                | 04/08/2015 09:36:31.450                                    |  |                        | <b>EVT</b> | C:\FaultLib\PE\04092015\16Samps\      |                       |
| 019   |                                                                                | 04/08/2015 09:36:31.390                                    |  |                        | <b>EVT</b> | C:\FaultLib\PE\04092015\128Samps\     |                       |
| 020   |                                                                                | 04/08/2015 09:36:31.390                                    |  |                        | EVT        | C:\FaultLib\PE\Data\                  |                       |
| 021   |                                                                                | 04/08/2015 09:36:31.390                                    |  |                        | EVT        | C:\FaultLib\PE\Data\Archive\          |                       |
| 022   |                                                                                | 04/08/2015 09:36:30.360                                    |  |                        | EVT        | C:\FaultLib\PE\04092015\128Samps\     |                       |
| 023   |                                                                                | 04/08/2015 09:36:30.360                                    |  |                        | EVT        | C:\FaultLib\PE\Data\                  |                       |

**Figure 3.6 Event History List**

# **REFRESH THE TABLE**

The device table columns can be manually or automatically refreshed. To have the table automatically refreshed open the Fault Manager Properties dialog under the Options menu and click on the Turn ON Automatic Refresh checkbox. If the box is checked the automatic refresh is ON. Also, enter the refresh period. The period is measured in seconds. The default is 60 seconds. The automatic refresh will update the event and status columns.

To manually refresh the table click on the Refresh button  $\overrightarrow{f}$  in the toolbar. All of the columns in the table are updated.

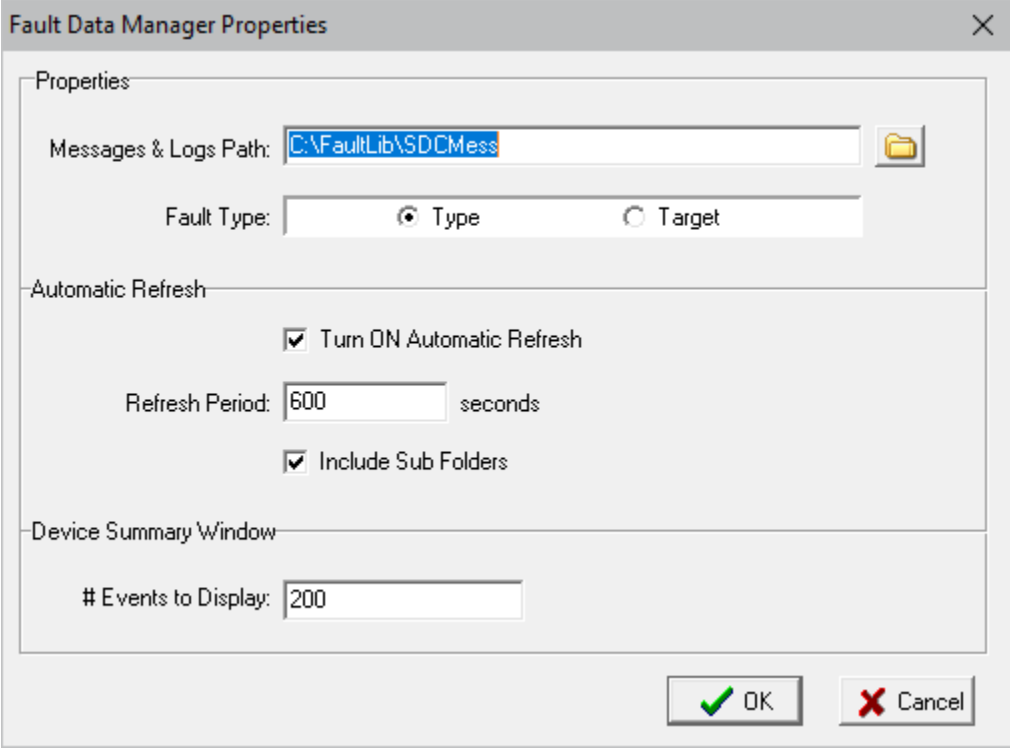

**Figure 3.7 Automatic Refresh**

#### **CUSTOMIZING THE FAULT DATA MANAGER**

The columns displayed in the device table can be repositioned through the Table Properties option under the Options menu. Use the Move Up and Move Down buttons to change the position of a column. The table columns can also be resized. Position the mouse over the column separator in the table and drag the mouse to the desired location or double click on a column separator to resize the column to the largest display.

The size of the font displayed in the table can also be changed. Use the Table Font Size drop down list to select the desired font.

The way a device is selected (marked) in the table is defined in the File Marking field. To follow the Window's convention, select the Windows- Ctrl-Click selection. To have a file selected, using a single mouse click, select the Single Mark Click selection. The Single Mark Click toggles a device from selected (marked) or unselected.

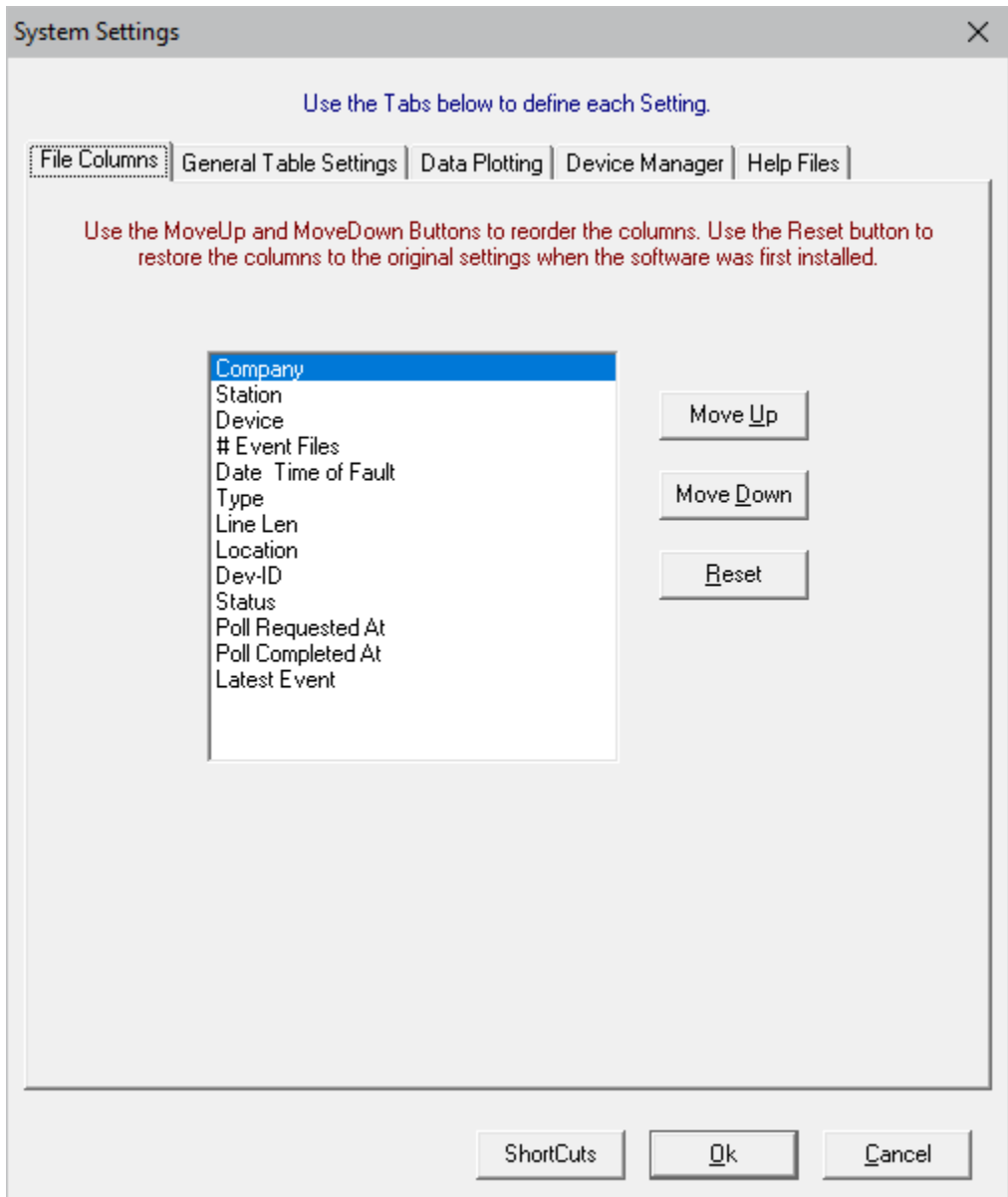

**Figure 3.8 Device Display Dialog**

#### **QUERYING DEVICES**

The query fields are used to search for specific information in the device table. Query fields are located below the table. Use the tab key to move the cursor from the device table to the query fields and the up arrow to return to the table. Use the Ctrl-Left/Right arrow keys to move between the query fields. Each field contains a criteria and an operator.

The criterion is directly entered from the keyboard and may include the "\*" and "?" wild cards. Operators are located above the criteria fields and can be changed by clicking the mouse button on the operator symbol or by pressing the F9 key. The selectable options include equal to  $(=)$ , less than  $(<)$ , and greater than  $(<)$ .

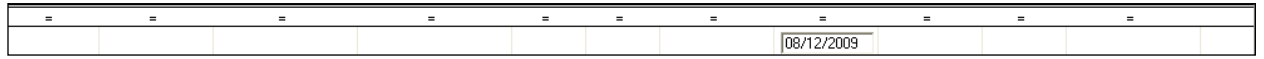

#### **Figure 3.9 Query Fields**

When a query is launched, the engine numerically compares the specified criteria with the information in the table. If numerical comparison is not possible then it symbolically compares. When multiple fields are defined, the engine searches for a match on the first field "AND" on the second field "AND" on the third field and so on.

Three query options are available: Query All, Query Marked, or Query Unmarked. Devices that meet the specified query requirements are marked, grouped, and displayed at the top of the table. Use the tab and Ctrl-Left/Right arrow keys to navigate through the query fields and the <enter> key to execute the query.

#### **SORTING DEVICES**

The column headers displayed at the top of the table are used to sort the devices in ascending or descending order. The active sort field is displayed in the status bar at the bottom of the window. The active sort column header displays the sort order **Dev-Name** 

#### **MARKING/UNMARKING DEVICES**

Devices are marked and unmarked through the Mark menu, the spacebar, or the mouse button. Use the shift+mouse click button to mark a group of devices or the ctrl+mouse click button to randomly mark devices. Marked devices are displayed in red and can be grouped (Alt+M,G), sorted (Alt+S), printed (Alt+P,P) or polled (Alt+O,R).

# A P P E N D I X A

# **Device Drivers**

The DRIVERS.INI file, located in the Device's configuration directory is used to create device drivers. The driver consists of script commands that periodically interrogate a device, parse information from the response, display the parsed response in a text window or graphical display, activate automatic triggers, generate reports, and/or archive the data. The drivers are created in the DRIVERS.INI file and assigned in the device configuration dialog.

# **FILE LOCATIONS**

To change where the files are saved on the connected server open the Drivers.ini file located in the Wavewin32 directory. Navigate to drivers 96 & 97. Below are the driver fields.

```
[XMIT RELAY-FILES BRIDGE]
DRIVER#=96
TYPE=ASCII
TXFILE=*.SLH W:\FAULTLIBRARY\HISTORY /M
TXFILE=*.3EH W:\FAULTLIBRARY\HISTORY /M
TXFILE=*.3TH W:\FAULTLIBRARY\HISTORY /M
TXFILE=*.SLS W:\FAULTLIBRARY\SUMMARY /M
TXFILE=*.DLS W:\FAULTLIBRARY\SUMMARY /M
TXFILE=*.30S W:\FAULTLIBRARY\SUMMARY /M
TXFILE=*.SOP W:\FAULTLIBRARY\SUMMARY /M
TXFILE=*.SLP W:\FAULTLIBRARY\SUMMARY /M
TXFILE=*.SEL W:\FAULTLIBRARY\EVENT /M
TXFILE=*.OSC W:\FAULTLIBRARY\EVENT /M
TXFILE=*.30X W:\FAULTLIBRARY\EVENT /M
TXFILE=*.DFR W:\FAULTLIBRARY\EVENT /M
TXFILE=*.EOP W:\FAULTLIBRARY\EVENT /M
TXFILE=*.FLP W:\FAULTLIBRARY\EVENT /M
TXFILE=*.DAT W:\FAULTLIBRARY\EVENT /M
TXFILE=*.CFG W:\FAULTLIBRARY\EVENT /M
TXFILE=*.HDR W:\FAULTLIBRARY\EVENT /M
TXFILE=*.DXF W:\FAULTLIBRARY\STATIONS /M
TXFILE=*.DN* W:\FAULTLIBRARY\STATIONS /M
TXFILE=*.OK* W:\FAULTLIBRARY\STATIONS /M
TXFILE=*.BSV W:\FAULTLIBRARY\LOADPROFILE /M
TXPERIOD=120
TXDELAY=-114
[XMIT DFR-FILES BRIDGE]
DRIVER#=97
TYPE=ASCII
TXFILE=*.X01 W:\FAULTLIBRARY\EVENT /M
TXFILE=*.MEH W:\FAULTLIBRARY\EVENT /M
TXFILE=*.TLR W:\FAULTLIBRARY\EVENT /M
TXPERIOD=120
TXDELAY=-118
```
The destination drive for the files on the server can be changed. Change the drive letter (W:\) to the mapped driver letter for the connected server. All files with the listed extensions are moved from the polling computers C:\SDCSAVE directory to the specified directories on the server.

**NOTE:** Make sure the above directories exist on the server before starting the polling process.

# **SCRIPT COMMAND DEFINITIONS**

All available script commands are defined below. In the definitions below there are references to Escape Sequence Commands. The escape sequence commands are used to access system and user variables. The "<sup>^</sup>", "[" and "]" characters specify the use of an escape sequence command. To insert a carriage return and a line feed after an ASCII TXCOMMAND insert  $\gamma$ 13;10] after the ASCII characters to transmit to the device. For example to transmit an SEL meter command, insert the following command in the drivers TXCOMMAND field: meter^[13;10].

# **ESCAPE CODE COMMANDS**

Available Escape Code Commands. The following commands are reserved system variables. Their names cannot be used for user variables.

- 13: Carriage Return
- 10: Line Feed
- Y: 2 Digit Year (Current Date & Time from the System Clock)
- YR: 4 Digit Year
- MON: Month
- DAY: Day
- HR: Hour
- MIN: Minute
- SEC: Second
- HSEC: Hundredth of a Second
- ID: Device Number
- PID: Port Number
- HDR: Device Name
- ADDR: Device Address
- SID: Station Number
- STN: Station Name
- TC: Is the "time code" field assigned to each device.
- CMP: Is the "company name" assigned in the "save and archive" dialog.
- VER: Program's Version Number
- CRCSATEC: Proprietary SATEC Meter 8-Bit Checksum
- CRCMDAR: Proprietary ABB MDAR Relay 16-Bit CRC Checksum
- CRCBI: Proprietary BiTRONICS Meter 8-Bit Checksum
- CRCDLP: Proprietary DLP Relay 16-Bit CRC Checksum
- CRCHYDRAN: Proprietary Hydran CRC Checksum
- CRCHATH: Proprietary Hathaway DFR I, II and IIB CRC Checksum
- CRCDPU: Proprietary DPU Modbus CRC Checksum
- CRCPASS: Creates a 6 character random password.
- CRCROCH Proprietary Rochester DFR checksum
- P#: Pause # of Seconds (Maximum Delay is 99 Seconds)
- #: Any 1 Byte integer Number in Decimal (0 to 255)
- ^X^Y: The Variable Name "X" From Device# "Y"
- %#:N: The text  $\#$  will be left justified with blanks to the length specified in N.
- \$FILE:N: Read Nth line in the file specified in "FILE" and insert in the command.
- The file specified in the "FILE" field must be in the Wavewin directory.
- CMND: The phone number field in the device configuration dialog.
- CMND1: The password 1 field in the device configuration dialog.
- CMND2: The password 2 field in the device configuration dialog.
- CMND3: The back out field in the device configuration dialog.
- CMND4: The log header field in the device configuration dialog.
- CMND5: The event type field in the device configuration dialog.
- CMND6: The save path field in the device configuration dialog.
- CMND7: Reserved for future use.
- CMND8: Reserved for future use.
- CMND9: Reserved for future use.
- CMND10: Reserved for future use.
- CMND11: Reserved for future use.
- F1...F9: The function keys assigned to each device in the device manager table.
- EXIT: Close the Wavewin application.
- WAIT: Wait until all scheduled polling is complete.
- CONNECT: Connect to the device using the specified Ethernet protocol (ETHERNET).
- DISCONNECT: Disconnect from the device's Ethernet connection (ETHERNET).

# **DRIVER DEFINITION COMMANDS**

#### **[ ... ]:**

The "Driver Name" is assigned between brackets. Each driver must be assigned a unique name. The driver name is displayed in the device record's "Driver" drop down list. A maximum of 24 characters is permitted. Up to 255 drivers is supported.

#### **DRIVER#:**

Each driver must have a unique ID number assigned (range 1 to 255). A driver is used to automatically transmit a predefined sequence of characters or bytes ("TXSTART"+"TXCOMMAND"+"TXEND") to an external device, then capture the response, parse and display the response (RXSTRIP) and/ or save the parsed data (LOGCOMMAND).

If a unique driver number is assigned then the driver is loaded into memory and the driver's name is added to the driver drop down list in the device record dialog.

Other drivers can also be included by using the "&" character followed by the driver number. For example: "DRIVER#=2 &7 &1" will cause drivers 2, then 7 then 1 to execute. The maximum number of included drivers is 64. Included drivers can also include other drivers. Below is an example where included drivers can be used, there are 5 driver defined:

SEL **Logon** driver defined at Driver # 1.

SEL **History** driver defined at Driver # 2.

- SEL **Events** driver defined at Driver 3.
- SEL **Meter** driver defined at Driver # 4.
- SEL **Logout** driver defined at Driver # 5.

To execute each driver for an SEL device create and new driver at Driver # 5 and include the top five drivers: **DRIVER#=6, &1, &2, &3, &4, &5**. Below is an example of Driver #6.

[SEL, POLL SEL-351/311] DRIVER#=6 &1 &2 &3 &4 &5

Drivers are executed in the order that they are included. In general there are six different ways to execute a driver:

- PERIODICALLY: "TXPERIOD=4" will execute once every 4 seconds.
	- 2) DAILY: "TXPERIOD=T1830" will execute once @ 6:30 p.m.
- 3) WEEKLY: "ONDOW=7" will execute on Sunday @ the defined "TXPERIOD".
- 4) MONTHLY: "ONDAY=14" will execute on the  $14<sup>th</sup>$  @ the defined "TXPERIOD".

• 5) CONDITIONALLY: Using "SETMESSAGE", "ATMESSAGE" and "M" commands.

Periodically executed drivers are called interrogation drivers and are executed when the "TXPERIOD elapses.

#### **TYPE:**

Defines the type of data specified in the "TX" & "LOG" commands. The two available types are "ASCII" or "Hexadecimal".

#### **SYSTEM COMMANDS**

#### **REPORTIF:**

A sequence of characters to search for (ASCII or Hex) in the captured data. If the sequence is found then the captured data is saved to a file using the IEEE long file naming convention and transmitted to a remote computer. A file transmit driver must exists for the reportif file to be sent. The maximum Reportif length is 255 characters. The reportif can also include escape sequence commands.

#### **SETPORT:**

A command used to reinitialize the port configuration dynamically. Use this command to reinitialize a port's baud rate, byte size, parity and stop bits before the driver is executed. This feature is useful when switching between different devices connected via the same port. For example if 2 SEL 2030 with different port configurations are being polled from the same modem or direct connection then setport will insure the proper port configuration for both SEL 2030s.

#### **SETSYSVAR:**

An internal command use to change the value of any one of the 7 EscSeq internal variables. The EscSeq variables are defined in the device record. The command sequence is SETSYSVAR=ExistingVarName NewVarName. This feature was created for the "Change Password" feature but can be used for any one of the EscSeq variables defined. The example below changes the password defined in the 3<sup>rd</sup> EscSeq variable defined in the device record with a randomly generate 6 character password. The "CRCPASS" Escape Code Command creates a 6 character randomly generated string. The device record in the database (CFG\_SHOT.DTB) and on screen is updated with the variable string. The maximum length is 80 characters and escape code sequence commands are allowed.

**Example: SETSYSVAR ^[^CMND2] ^[CRCPASS]** 

# **LOG COMMANDS**

#### **LOGPERIOD:**

The save cycle in seconds (an integer number up to 2 million). For example, if "LOGPERIOD=90" was specified in a driver then the variables and text that are specified in the "LOGCOMMAND" will be saved to disk once every 90 seconds. The saved data is stored in text format in the filename specified in the "LOGFILE=" command to the save directory defined in the "Save and Archive" dialog. If "LOGPERIOD=0" was specified then these actions will not occur unless "LOGDELAY>0" was specified in which case the driver will execute one time only. If "LOGPERIOD=T0800" was specified then the driver will execute at 08:00 am every day. T commands are specified in military time.

#### **LOGDELAY:**

The duration in seconds to wait before the Log cycle begins. For example, if "LOGDELAY=3" was specified then only the first occurrence of "LOGPERIOD" is delayed by 3 seconds (LOGPERIOD+LOGDELAY). In the previous example the first period will occur after 93 seconds,

all others will occur 90 seconds apart. To have the log cycle begin immediately set "LOGPERIOD=-89 (90+-89). If "LOGPERIOD=0" was specified than specifying "LOGDELAY" will cause the driver to execute one time only (this is useful for writing headers to the log file).

#### **LOGFILE:**

The path and file name of the text file that will contain the outputs of the "LOGCOMMAND=". If the path is not specified than the default save path (save path specified in the "Save & Archive" dialog) is used. If the command "LOGFILE" is not included than the system will automatically assign an IEEE long file name with a ".CSV" extension. The maximum length is 255 character and escape code commands are allowed.

#### **LOGRENAME:**

Automatically renames the specified "LOGFILE=" file to an IEEE long file name with a ".CSV" extension. The specified file must exist in the specified path (path defined in the "LOGFILE" command or the save path define din the "Save & Archive" dialog). If the path is not specified in the "LOGFILE=" command than the default save path is used. This command is required in order to transfer files that are being periodically appended. LOGRENAME occurs upon TXPERIOD and not upon LOGPERIOD. The maximum length is 255 characters and escape code commands are allowed.

#### **LOGCOMMAND:**

Specifies a sequence of characters to save (ASCII OR BINARY) to the "LOGFILE=" when the "LOGPERIOD" command expires. The maximum length is 1024 characters and escape code commands are allowed. For example the following LOGCOMMAND:

^[10;13;YR;MON;DAY;HR;MIN;SEC;HSEC;ID;HDR;ADDR;SID;STN;VER;^TOTMW^2]

Will cause a carriage return, line feed, 4 digit year, month, day, hour, minute, second, hundredth of second, device number, device name, device address, station number, station name, version and the values of the user variable "TOTMW" from device # 2, to be saved to the log file.

**WARNING**: Using a Pause command in this escape sequence will generate errors. Pause commands are mainly used in TXCOMMANDS

#### **LOGHEADER:**

Specifies a sequence of characters to save as the first line upon, creation of the log file specified in the "LOGFILE" COMMAND. The maximum length is 1024 characters and escape code commands are allowed.

Example driver with LOG commands defined:

```
[GE-DLP VALUES]
DRIVER#=125
TYPE=ASCII
ATMESSAGE=^[^STN],^[^SID],RUN
RXSTAY=2
;SCAN
RXSTRIP=N00, C00, X52, Y1, H6, " Scan GE-DLP Relay"
RXSTRIP=N00, C06, X52, Y3, H1, " Time:", %^DTM
RXSTRIP=N00, C14, X52, Y4, H1, " Status:", %^STS
RXSTRIP=N00, C02, X52, Y6, H0, "Total to Download:", %^TOT
RXSTRIP=N00, C01, X52, Y7, H0, " At Event:", %^ATF
;METER
RXSTRIP=N00, C14, X01, Y1, H1, " DLP METER: ", %^DDT
RXSTRIP=N00, C14, X01, Y2, H1, " ---------------------------"
RXSTRIP=N00, C14, X05, Y3, H1, "IA: ", %^IA
```

```
RXSTRIP=N00, C14, X15, Y3, H1, "Angle: ", %^AIA
RXSTRIP=N00, C14, X05, Y4, H1, "IB: ", %^IB
RXSTRIP=N00, C14, X15, Y4, H1, "Angle: ", %^AIB
RXSTRIP=N00, C14, X05, Y5, H1, "IC: ", %^IC
RXSTRIP=N00, C14, X15, Y5, H1, "Angle: ", %^AIC 
RXSTRIP=N00, C14, X05, Y6, H1, "IN: ", %^IN
RXSTRIP=N00, C14, X15, Y6, H1, "Angle: ", %^AIN
RXSTRIP=N00, C14, X28, Y3, H1, "VA: ", %^VA
RXSTRIP=N00, C14, X40, Y3, H1, "Angle: ", %^AVA
RXSTRIP=N00, C14, X28, Y4, H1, "VB: ", % % % %
RXSTRIP=N00, C14, X40, Y4, H1, "Angle: ", %^AVB
RXSTRIP=N00, C14, X28, Y5, H1, "VC: ", %^VC
RXSTRIP=N00, C14, X40, Y5, H1, "Angle: ", %^AVC
RXSTRIP=N00, C14, X05, Y7, H1, "P(MWatt): ", %^PW
RXSTRIP=N00, C14, X05, Y8, H1, "Q(MVar): ", %^QV
;DUN FILE
LOGFILE=C:\SDCSAVE\^[^STN].ZNN
LOGHEADER=STATION#(6/INFO), DEVICE#(6/INFO), HDRONOFF(6/INFO),
LOGHEADER= DATE(0/DATE), TIME(1/TIME), (4/DATE), (4/PORT), 
LOGHEADER= Va(4/kV), Vb(4/kV), Vc(4/kV),
LOGHEADER= Ia(4/Amp), Ib(4/Amp), Ic(4/Amp),
LOGHEADER= P(4/Mwatt), Q(4/Mvars), (4/EVENTS), (4/STATUS), 
TITLE(6/INFO)^[13;10]
LOGCOMMAND=^[^SID], ^[ID], ^[^CMND1],
LOGCOMMAND= \land[MON]/\land[DAY]/\land[YR], \land[HR]:\land[MIN]:\land[SEC], \land[\landDTM], \land[\landPID],
LOGCOMMAND= ^[^VA], ^[^VB], ^[^VC],
LOGCOMMAND= ^{\wedge}[^{\wedge}IA], ^{\wedge}[^{\wedge}IB], ^{\wedge}[^{\wedge}IC],
LOGCOMMAND= ^[^PW], ^[^QV], ^[^TOT], ^[^STS], ^[HDR]^[13;10]
```
**\*\***Multiple LOGHEADER and LOGCOMMAND fields are concatenated together to form one LOGHEADER and one LOGCOMMAND.

# **FILE COMMANDS**

#### **RENFILE:**

Automatically renames an existing file to a new name. The command sequence is RENFILE=path+existing file name | new file name. The specified file must exist in the specified path. The pipe sign is used as a separator between the old path & filename and the new path & file name. RENFILE executes upon a "TXPERIOD" command or upon an "ATMESSAGE" command. The maximum length is 255 characters and escape code commands are allowed.

**Example:** RENFILE=C:\TEMP\^[^CMND].CSV | C:\TEMP\^[^CMND1].CSV

#### **DELFILE:**

Automatically deletes the specified file. The command sequence is DELFILE=path+filename. DELFILE executes upon a "TXPERIOD" command or upon an "ATMESSAGE" command. The maximum length is 255 characters and escape code commands are allowed.

**Example:** DELFILE=C:\TEMP\^[^CMND].CSV

#### **RUNFILE:**

Runs the specified file and passes the defined command line parameters to the specified application. The command sequence is RUNFILE=path+existing file name | command line parameters. If the path is not in the system environment then the path is required. If command line parameters are used then they must have a pipe sign preceding the command line parameters.

RUNFILE executes upon a "TXPERIOD" command or upon an "ATMESSAGE" command. The maximum length is 255 characters and escape code commands are allowed.

**Example:** RUNFILE=C:\TEMP\FTP\_SCRIPT.EXE | "C:\TEMP\ACTIVE\_SCRIPT"

#### **DUNRENAME:**

Automatically renames all files with a ".ZUN" extension to the same file name with a ".DUN" extension. Also, all files with a "\*.ZN\*" extension are renamed with a "\*.DN\*" extension. The command sequence is DUNRENAME=path. The path is the file path where all \*.ZUN" and "\*.ZN\*" are located on disk. DUNRENAME executes upon a "TXPERIOD" command or upon an "ATMESSAGE" command. The maximum length is 255 characters and escape code commands are allowed.

**Example:** DUNRENAME=C:\SDCSAVE\^[^STN]

#### **MESSAGE COMMANDS**

#### **SETMESSAGE:**

Sequence of characters sent as a message to all loaded drivers. All drivers that have an "ATMESSAGE=" command matching the sent message will be executed in the order defined in the device manager table. The maximum length is 255 characters. The system can handle up to 32 messages per second. For example the command "SETMESSAGE=DIAL,LOGON,HANGUP^2" will send the messages 'DIAL' & 'LOGON' to all loaded drivers and will send the message 'HANGUP' to the drivers on device #2 only. The maximum length for each message in the sequence is 24 characters.

#### **ATMESSAGE:**

Sequence of characters that will cause the driver to execute if it is equal to the received "SETMESSAGE=" command string. The "SETMESSAGE=" and "ATMESSAGE=" commands can appear together in the same driver as long as they are not equal. This is useful for organizing drivers in a link list and executing them in order. If the "SETMESSAGE=" and "ATMESSAGE=" are equal in the same driver than the system will fall into and endless loop. The maximum length for each "ATMESSAGE" is 24 characters.

Example drivers with "SETMESSAGE=" and "ATMESSAGE=" commands defined:

```
[INITIATE SDC POLLING]
DRIVER#=143
TYPE=ASCII
SETMESSAGE=RUN
TXPERIOD=300
TXDELAY=-250
[SEL SWITCH LOGON]
DRIVER#=10 &127
TYPE=ASCII
ATMESSAGE=^[^STN],^[^SID],RUN
TXCOMMAND=^[P2]ACC^[13;P3;^CMND1;13]
RXSTAY=30
RXEND=*>
RXWAIT=4
RXQUIT=SDCEND^[^SID]
;CHK
RXSTRIP=N00, %NoRsp, @STS
RXSTRIP=N01, B01, X01, Y03, D00, C07, H07, "", V=ACC, P0, JC0, J01
```
```
RXSTRIP=N00, %Done, @STS
;MID
RXSTRIP=N01, S01, T40, X01, Y04, D00, C14, H11, "", @D3
RXSTRIP=N02, S01, T40, X01, Y05, D00, C08, H11, "", @D4
RXSTRIP=N00, C14, H01, X01, Y07, "PORT-ID:", %^PID, @PORT
RXSTRIP=N00, C06, H01, X01, Y08, "DIAL-AT:", %^[MON]/^[DAY]/^[YR]-, 
%^[HR]:^[MIN]:^[SEC], @CALL
;LOG
LOGFILE=PORT-^[^PID].SOE
LOGCOMMAND=^{\{Mon\}/^{\{Box\}}/^{\{Yr\}-^{\{Hr\}}:^{\{Min\}}:^{\{Sec\}}\} ' \{Ssc\} ' \{SSTN\} (\{SSTN\}),
SEL-SWITCH LOGON, STS=^[^STS;13;10]
```
### **DIRMESSAGE:**

The name of a directory path for the system to monitor. If any "\*.MSG" files are detected then the name portion of the filenames will be used as messages to the system as in "SETMESSAGE".

# **TRANSMIT (TX) COMMANDS**

### **TXFILE:**

Copies or moves one or more files from a specified source folder to a destination folder. The format is "TXFILE=SOURCE\_PATH\WHICH\_FILES\_DESTINATION\_PATH /MOVE (optional)".

All specified file names must include fully qualified path strings. When the "TXFILE" command is used the "TXCOMMAND" is ignored. The ";" character is reserved and should not be used in this command, the software uses the ";" to separate between multiple "TXFILE" commands. All of the listed "TXFILE" commands are concatenated to a single data buffer of 1024 characters maximum length.

### **FILE TRANSFER PROTOCOL:**

The protocol is very simple, designed to be quick and highly dependent on the quality of the communication link. First, the transmit end sends: (START BLOCK)+(FILE CONTENTS)+(END BLOCK) and then upon "END BLOCK" the received-end sends: (ACK BLOCK).

In the event that the "END BLOCK" terminator was not received then the receive-end will terminate and reset in 30 seconds from the time that the last byte was received. The block formats are as follows (all values, messages and parameters are enclosed by parenthesis and all messages are case sensitive):

### Start Block:

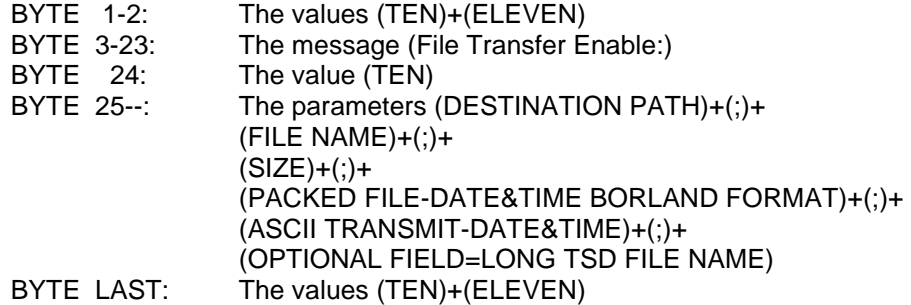

### File Contents:

The actual file contents starting from the first to the last byte.

End Block:

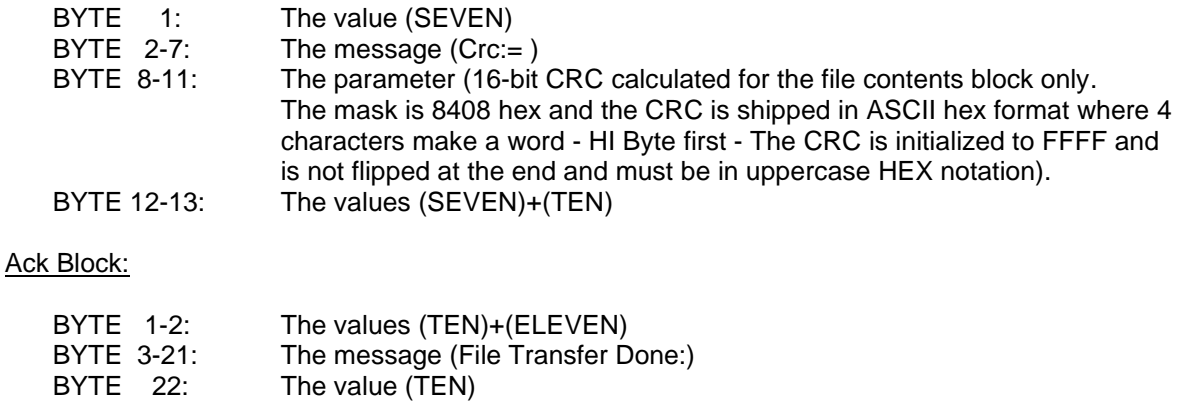

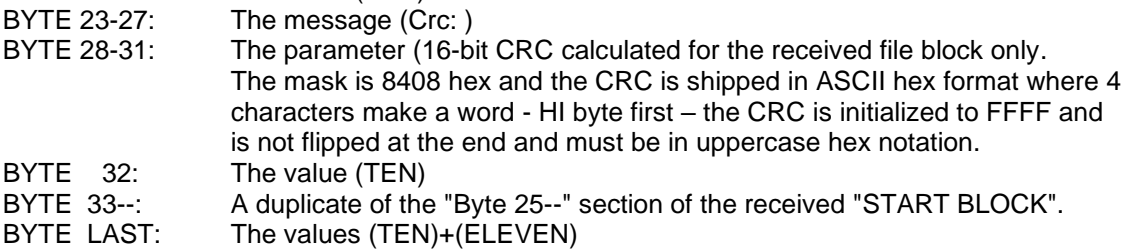

### Example:

For example the exact protocol to transfer a 2 byte file named HELLO.TXT containing the word "HI" is as follows (the skipped lines are transmitted line feeds (VALUE=10)):  $TX \rightarrow$ 

```
| File Transfer Enable:
    | C:\TEMP;HELLO.TXT;000000002;645175976;4/10/2001 19:54:50;
    | HICrc:= A7DB
    |
RX < -| File Transfer Done:
    | Crc: A7DB
    | C:\TEMP;HELLO.TXT;000000002;645175976;4/10/2001 19:54:50;
    |
```
### **TXDIAL:**

This command is only valid when "TXFILE" is specified. If "TXFILE" finds files to transfer then the sequence of characters specified in "TXDIAL" will be transmitted first. The maximum sequence length is 255 characters. Example: TXDIAL=^[13;P1]ATDT 1,123-456-7899^[13;P60]. Note: The "P60" (pause 60 seconds) above will be aborted when "CONNECT" is detected.

### **TXHANGUP:**

This command is only valid when "TXFILE" is specified. When "TXFILE" file transfer is complete the sequence of characters in the "TXHANGUP" command will be transmitted. The maximum sequence length is 255 characters.

Example driver with "TXDIAL", "TXFILE" and "TXHANGUP" commands defined:

```
[TRANSMIT FILES EXAMPLE]
DRIVER#=11
TYPE=ASCII
```

```
TXDIAL=AT^[13;10;P2]ATDT 1,700-555-1234^[13;10;P45]
TXFILE=C:\FAULTLIB\MEHTA\SHIP\*.SCF S:\SYSPROT\RECORDS\DFR 
TXFILE=C:\FAULTLIB\MEHTA\SHIP\*.X01 S:\SYSPROT\RECORDS\DFR
TXHANGUP=^[P2]+++^[P2]ATH0^[13;10;P3]AT&F^[13;10;P2]ATS0=1^[13;10;P2]
TXPERIOD=900
TXDELAY=5
```
If no files are present in the source directory then the driver is not executed.

### **TXSTART:**

Sequence of characters to transmit (ASCII OR BINARY) before "TXCOMMAND" and "TXLOGON" ("TXSTART" is inserted at the beginning of these commands). The "TXSTART" + "TXLOGON" + 'TXCOMMAND" definitions are concatenated together to form the final transmit command sent to the device upon a "TXPERIOD" or upon "ATMESSAGE". The maximum length for TXSTART is 1024 characters and escape code commands are allowed.

### **TXLOGON:**

A sequence of characters to transmit (ASCII or Binary) when the driver is loaded for the first time. The maximum sequence length is 255 characters. TXLOGON will only work from the parent driver. Escape code sequences are allowed.

### **TXCOMMAND:**

A sequence of characters to transmit (ASCII or Binary) upon "TXPERIOD" or upon "ATMESSAGE". The maximum length is 1024 characters and escape code commands are allowed. For example, to request a meter command from a DLP relay use the following driver to transmit the TXCOMMAND:

02^[ADDR]35CA00^[CRCDLP;P1]05FA^[P1]06F9^[P1]06F9

```
[DLP METER]
DRIVER#=69
TYPE=HEX
ATMESSAGE=^[^STN],^[^SID],RUN
TXCOMMAND=02^[ADDR]35CA00^[CRCDLP;P1]05FA^[P1]06F9^[P1]06F9
RXSTAY=5
RXEND=04FB
RXWAIT=3
RXSTRIP=N01, S11, T20, D0, C8, X01, Y1, H8," DLP METER: ", @DDT 
RXSTRIP=N00, DO, C8, X01, Y2, H8," -------------------------"
RXSTRIP=N01, S31, T6, D0, C8, X05, Y3, H8, "IA: ", @IAV
RXSTRIP=N01, S37, T4, D0, C8, X15, Y3, H8, "Angle: ", @AIA<br>RXSTRIP=N01, S41, T6, D0, C8, X05, Y4, H8, "IB: ", @IBV
RXSTRIP=N01, S41, T6, D0, C8, X05, Y4, H8, "IB: ",
RXSTRIP=N01, S47, T4, D0, C8, X15, Y4, H8, "Angle: ", @AIB
RXSTRIP=N01, S51, T6, D0, C8, X05, Y5, H8, "IC: ", @ICV
RXSTRIP=N01, S57, T4, D0, C8, X15, Y5, H8, "Angle: ",, @AIC 
RXSTRIP=N01, S61, T6, D0, C8, X05, Y6, H8, "IN: ", @INV
RXSTRIP=N01, S67, T4, D0, C8, X15, Y6, H8, "Angle: ", @AIN
RXSTRIP=N01, S71, T5, D0, C8, X28, Y3, H8, "VA: ", @VAV
RXSTRIP=N01, S76, T4, D0, C8, X40, Y3, H8, "Angle: ", @AVA
RXSTRIP=N01, S80, T5, D0, C8, X28, Y4, H8, "VB: ", @VBV
RXSTRIP=N01, S85, T4, D0, C8, X40, Y4, H8, "Angle: ", @AVB
RXSTRIP=N01, S89, T5, D0, C8, X28, Y5, H8, "VC: ", @VCV
RXSTRIP=N01, S94, T4, D0, C8, X40, Y5, H8, "Angle: ", @AVC
RXSTRIP=N01, S98, T6, D0, C8, X05, Y7, H8, "P:(MWatt): ",@PMW
RXSTRIP=N01, S104, T6, D0, C8, X05, Y8, H8, "Q:(MVar): ", @QMV
```
The DLP meter TXCOMMAND will transmit a hex 02 byte, the address stored in the device's record, the hex values 35 CA 00, and the DLPCRC values. It will then pause for 1 second then transmit the hex values 05 FA pause again for 1 second then transmit the 06 F9, pause for 1 second and transmit the 06 F9 again.

Another example is the terminate modem connection command:

 $^{\wedge}[10;13;P1]+++^{\wedge}[P3]ATHO^{\wedge}[13;10]$ 

There are a number of pre-canned drivers used for downloading events, summaries, histories, RTU-SOE points, DNP status points, and for time synchronizing the devices. The pre-canned drivers are called via the "TXCOMMAND". Refer to the following on how to call the pre-canned drivers.

### **"TXCOMMAND=RTU-SOE**"

The RTU-SOE command executes the precoded SES-92 binary protocol for reading SOE points from the RTU. The command executes upon a "TXPERIOD" or "ATMESSAGE". *REQUIREMENTS:*  TYPE=BINARY RXSTAY=2 Use the "D0" data type with the "RXSTRIP" commands.

# **"TXCOMMAND=RTU-ANALOG**"

The RTU-ANALOG command executes the precoded SES-92 binary protocol for reading analog dumps from the RTU. The command executes upon a "TXPERIOD" or "ATMESSAGE".

*REQUIREMENTS:* TYPE=BINARY RXSTAY=2 Use the "D0" data type with the "RXSTRIP" commands.

### **"TXCOMMAND=RTU-STATUS**"

The RTU-STATUS command executes the precoded SES-92 binary protocol for reading status dumps from the RTU. The command executes upon a "TXPERIOD" or "ATMESSAGE". *REQUIREMENTS:*

TYPE=BINARY RXSTAY=2 Use the "D0" data type with the "RXSTRIP" commands.

### **"TXCOMMAND=SEL-351FM**"

The SEL-351FM (fast meter) command executes the precoded SEL-351 binary protocol for fast meter operations. The command executes upon a "TXPERIOD" or "ATMESSAGE". *REQUIREMENTS:* TYPE=BINARY RXSTAY=2

Use the "D0" data type with the "RXSTRIP" commands.

### **"TXCOMMAND=SEL-EVENTS**"

The SEL-EVENTS command executes the precoded SEL EVE ASCII protocol for automatic event capture. The latest raw events files are downloaded and saved in separate files using the IEEE long file naming convention with the extension ".SEL". Summary files for each event is also saved in separate files using the IEEE long file naming convention with the extension ".SLS" and a history file is created if there are new events to download. The history file is also saved using IEEE long file naming convention with the extension ".SLH". The command executes upon a "TXPERIOD" or "ATMESSAGE".

*REQUIREMENTS:*

TYPE=ASCII

RXSTAY=30 RXEND==> RXWAIT=4

### **Example Summary File:**

 SEL FAULT REPORT ---------------------------  $Date = 06/25/02$  $Time = 17:25:59.18$  Station = SEAVILLE SW  $Device = A-521$  Event = AG Location =  $+1.76$ LineLen =  $4.70$ Targets = COMM ZONE2 EN G 50

### **Example History File:**

 $=>HIST 12$ 

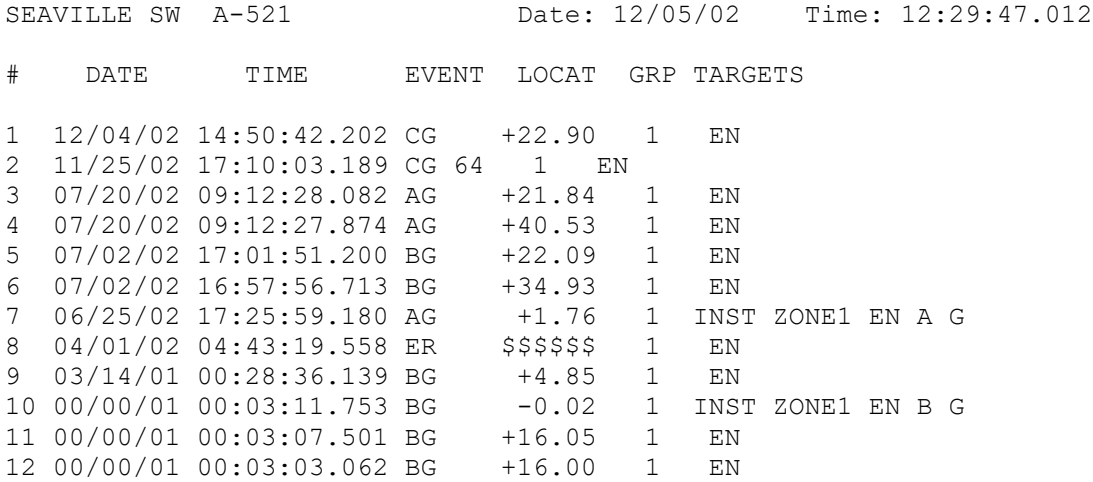

### **"TXCOMMAND=SYNC-ARB**"

The STNC-ARB command executes the precoded ARBITRAR ASCII protocol for reading the GPS clock's time and sets the PC'S system clock. The command executes upon a "TXPERIOD" or "ATMESSAGE".

*REQUIREMENTS:*

TYPE=ASCII RXSTAY=4 RXEND RXPLUS in this case are reserved for internal use.

### **"TXCOMMAND=SYNC-TRUE**"

The SYNC-TRUE command executes the precoded TRUE TIME ASCII protocol for reading the GPS clock's time and sets the PC'S system clock. The command executes upon a "TXPERIOD" or "ATMESSAGE".

# *REQUIREMENTS:*

TYPE=ASCII RXSTAY=4 RXEND RXPLUS in this case are reserved for internal use.

### **"TXCOMMAND=DNP-ANALOG"**

The DNP-ANALOG command executes the precoded DNP 3.0 protocol for reading analog values from the connected devices. The analog values can be referenced by line number in the RXSTRIP commands. For example, analog value 1 is located in line 1, analog value 2 is in line 2 and so on. The line values are stored as ASCII characters. The command executes upon a "TXPERIOD" or "ATMESSAGE".

### *REQUIREMENTS:*

TYPE=BINARY RXSTAY=4 Use the "D0" data type with the "RXSTRIP" commands.

### **"TXCOMMAND=HATH-DFR"**

The HATH-DFR command executes the precoded HATHAWAY DFR-II protocol for downloading the latest records and saving them to separate files using the IEEE long file naming convention with the extension ".DFR". The command executes upon a "TXPERIOD" or "ATMESSAGE". *REQUIREMENTS:*

TYPE=BINARY RXSTAY=15 RXEND=1B 03 FF RXPLUS=1

### **"TXCOMMAND=REL-30X**"

The REL-30X command executes the precoded ABB REL30X protocol for downloading the latest event records, target files and history files for the events and targets. All downloaded data is saved to separate files using the IEEE long file naming convention. The event files have the extension ".30X", the summary files have the extension ".30S" and the event history files have the extension ".3EH" and targets history files have ".3TH". The command executes upon a "TXPERIOD" or "ATMESSAGE".

*REQUIREMENTS:* TYPE=HEX RXSTAY=4

RXPLUS in this case is reserved for internal use.

### **Example Target File:**

```
REL 301/302 FAULT REPORT
     ---------------------------
      MODEL = REL 301/302
 STATION ID = SEAVILLE SW
   LINE ID = B43 (REL-302)
      \text{DATE} = 09/04/03 03:14:11.830FAULT TYPE = BG Fault
     TARGET = Z3 Pickup
  BK1 = NO SEND = NO 
 B K2 = NO RX1 = NOZ1G = NO RX2 = NOZ1P = NO WFT = NO<br>Z2P = NO ITP = NOZ2P = NO ITP = NO<br>Z2G = NO ITG = NOZ2G = NO<br>Z3P = NOCIF = NOZ3G = NO LLT = NO
 PLTG = NO GB = NO 
PLTP = NO
```
 $Z = 7.04$  Ohms

```
FANG = 68° DMI = 30.00 Miles
  DKM = 48.20 kilometers
PFLC = 1.50 Amps
PFLV = 68.00 Volts<br>LP = 3^{\circ}LP = 3^{\circ}VPA = 63.20 Volts ANG = 0^{\circ}VPB = 55.20 Volts ANG = -117^{\circ}VPC = 62.80 Volts ANG = 128°
 V1 = 60.30 Volts ANG = 3.69°
V2 = 5.11 Volts ANG = -51.15^{\circ}3\text{VO} = 0.10 \text{ Volts} ANG = 0^{\circ}IPA = 5.90 Amps ANG = -21^{\circ}IPB = 8.00 Amps ANG = 176^{\circ}IPC = 3.10 Amps ANG = 33^{\circ}I1 = 5.14 Amps ANG = -53.50^{\circ}I2 = 3.11 Amps ANG = 39.38°310 = 0.18 Amps ANG = 46.01^{\circ}IPN = 0.00 Amps ANG = 0^{\circ}
```
#### **Example Target History File:**

-- REL TARGET HISTORY --

----------------------------

STATION ID = SEAVILLE SW  $LINE ID = 115 (REL-302)$ DATE = 05/13/2004 01:06:18 PM

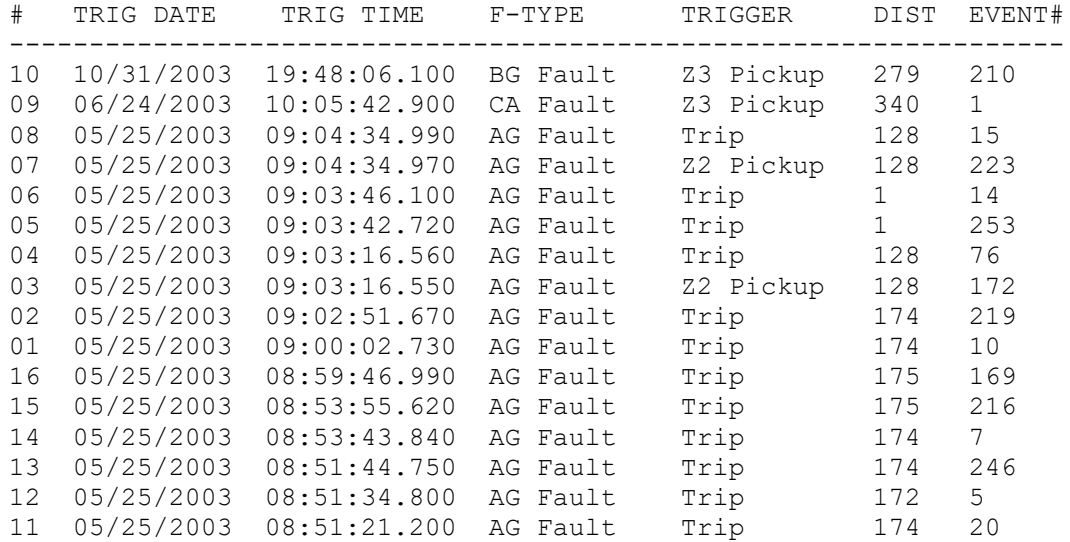

### **Example Event History File:**

-- REL EVENT HISTORY -- ----------------------------

STATION ID = SEAVILLE SW LINE  $ID = B43$  (REL-302) DATE = 05/13/2004 01:18:05 PM

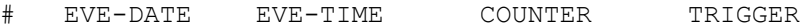

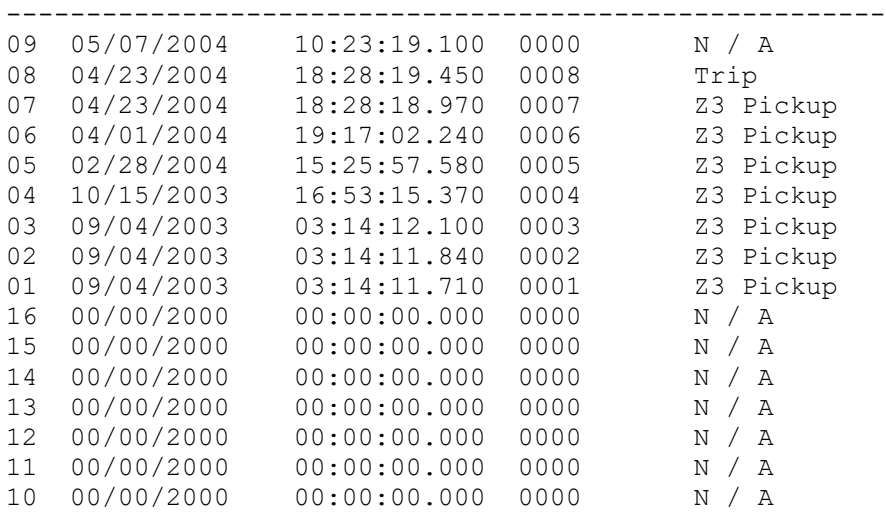

### **"TXCOMMAND=REL-30X-M"**

The REL-30X-M command executes the precoded ABB REL30X-M protocol for downloading the latest meter values. The command executes upon a "TXPERIOD" or "ATMESSAGE". *REQUIREMENTS:*

TYPE=HEX RXSTAY=4 RXPLUS in this case is reserved for internal use.

# **Meter Values Extracted:**

Date and Time LOP – Loss of Potential LOI – Loss of Current IA and Angle IB and Angle IC and Angle VA and Angle VB and Angle VC and Angle

### **"TXCOMMAND=DLP-EVENTS**"

The DLP-EVENTS command executes the precoded GE DLP-EVENTS protocol for downloading the latest event records and summaries. All downloaded data is saved to separate files using the IEEE long file naming convention. The event files have the extension ".OSC" and the summary files have the extension ".DLS". The command executes upon a "TXPERIOD" or "ATMESSAGE".

### *REQUIREMENTS:*

TYPE=HEX RXSTAY=10 RXPLUS in this case is reserved for internal use.

#### **Example Summary File:**

DLP FAULT REPORT ----------------- MODEL: DLP1512GC STATION ID: SEAVILLE SW LINE ID: X2250 (DLP)

TRIP DATE: 6/27/04 TRIP TIME: 14:33:55.890

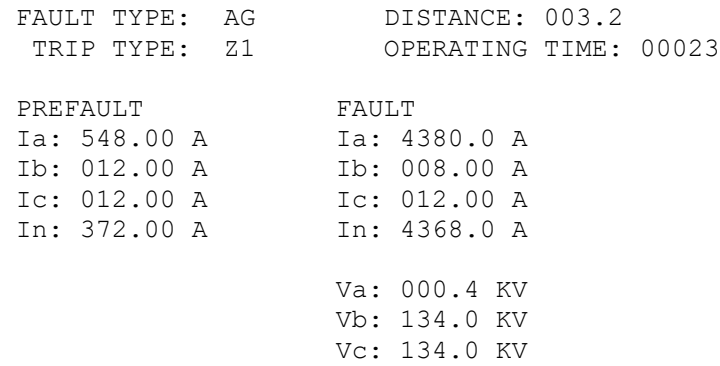

### **"TXCOMMAND=DPU-MODBUS** "

The DPU-MODBUS command executes the precoded ABB DPU-MODBUS protocol for downloading the latest event records. All downloaded data is saved to separate files using the IEEE long file naming convention. The event files have the extension ".DPU". The command executes upon a "TXPERIOD" or "ATMESSAGE".

*REQUIREMENTS:* TYPE=HEX RXSTAY=10 RXEND=^[13;10] RXPLUS in this case is reserved for internal use.

# **"TXCOMMAND=ROCH-DFR**"

The ROCH-DFR command executes the precoded Rochester DFR protocol for downloading the latest event records. All downloaded data is saved to separate files using the Rochester naming convention. The event files have the extension ".0##". The command executes upon a "TXPERIOD" or "ATMESSAGE".

### *REQUIREMENTS:*

TYPE=HEX RXSTAY=8 RXPLUS in this case is reserved for internal use.

### **"TXCOMMAND=GE-D60**"

The GE-D60 command executes the precoded GE-D60 protocol for downloading the latest event records. All downloaded data is saved to separate files using the IEEE long file naming convention. The event files are in the Comtrade format and have the extension ".CFG", ".DAT". The command executes upon a "TXPERIOD" or "ATMESSAGE".

# *REQUIREMENTS:*

TYPE=HEX RXSTAY=8 RXPLUS in this case is reserved for internal use.

### **"TXCOMMAND=FTP-EVENTS**"

The FTP-EVENTS command executes the standard FTP protocol for downloading the latest event records from the connected FTP server. All downloaded data is saved to separate files using either the IEEE long file naming convention or maintaining the original file name. The event files are in the manufacturer allocated format. The command executes upon a "TXPERIOD" or "ATMESSAGE".

### *REQUIREMENTS:*

TYPE=ASCII RXSTAY=4 RXPLUS in this case is reserved for internal use.

### **"TXCOMMAND=FTP-SEND**"

The FTP-SEND command executes the standard FTP protocol for sending event files to the connected FTP server. The command executes upon a "TXPERIOD" or "ATMESSAGE". *REQUIREMENTS:* TYPE=ASCII

RXSTAY=4 RXPLUS in this case is reserved for internal use.

### **"TXCOMMAND=TIS-RECORDER"**

The TIS-RECORDER internal driver executes the pre-coded standard TIS protocol upon "TXPERIOD" or "ATMESSAGE".

*REQUIREMENTS:* TYPE=ASCII RXSTAY=4 RXEND RXPLUS in this case are reserved for internal use.

### **"TXCOMMAND=TIS-CONFIG"**

The TIS-CONFIG internal driver executes the pre-coded TIS-CONFIG protocol upon "TXPERIOD" or "ATMESSAGE".

# *REQUIREMENTS:*

TYPE=ASCII RXSTAY=4 RXEND and RXPLUS in this case are reserved for internal use.

### ;

### **"TXCOMMAND=TIS-BINARY"**

The TIS-BINARY internal driver executes the pre-coded TIS-BINARY protocol upon "TXPERIOD" or "ATMESSAGE".

*REQUIREMENTS:* TYPE=BINARY RXSTAY=4 RXEND and RXPLUS in this case are reserved for internal use.

### ; **"TXCOMMAND=ERL-RELAYS"**

The ERL-RELAYS internal driver executes the pre-coded ERLPHASE relay protocol for extracting the latest event records from the TPRO, BPRO, LPRO and FPRO relays using the VT100 terminal mode and zmodem protocol. The command executes upon "TXPERIOD" or; "ATMESSAGE".

# *REQUIREMENTS:*

TYPE=BINARY RXSTAY=4 RXEND and RXPLUS in this case are reserved for internal use.

### **TXEND:**

A sequence of characters to transmit (ASCII OR BINARY) after the "TXCOMMAND" and "TXLOGON" commands ("TXEND" is inserted at the end of these commands). The maximum length is 1024 characters and escape code commands are allowed.

### **TXPERIOD:**

The transmit cycle in seconds (an integer number integer number up to 2 to 2 million). For example, if "TXPERIOD=4" was specified then the "TXSTART", "TXCOMMAND", and "TXEND" strings are concatenated and transmitted once every 4 seconds. If "TXPERIOD=0" was specified then these actions will not occur unless "TXDELAY>0" was specified in which case the driver will execute one time only. If "TXPERIOD=T0800" was specified then the driver will execute at 08:00 am. All "T" periods are defined in military time.

# **TXDELAY:**

The duration in seconds to wait before the transmit cycle begins. For example, if "TXDELAY=3" was specified then only the first occurrence of "TXPERIOD" is delayed by 3 seconds. In the previous example the first period occurs after 7 seconds (TXPERIOD+TXDELAY) and all others will occur 4 seconds apart. If "TXPERIOD=0" was specified then specifying "TXDELAY" will cause the driver to execute only one time (useful for logon procedures).

### **TXBREAK:**

This command sends a number of break signals to the connected device. The sequence runs by first calling the WinAPI SetCommBreak function to suspend character transmission for the specified communications device and places the transmission line in a break state until the ClearCommBreak function is called. It then waits the specified break time then calls the WinAPI ClearCommBreak function to restore character transmission for the specified communications device and places the transmission line in a non-break state. It then pauses the specified pause time before repeating the sequence. This sequence is repeated the number of times specified in the command break parameters. The calling scheme is TXBREAK=# of times to repeat sequence, time interval in milliseconds between SetCommBreak and ClearCommBreak, time interval between sequence calls.

### **Example:** TXBREAK=2,500,250

### **SENDCR:**

This command will send a carriage return to the connected device every x seconds to ensure the device does not time out during a polling session. Some devices have settings that will time out after a specified number of minutes if no characters are received.

### **Example:** SENDCR=20

# **ONDAY:**

The driver commands will be processed on the specified day of each month for the duration of that day or once during that day. The range of values is 1 to 31. Use this command in combination with the military time "TXPERIOD" command to perform monthly functions.

### **ONDOW:**

The driver commands will be processed on the specified day of each week for the duration of that day or once during that day. The range of values is 1 to 7 (1=Monday to 7=Sunday). Use this command in combination with the military time "TXPERIOD" command to perform weekly functions.

# **RECEIVE (RX) COMMANDS**

### **RXSTART:**

A sequence of characters received from the device that indicates the "Start of Response" (STX). The maximum length for "RXSTART" is 255 characters. This string is used to synchronize with the start of a response. For example, the numeric value 2 (02 Hex) is used by some devices to indicate the start byte of the response. In this case use "RXSTART= $\gamma$ [02]" for "TYPE=ASCII", or "RXSTART=02" for "TYPE=HEX".

### **RXEND:**

A sequence of characters received from the device indicating "End the Response" (ETX). The maximum length for "RXEND" is 255 characters. This string is used to indicate that the driver has received the full response. Upon "RXEND" the system will process the "RXSTRIP" commands to parse and display the data and when complete the driver is unloaded so other drivers (that are defined at the same port) can execute. Also upon "RXEND" the "RXSTAY" delay is aborted.

For example: the numeric value 3 (03 Hex) is used by some devices to indicate the end of a response. In this case use "RXEND=^[03]". for "TYPE=ASCII", or "RXEND=03" for "TYPE=HEX".

Another example is connecting to a modem. The connection is established when the modem sends a connect signal (CONNECT 14400/ARQ). For modem connection drivers set "RXEND=Connect".

### **RXPLUS:**

Some devices transmit a check sum or CRC code after "RXEND". In this case, the "RXEND" no longer indicates the physical end of the response. Use "RXPLUS" to define the total number of bytes received beyond "RXEND". For example, if "RXEND=1B 03 FF" is set and the actual response end in "1B 03 FF 83" then use "RXPLUS=1".

# **RXSTAY**:

There is a delay between the time that a command is transmitted and the time the response arrives. Also, there are breaks during transmission where the responding device may pause and then continue to transmit. Such delays and pauses should be timed using terminal mode to study the response time of a device. Use the "RXSTAY" command to record the largest delay encountered. If "RXSTAY=4" is defined the system will initiate an internal counter to count up to 4 seconds from the time that last byte was received. If new bytes arrive during the "RXSTAY" counter then the internal counter is initialized. The default value is "RXSTAY=3". Once the internal counter reaches "RXSTAY" then the system will unload the driver so other driver (on the same port) can execute. When "RXEND" is encountered, "RXSTAY" aborts.

# **RXWAIT:**

If "RXEND" is known and the number of bytes received after the defined "RXEND" is unknown use "RXWAIT" to wait a number of seconds before ending the driver. For example, when a modem connects it sends a "Connect" signal. The number of bytes it sends after the "Connect" signal varies. Set "RXWAIT=" to delay the driver from being unloaded. This ensures that all the data remaining to be received goes to the proper device file "DEV ###.DTB". Refer to the example modem driver below.

### **RXQUIT:**

If "RXEND" is not detected set "RXQUIT" to send message commands. For example, in the modem driver below if the "Connect" signal is not detected then the RXQUIT can be used to set a message "REDO" to execute the driver again.

### **RXCLEAR:**

The receive buffer will not be cleared upon TXPERIOD and will be allowed to build up to the total number of fields (RXSTRIP Lines). Use "RXCLEAR" to hold only the last polled values. The range of values for RXCLEAR is 0 or 1 (default=0). This is useful for creating scrollable information.

### **RXSAVE:**

The receive data is buffered into link list with 256 characters per link. To save the buffered data to a text or binary file (depends on the type setting) use RXSAVE=filename. For example, the Optimho driver buffers the data then when complete it saves the buffered data to a file. The maximum length is 255 characters and escape code commands are allowed. The following example saves the received data to a text file called RX-Device#.BUF (RX-2.BUF) in the c:\SDCSave directory.

**RXSAVE=**C:\SDCSAVE\RX-^[ID].BUF

**Examples:** The following drivers use the **RXSTAY, RXEND, RXWAIT, RXQUIT** and **RXPLUS** commands.

```
[HATHAWAY DFR PROTOCOL]
DRIVER#=71
```

```
TYPE=BINARY
TXCOMMAND=HATH-DFR
TXPERIOD=0
TXDELAY=1
RXSTAY=15
RXEND=1B 03 FF
RXPLUS=1
RXSTRIP=N00, X1, Y1, H6, "Scan Hathaway DFR"
RXSTRIP=N00,%^ADDR, X1,Y2,H1," DAU ID:"<br>RXSTRIP=N00,%^[MON]/^[DAY]/^[YR], X1,Y3,H1," Date:"
RXSTRIP=N00,%^[MON]/^[DAY]/^[YR], X1,Y3,H1,"
RXSTRIP=N00,%^[HR]:^[MIN]:^[SEC], X1,Y4,H1," Time:"
RXSTRIP=N03, S1, T40, D0, C14, X1, Y5, H1, "LstRsp:"
RXSTRIP=N04, S1, T40, D0, C02, X1, Y6, H1, "NxtCmnd:"
RXSTRIP=N01, S1, T40, D0, C01, X1, Y7, H0, "LstFault:"
RXSTRIP=N02,S1,T40,D0,C01, X1,Y8,H0," Time:" 
[DIAL MODEM]
DRIVER#=2
TYPE=ASCII
ATMESSAGE=^[^STN],^[^SID],RUN
TXCOMMAND=^[P2]ATDT ^[^CMND;13;10;P4]
RXSTAY=90
RXEND=CONNECT
RXWAIT=4
RXQUIT=SDCEND^[^SID],REDO^[^STN]
RXSTRIP=N01, S01, T40, X01, Y01, D00, C08, H11, "", @D1
RXSTRIP=N03, S01, T40, X01, Y02, D00, C14, H11, "", @D2
```
### **RXSTRIP:**

Sequence of characters or bytes to strip from the received data and displayed on screen [up to 512 RXSTRIP commands per driver]. The RXSTRIP commands are executed following the sequence in which they appear. Also, the RXSTRIP commands are the last commands executed when the driver is complete.

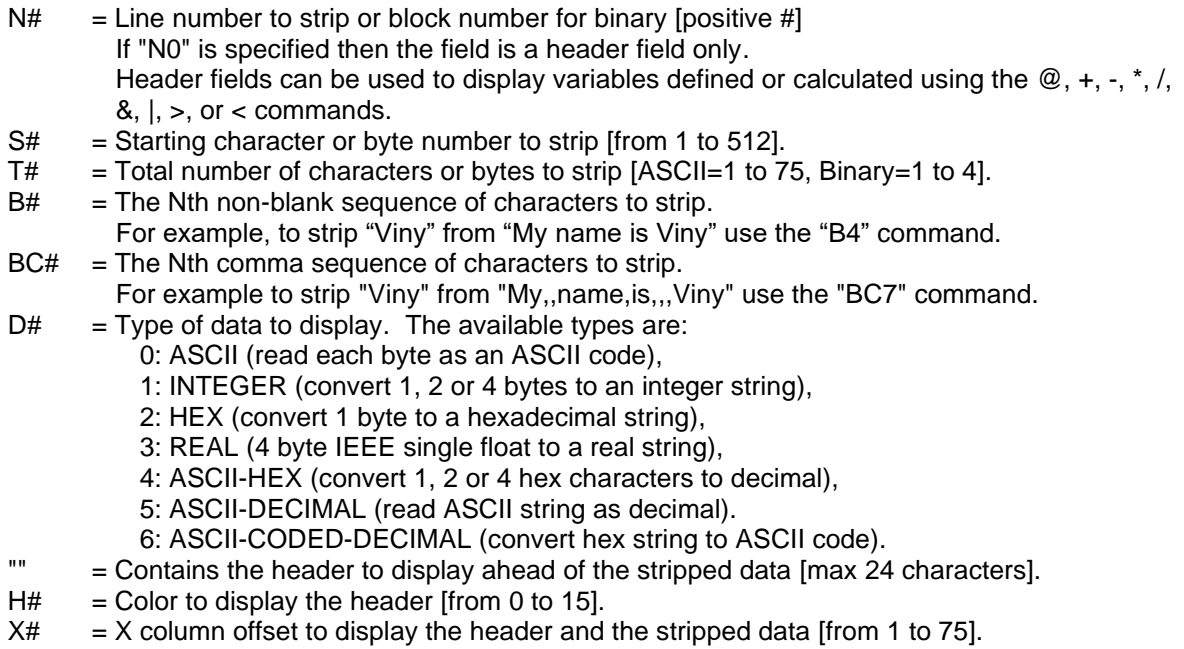

- $Y#$  = Y row offset to display the header and the stripped data [from 1 to 8].
- $C#$  = Color to display the stripped data [from 0 to 15].
- $V#$  = Compare the parsed data with a string/value and show the defined header if equal.
- $V=#$  = Compare the parsed data with a string/value and show the defined header if equal.
- $V$  = Compare the parsed data with a string/value and show the defined header if greater.
- $V \lt \#$  = Compare the parsed data with a string/value and show the defined header if less).
- $V #$  = Compare the parsed data with a string/value and show the defined header if not equal.
- $U#$  = Upper offset for the V trigger (V+U Hysteresis (default=0)).
- L# = Lower offset for the V trigger (V-L Hysteresis (default =0))<br>P# = Persistence (# of true readings before trigger (default=1 d
- = Persistence (# of true readings before trigger (default=1, disable=0)).
- $M^{\prime\prime\prime}$  = If the V command triggered then set a message in for all drivers "".<br>MF"" = If the V command triggered then set the message to the forward dri
- $=$  If the V command triggered then set the message to the forward drivers only.
- $JCH = If V$  triggered bypass the next # of RXSTRIPS (jump conditional).
- $J#$  = Bypass the next # of RXSTRIP COMMANDS (JC# overrides  $J#$ ).
- \*# = Multiply the parsed data by a constant value (ASCII-DECIMAL).<br> $\#$  = Divide the parsed data by a constant value (ASCII-DECIMAL).
- $=$  Divide the parsed data by a constant value (ASCII-DECIMAL).
- $+#$  = Add a constant value to the parsed data (ASCII-DECIMAL).
- $-#$  = Subtract a constant value from the parsed data (ASCII-DECIMAL).
- $&\text{#}$  = And the parsed data (1 byte) with a hex value (Hex = 00 to FF).
- $\|\#$  = Or the parsed data (1 byte) with a hex value (Hex = 00 to FF).
- $\lt^{\#}$  = Shift left (1 byte) a number of bits (ASCII-DECIMAL 1 to 8).
- $\Rightarrow$ # = Shift right (1 byte) a number of bits (ASCII-DECIMAL 1 to 8).
- $=$  = Set a variable to a defined value.<br>FE = Exponential of the parsed data.
- $=$  Exponential of the parsed data.
- $FL = Logarithm of the parsed data.$
- $FS = Sin in radians of the parsed data.$
- $FC = Cos in Radius of the parsed data.$
- $FA = Arc Tangent in radians of the parsed data.$
- $FQ = Square of the parsed data.$
- $FR =$  Square root of the parsed data.
- $FT = Tr$  = Truncate the parsed data to an integer values.
- $%#$  = Set data to a constant text string.
- @NAME = Put the parsed data in a variable named "NAME" (maximum length is 12 characters). The reserved system variable defined in the beginning of this Appendix names cannot
	- be used. System and user variables can be accessed using the "^NAME^DEVICE" commands.
- $\triangle$ NAME = Get the parsed data (maximum 80 characters) stored in the variable name.
- $(Q/\Lambda)NAME^{\dagger} =$  Applies only to the variable "NAME" attached to the device# "#".
	- If "@" was in place instead of the # then the number of the parent device will be used.
- $E$ "" = Same as "", but for the DXF display only [maximum 24 characters].
- ES $#$  = Same as S#, but for the DXF display only [from 1 to 512].
- ET# = Same as T#, but for the DXF display only [same range as T#].
- EH# = Same as H#, but for the DXF display only [from 0 to 15].
- EX# = Same as  $X#$ , but for the DXF display only [from -255 to 255].
- EY# = Same as Y#, but for the DXF display only [from  $-255$  to 255].
- $EC#$  = Same as  $C#$ , but for the DXF display only [from 0 to 15].

# **NOTES:**

The "," comma is reserved as the separator between the RXSTRIP commands. The maximum number of variables allowed per file is 10,000.

- \* Available Colors:
	- 00: Black
- 01: Blue
- 02: Green
- 03: Cyan
- 04: Red
- 05: Magenta
- 06: Brown
- 07: Lightgray
- 08: Darkgray
- 09: Lightblue
- 10: Lightgreen
- 11: Orange
- 12: Lightred
- 13: Lightmagenta
- 14: Yellow
- 15: White

# **EXAMPLES:**

[SEL-LOGON EXAMPLE] DRIVER#=1 TYPE=ASCII TXSTART=^[13;10] TXCOMMAND=acc^[13;10]OTTER TXEND=^[13;10] TXPERIOD=0 TXDELAY=1

[ASCII RESPONSE EXAMPLE] DRIVER#=2 &1 TYPE=ASCII TXSTART=^[13] TXCOMMAND=^[02;10;10;10;10;10] TXCOMMAND=METER TXEND=^[13;03] TXPERIOD=8 TXDELAY=1 RXSTART=2 RXEND=3 RXSTRIP=X1, Y1, "Any Label For The Window", H1 RXSTRIP=N06,S1,T49,D0,C08,X1,Y3,H1,"N06: " RXSTRIP=N08,S1,T49,D0,C07,X1,Y4,H6,"N08: " RXSTRIP=N09,S1,T49,D0,C12,X1,Y5,H6,"N09: " RXSTRIP=N10,S1,T49,D0,C07,X1,Y6,H6,"N10: " RXSTRIP=N12,S1,T24,D0,C10,X1,Y7,H1,"N12: " RXSTRIP=N13,S1,T24,D0,C10,X1,Y8,H1,"N13: " RXSTRIP=ES12,ET3,EC12,EX-15,EY2,EH12,E" I(A):" RXSTRIP=ES12,ET3,EC10,EX-15,EY3,EH10,E"P(kV):" RXSTRIP=ES12,ET3,EC10,EX-15,EY4,EH10,E"Q(kV):"

[TRANSMIT FILES EXAMPLE] DRIVER#=3 TYPE=BINARY TXFILE=C:\EVENTS\TEMP\\*.\* J:\EVENT\MASTER1 /MOVE TXFILE=C:\SDCSAVE\\*.OK C:\SDCHOLD /MOVE

TXFILE=C:\PECO\DATABASE\\*.\* C:\TEMP TXFILE=C:\BP\BIN\DATAPORT\CREATE.HLP C:\TEMP TXFILE=C:\SDCSAVE\PORT\_001.DTB C:\TEMP TXDIAL=^[13]ATDT 1,123-456-7899^[13] TXHANGUP=+++ATH0^[13] TXPERIOD=0 TXDELAY=5 [RTU-SOE POINTS DUMP] DRIVER#=4 TYPE=HEX TXCOMMAND=RTU-SOE TXPERIOD=5 TXDELAY=0 RXSTRIP="FIN ", H1, X41, Y1, T1, D0, C8 RXSTRIP="ALE ", H1, X41, Y2, T1, D0, C8 RXSTRIP="ATT ", H1, X41, Y3, T1, D0, C8<br>RXSTRIP="ERR ", H1, X41, Y4, T1, D0, C8 H1, X41, Y4, T1, D0, C8 RXSTRIP="SOE ", H4, X41, Y5, T1, D0, C8<br>RXSTRIP="ACC ", H1, X41, Y6, T1, D0, C8 H1, X41, Y6, T1, D0, C8 RXSTRIP="ALG ", H1, X41, Y7, T1, D0, C8 RXSTRIP="STS ", H1, X41, Y8, T1, D0, C8 RXSTRIP="SYNC-BYTE ", H1, X48, Y1, T2, D0, C8 RXSTRIP=" RTU-ID ", H1, X48, Y2, T2, D0, C8 RXSTRIP=" GROUP-ID ", H1, X48, Y3, T2, D0, C8 RXSTRIP="FRAME-LEN ", H1, X48, Y4, T2, D0, C8 RXSTRIP=" MESSAGE ", H1, X48, Y5, T2, D0, C8 RXSTRIP=" FUNCTION ", H4, X48, Y6, T2, D0, C8 RXSTRIP=" DATA-LEN ", H4, X48, Y7, T2, D0, C8 RXSTRIP=" END-FLAG ", H1, X48, Y8, T2, D0, C8 RXSTRIP="CRC-HI ", H1, X63, Y7, T2, D0, C8 RXSTRIP="CRC-LO ", H1, X63, Y8, T2, D0, C8 RXSTRIP=X1, Y1, T38, D0, C1, N1, S2 RXSTRIP=X1, Y2, T38, D0, C7, N2, S2 RXSTRIP=X1, Y3, T38, D0, C7, N3, S2 RXSTRIP=X1, Y4, T38, D0, C7, N4, S2 RXSTRIP=X1, Y5, T38, D0, C7, N5, S2 RXSTRIP=X1, Y6, T38, D0, C7, N6, S2 RXSTRIP=X1, Y7, T38, D0, C7, N7, S2 RXSTRIP=X1, Y8, T38, D0, C7, N8, S2

# A P P E N D I X B

# **Device Configurations**

Below is the configuration for each device outlined in Figure 2.1.

# **RS232 DEVICES (POLL DRIVERS)**

The RS232 example is a star topology with each device directly connected to the Wavewin computer. In a star topology all devices are polled simultaneously. Device numbers 10, 11, 12 and 13 are the configurations for the RS232 devices. Each device's configuration is defined in the following sections.

# **DEVICE 10 (SEL 351)**

The SEL 351 relay is directly connected to the computers COM1 serial port. Below is the configuration dialog along with a description for each field.

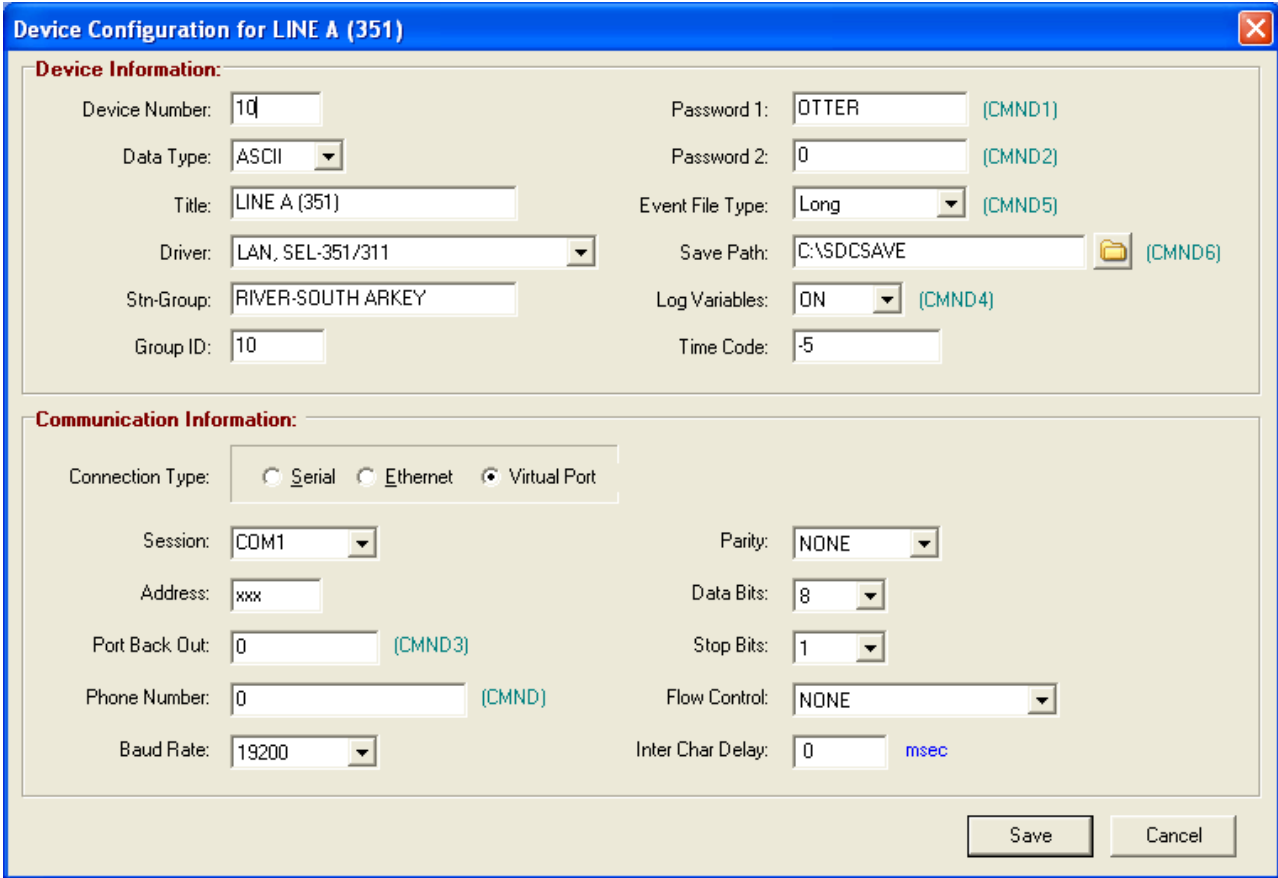

# **Figure A.1 SEL 351 Relay**

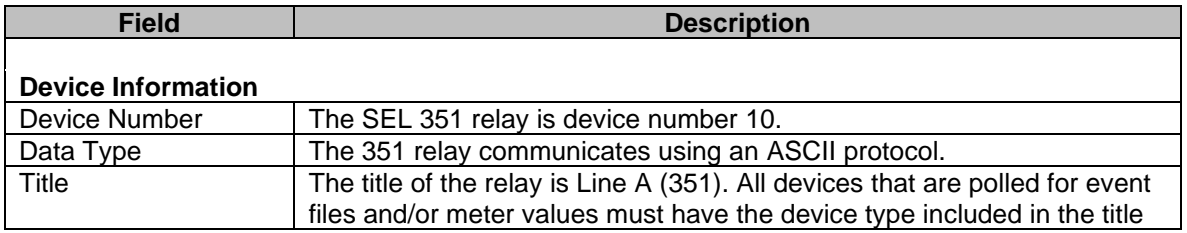

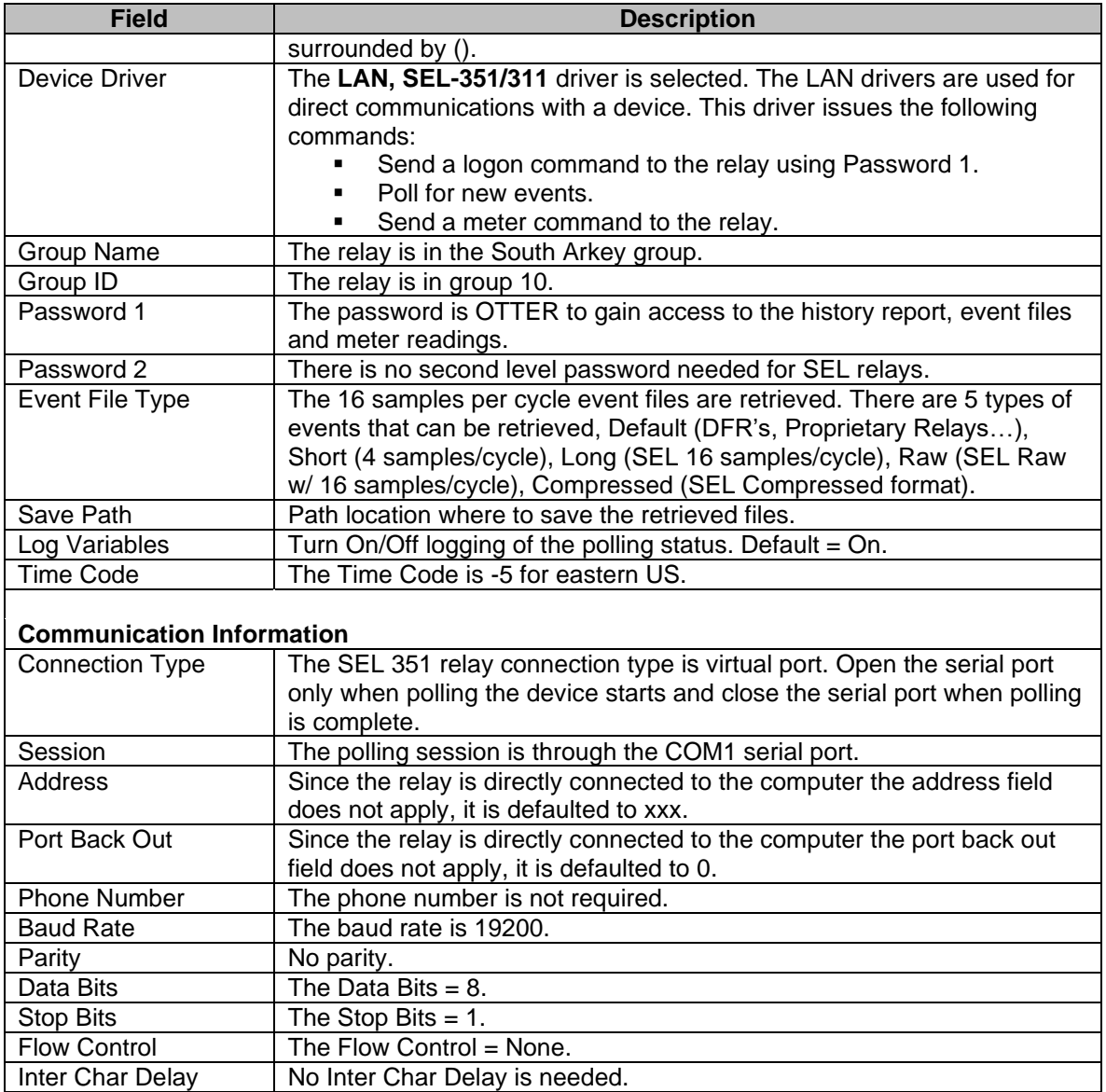

# **DEVICE 11 (MDAR)**

The MDAR relay is directly connected to the computers COM2 serial port. Wavewin uses the ABB Incom protocol to communicate with the MDAR relays. Below is the configuration dialog along with a description for each field.

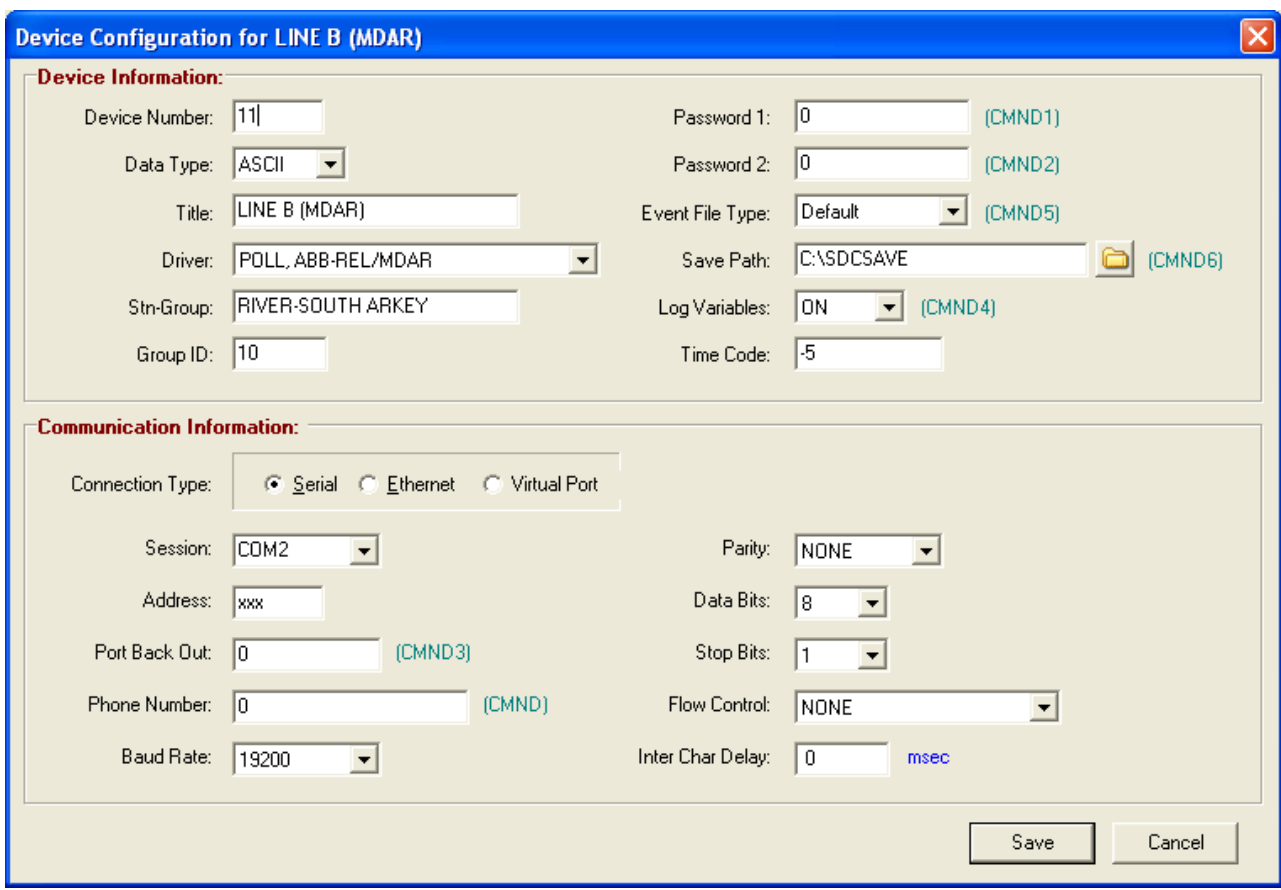

**Figure A.2 MDAR Relay**

| <b>Field</b>              | <b>Description</b>                                                                                                    |
|---------------------------|----------------------------------------------------------------------------------------------------|
| <b>Device Information</b> |                                                                                                    |
| Device Number             | The MDAR relay is device number 11.                                                                                                    |
| Data Type                 | The MDAR relay communicates using a Binary protocol.                                                                                                    |
| Title                     | The title of the relay is Line B (MDAR). All devices that are polled for<br>event files and/or meter values must have the device type included in<br>the title surrounded by ().                                                                                                    |
| Device Driver             | The POLL, REL-30X driver is selected. The POLL drivers are used for<br>direct communications with a device. This driver issues the following<br>commands:<br>Request fault status.<br>Request and save the latest targets 0 - 7.<br>Request and save the latest targets 8 - 15.<br>Save the latest target summary files.<br>Save the target history file.<br>Request and save the latest oscillography events $0 - 7$ .<br>Request and save the latest oscillography events $8 - 15$ . |
| <b>Group Name</b>         | The relay is in the South Arkey group.                                                                                                    |
| Group ID                  | The relay is in group 10.                                                                                                    |
| Password 1                | A password is not required to communicate with the MDAR relays.                                                                                                    |
| Password 2                | There is no second level password needed for MDAR relays.                                                                                                    |
| Event File Type           | The default event files are retrieved.                                                                                                    |
| Save Path                 | Path location where to save the retrieved files.                                                                                                    |

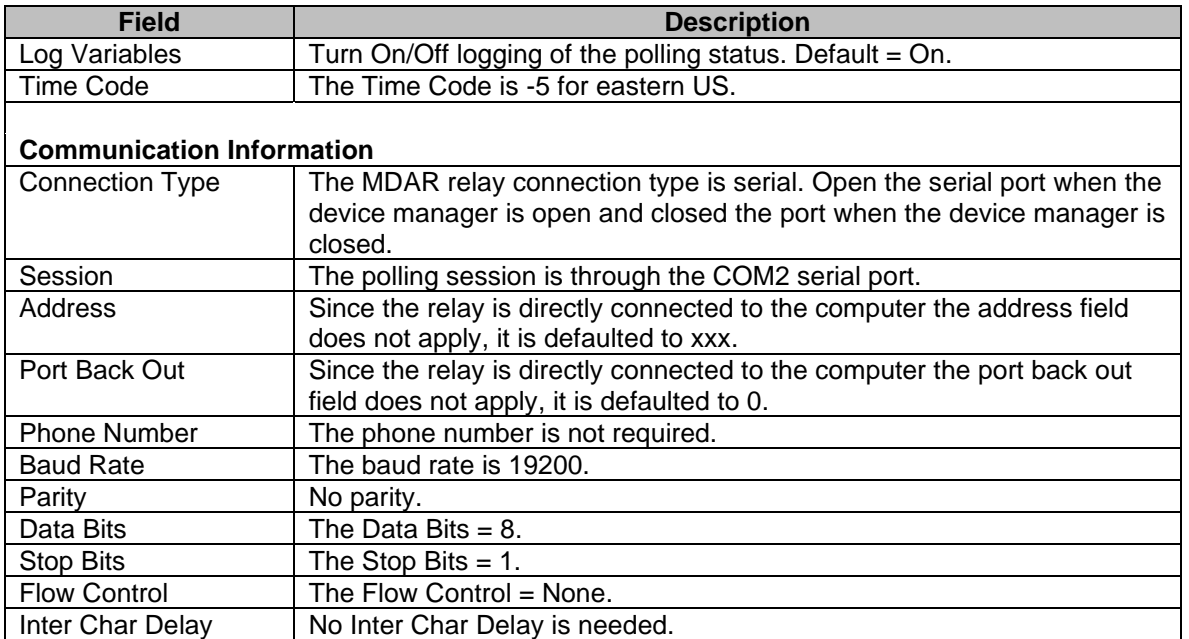

# **DEVICE 12 (SEL 311)**

The SEL 311 relay is directly connected to the computers COM3 serial port. Below is the configuration dialog along with a description for each field.

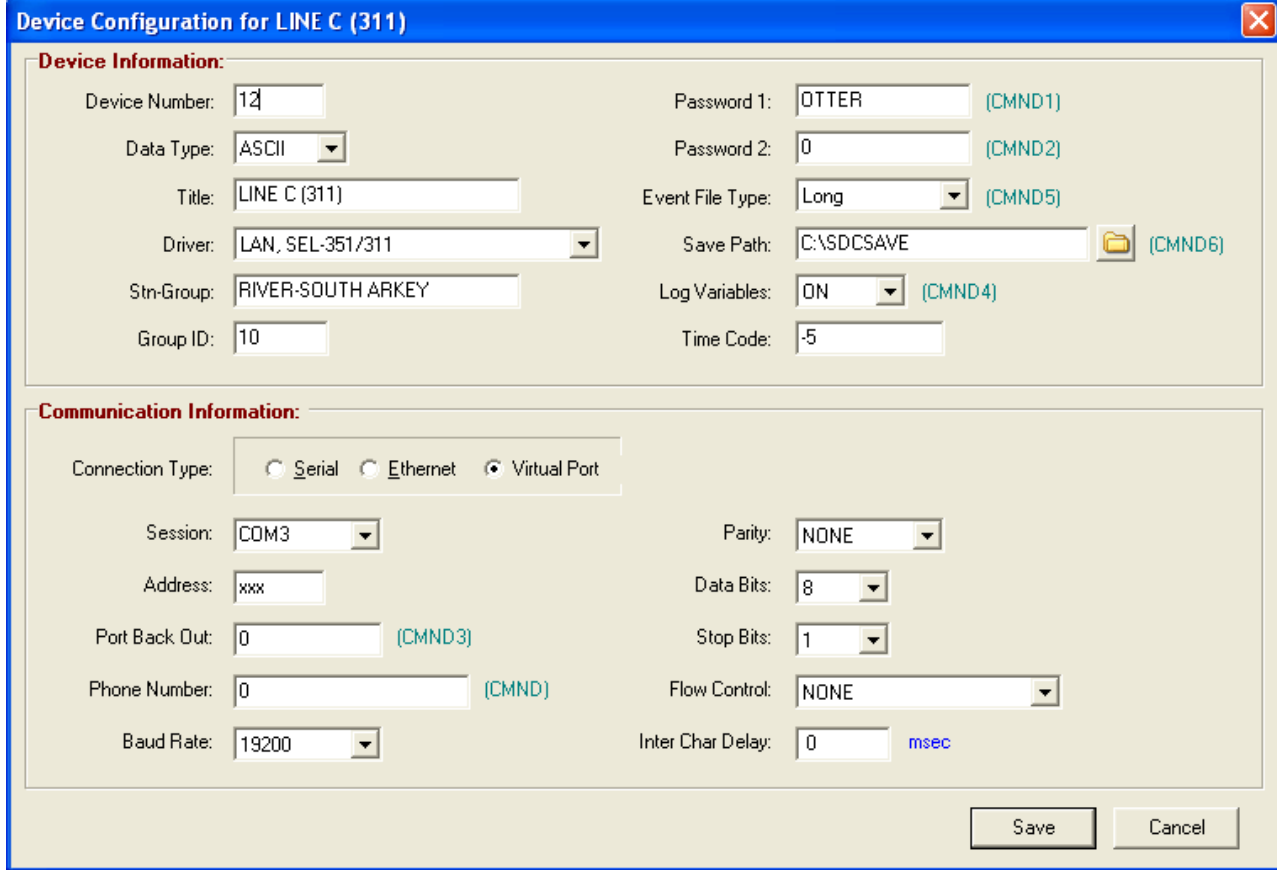

**Figure A.3 SEL 311Relay**

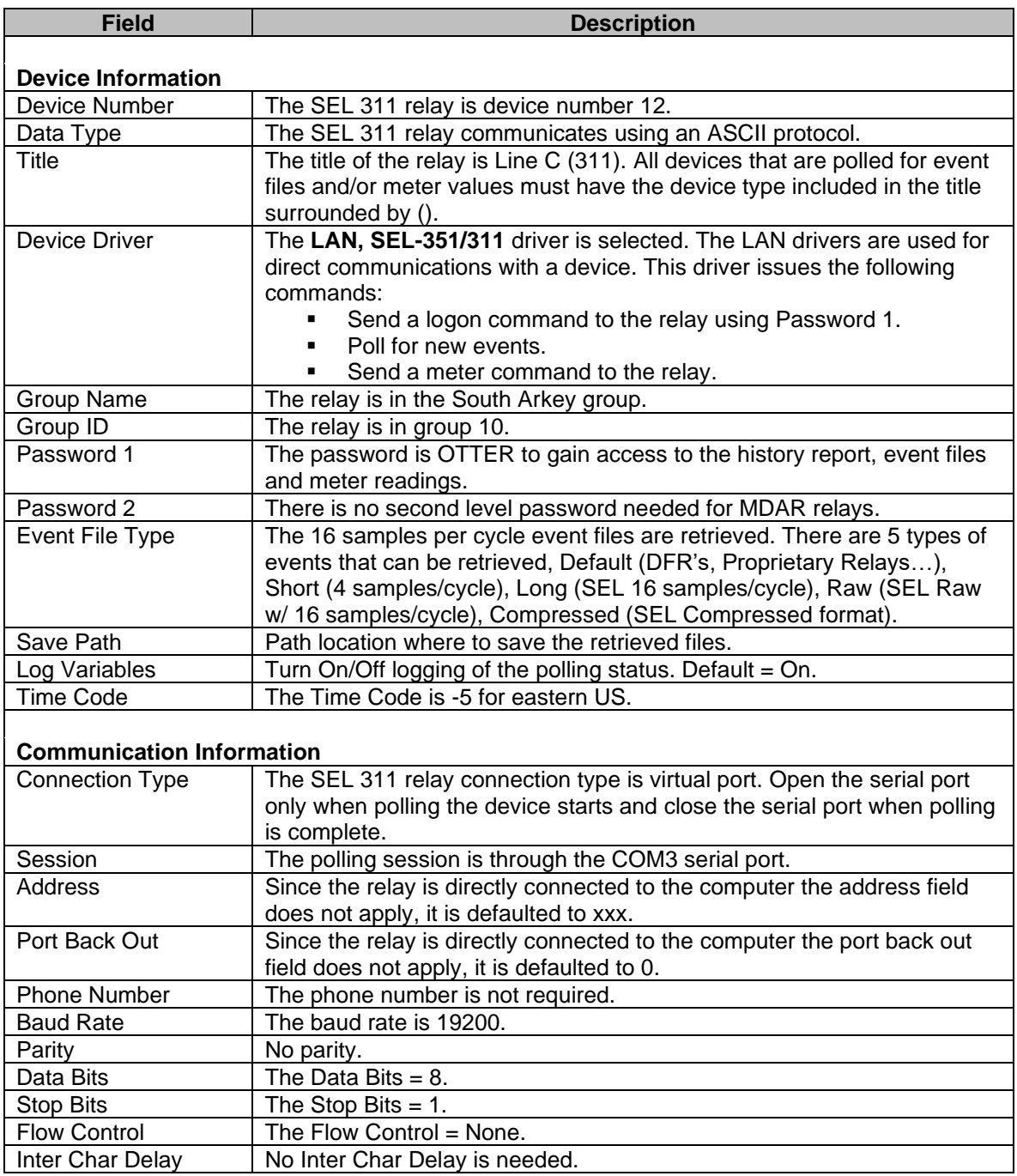

# **DEVICE 13 (ALPS)**

The ALPS relay is directly connected to the computers COM4 serial port. Below is the configuration dialog along with a description for each field.

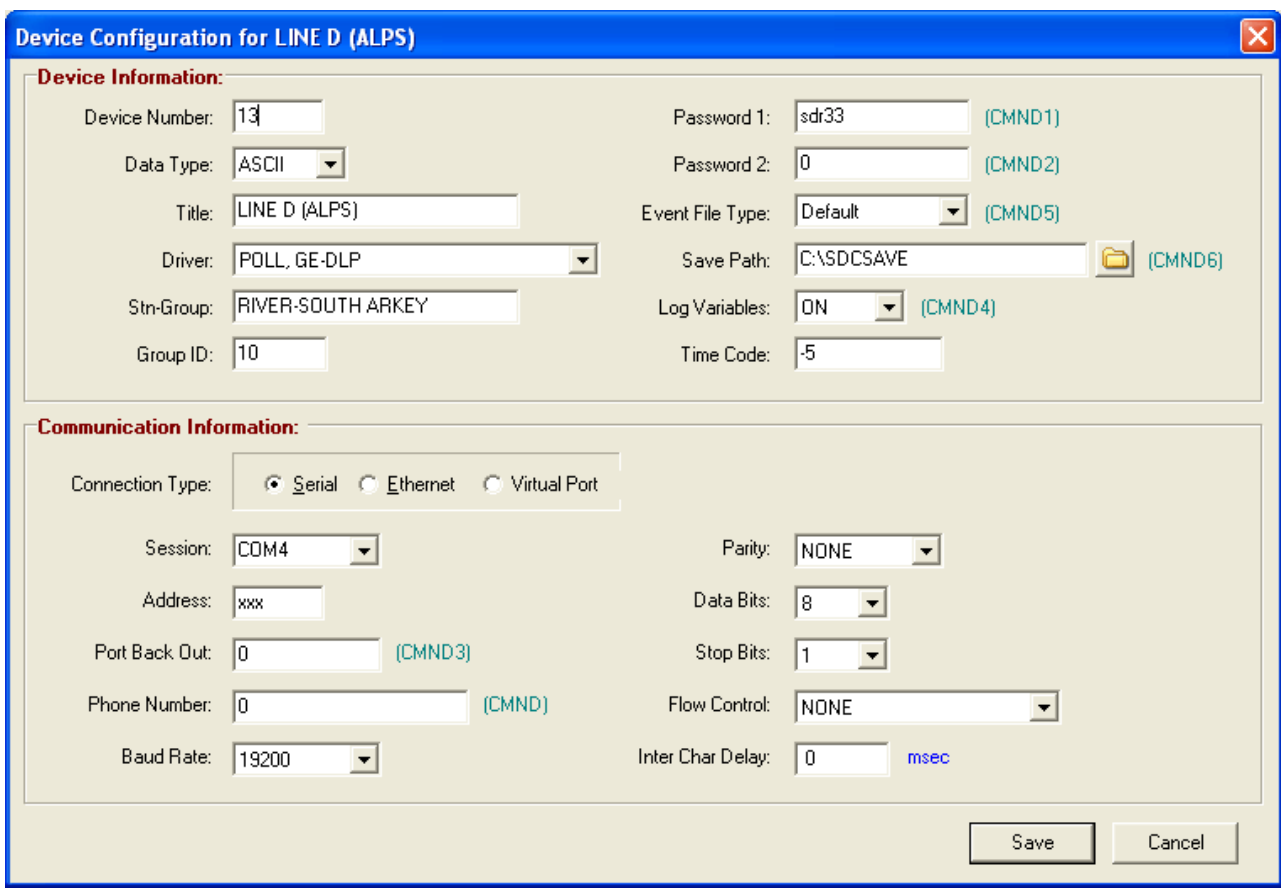

**Figure A.4 ALPSRelay**

| <b>Field</b>              | <b>Description</b>                                                            |
|---------------------------|-------------------------------------------------------------------------------|
|                           |                                                                               |
| <b>Device Information</b> |                                                                               |
| Device Number             | The ALPS relay is device number 13.                                           |
| Data Type                 | The ALPS relay communicates using an ASCII protocol.                          |
| Title                     | The title of the relay is Line D (ALPS). All devices that are polled for      |
|                           | event files and/or meter values must have the device type included in         |
|                           | the title surrounded by ().                                                   |
| Device Driver             | The <b>POLL ALPS</b> driver is selected. The POLL drivers are used for direct |
|                           | communications with a device. This driver issues the following                |
|                           | commands:                                                                     |
|                           | Send a logon command to the relay using Password 1.                           |
|                           | Poll for new events.                                                          |
|                           | Send a meter command to the relay.                                            |
| Group Name                | The relay is in the South Arkey group.                                        |
| Group ID                  | The relay is in group 10.                                                     |
| Password 1                | The password is sdr33 to gain access to the history report, event files       |
|                           | and meter readings.                                                           |
| Password 2                | There is no second level password needed for the ALPS relays.                 |
| Event File Type           | The default event files are retrieved.                                        |
| Save Path                 | Path location where to save the retrieved files.                              |
| Log Variables             | Turn On/Off logging of the polling status. Default = On.                      |
| <b>Time Code</b>          | The Time Code is -5 for eastern US.                                           |

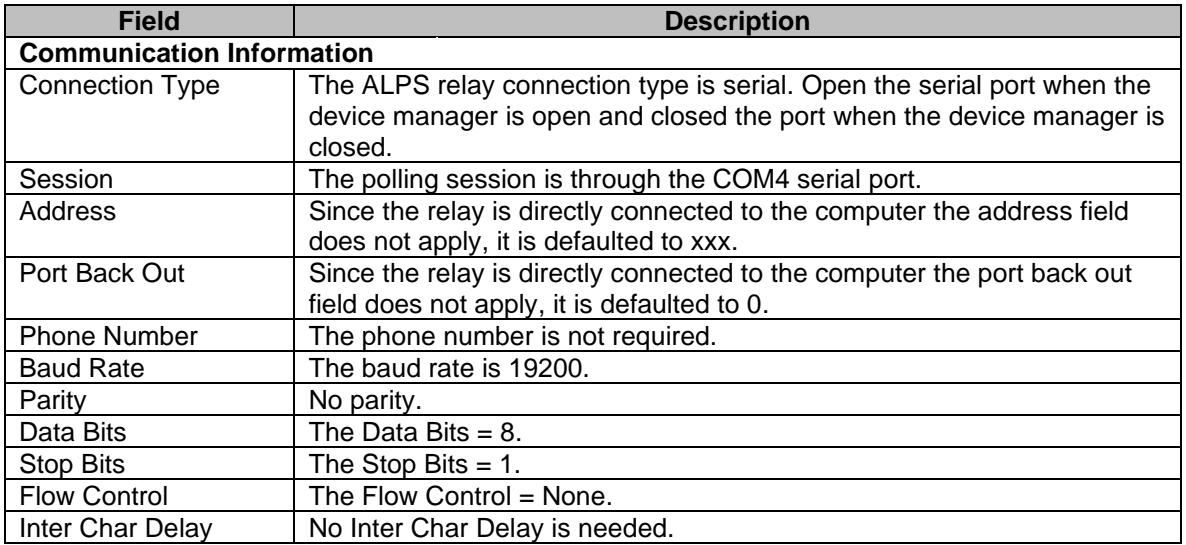

# **DIALUP DEVICES (DIAL DRIVERS)**

The Modem example is a multi-drop topology with each device connected a phone switch and some also connected to a communication processor. In a multi-drop topology all devices are polled one at a time. The devices are polled in sequence according to the device numbers. The modem devices are device numbers 20 thru 49. Each devices configuration is defined in the following sections.

# **DEVICE 20 (TRANSCAN)**

The Transcan DFR is connected to a phone switch. The Wavewin computer first calls the phone switch then switches to the port where the DFR is connected. Below is the configuration dialog along with a description for each field.

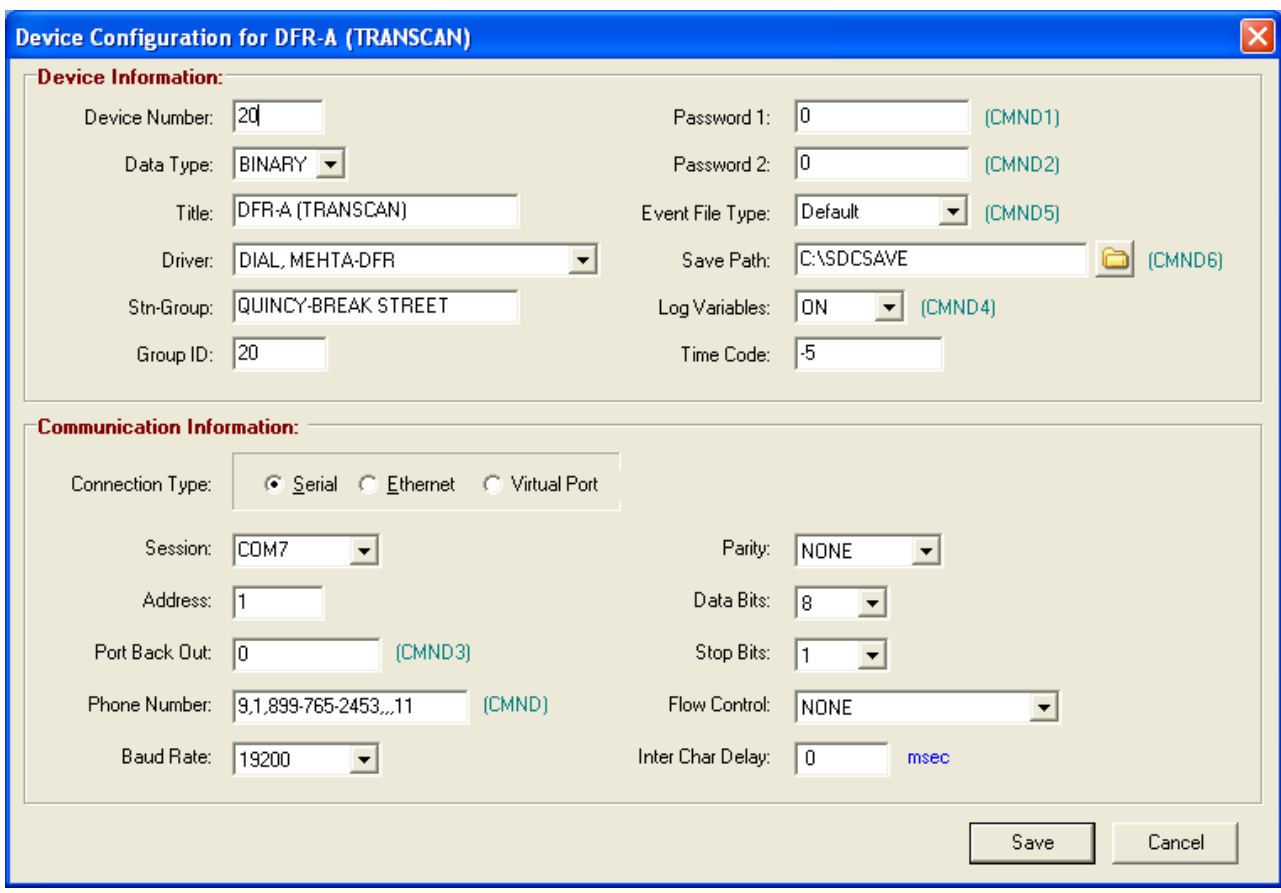

**Figure A.5 Transcan DFR**

| <b>Field</b>              | <b>Description</b>                                                                                                    |
|---------------------------|----------------------------------------------------------------------------------------------------|
| <b>Device Information</b> |                                                                                                    |
| Device Number             | The Mehta Transcan DFR is device number 20.                                                                                                    |
| Data Type                 | The Transcan DFR communicates using a Binary protocol.                                                                                                    |
| Title                     | The title of the DFR is DFR-A (Transcan). All devices that are polled for<br>event files must have the device type included in the title surrounded by<br>().                                                                                                    |
| Device Driver             | The DIAL, MEHTA-DFR driver is selected. The DIAL drivers are used to<br>communicate with a device that is connected to a modem. This driver<br>issues the following commands:<br>Dial the DFR and wait for a Connect signal from the modem.<br>Logon as defined Master. The Master number is defined in the<br>Address field.<br>Request the Mehta DIR.<br>Retrieve the latest event files. |
| <b>Group Name</b>         | The DFR is in the Break Street group.                                                                                                    |
| Group ID                  | The DFR is in group 20.                                                                                                    |
| Password 1                | A password is not required for communications with the Mehta DFR.                                                                                                    |
| Password 2                | There is no second level password needed for the ALPS relays.                                                                                                    |
| Event File Type           | The default event files are retrieved.                                                                                                    |
| Save Path                 | Path location where to save the retrieved files.                                                                                                    |
| Log Variables             | Turn On/Off logging of the polling status. Default $=$ On.                                                                                                    |
| Time Code                 | The Time Code is -5 for eastern US.                                                                                                    |

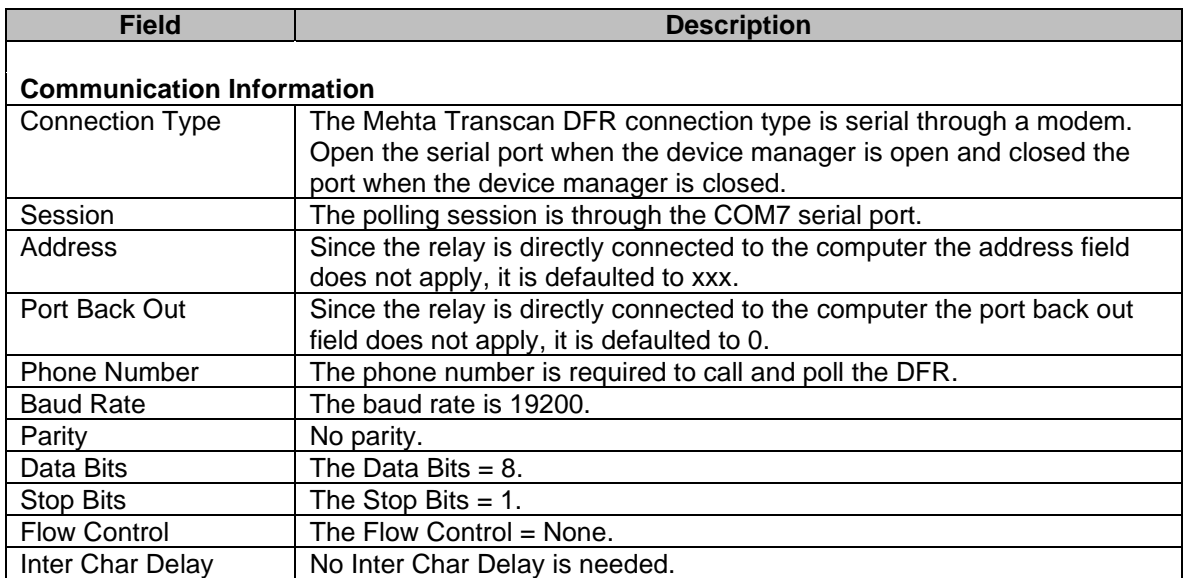

# **DEVICE 21 (DLP)**

The DLP relay is connected to a phone switch. The Wavewin computer first calls the phone switch then switches to the port where the DLP relay is connected. Below is the configuration dialog along with a description for each field.

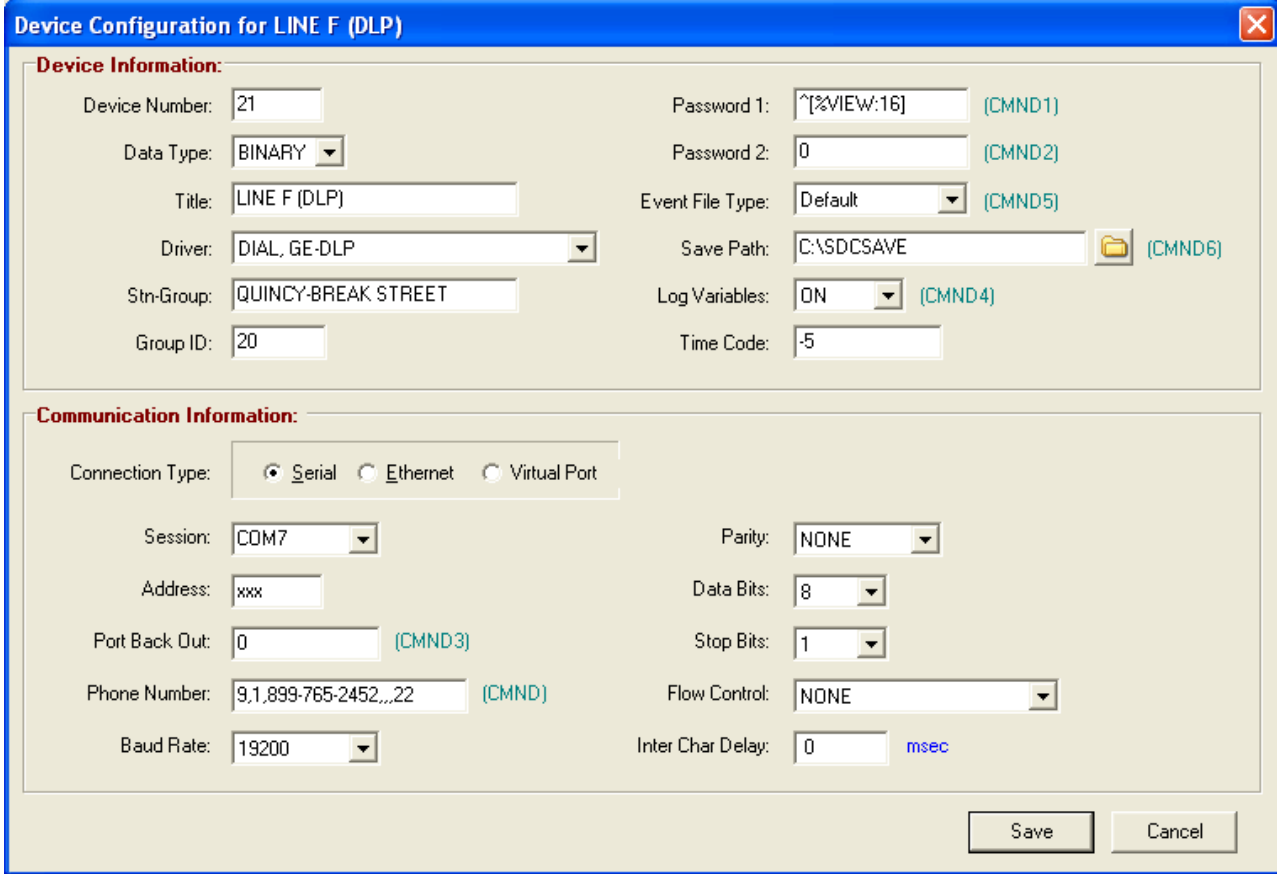

**Figure A.6 DLP Relay**

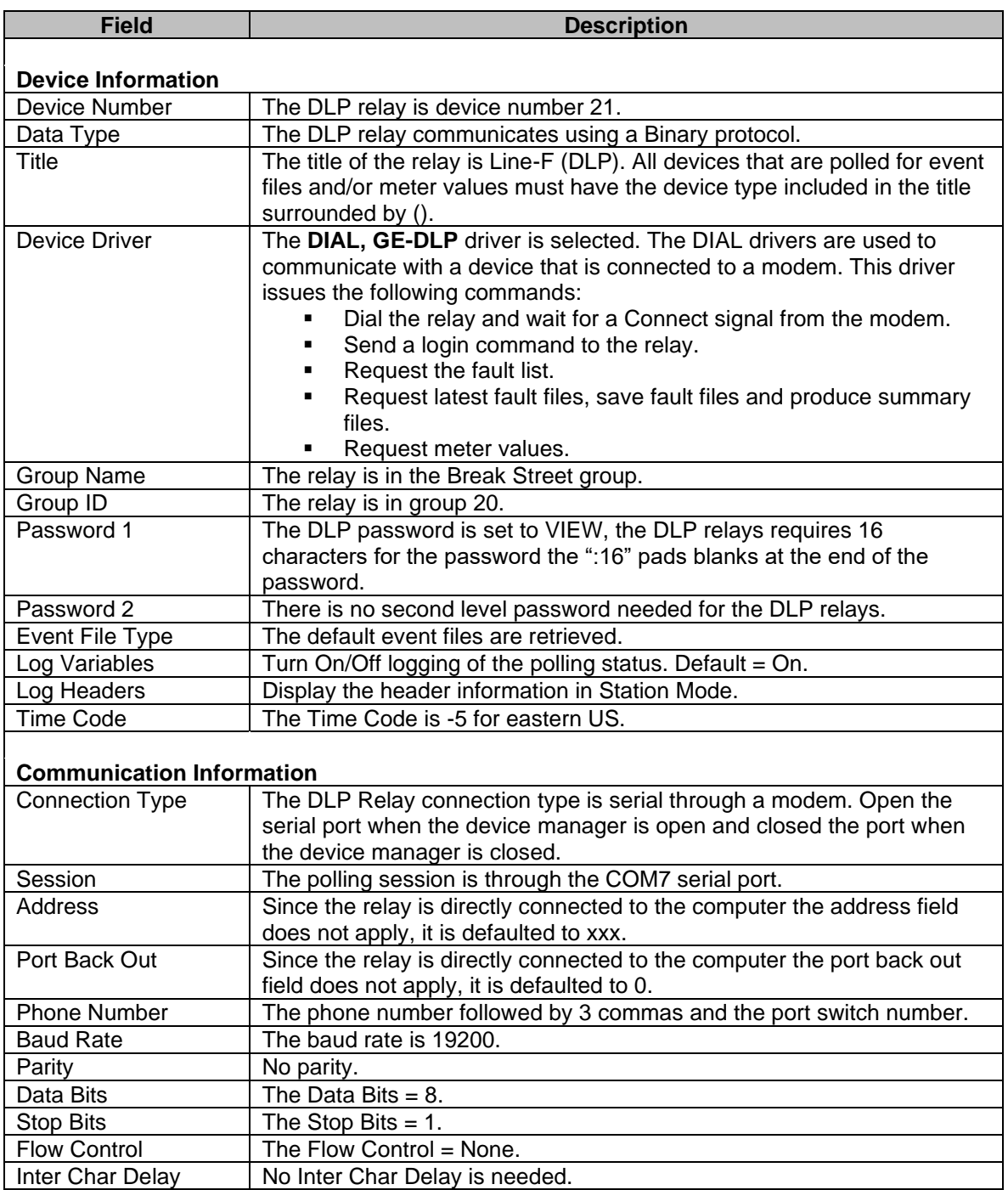

# **DEVICE 22 (SEL 387)**

The SEL 387 relay is connected to a phone switch. The Wavewin computer first calls the phone switch then switches to the port where the relay is connected. Below is the configuration dialog along with a description for each field.

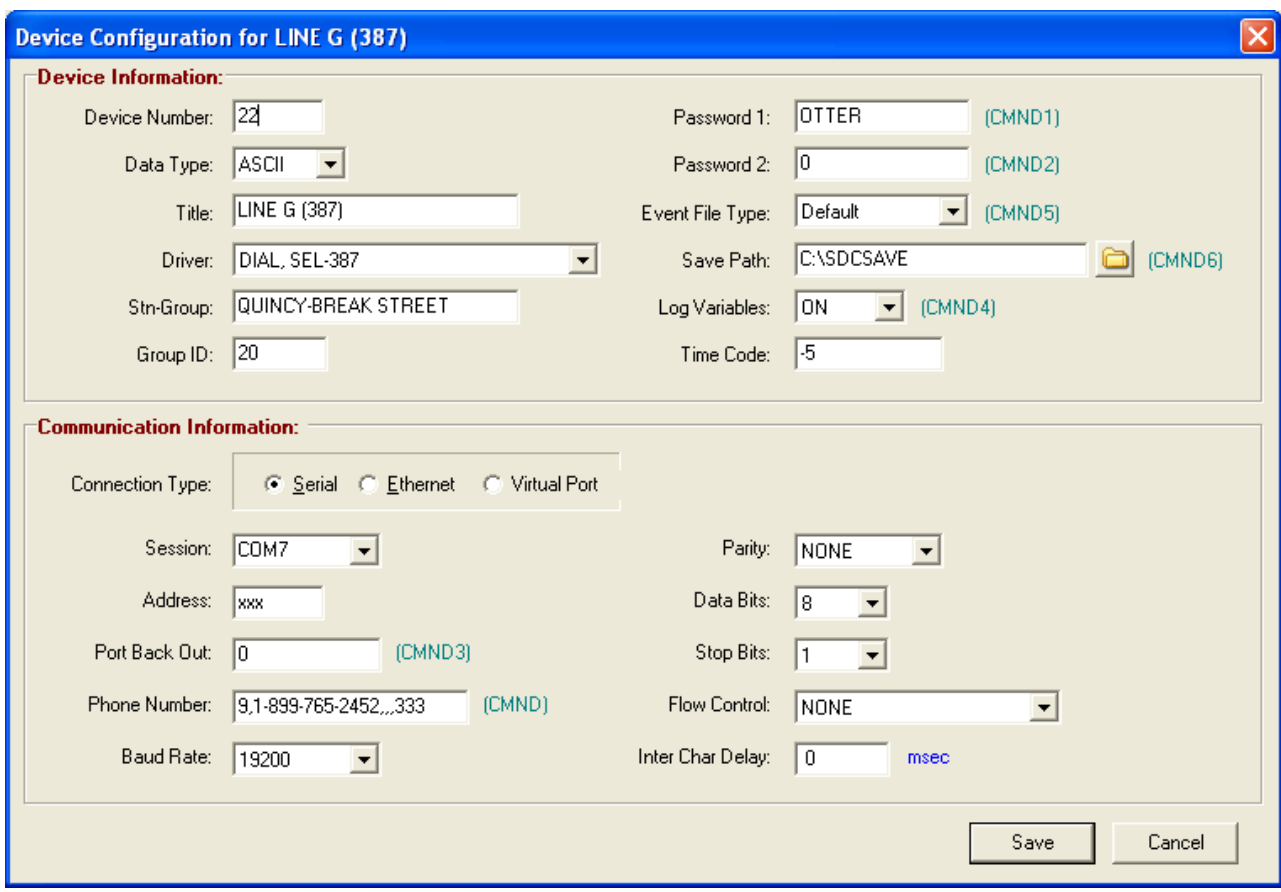

**Figure A.7 SEL 387 Relay**

| <b>Field</b>              | <b>Description</b>                                                                                                    |
|---------------------------|----------------------------------------------------------------------------------------------------|
| <b>Device Information</b> |                                                                                                    |
| Device Number             | The SEL 387 relay is device number 22.                                                                                                    |
| Data Type                 | The SEL 387 relay communicates using an ASCII protocol.                                                                                                    |
| Title                     | The title of the relay is Line-G (387). All devices that are polled for event<br>files and/or meter values must have the device type included in the title<br>surrounded by ().                                                                                                    |
| Device Driver             | The DIAL, SEL-387 driver is selected. The DIAL drivers are used to<br>communicate with a device that is connected to a modem. This driver<br>issues the following commands:<br>Dial the relay and wait for a Connect signal from the modem.<br>Send a logon command to the relay. The password is defined in<br>the second parameter in the EscSeq field.<br>Poll for new events.<br>Send a meter command to the relay. |
| <b>Group Name</b>         | The relay is in the Break Street group.                                                                                                    |
| Group ID                  | The relay is in group 20.                                                                                                    |
| Password 1                | The password is set to OTTER.                                                                                                    |
| Password 2                | There is no second level password needed for the SEL 387 relays.                                                                                                    |
| Event File Type           | The default event files are retrieved, short 4 samples/cycle.                                                                                                    |
| Save Path                 | Path location where to save the retrieved files.                                                                                                    |
| Log Variables             | Turn On/Off logging of the polling status. Default = On.                                                                                                    |
| <b>Time Code</b>          | The Time Code is -5 for eastern US.                                                                                                    |

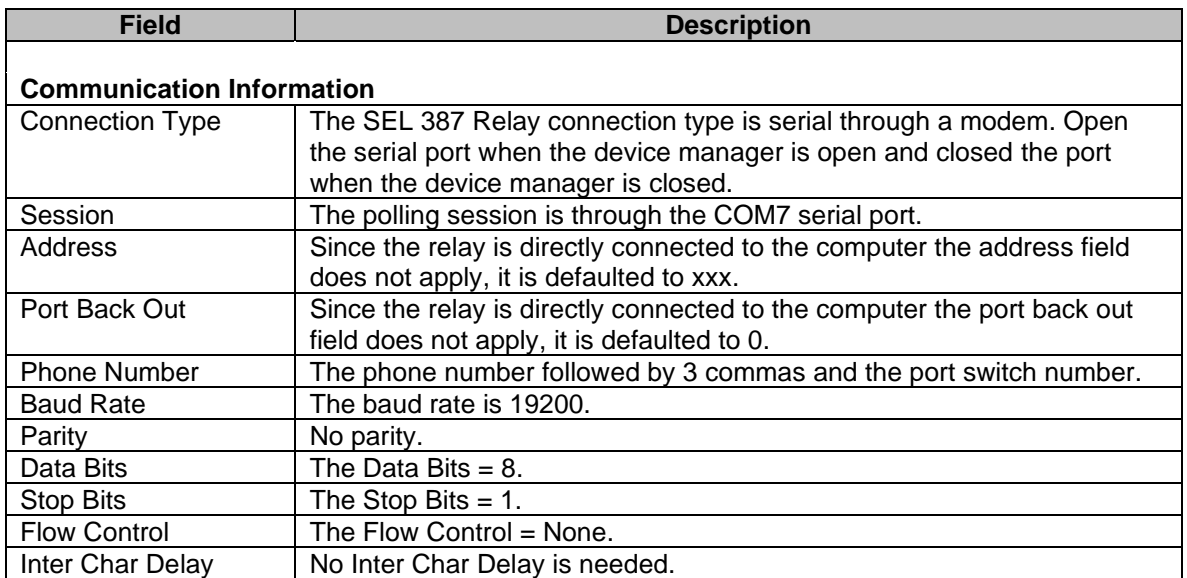

# **DEVICE 23 (SEL 587)**

The SEL 587 relay is connected to a phone switch. The Wavewin computer first calls the phone switch then switches to the port where the relay is connected. Below is the configuration dialog along with a description for each field.

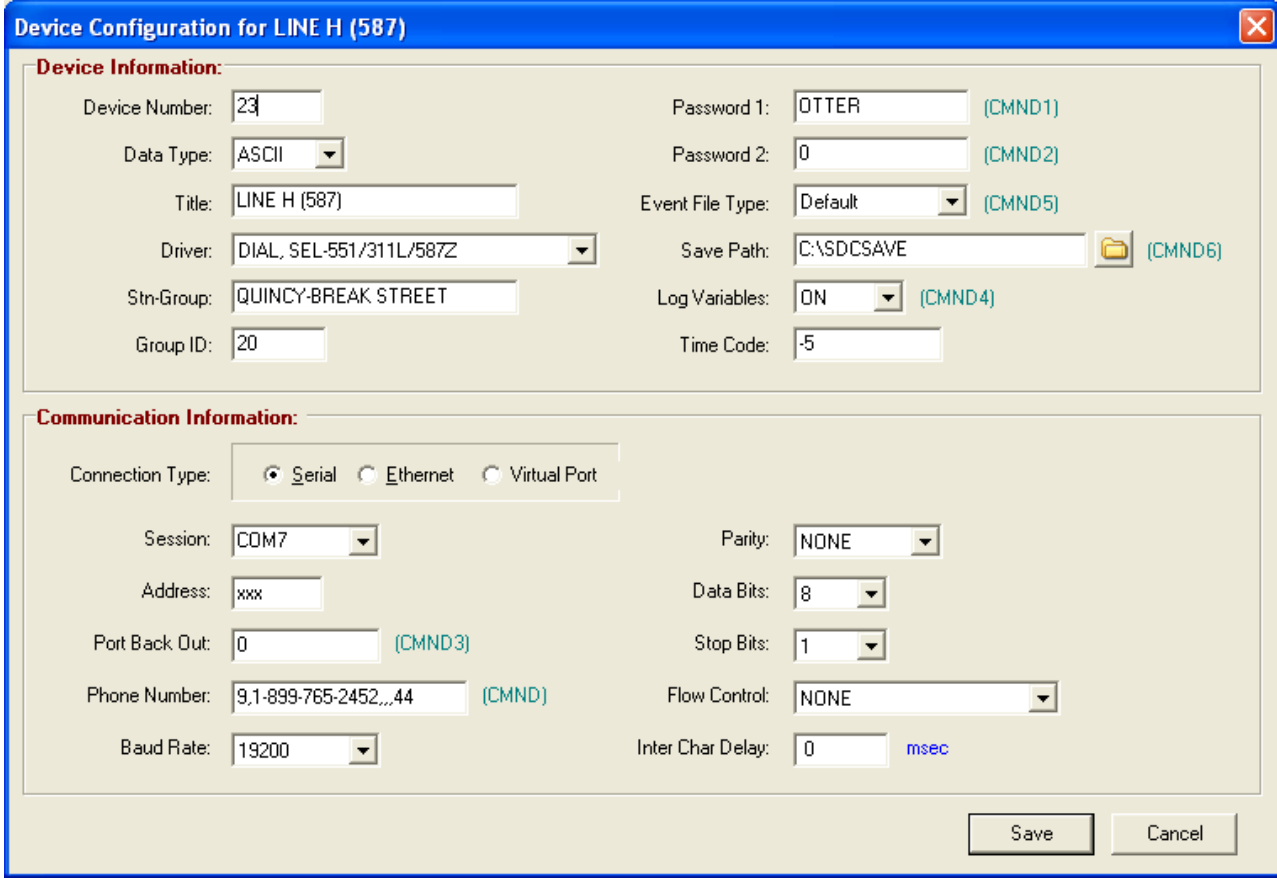

**Figure A.8 SEL 587 Relay**

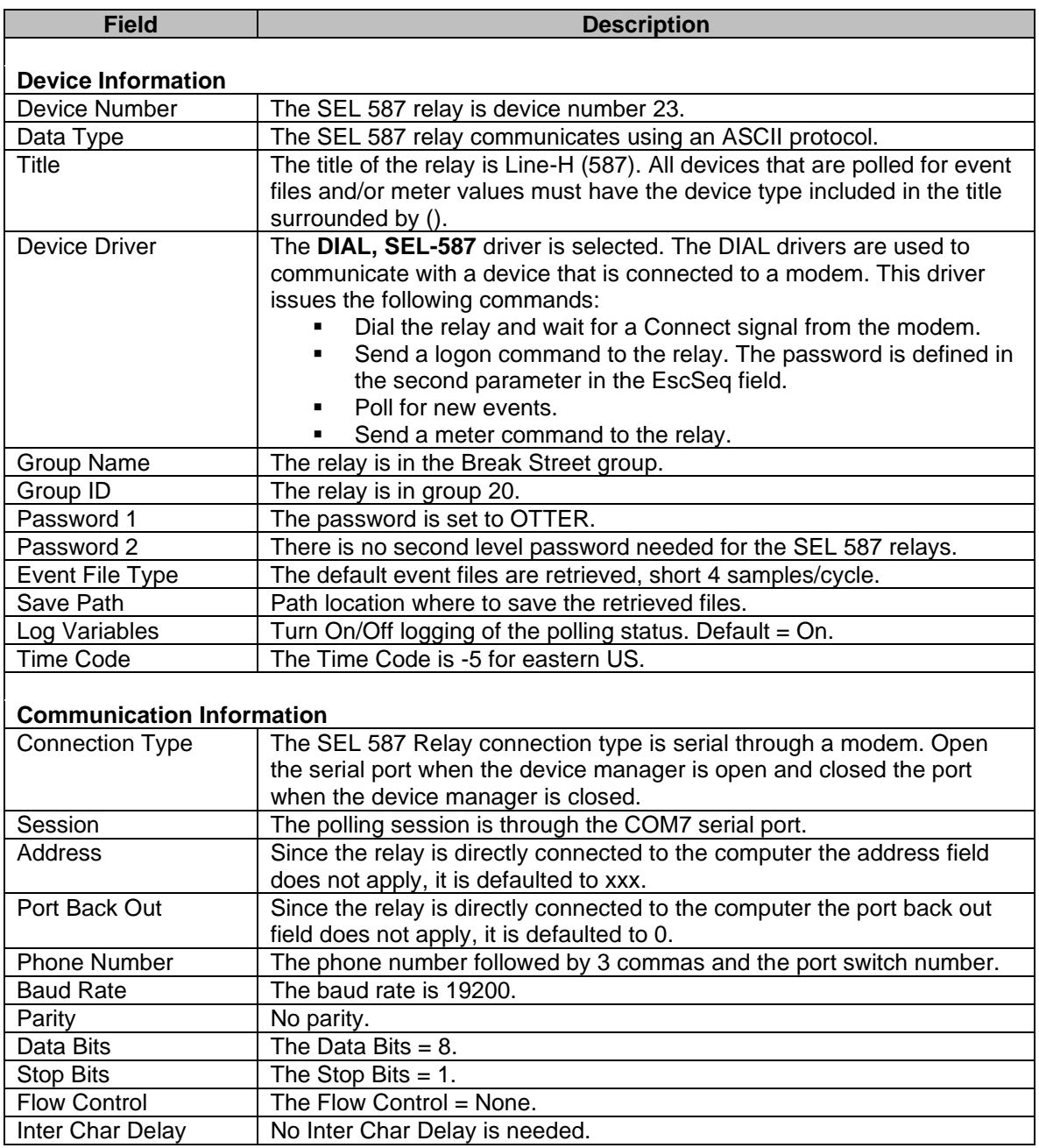

### **DEVICE 24 (SEL 2030)**

The SEL 2030 communication processor is connected to a phone switch. The Wavewin computer first calls the phone switch then switches to the port where the 2030 is connected. Below is the configuration dialog along with a description for each field.

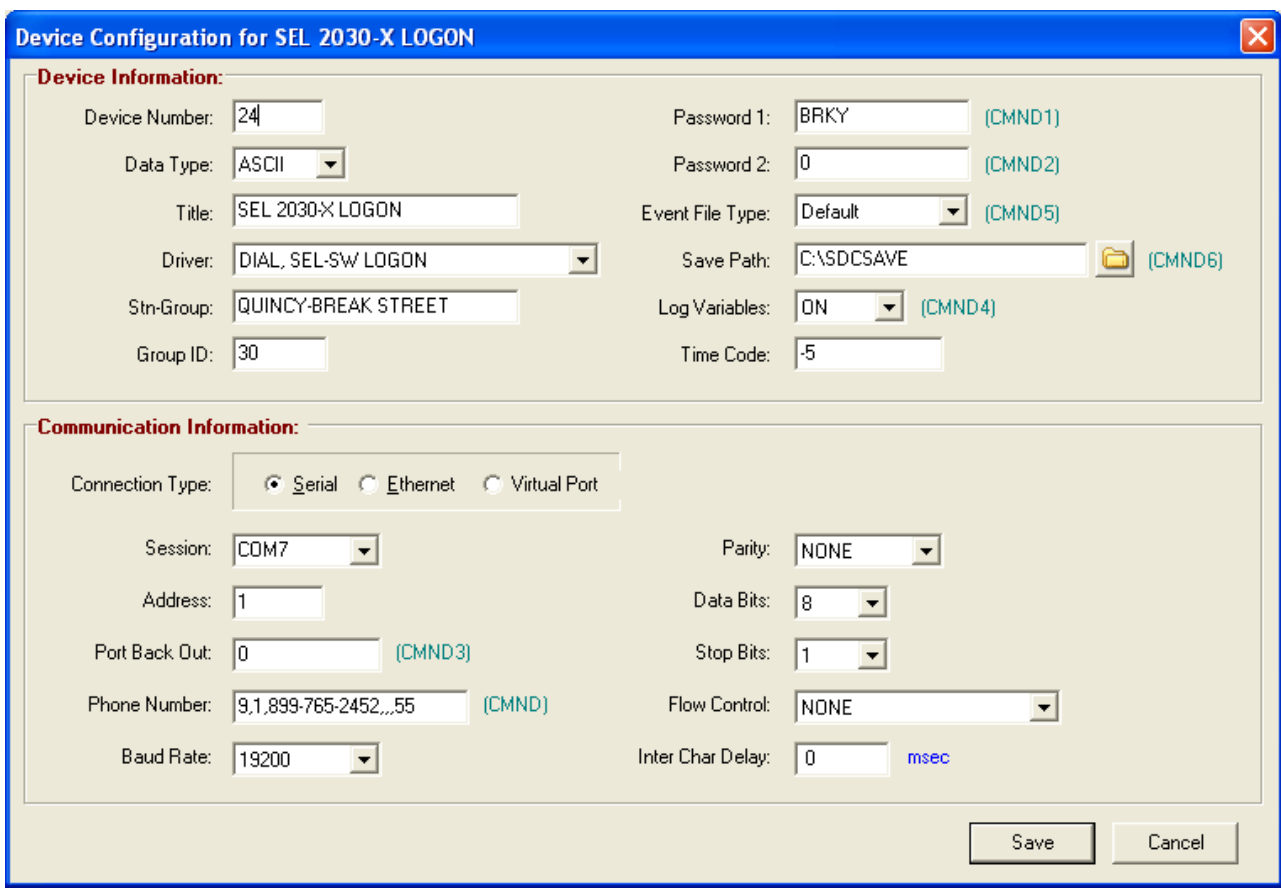

**Figure A.9 SEL 2030 Communication Processor**

| <b>Field</b>                     | <b>Description</b>                                                   |
|----------------------------------|----------------------------------------------------------------------|
|                                  |                                                                      |
| <b>Device Information</b>        |                                                                      |
| Device Number                    | The SEL 2030 communication processor is device number 24.            |
| Data Type                        | The SEL 2030 communicates using an ASCII protocol.                   |
| Title                            | The title of the relay is SEL 2030-X Logon.                          |
| Device Driver                    | The DIAL, SEL-SW LOGON driver is selected. The DIAL drivers are      |
|                                  | used to communicate with a device that is connected to a modem. This |
|                                  | driver issues the following commands:                                |
|                                  | Dial the 2030 and wait for a Connect signal from the modem.          |
|                                  | Send the SEL ACC command to the 2030 along with the                  |
|                                  | password defined in the EscSeq Command field.                        |
| Group Name                       | The 2030 is in the Break Street group.                               |
| Group ID                         | The 2030 is in group 30.                                             |
| Password 1                       | The password is set to BRKY.                                         |
| Password 2                       | There is no second level password needed for the SEL 2030.           |
| Event File Type                  | No events are retrieved from the 2030, set to default.               |
| Save Path                        | Path location where to save the retrieved files.                     |
| Log Variables                    | Turn On/Off logging of the polling status. Default $=$ On.           |
| <b>Time Code</b>                 | The Time Code is -5 for eastern US.                                  |
|                                  |                                                                      |
| <b>Communication Information</b> |                                                                      |
| <b>Connection Type</b>           | The SEL 2030 connection type is serial through a modem. Open the     |
|                                  | serial port when the device manager is open and closed the port when |

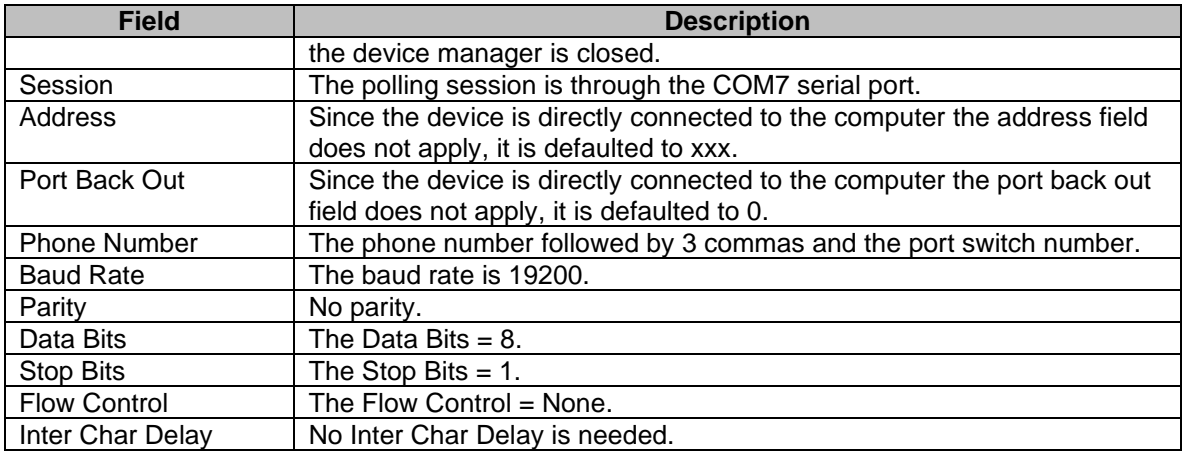

# **DEVICE 25 (PRTU)**

The SEL PRTU is connected to the 2030 communication processor through a direct serial link. The Wavewin computer first calls the phone switch then switches to the port where the 2030 is connected then switches to the PRTU. Below is the configuration dialog along with a description for each field.

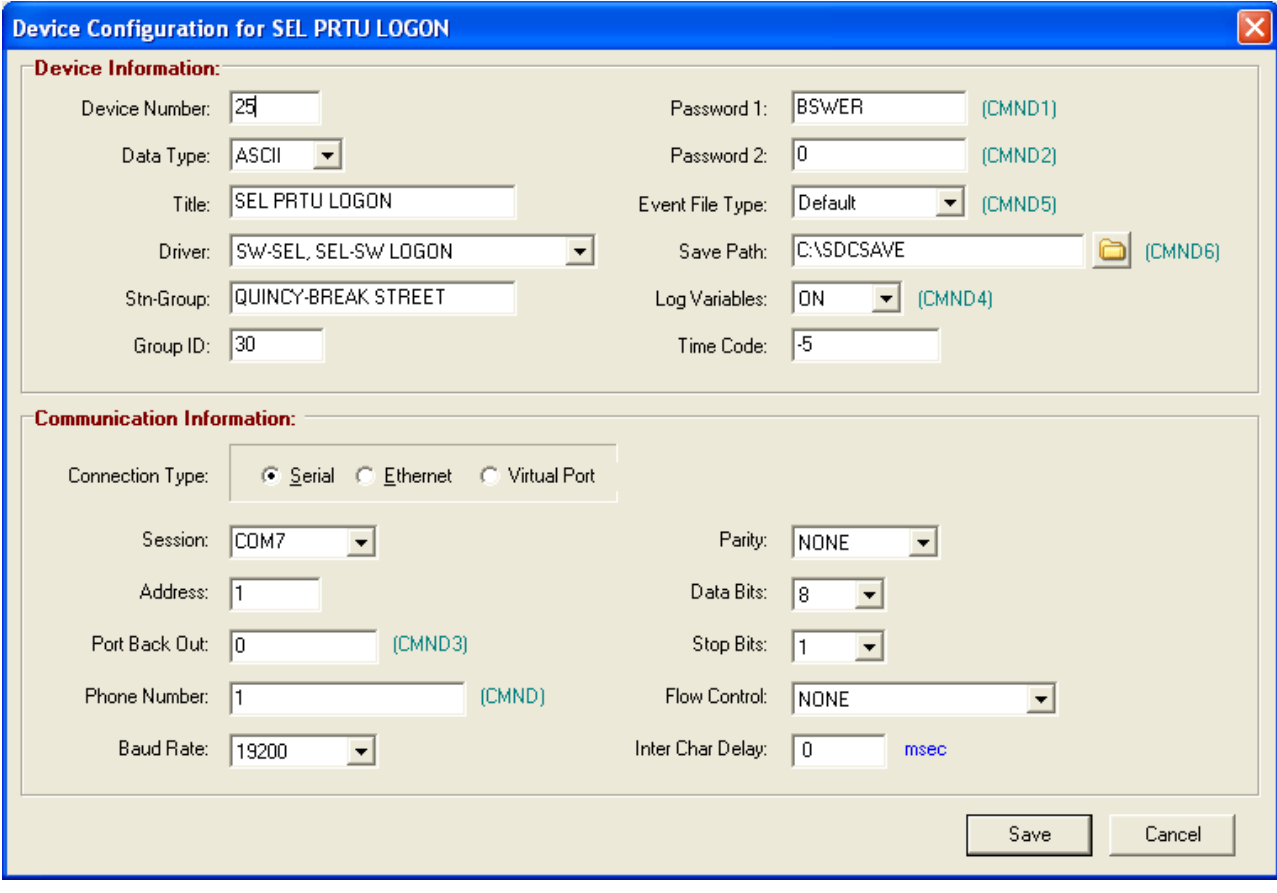

**Figure A.10 SEL Protective Relay Terminal Unit (PRTU)**

| <b>Field</b>              | <b>Description</b>                |
|---------------------------|-----------------------------------|
| <b>Device Information</b> |                                   |
| Device Number             | The SEL PRTU is device number 25. |

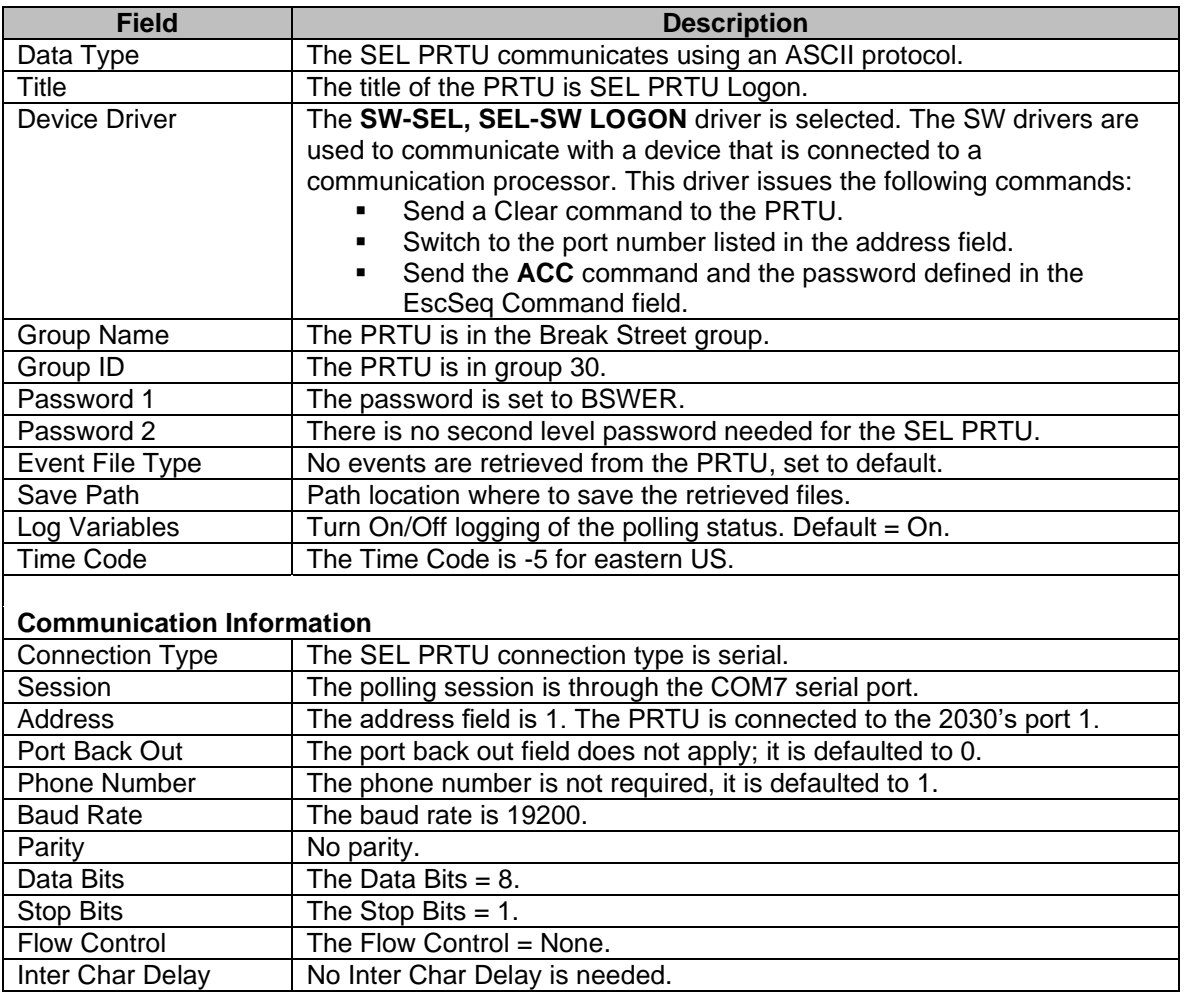

# **DEVICE 26 (SEL 501)**

The SEL 501 Relay is connected to a PRTU which is connected to a 2030 communication processor through a direct serial link. The Wavewin computer first calls the phone switch then switches to the port where the 2030 is connected then switches to the PRTU then switches to the 501 Relay. Below is the configuration dialog along with a description for each field.

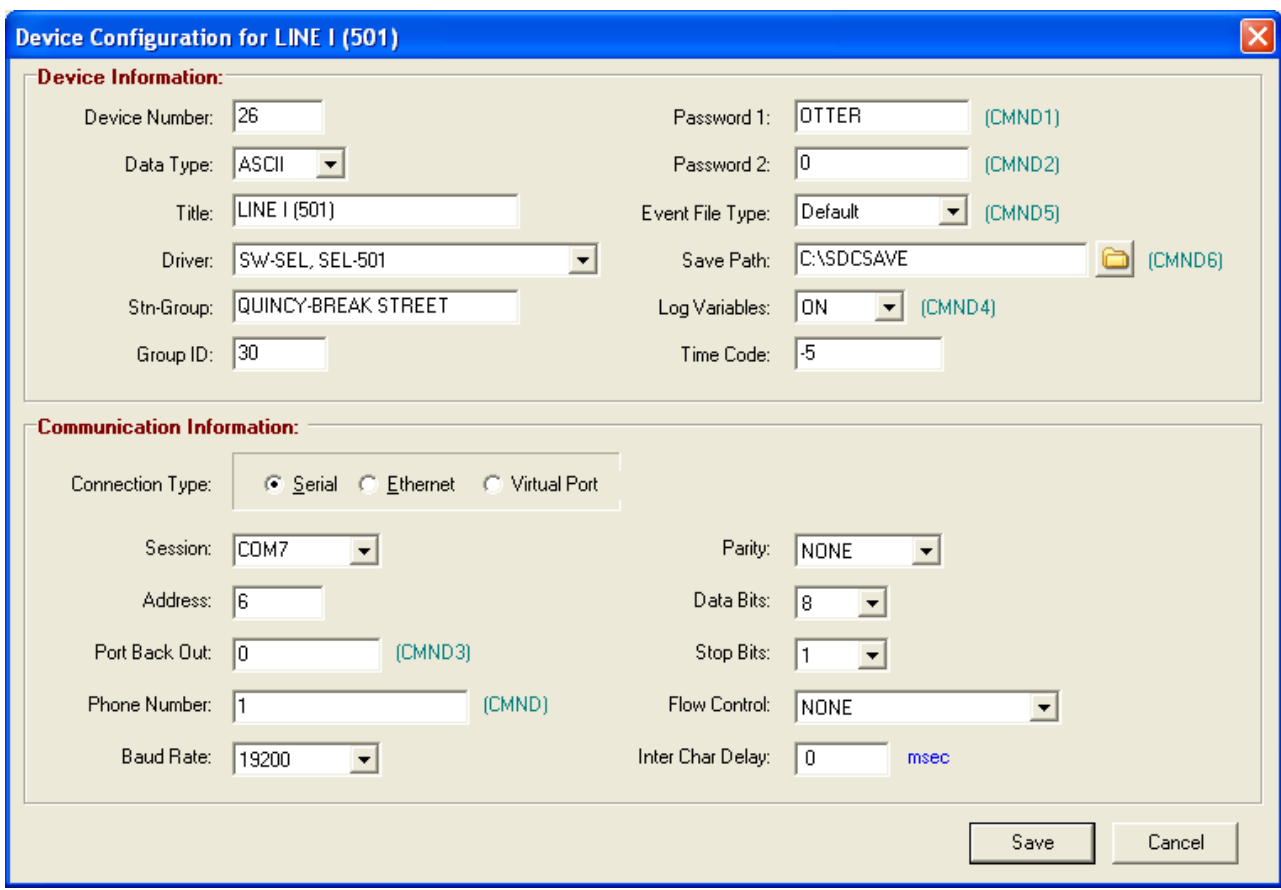

**Figure A.11 SEL 501 Relay**

| <b>Field</b>              | <b>Description</b>                                                                                                    |
|---------------------------|----------------------------------------------------------------------------------------------------|
| <b>Device Information</b> |                                                                                                    |
| Device Number             | The SEL 501 is device number 26.                                                                                                    |
| Data Type                 | The SEL 501 relay communicates using an ASCII protocol.                                                                                                    |
| Title                     | The title of the relay is Line I (501). All devices that are polled for event<br>files and/or meter values must have the device type included in the title<br>surrounded by ().                                                                                                    |
| Device Driver             | The SW-SEL, SEL-501 driver is selected. The SW drivers are used to<br>communicate with a device that is connected to a communication<br>processor. This driver issues the following commands:<br>Switch to the port number listed in the address field.<br>Send the SEL ACC command to along with the password<br>defined in the EscSeq Command field.<br>Download all new events.<br>Send a Meter command. |
| <b>Group Name</b>         | The 501 relay is in the Break Street group.                                                                                                    |
| Group ID                  | The relay is in group 30.                                                                                                    |
| Password 1                | The password is set to OTTER.                                                                                                    |
| Password 2                | There is no second level password needed for the SEL 501 relays.                                                                                                    |
| Event File Type           | The default event files are retrieved, short 4 samples/cycle.                                                                                                    |
| Save Path                 | Path location where to save the retrieved files.                                                                                                    |
| Log Variables             | Turn On/Off logging of the polling status. Default = On.                                                                                                    |
| Time Code                 | The Time Code is -5 for eastern US.                                                                                                    |

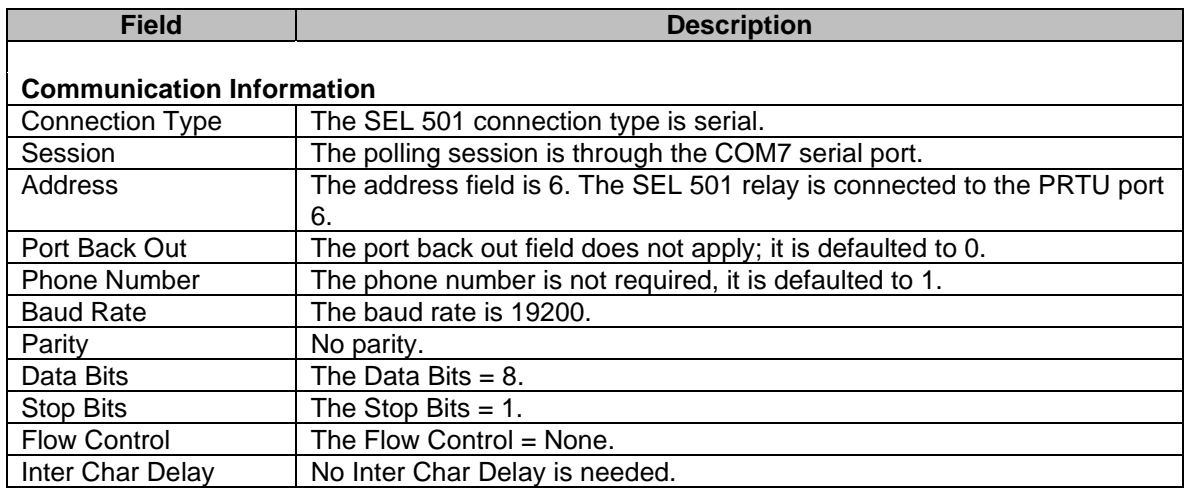

# **DEVICE 27 (SEL 287)**

The SEL 287 Relay is connected to a PRTU which is connected to a 2030 communication processor through a modem. The Wavewin computer first calls the phone switch then switches to the port where the 2030 is connected then switches to the PRTU then switches to the 287 Relay. Below is the configuration dialog along with a description for each field.

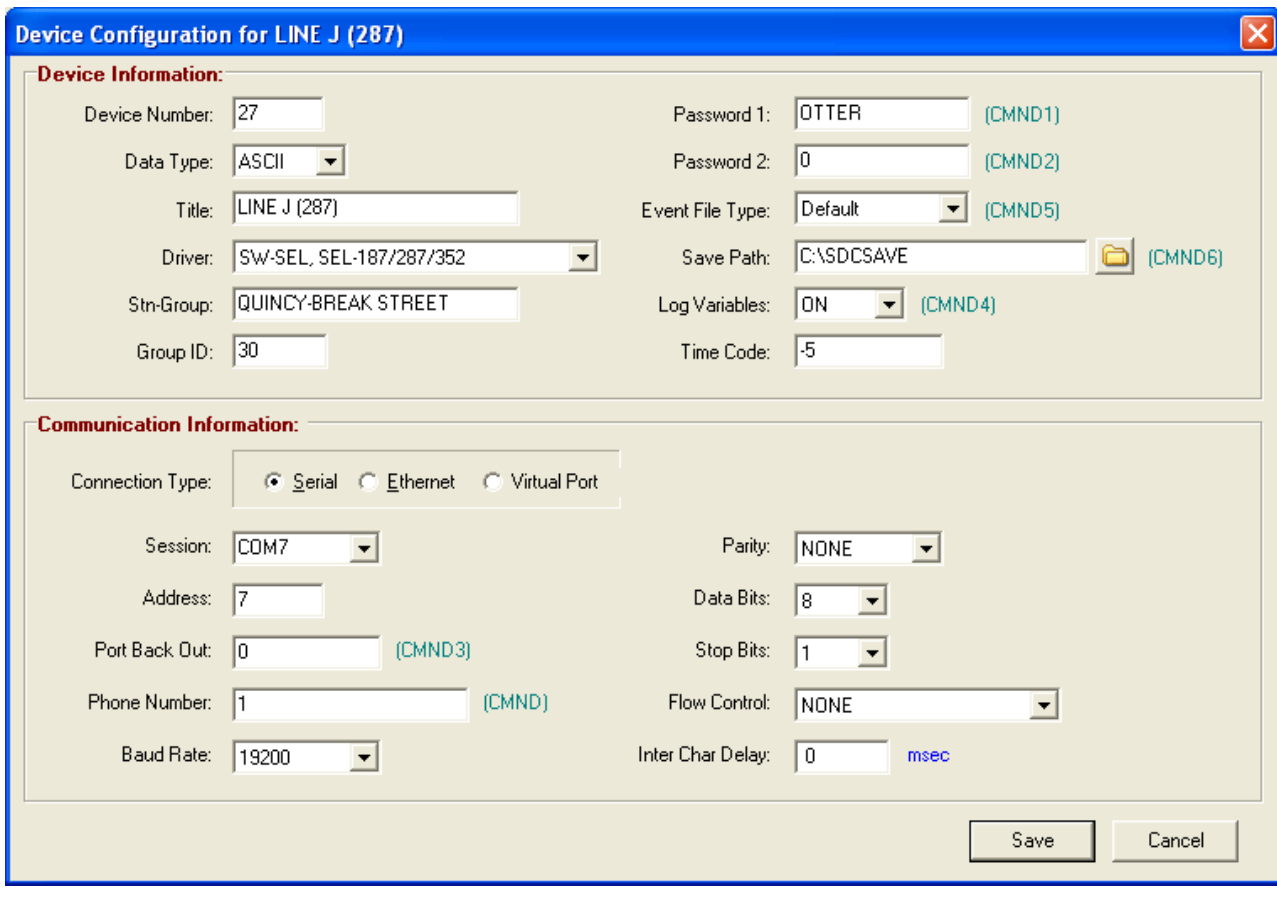

**Figure A.12 SEL 287 Relay**

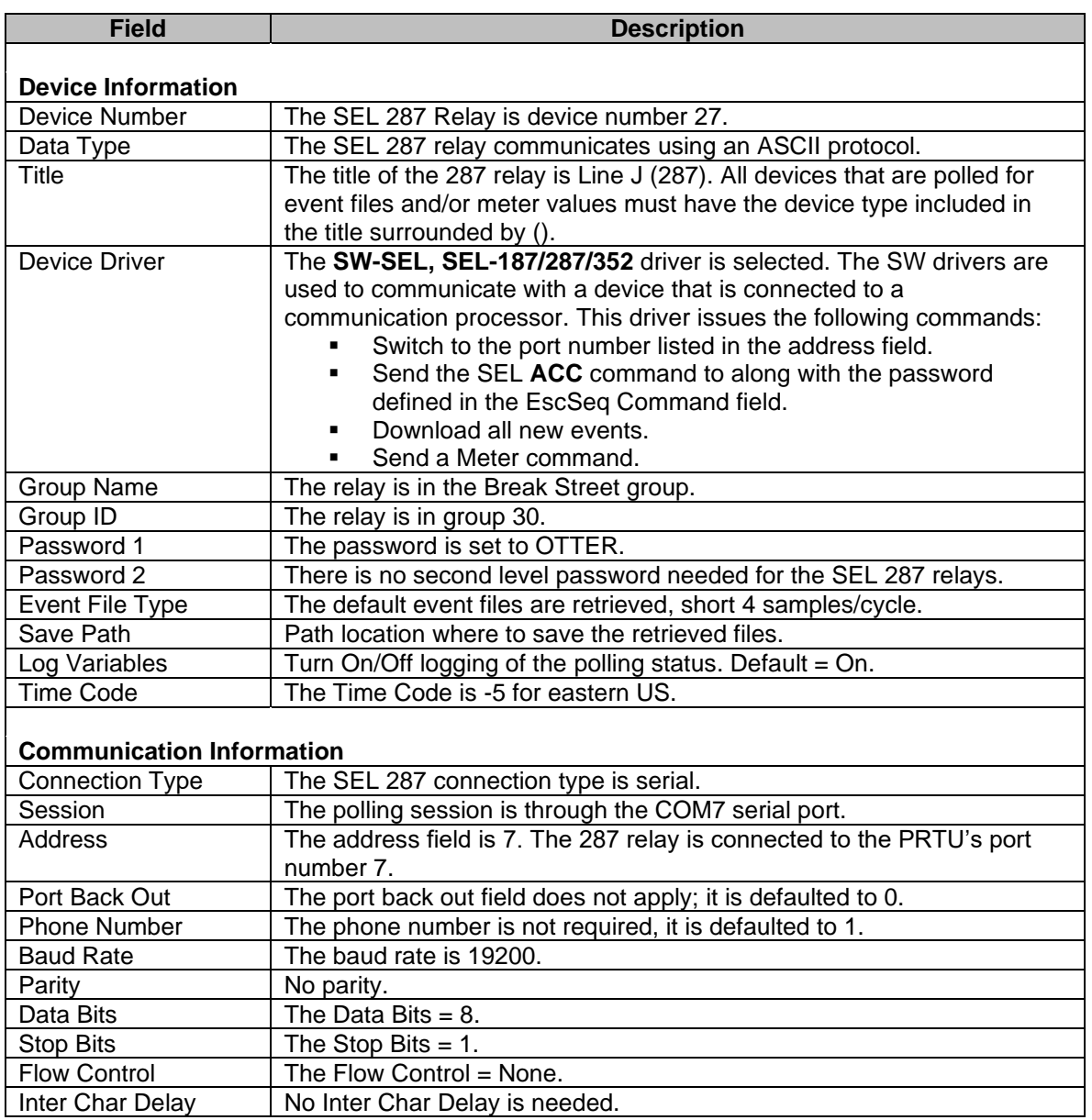

### **DEVICE 28 (D60)**

The GE D60 Relay is connected to a PRTU which is connected to a 2030 communication processor through a direct serial link. The Wavewin computer first calls the phone switch then switches to the port where the 2030 is connected then switches to the PRTU then switches to the D60 Relay. Below is the configuration dialog along with a description for each field.

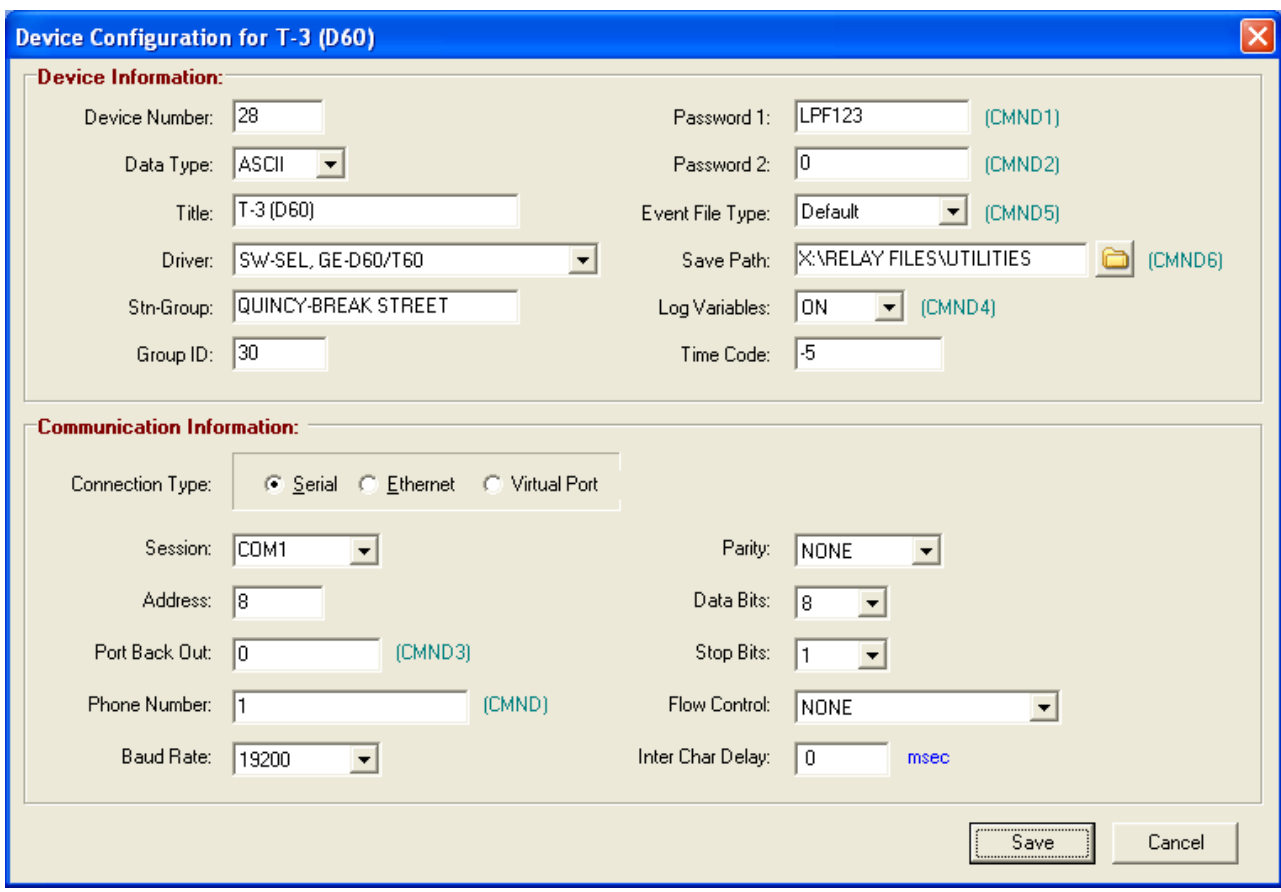

**Figure A.13 GE D60 Relay**

| Field                     | <b>Description</b>                                                                                                    |
|---------------------------|----------------------------------------------------------------------------------------------------|
| <b>Device Information</b> |                                                                                                    |
| Device Number             | The GE D60 Relay is device number 28.                                                                                                    |
| Data Type                 | The GE D60 relay communicates using an ASCII protocol.                                                                                                    |
| Title                     | The title of the relay is T-3 (D60). All devices that are polled for event<br>files and/or meter values must have the device type included in the title<br>surrounded by ().                                                                                                    |
| Device Driver             | The SW-SEL, GE-D60/T60 driver is selected. The SW drivers are used<br>to communicate with a device that is connected to a communication<br>processor. This driver issues the following commands:<br>Switch to the port number listed in the address field.<br>Logon using the password defined in the EscSeq field if there is<br>a password set on the machine.<br>Request and save all new html fault report files.<br>Request and save all new event files.<br>Request and save all new oscillography Comtrade files.<br>Request and save all new data logger Comtrade files.<br>Log off. |
| <b>Group Name</b>         | The relay is in the Break Street group.                                                                                                    |
| Group ID                  | The relay is in group 30.                                                                                                    |
| Password 1                | The password is set to LPF123.                                                                                                    |
| Password 2                | There is no second level password needed for the GE D60 relays.                                                                                                    |
| Event File Type           | The default event files are retrieved.                                                                                                    |
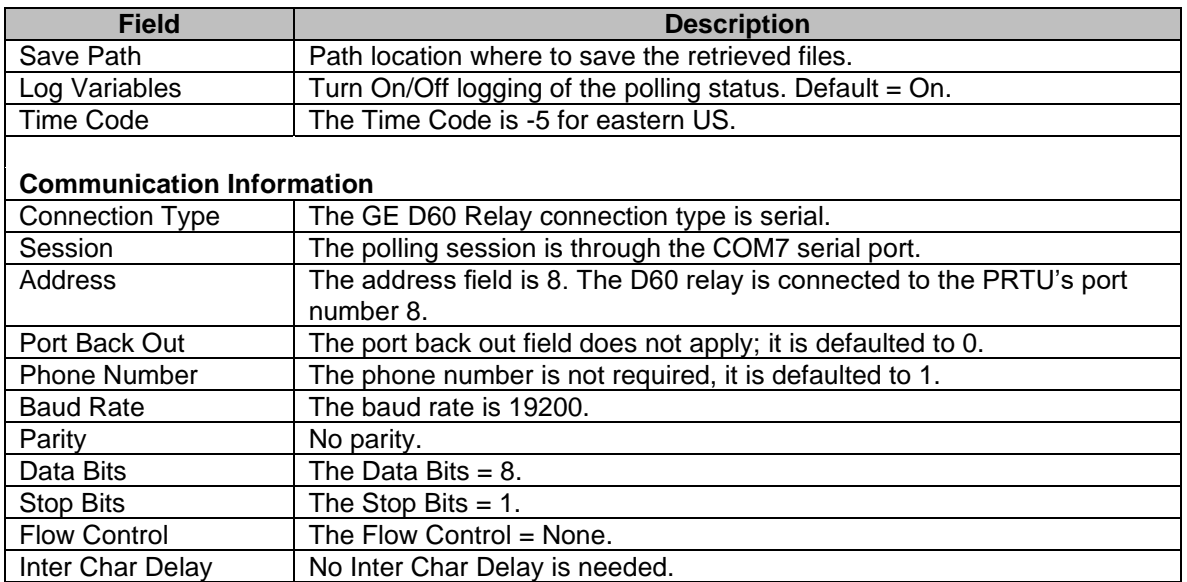

#### **DEVICE 34 (PRTU QUIT)**

The SEL PRTU QUIT will back out of the last connected port on the PRTU then issue a QUIT command to the PRTU. Below is the configuration dialog along with a description for each field.

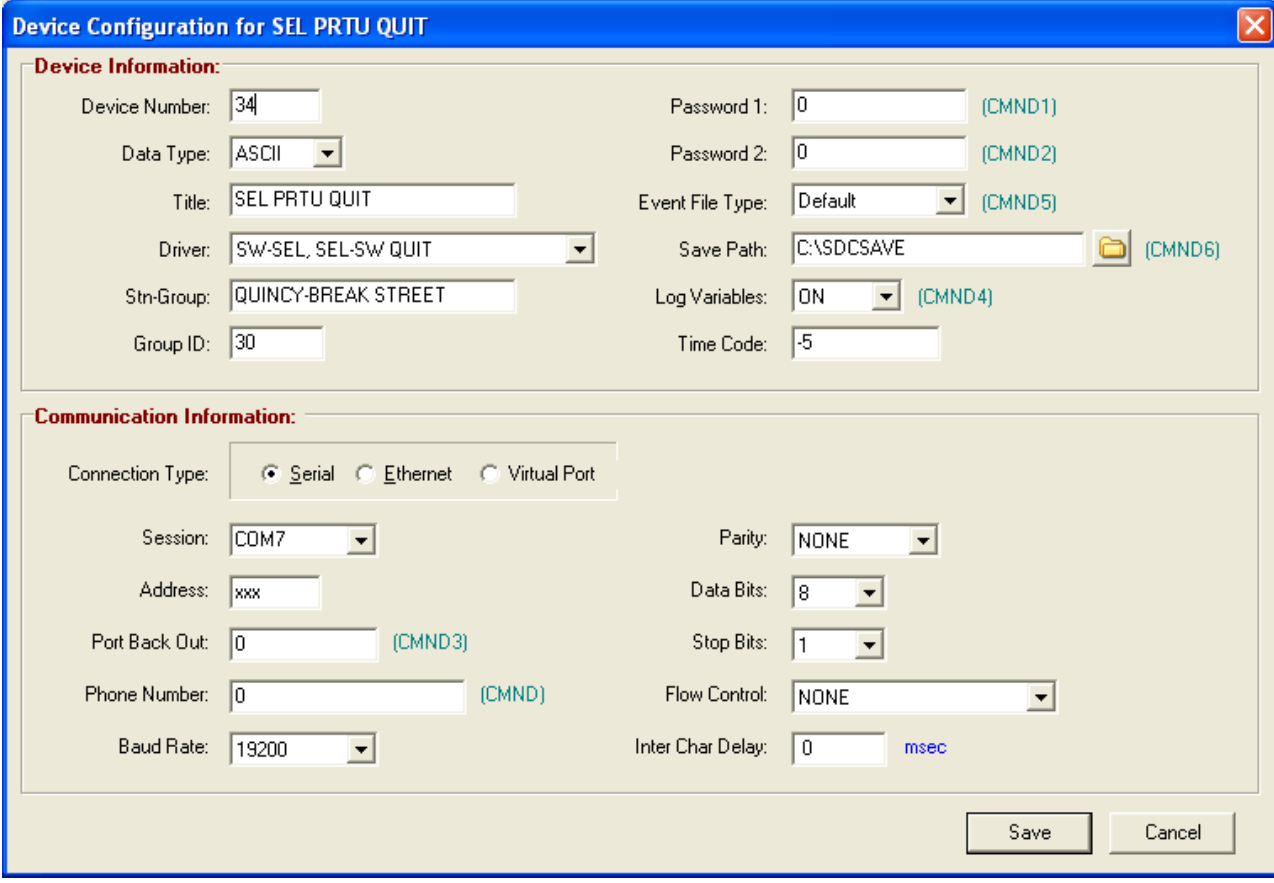

**Figure A.14 SEL PRTU Quit**

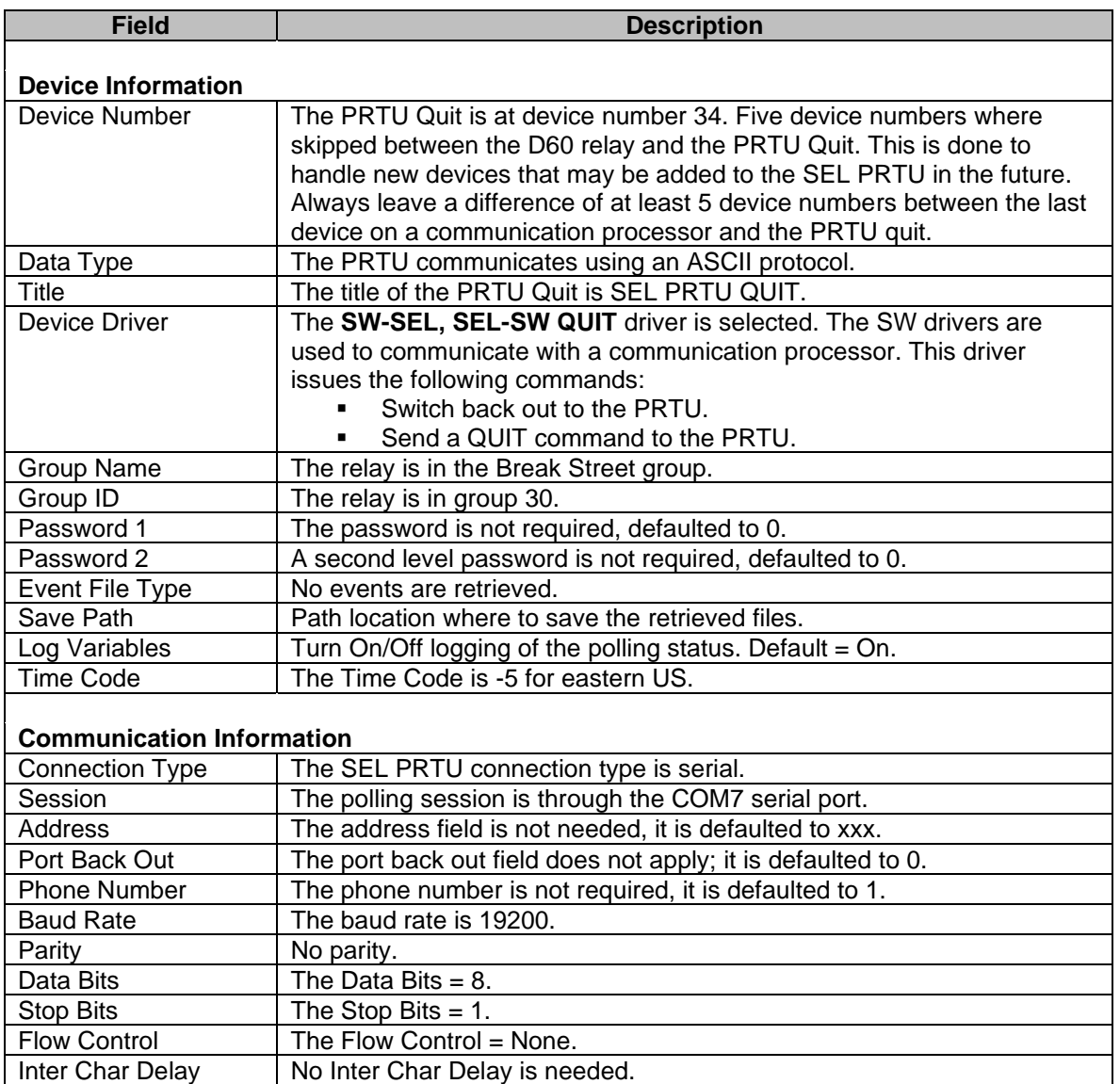

#### **DEVICE 35 (SEL 551)**

The SEL 551 Relay is connected to the 2030 communication processor through a direct serial link. The Wavewin computer first calls the phone switch then switches to the port where the 2030 is connected then switches to the SEL 551 Relay. Below is the configuration dialog along with a description for each field.

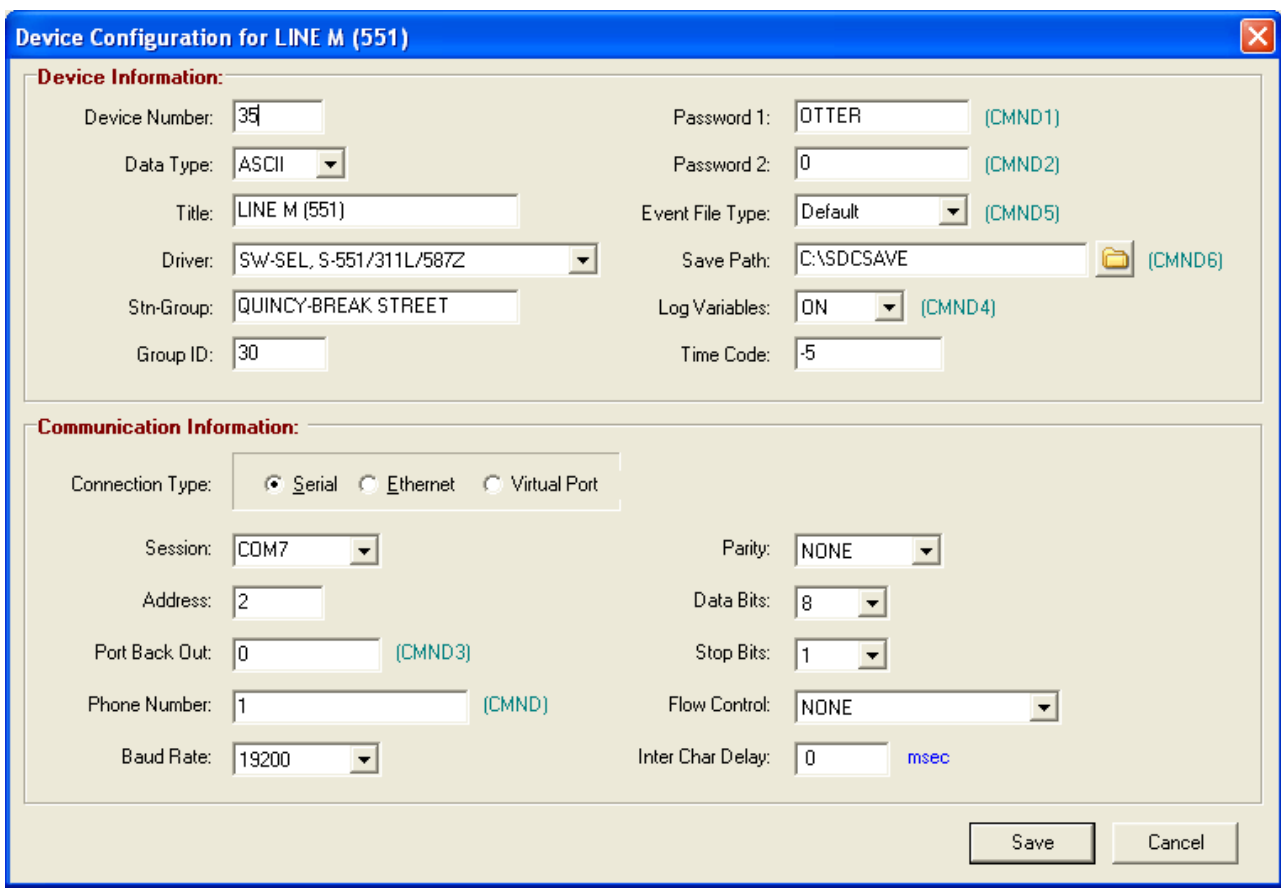

**Figure A.15 SEL 551 Relay**

| <b>Field</b>              | <b>Description</b>                                                                                                    |
|---------------------------|----------------------------------------------------------------------------------------------------|
| <b>Device Information</b> |                                                                                                    |
| Device Number             | The SEL 551 Relay is device number 35.                                                                                                    |
| Data Type                 | The 551 relay communicates using an ASCII protocol.                                                                                                    |
| Title                     | The title of the relay is Line M (551). All devices that are polled for event<br>files and/or meter values must have the device type included in the title<br>surrounded by ().                                                                                                    |
| Device Driver             | The SW-SEL, S-551/311/587Z driver is selected. The SW drivers are<br>used to communicate with a device connected to a communication<br>processor. This driver issues the following commands:<br>Switch to the port number listed in the address field.<br>Send the SEL ACC command along with the password defined<br>in the EscSeq Command field.<br>Download all new events.<br>Send a Meter command. |
| <b>Group Name</b>         | The relay is in the Break Street group.                                                                                                    |
| Group ID                  | The relay is in group 30.                                                                                                    |
| Password 1                | The password is set to OTTER.                                                                                                    |
| Password 2                | A second level password is not required, defaulted to 0.                                                                                                    |
| Event File Type           | The default event type is retrieved, short 4 samples/cycle.                                                                                                    |
| Save Path                 | Path location where to save the retrieved files.                                                                                                    |
| Log Variables             | Turn On/Off logging of the polling status. Default $=$ On.                                                                                                    |
| Time Code                 | The Time Code is -5 for eastern US.                                                                                                    |

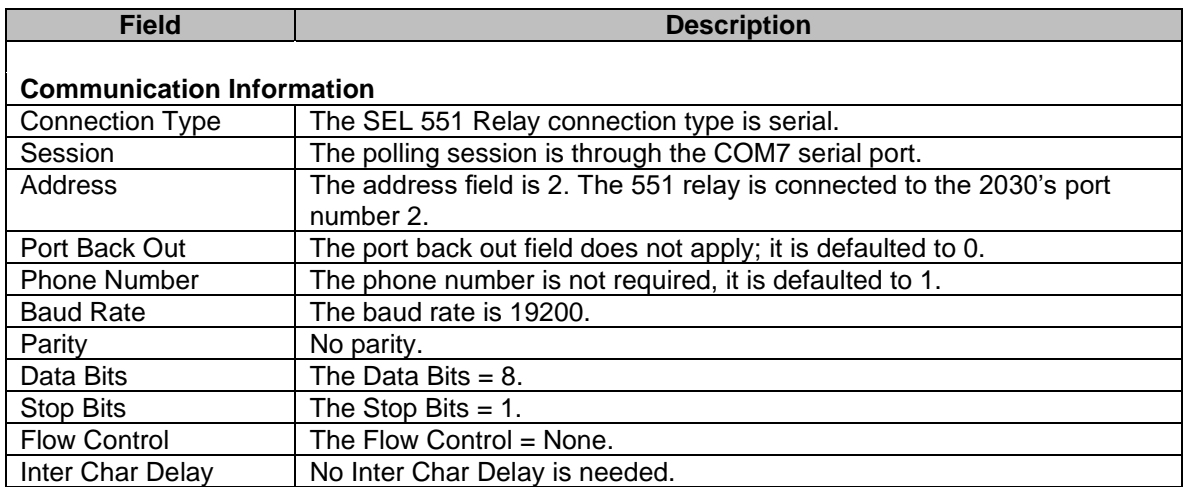

#### **DEVICE 36 (OPTIMHO)**

The Optimho Relay is connected to the 2030 communication processor through a direct serial link. The Wavewin computer first calls the phone switch then switches to the port where the 2030 is connected then switches to the Optimho Relay. Below is the configuration dialog along with a description for each field.

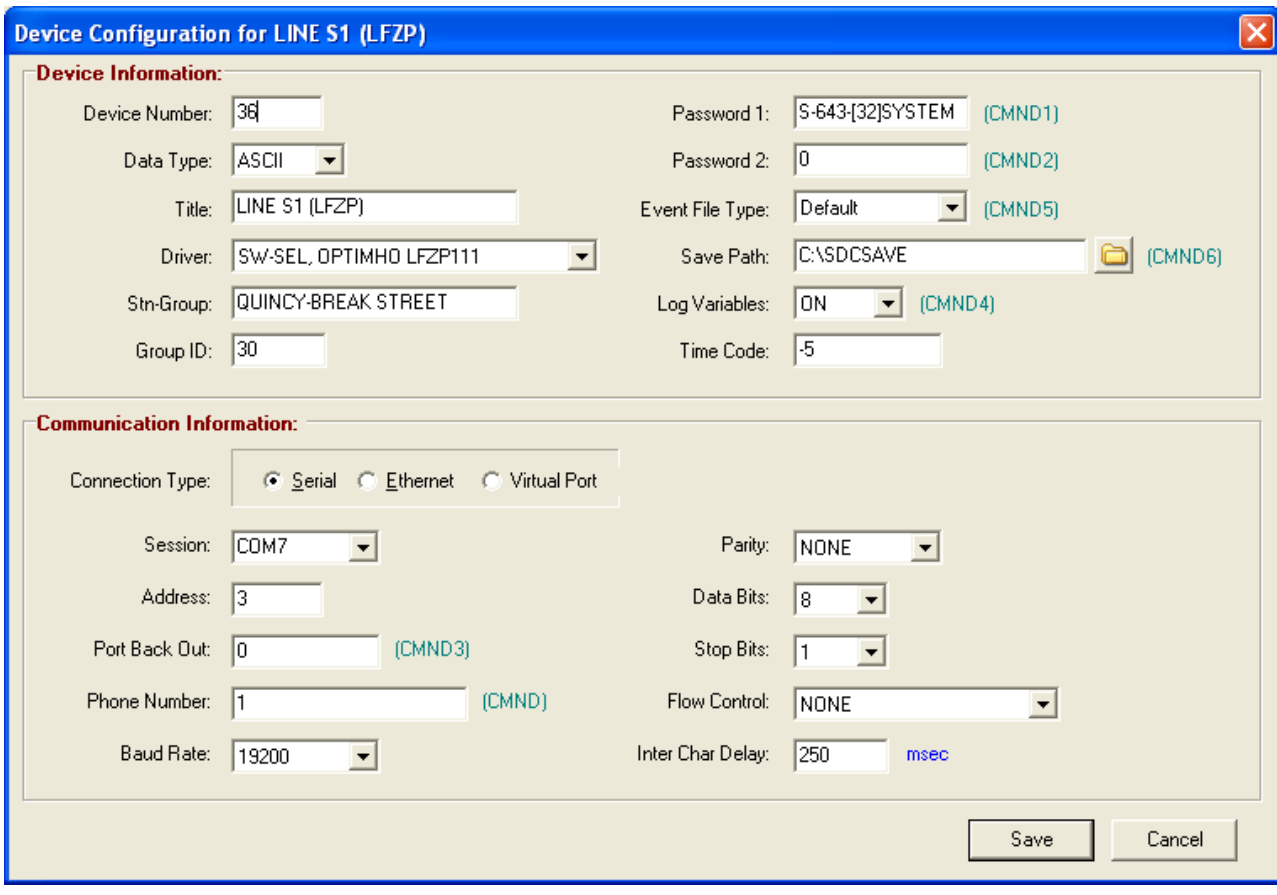

**Figure A.16 Optimho Relay**

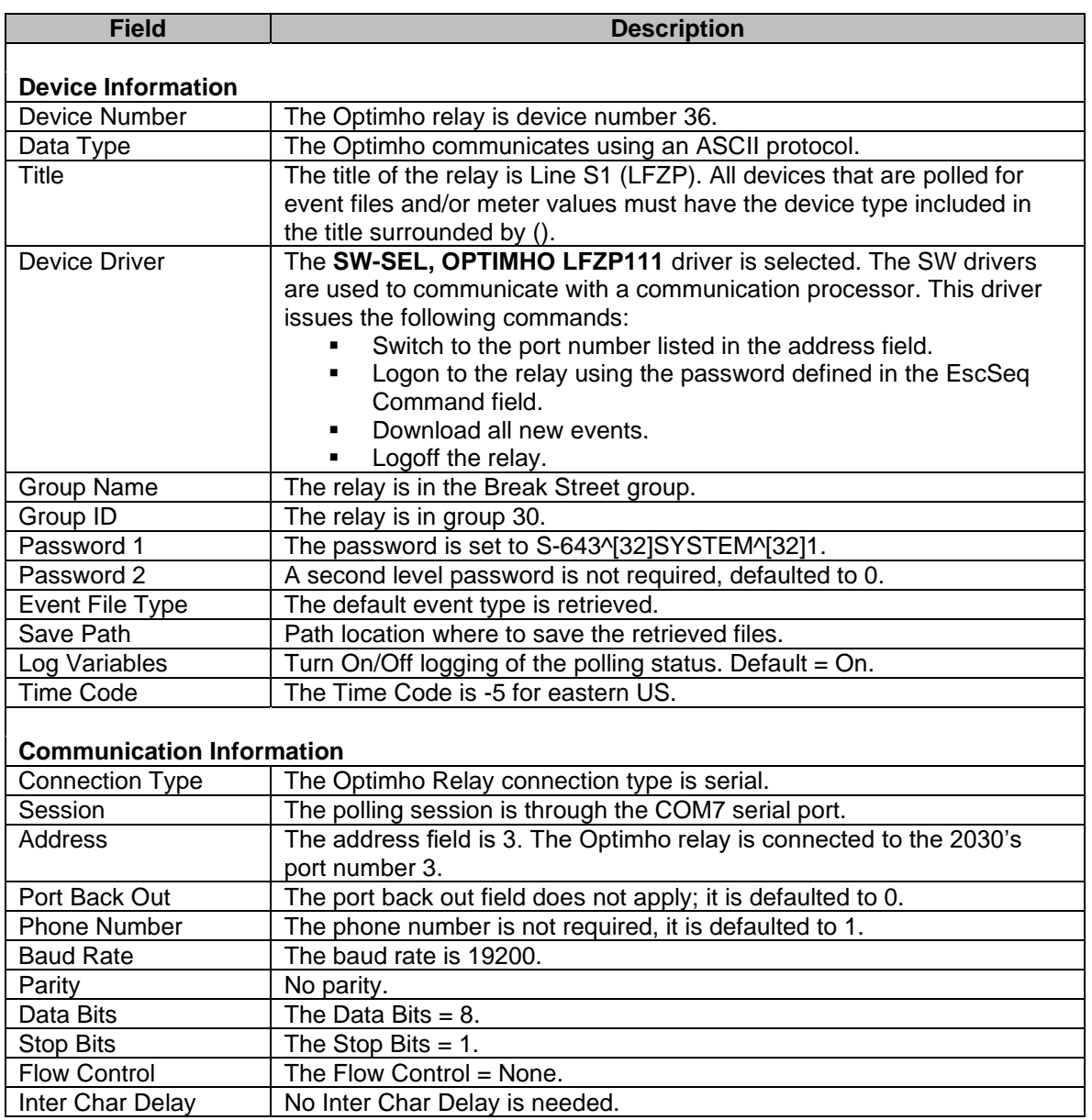

#### **DEVICE 37 (SEL 352)**

The SEL 352 Relay is connected to the 2030 communication processor through a direct serial link. The Wavewin computer first calls the phone switch then switches to the port where the 2030 is connected then switches to the SEL 352 Relay. Below is the configuration dialog along with a description for each field.

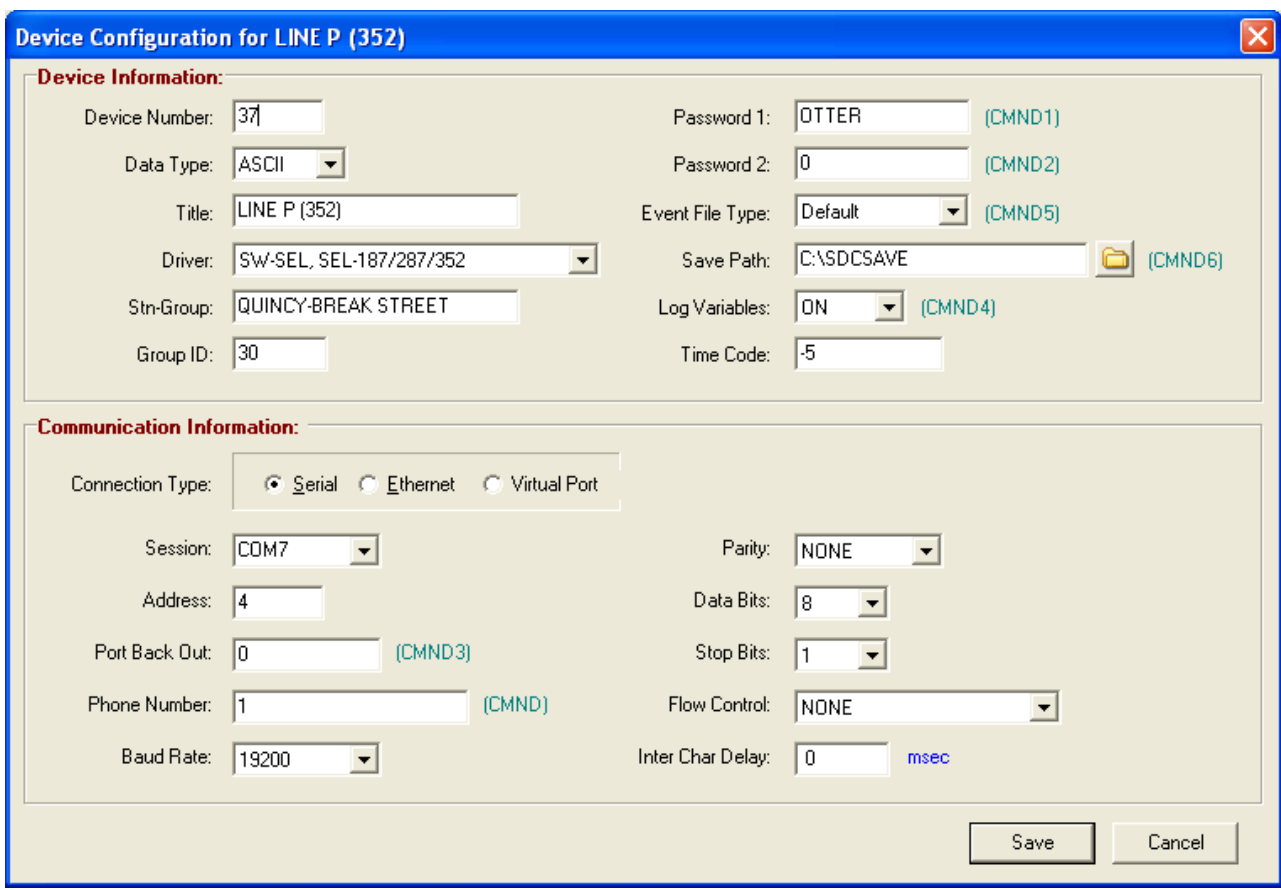

**Figure A.17 SEL 352 Relay**

| <b>Field</b>              | <b>Description</b>                                                            |
|---------------------------|-------------------------------------------------------------------------------|
|                           |                                                                               |
| <b>Device Information</b> |                                                                               |
| Device Number             | The SEL 352 Relay is device number 37.                                        |
| Data Type                 | The 352 relay communicates using an ASCII protocol.                           |
| Title                     | The title of the relay is Line P (352). All devices that are polled for event |
|                           | files and/or meter values must have the device type included in the title     |
|                           | surrounded by ().                                                             |
| Device Driver             | The SW-SEL, SEL-187/287/352 driver is selected. The SW drivers are            |
|                           | used to communicate with a device connected to a communication                |
|                           | processor. This driver issues the following commands:                         |
|                           | Switch to the port number listed in the address field.                        |
|                           | Send the SEL ACC command along with the password defined                      |
|                           | in the EscSeq Command field.                                                  |
|                           | Download all new events.                                                      |
|                           | Send a Meter command.                                                         |
| Group Name                | The relay is in the Break Street group.                                       |
| Group ID                  | The relay is in group 30.                                                     |
| Password 1                | The password is set to OTTER.                                                 |
| Password 2                | A second level password is not required, defaulted to 0.                      |
| Event File Type           | The default event type is retrieved, short 4 samples/cycle.                   |
| Save Path                 | Path location where to save the retrieved files.                              |
| Log Variables             | Turn On/Off logging of the polling status. Default = On.                      |
| <b>Time Code</b>          | The Time Code is -5 for eastern US.                                           |

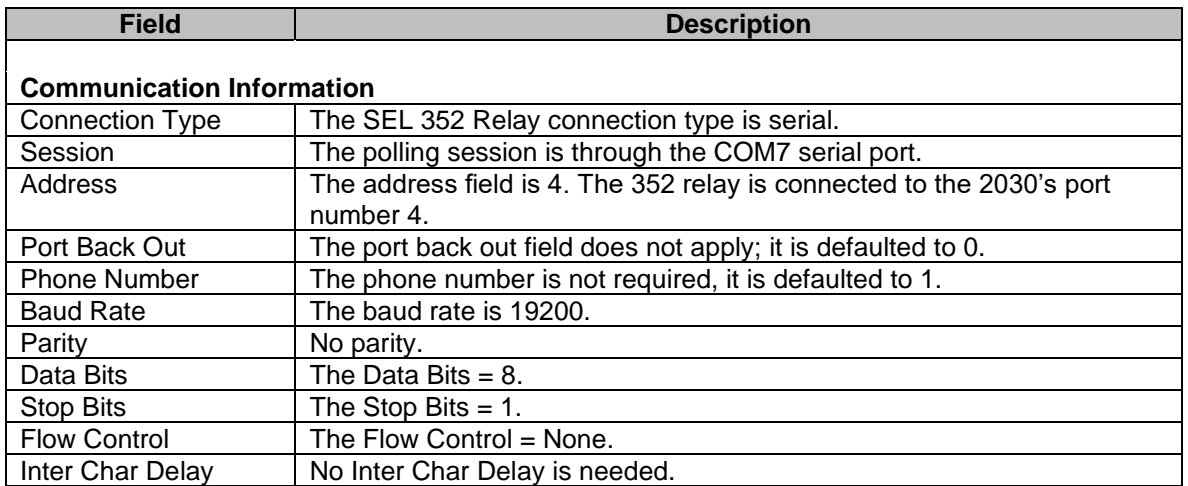

#### **DEVICE 49 (SEL 2030)**

The SEL 2030-X QUIT will back out of the last connected port on the 2030 then issue a QUIT command to the 2030 then hang up the modem. Below is the configuration dialog along with a description for each field.

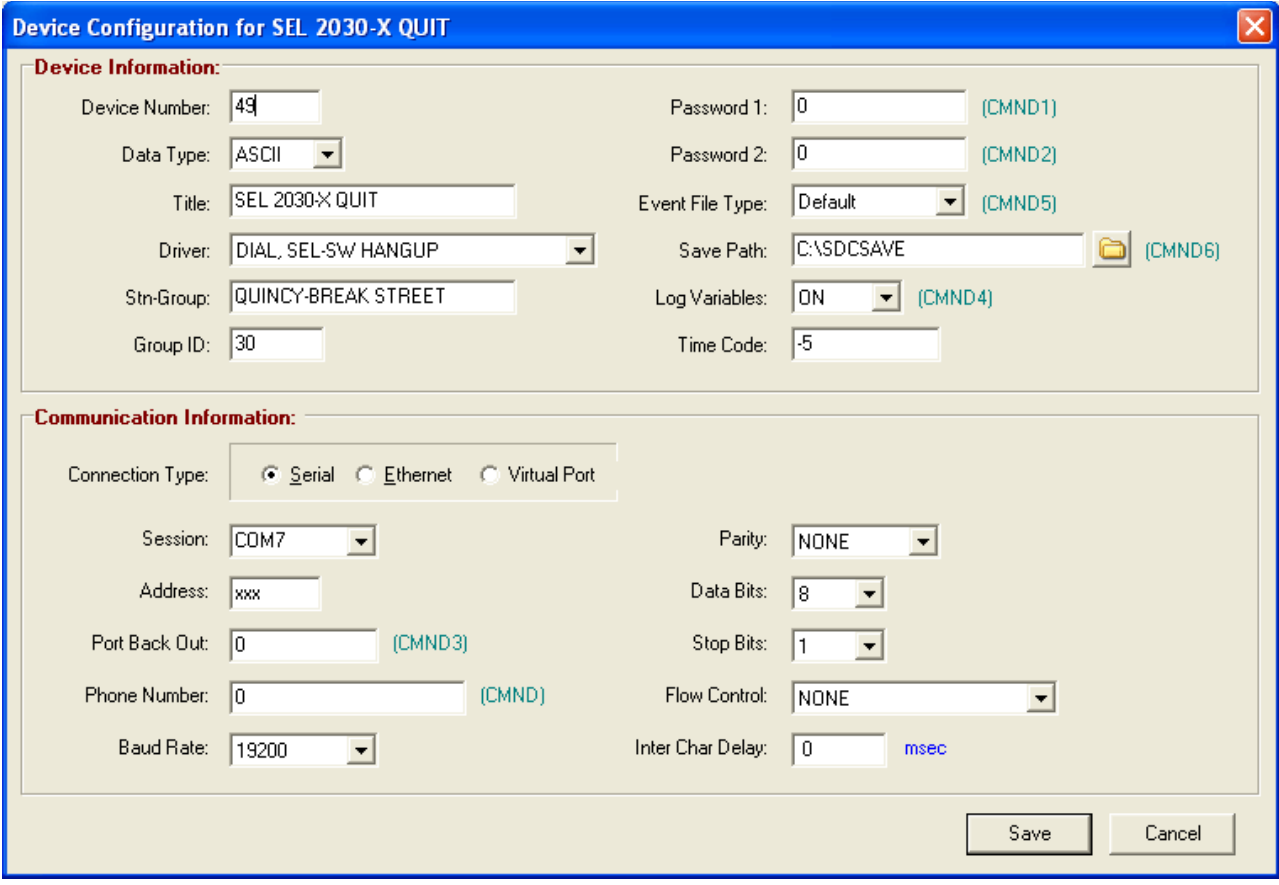

**Figure A.18 SEL 2030-X Quit**

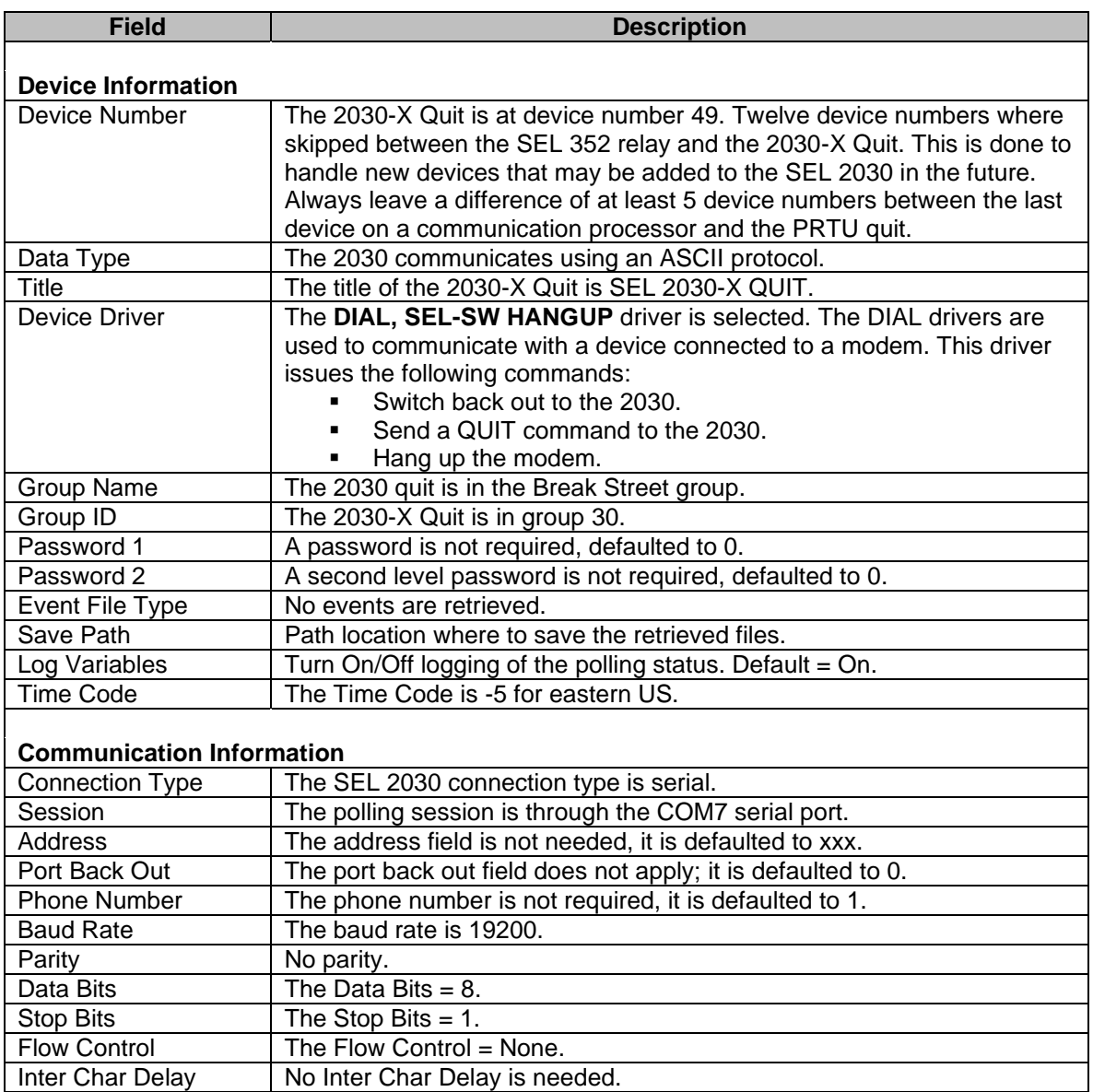

#### **ETHERNET STAR (NETWORK DRIVERS)**

The Ethernet example is a star topology with each device having an IP address and port number. In a star topology all devices are polled simultaneously. The Ethernet devices are device numbers 50 thru 69. Each device's configuration is defined in the following sections.

#### **DEVICE 50 (TESLA)**

The Tesla DFR is connected to the computer using an Ethernet connection. Below is the configuration dialog along with a description for each field.

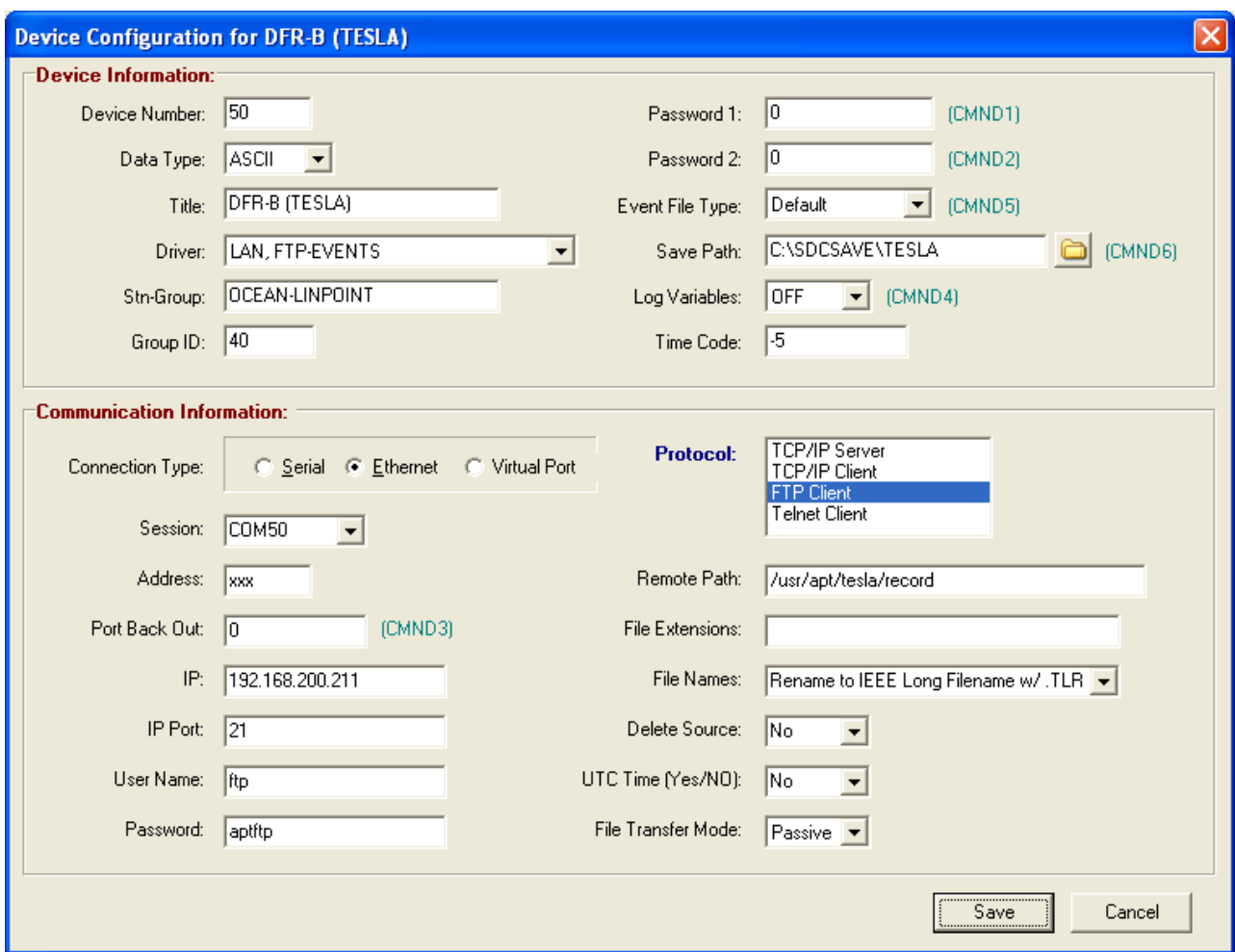

**Figure A.19 Tesla DFR**

| <b>Field</b>              | <b>Description</b>                                                     |
|---------------------------|------------------------------------------------------------------------|
| <b>Device Information</b> |                                                                        |
| Device Number             | The Tesla DFR is at device number 50.                                  |
| Data Type                 | The Tesla communicates using an ASCII protocol.                        |
| Title                     | The title of the DFR is DFR B (Tesla). All devices that are polled for |
|                           | event files and/or meter values must have the device type included in  |
|                           | the title surrounded by ().                                            |
| Device Driver             | The LAN, FTP-EVENTS driver is selected. The LAN drivers are used to    |
|                           | communicate with a device connected using Ethernet. This driver issues |
|                           | the following commands:                                                |
|                           | Connect to the FTP server.                                             |
|                           | Request a directory listing on the FTP server's remote path.           |
|                           | Download all new event files.                                          |
|                           | Disconnect the from the FTP server.                                    |
| <b>Group Name</b>         | The Tesla is in the Linpoint group.                                    |
| Group ID                  | The DFR is in group 40.                                                |
| Password 1                | A password is not required, defaulted to 0.                            |
| Password 2                | A second level password is not required, defaulted to 0.               |
| Event File Type           | The default event files are retrieved.                                 |
| Save Path                 | Path location where to save the retrieved files.                       |

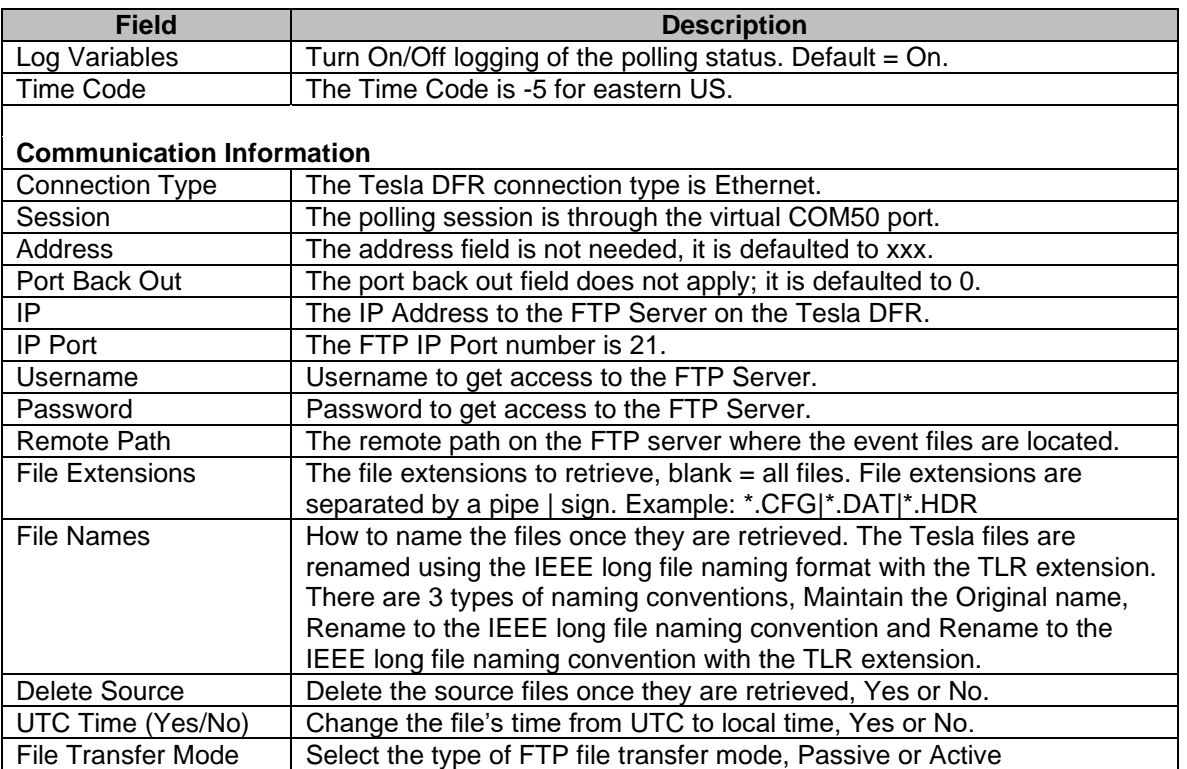

#### **DEVICE 52 (SEL 421)**

The SEL 421 Relay is connected to the computer using an Ethernet connection. Below is the configuration dialog along with a description for each field.

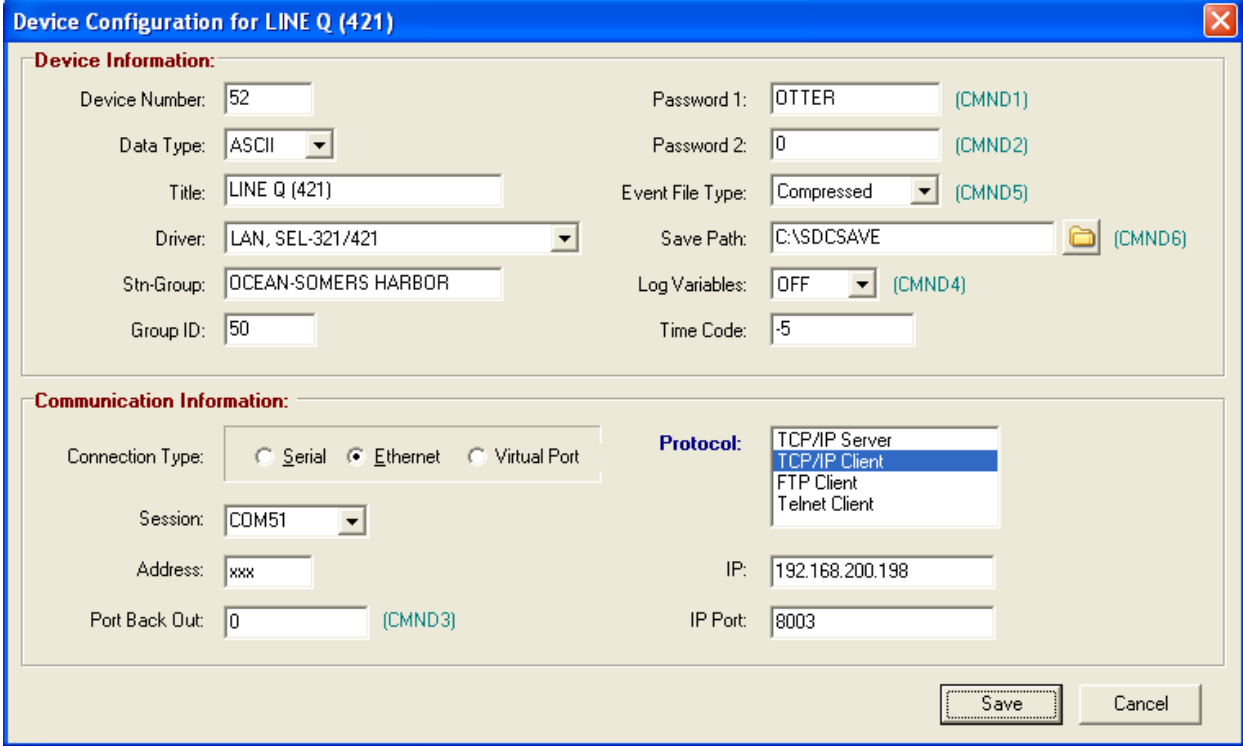

**Figure A.20 SEL 421**

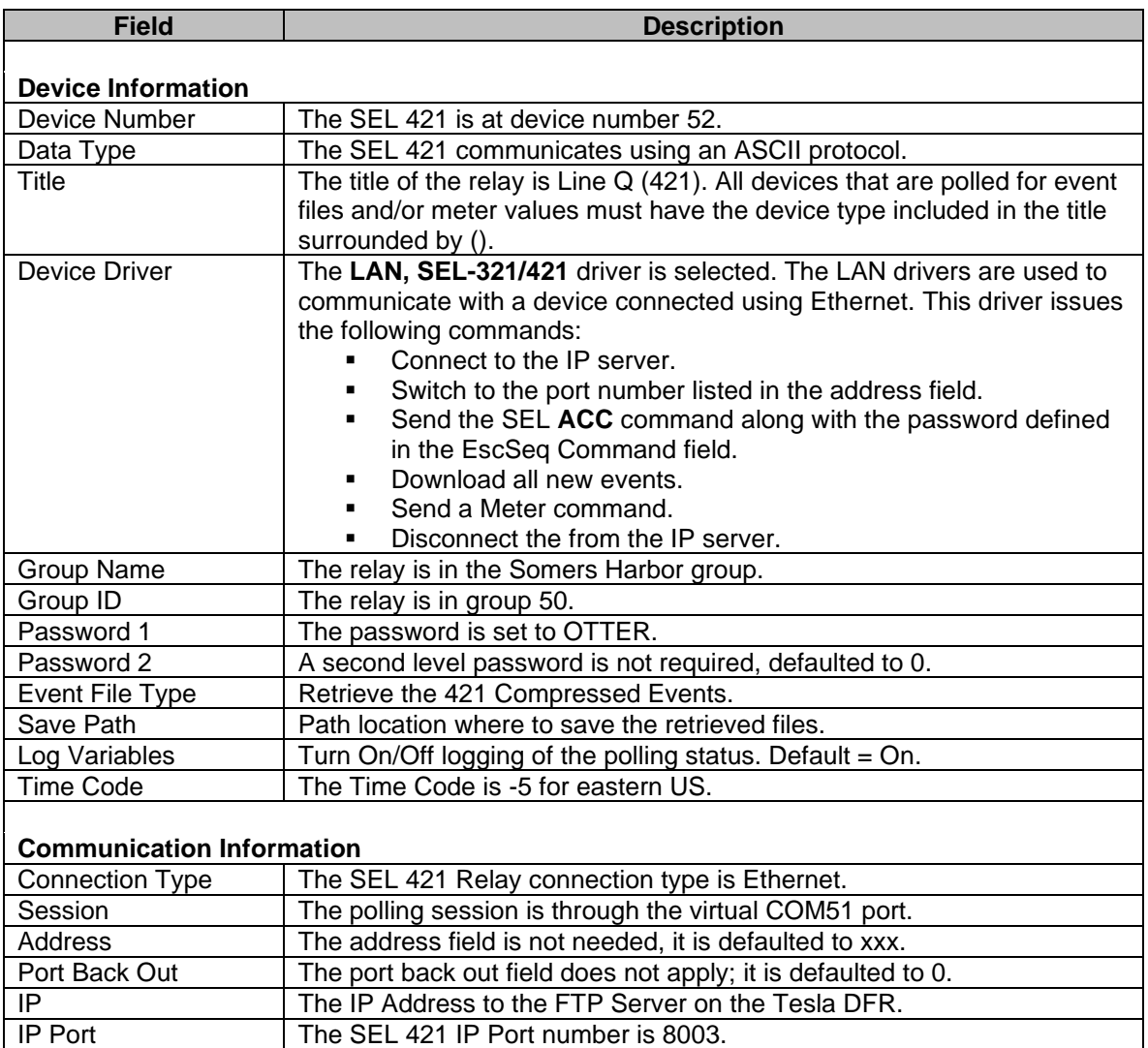

#### **DEVICE 53 (ORION 5)**

The Orion5 communication processor is connected to the computer using an Ethernet connection. Below is the configuration dialog along with a description for each field.

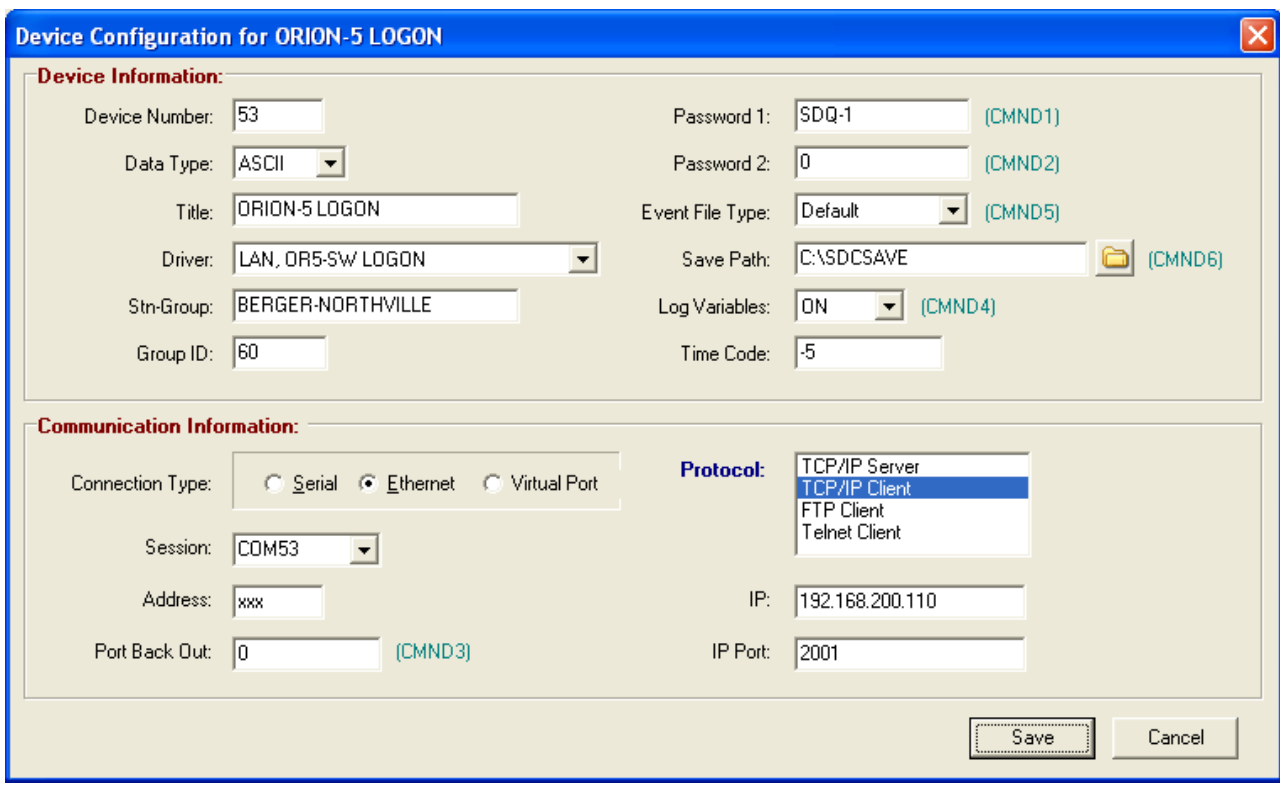

### **Figure A.21 Orion5**

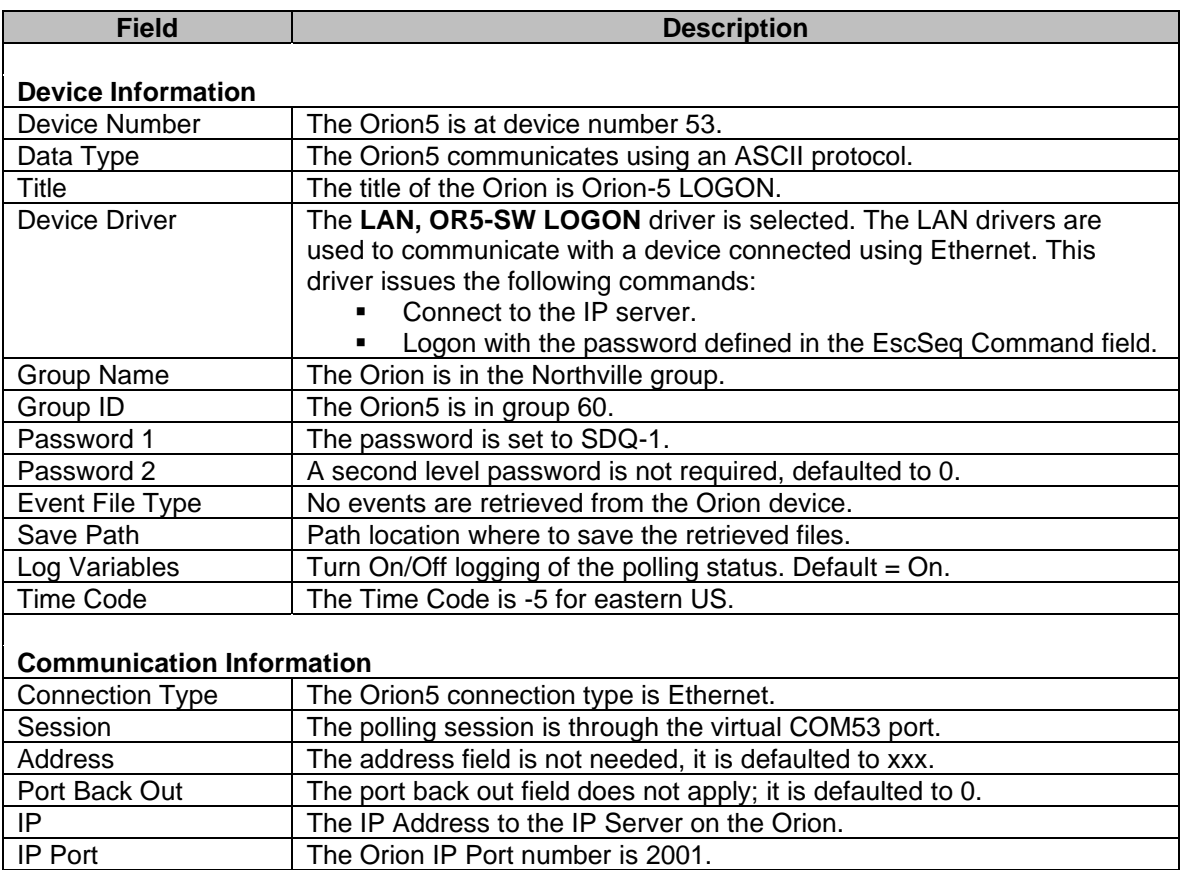

#### **DEVICE 54 (SEL 321)**

The SEL 321 Relay is connected to the Orion5 communication processor. The Wavewin computer first connects to the Orion5 using an Ethernet connection then switches to the SEL 321 Relay. Below is the configuration dialog along with a description for each field.

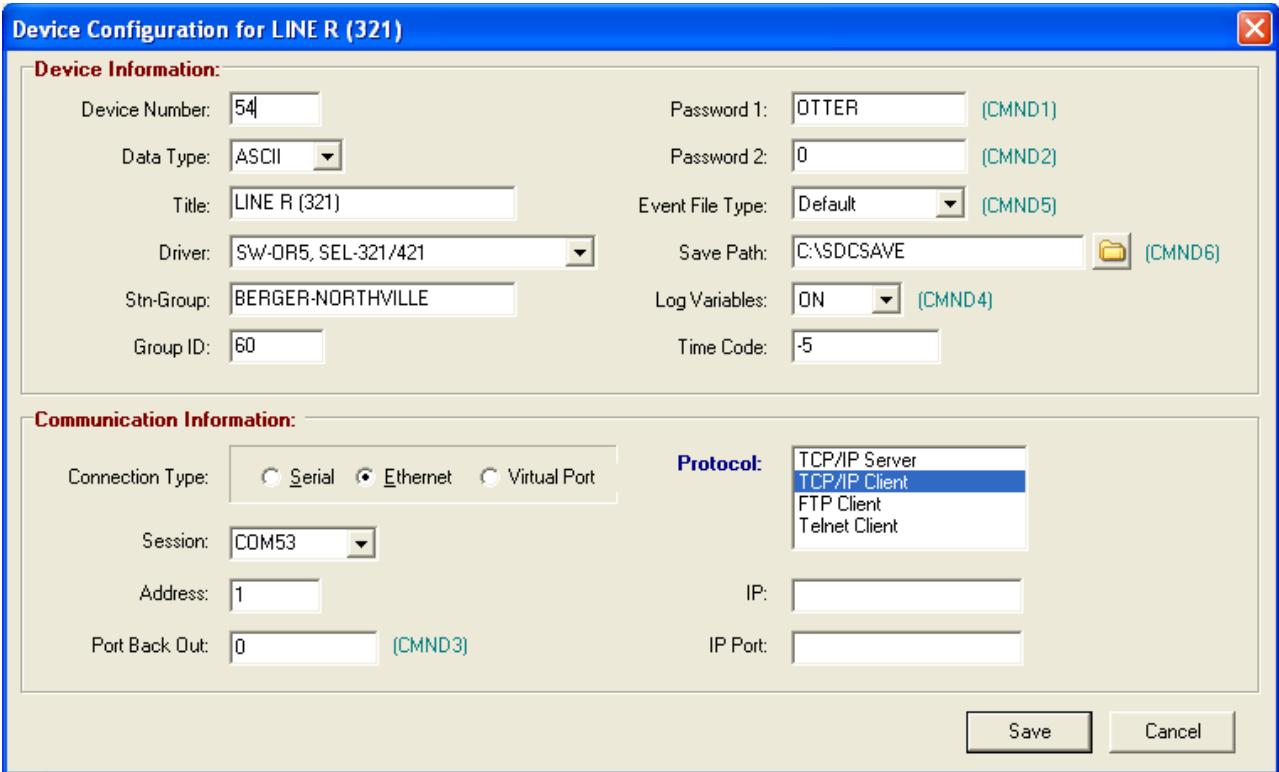

**Figure A.22 SEL 321 Relay**

| <b>Field</b>              | <b>Description</b>                                                                                                    |
|---------------------------|----------------------------------------------------------------------------------------------------|
| <b>Device Information</b> |                                                                                                    |
| Device Number             | The SEL 321 Relay is device number 54.                                                                                                    |
| Data Type                 | The 321 relay communicates using an ASCII protocol.                                                                                                    |
| Title                     | The title of the relay is Line R (321). All devices that are polled for event<br>files and/or meter values must have the device type included in the title<br>surrounded by ().                                                                                                    |
| Device Driver             | The SW-OR5, SEL-321/421 driver is selected. The SW drivers are used<br>to communicate with a device connected to a communication processor.<br>This driver issues the following commands:<br>Switch to the port number listed in the address field using the<br>Orion pass thru command.<br>Send the SEL ACC command along with the password defined<br>$\mathbf{u}$ , $\mathbf{u}$<br>in the EscSeq Command field.<br>Download all new events.<br>Send a Meter command. |
| <b>Group Name</b>         | The SEL 321 relay is in the Northville group.                                                                                                    |
| Group ID                  | The SEL 321 relay is in group 60.                                                                                                    |
| Password 1                | The password is set to OTTER.                                                                                                    |
| Password 2                | A second level password is not required, defaulted to 0.                                                                                                    |
| Event File Type           | The default events files are retrieved, short 4 samples/cycle.                                                                                                    |

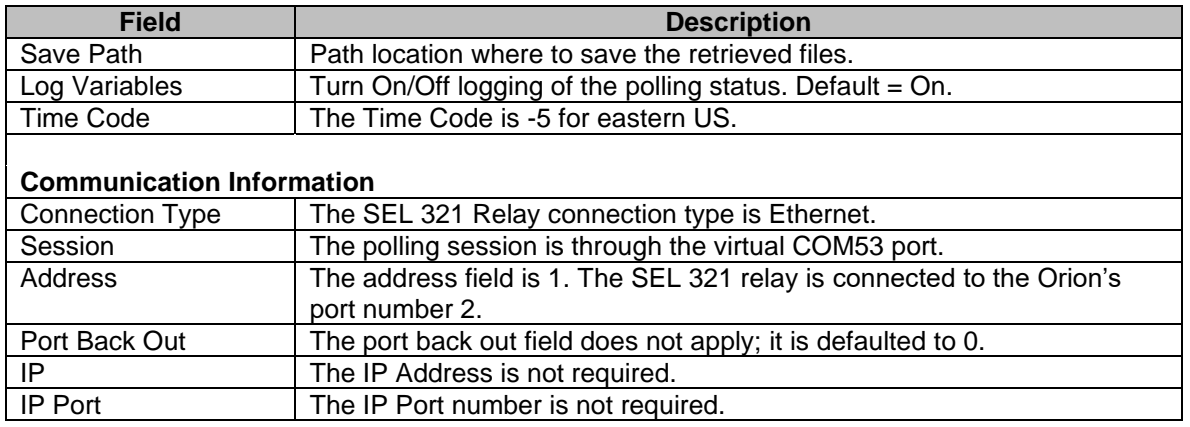

#### **DEVICE 55 (SEL 187)**

The SEL 187 Relay is connected to the Orion5 communication processor. The Wavewin computer first connects to the Orion5 using an Ethernet connection then switches to the SEL 187 Relay. Below is the configuration dialog along with a description for each field.

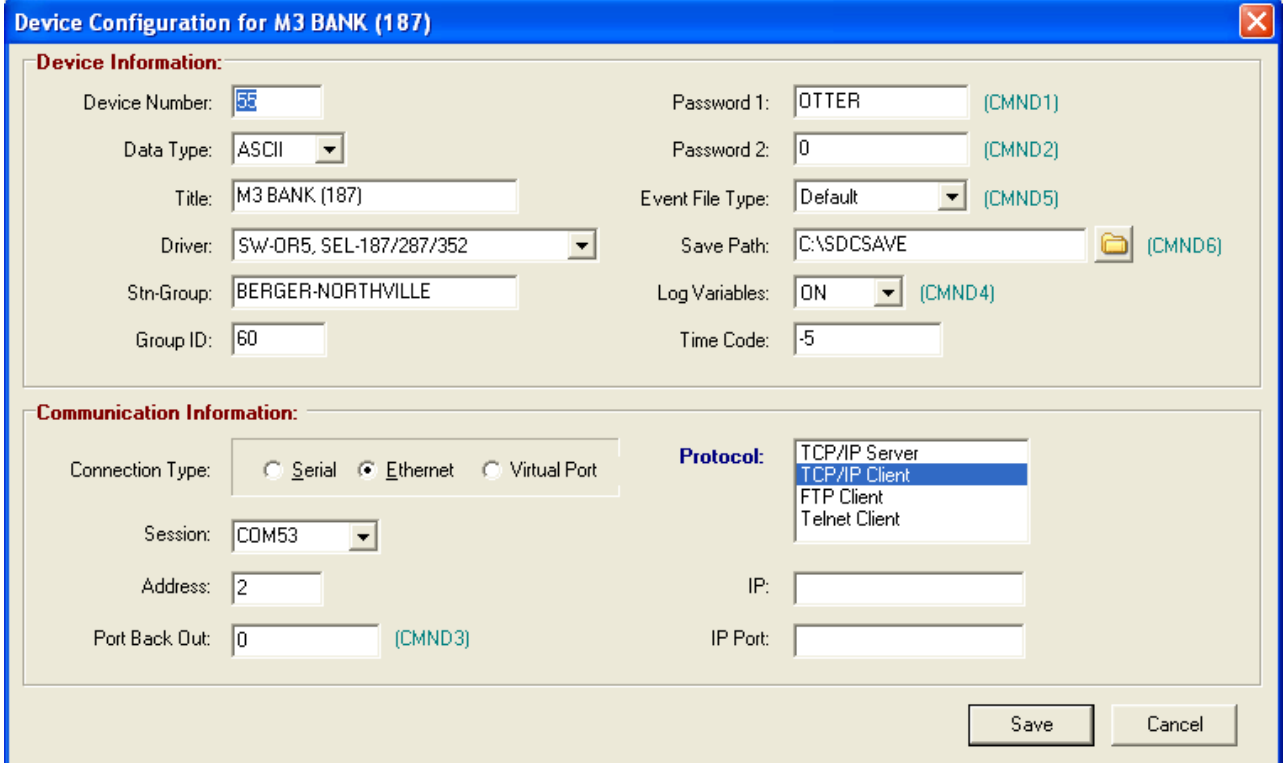

**Figure A.23 SEL 187 Relay**

| <b>Field</b>              | <b>Description</b>                                                       |
|---------------------------|--------------------------------------------------------------------------|
|                           |                                                                          |
| <b>Device Information</b> |                                                                          |
| Device Number             | The SEL 187 Relay is device number 55.                                   |
| Data Type                 | The 187 relay communicates using an ASCII protocol.                      |
| Title                     | The title of the relay is M3 Bank (187). All devices that are polled for |
|                           | event files and/or meter values must have the device type included in    |

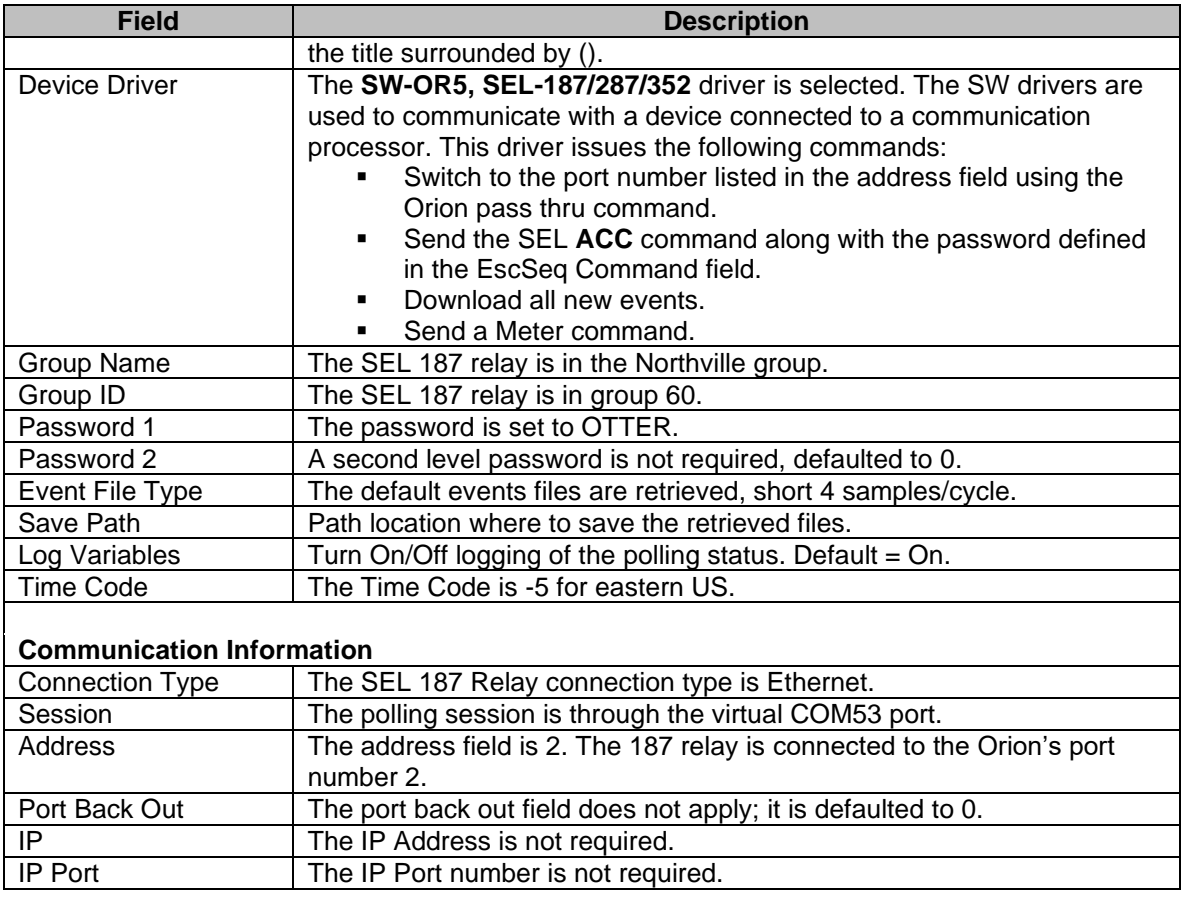

#### **DEVICE 56 (HATHAWAY)**

The Hathaway DFR is connected to the Orion5 communication processor. The Wavewin computer first connects to the Orion5 using an Ethernet connection then switches to the Hathaway DFR. Below is the configuration dialog along with a description for each field.

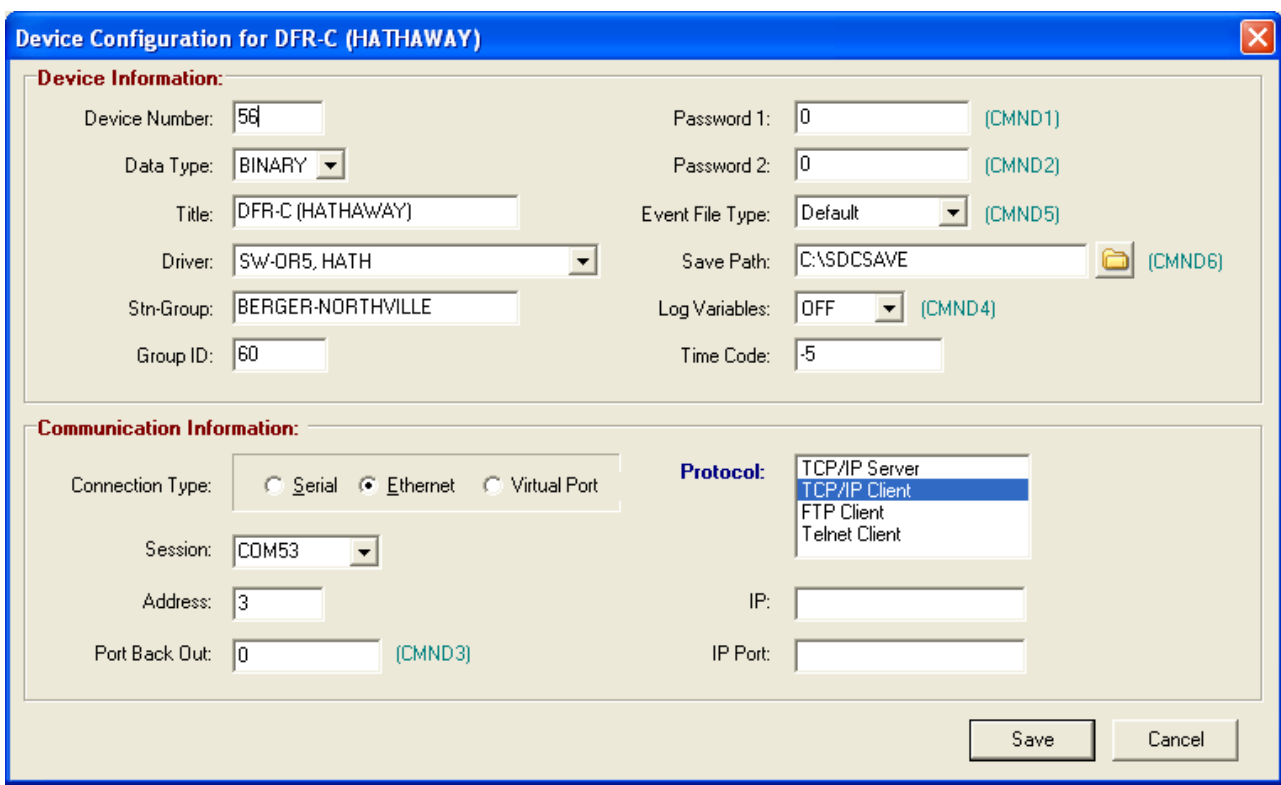

#### **Figure A.24 Hathaway DFR**

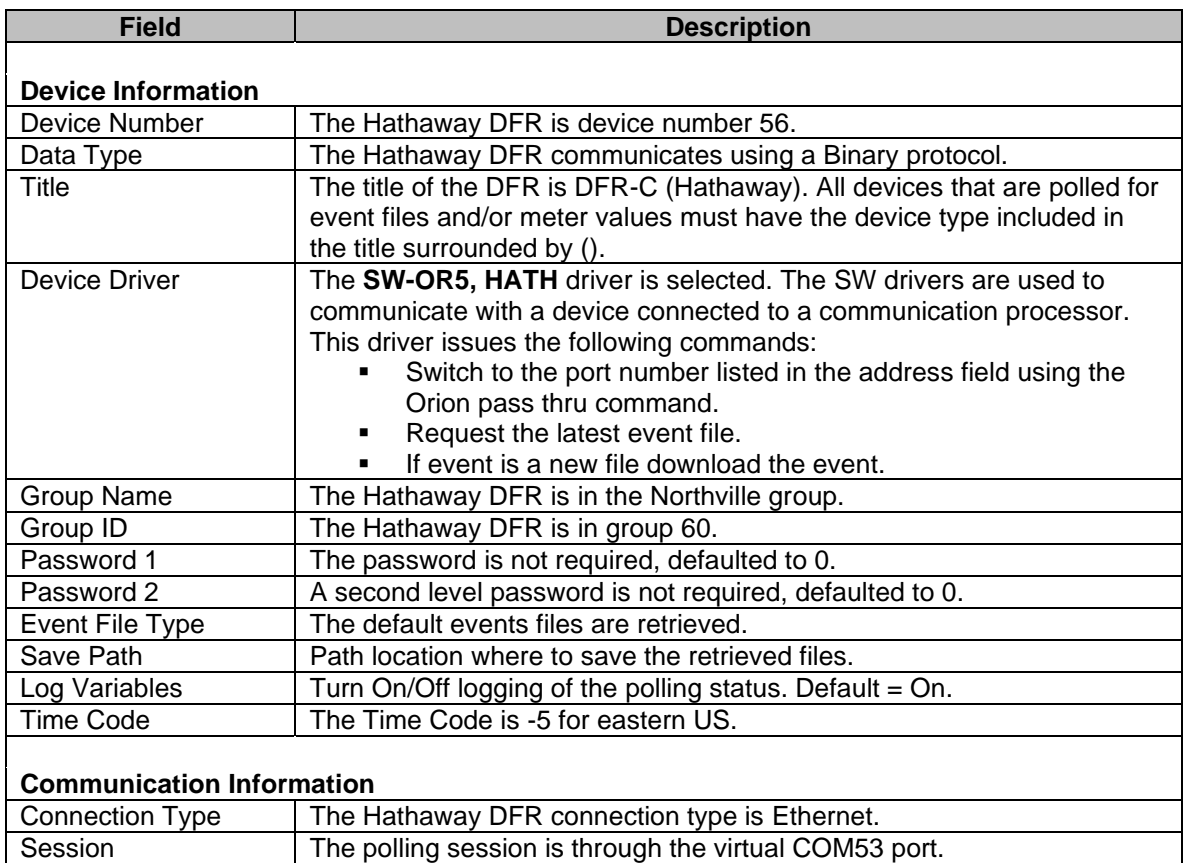

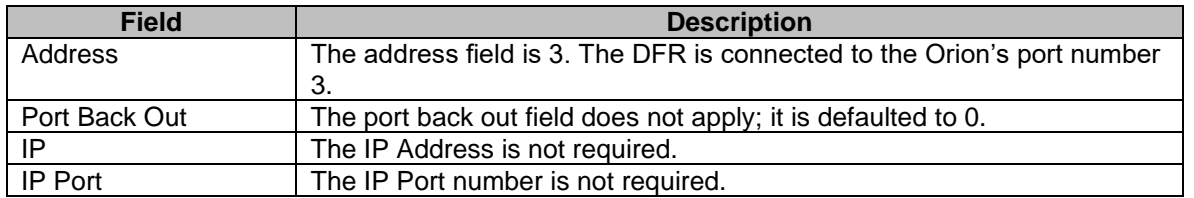

#### **DEVICE 57 (DPU2000R)**

The DPU2000R Relay is connected to the Orion5 communication processor. The Wavewin computer first connects to the Orion5 using an Ethernet connection then switches to the DPU2000R relay. Below is the configuration dialog along with a description for each field.

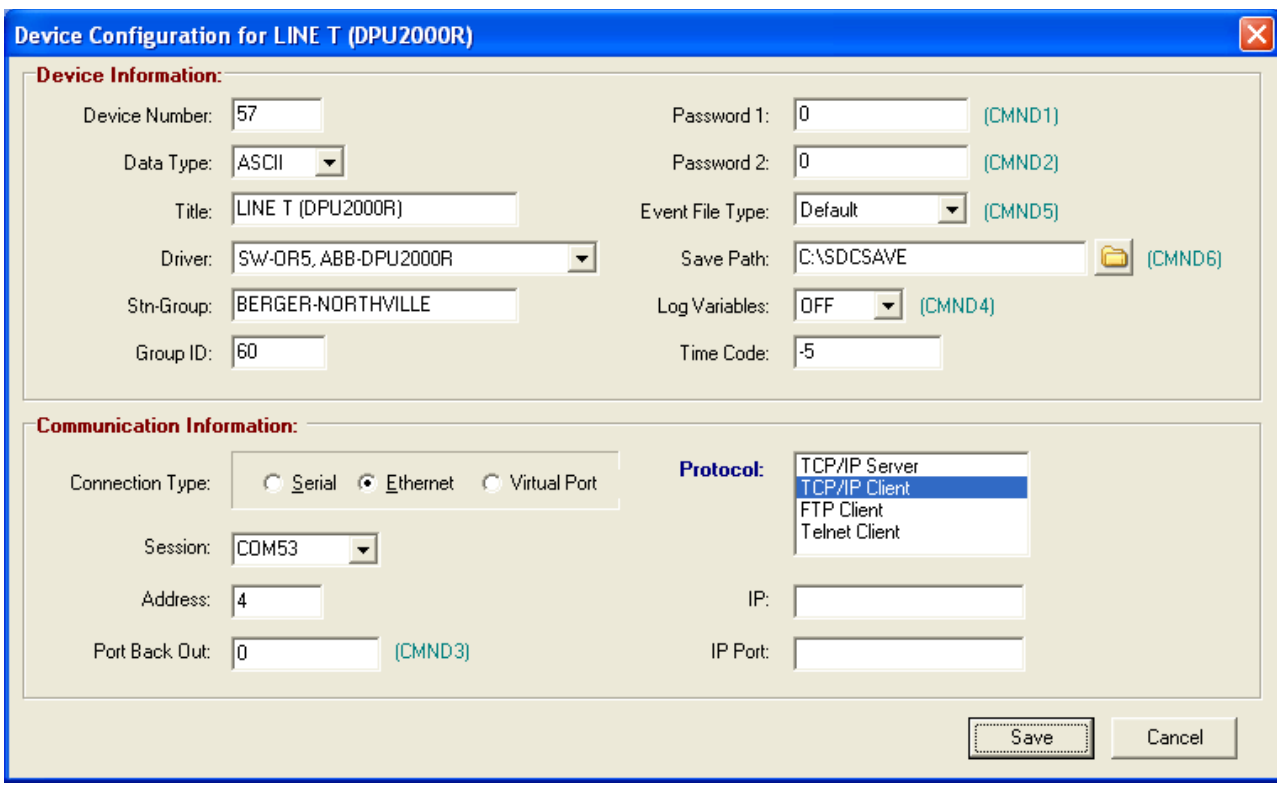

#### **Figure A.25 DPU2000R Relay**

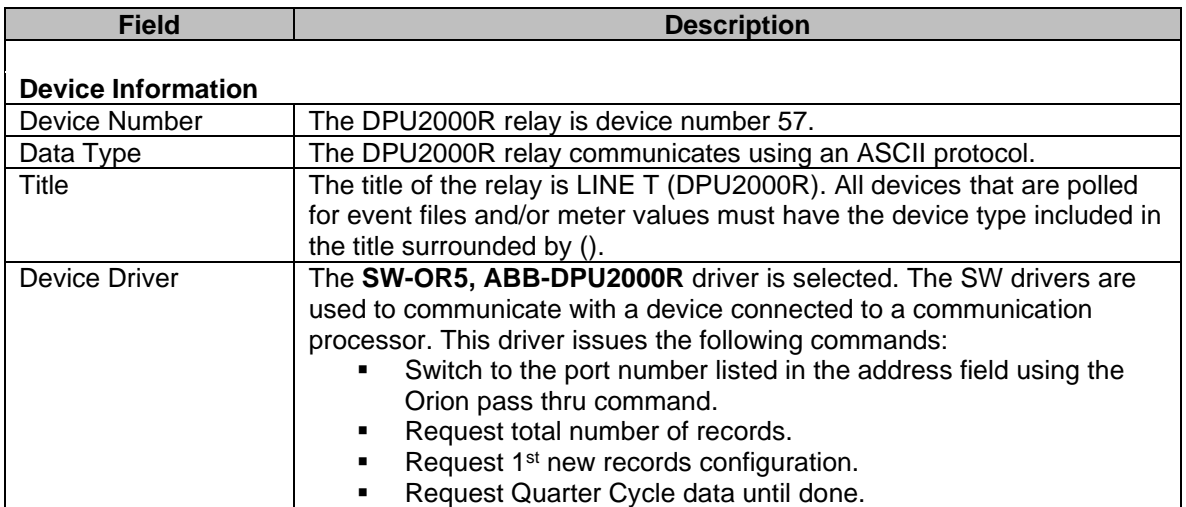

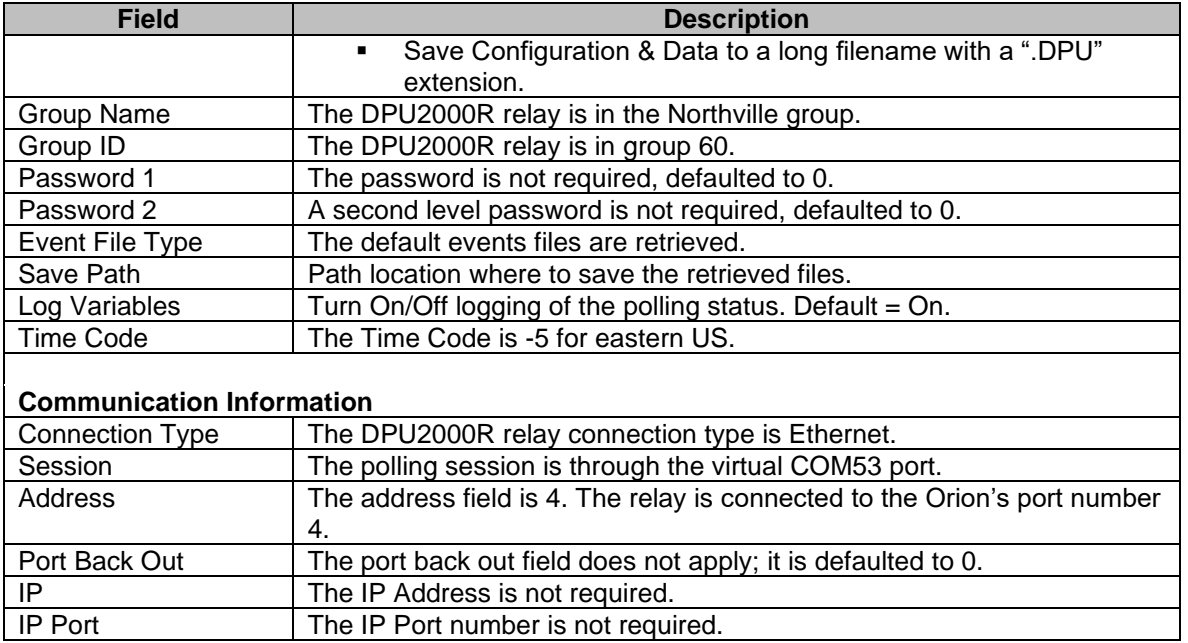

#### **DEVICE 66 (ORION5)**

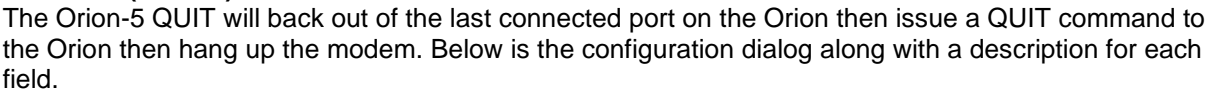

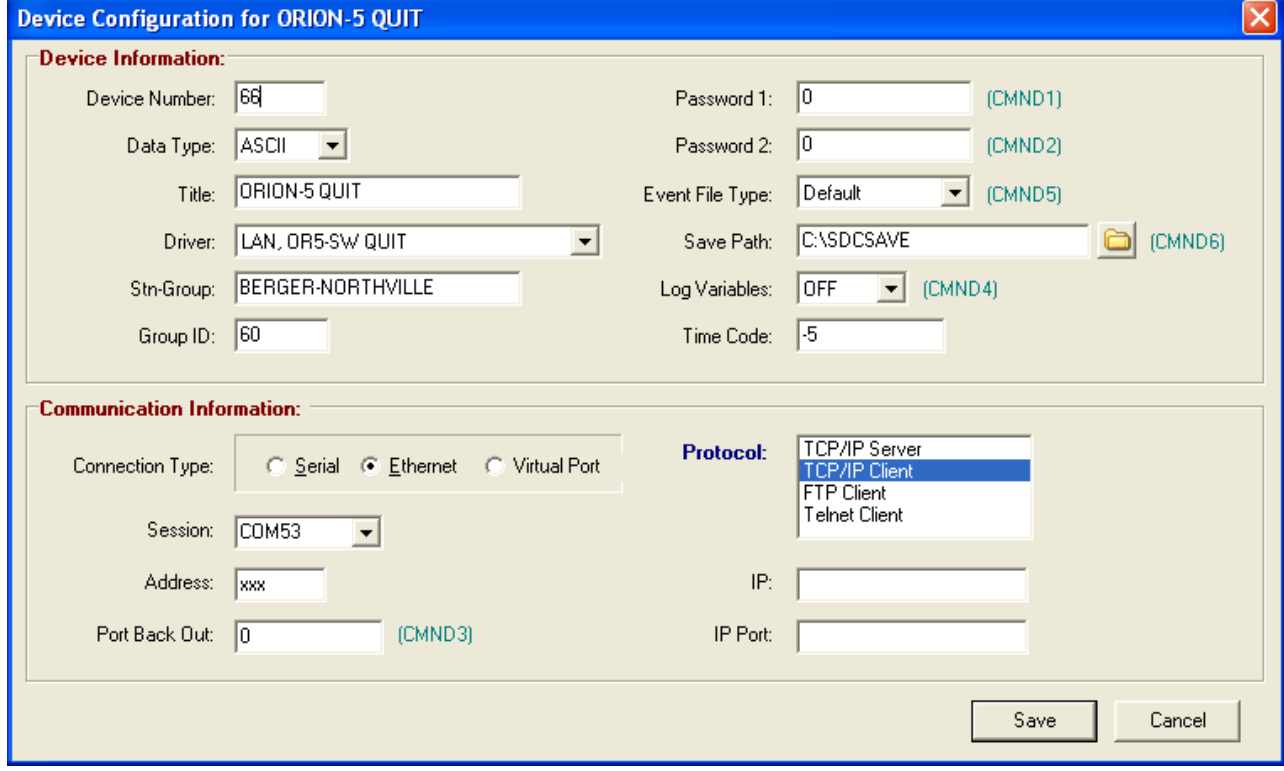

**Figure A.26 Orion-5 Quit**

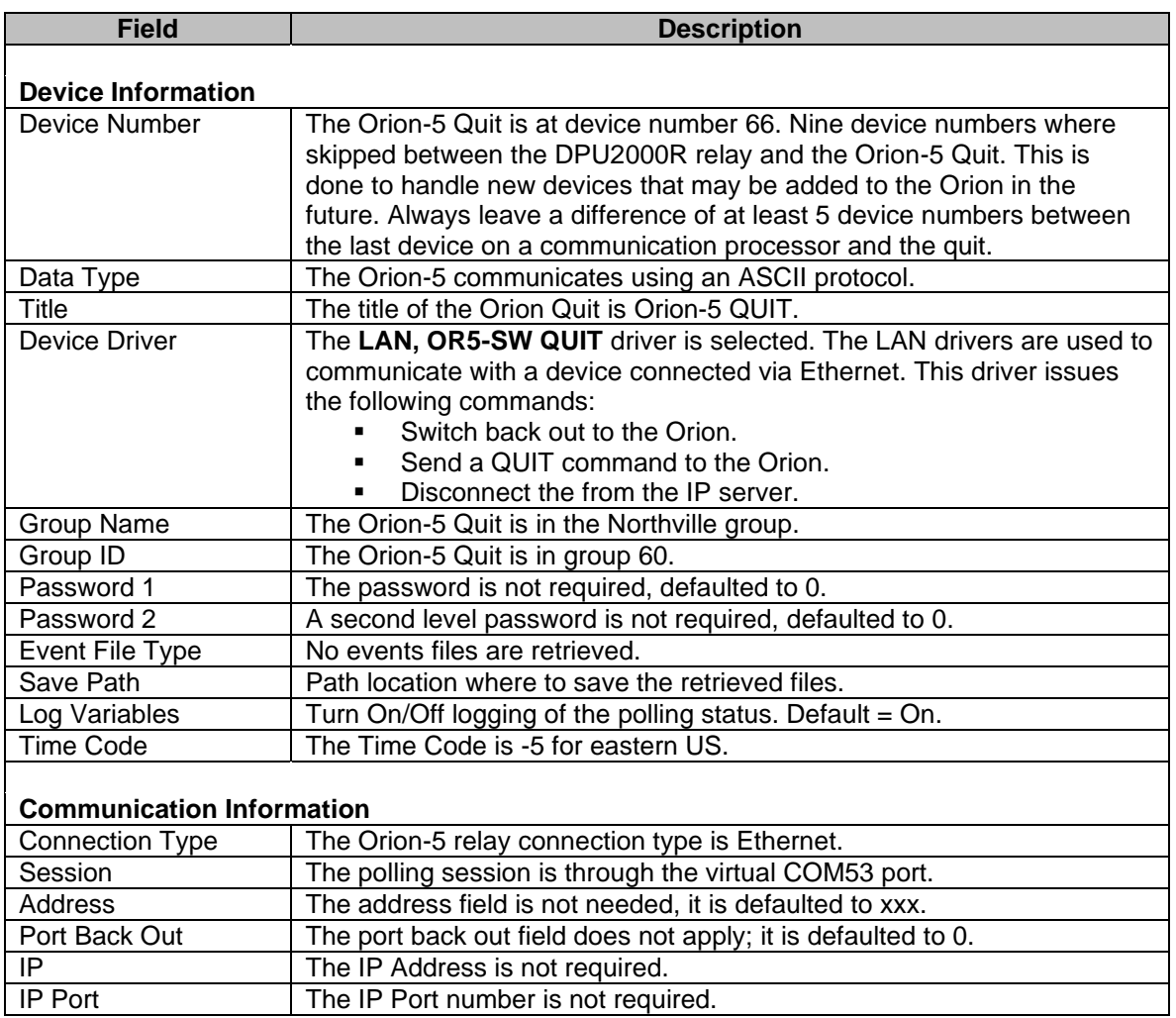

#### **DEVICE 67 (BPRO)**

The BPRO relay is connected to the computer using an Ethernet connection. Below is the configuration dialog along with a description for each field.

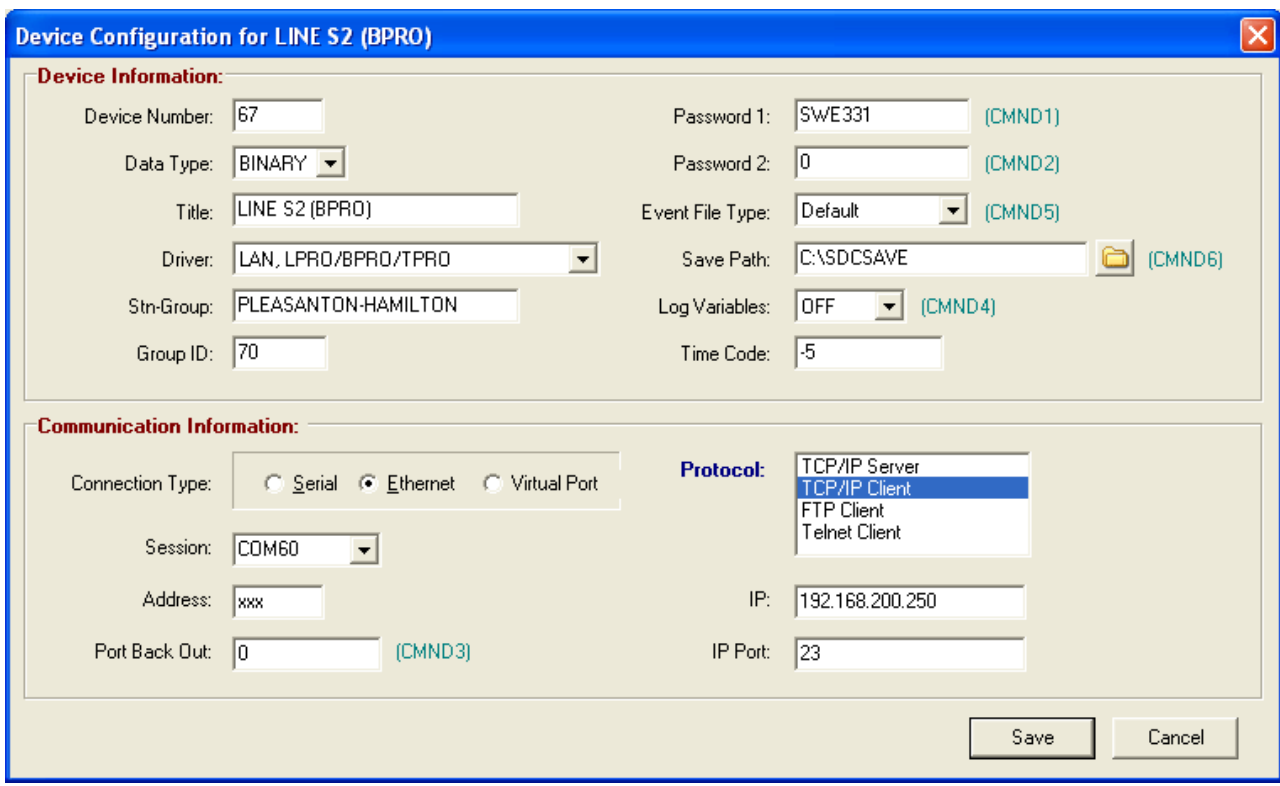

#### **Figure A.27 BPRO Relay**

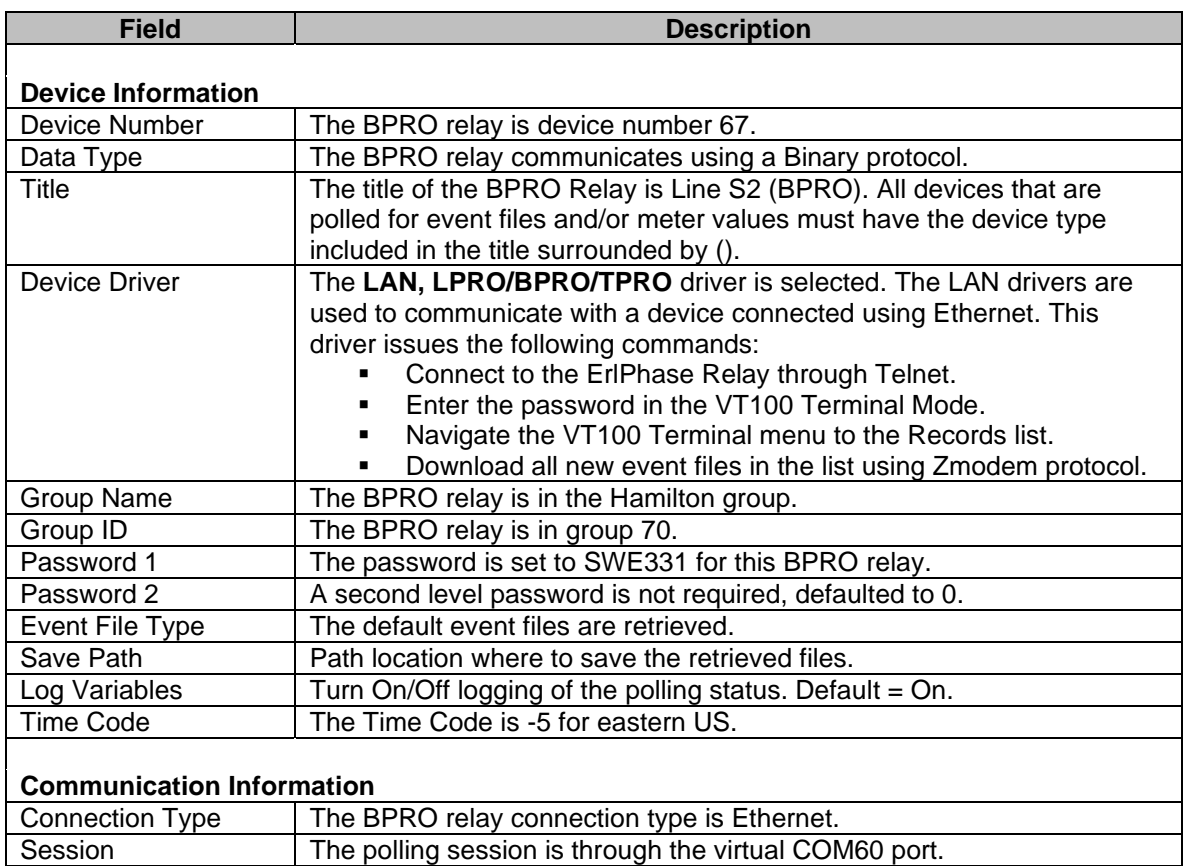

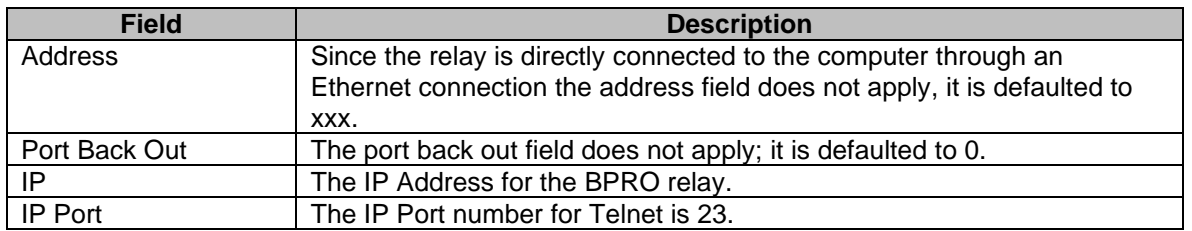

#### **DEVICE 68 (TPRO)**

The TPRO relay is connected to the computer using an Ethernet connection. Below is the configuration dialog along with a description for each field.

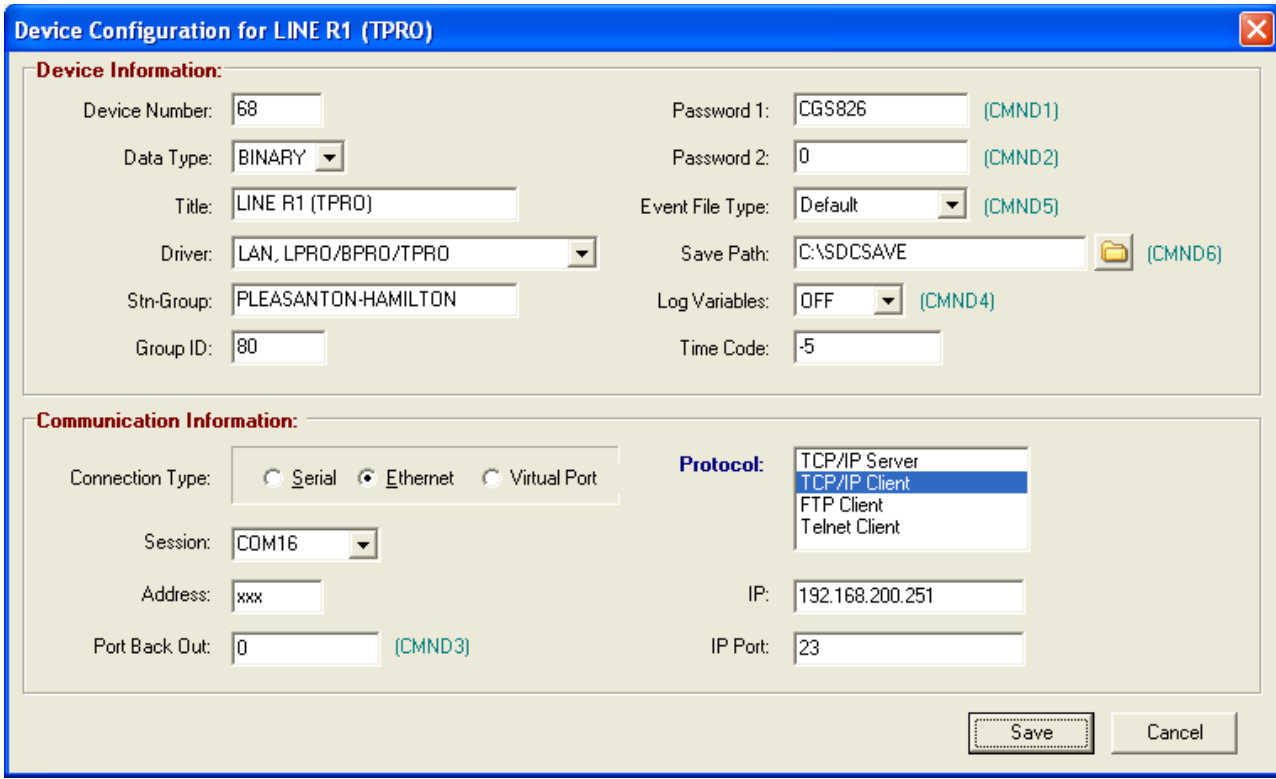

#### **Figure A.28 TPRO Relay**

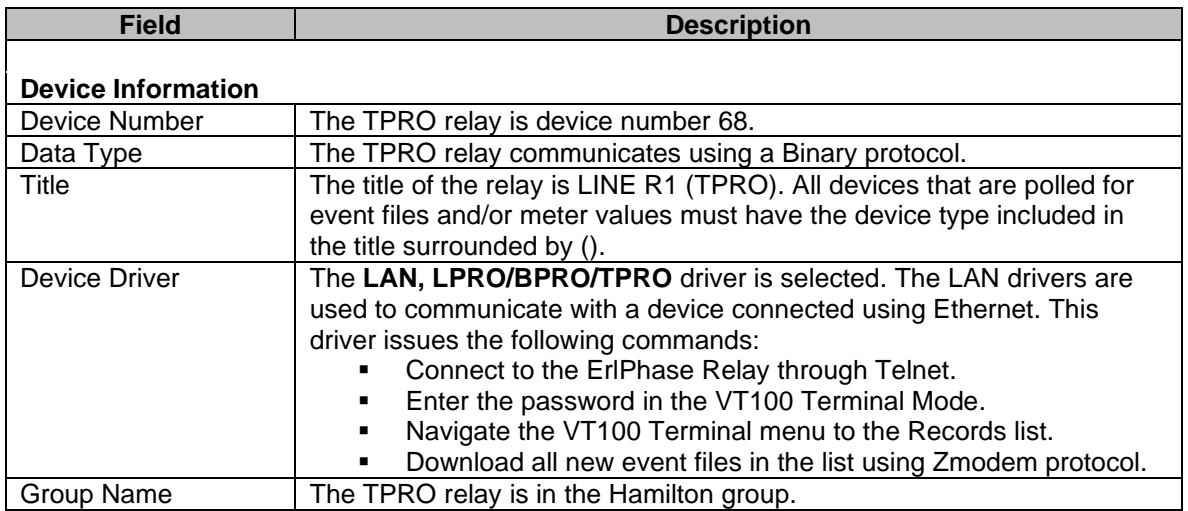

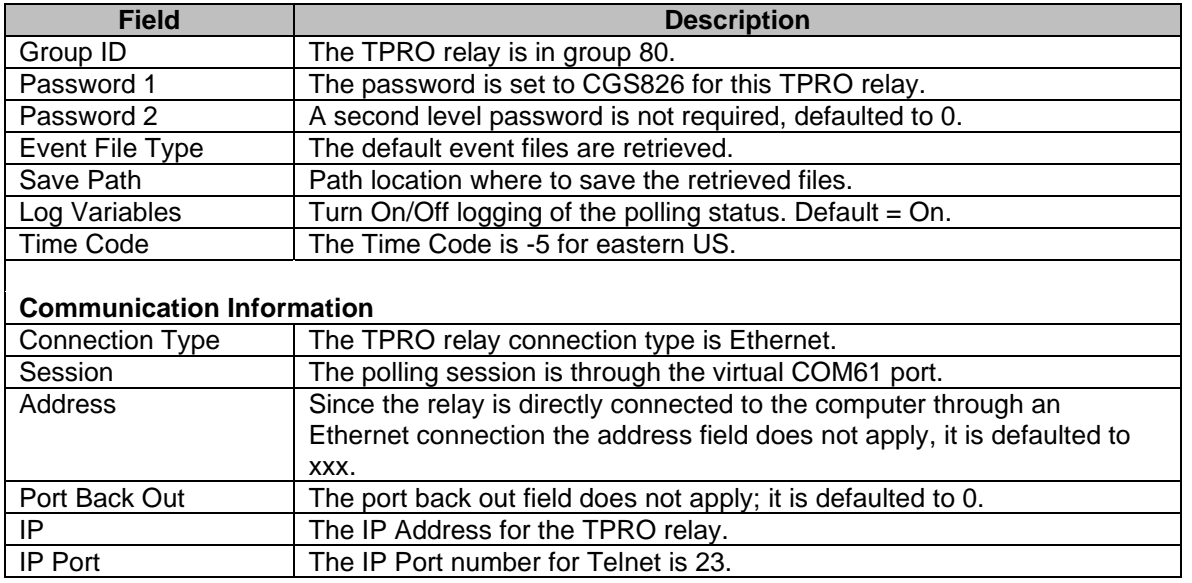

#### **DEVICE 69 (LPRO)**

The LPRO relay is connected to the computer using an Ethernet connection. Below is the configuration dialog along with a description for each field.

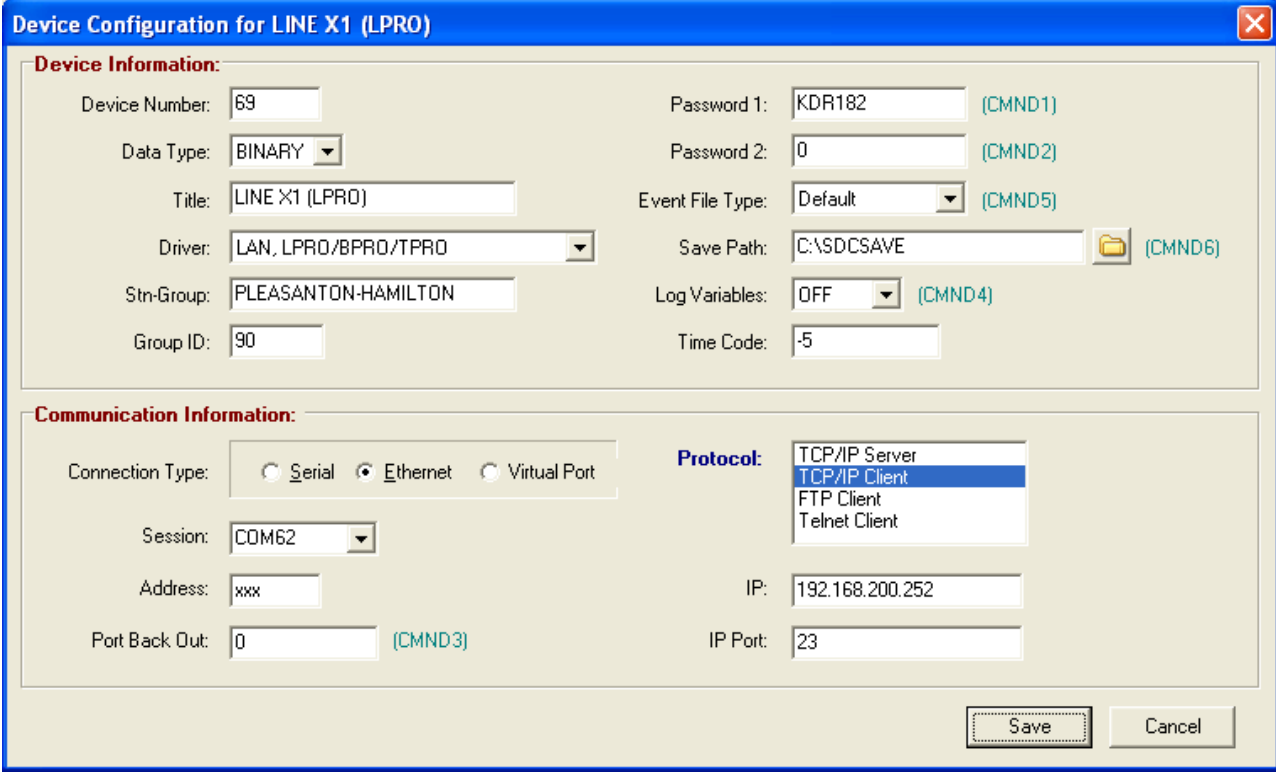

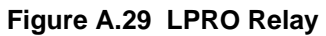

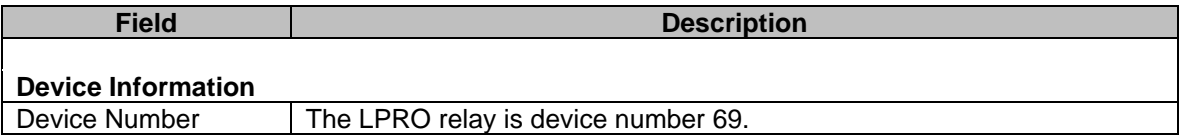

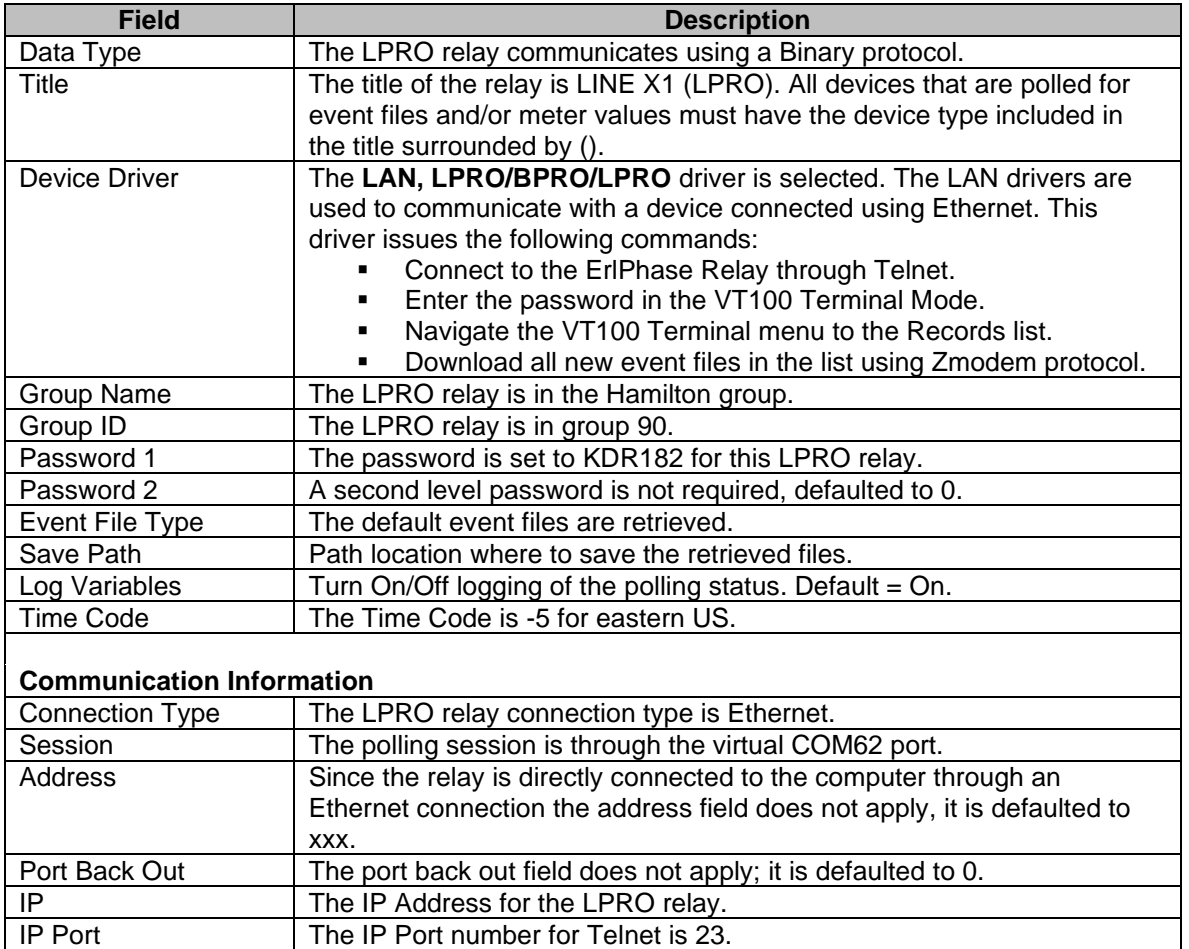

### A P P E N D I X C

# **System Keys**

This section lists the function keys, cursor keys, and menu buttons available in the device manager, query fields and DXF display.

## **Device Manager**

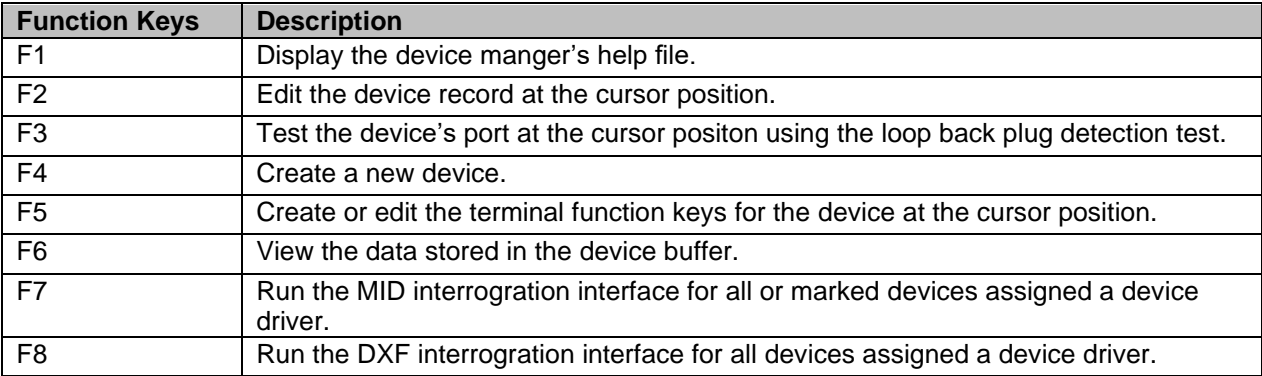

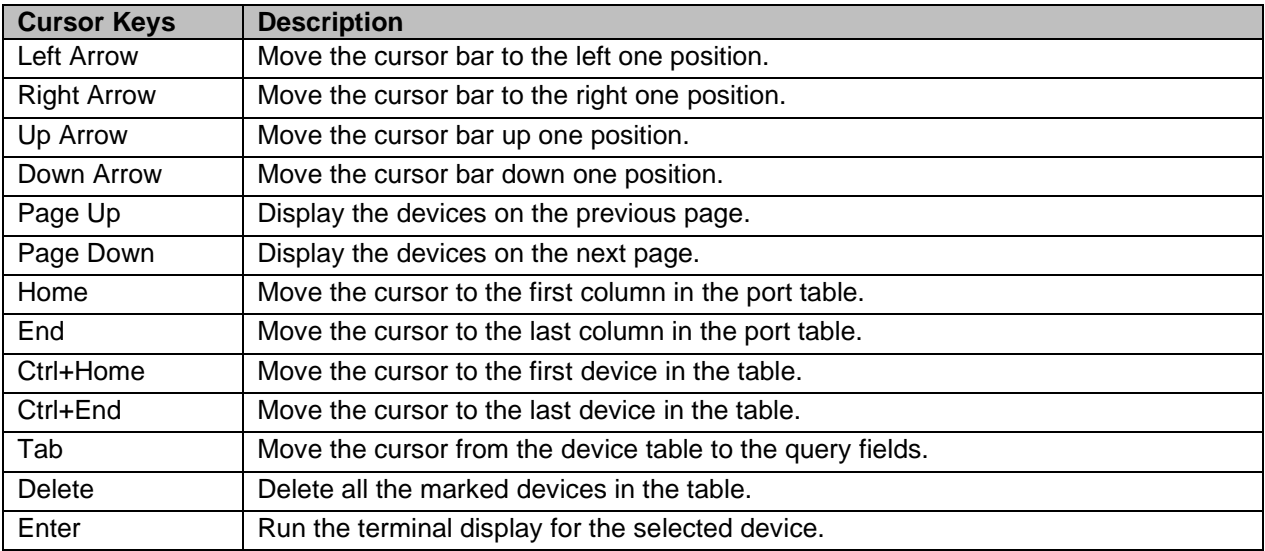

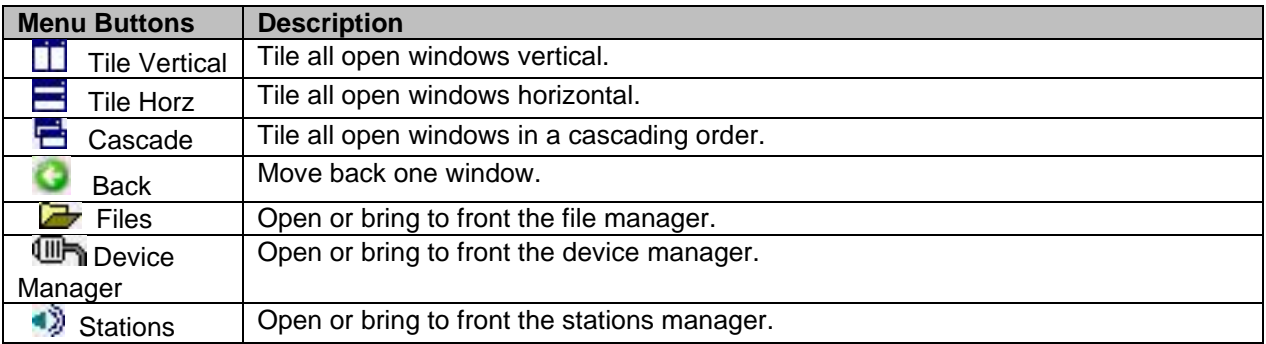

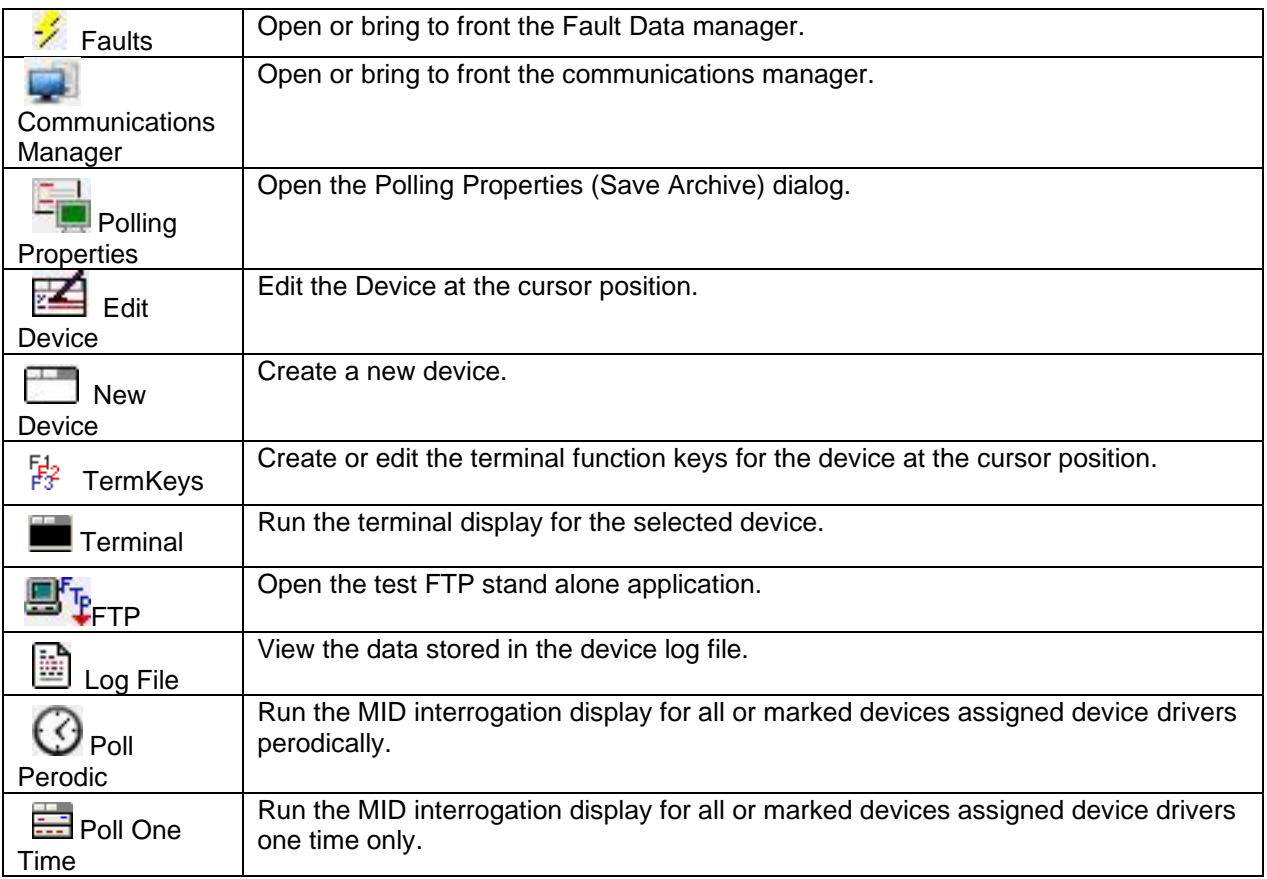

## **Query Fields**

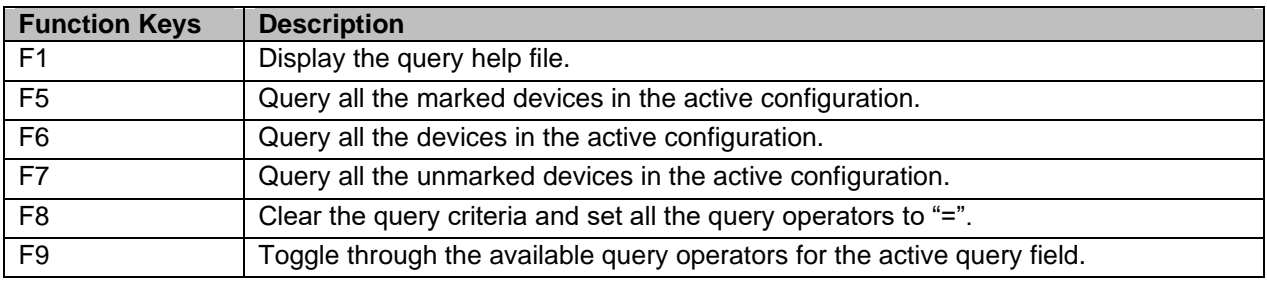

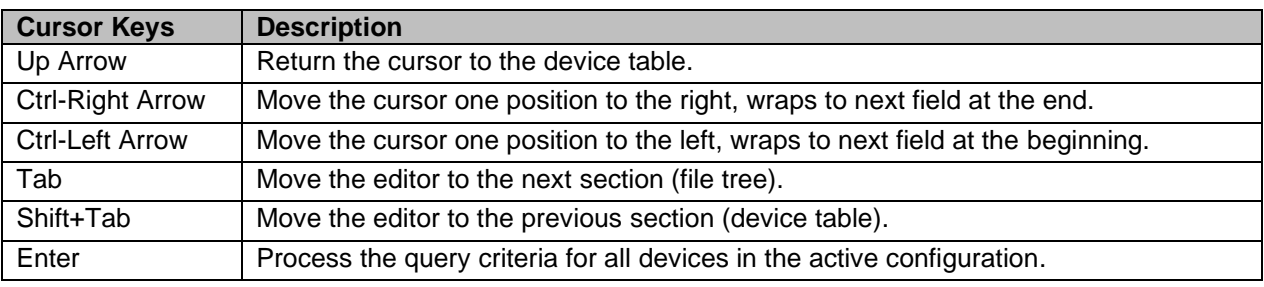

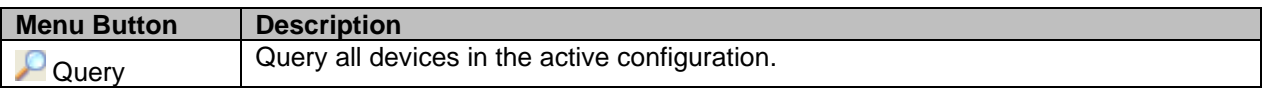

## **Fault Data Manager Table**

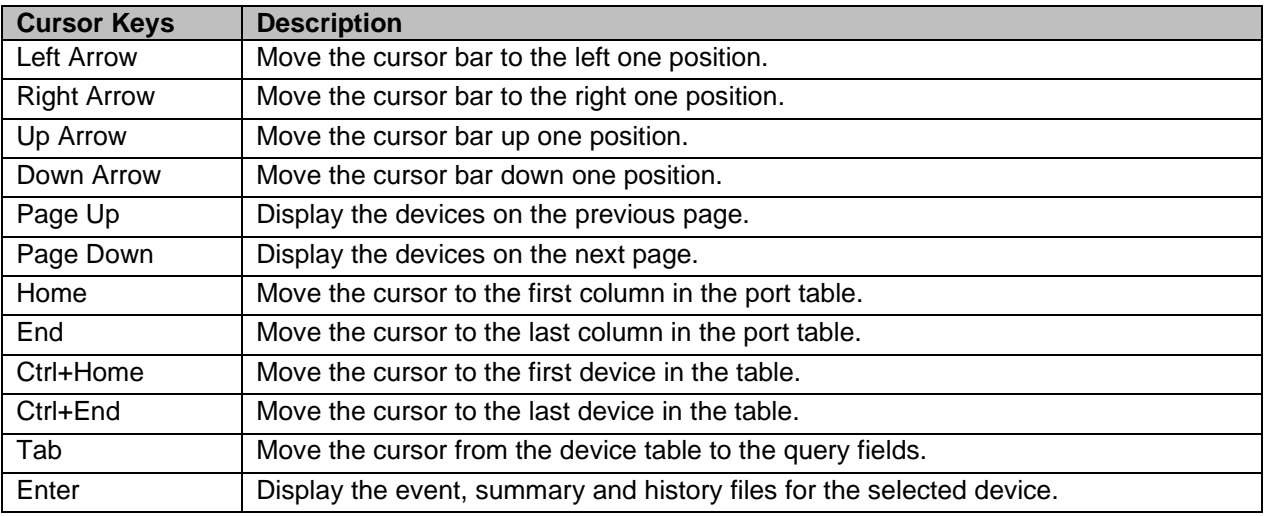

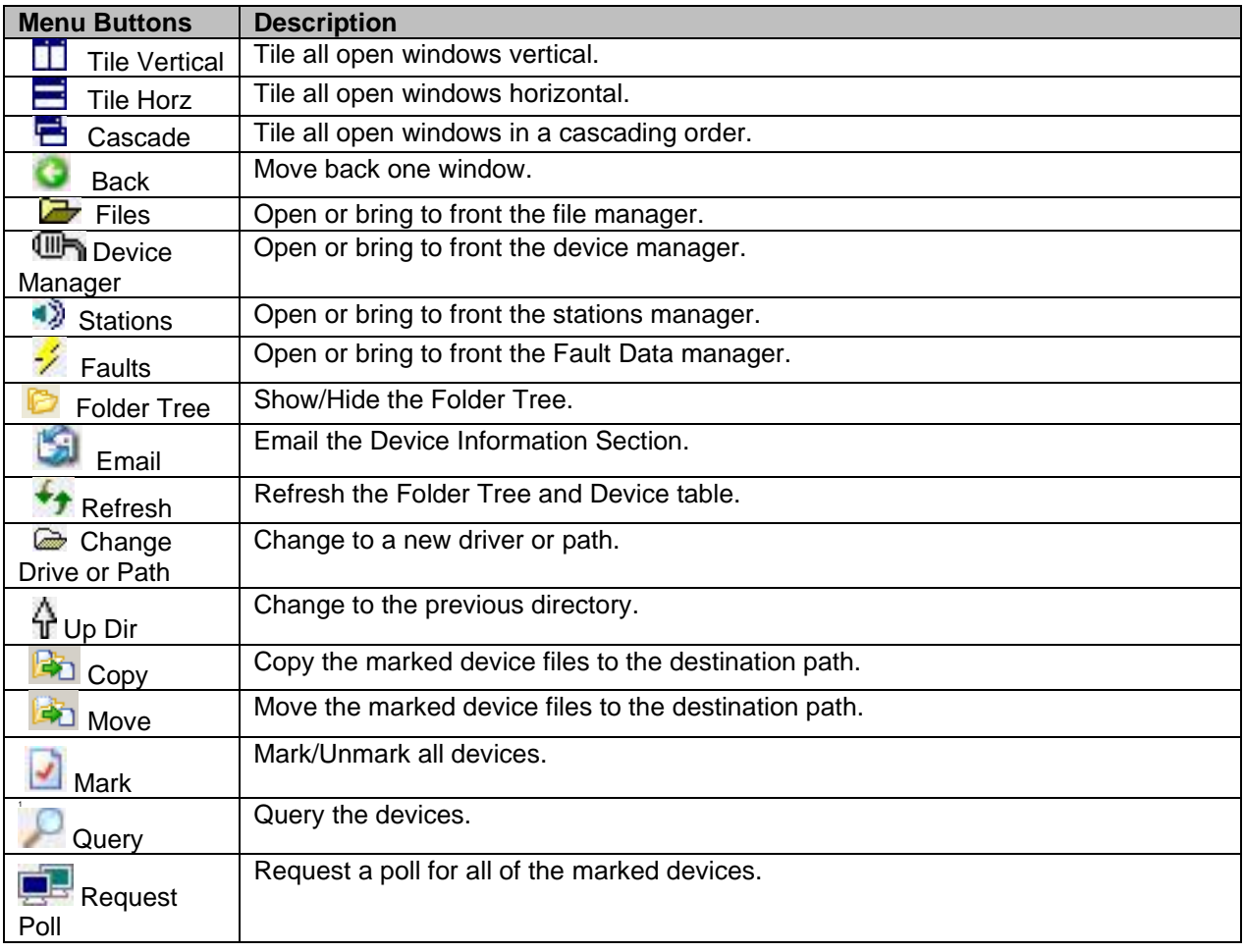

## **Index**

#### $\pmb{\sharp}$

#### $\boldsymbol{\mathsf{A}}$

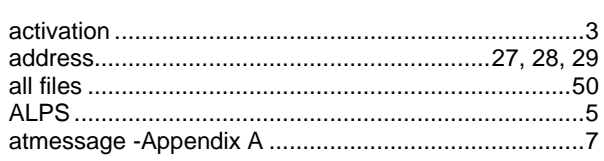

#### $\, {\bf B} \,$

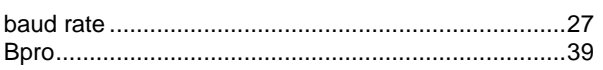

#### $\mathbf{C}$

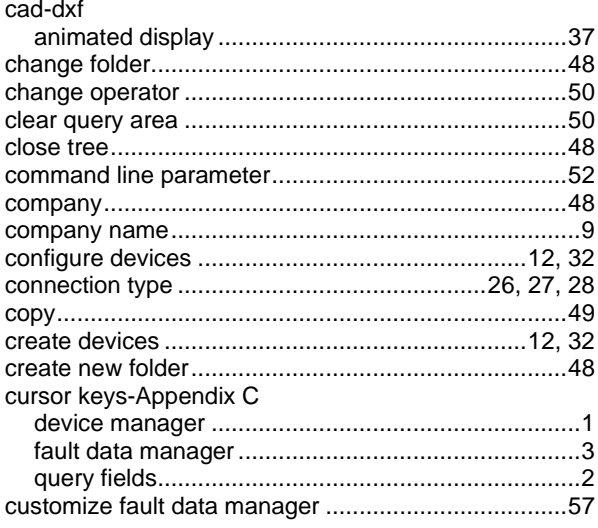

#### $\mathbf D$

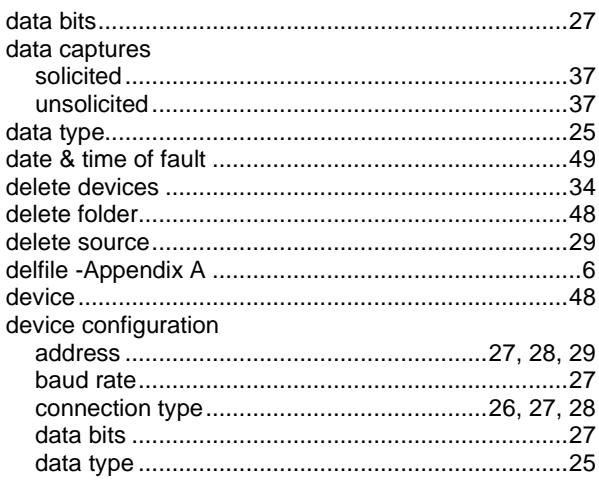

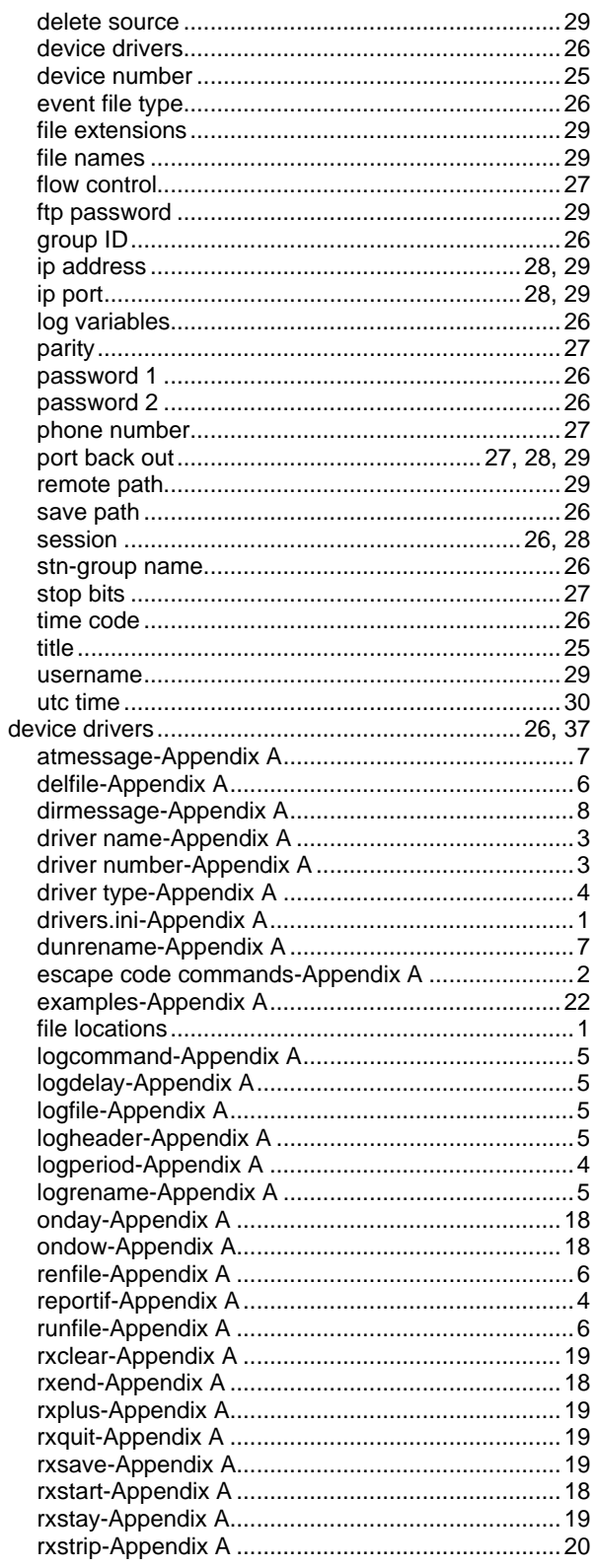

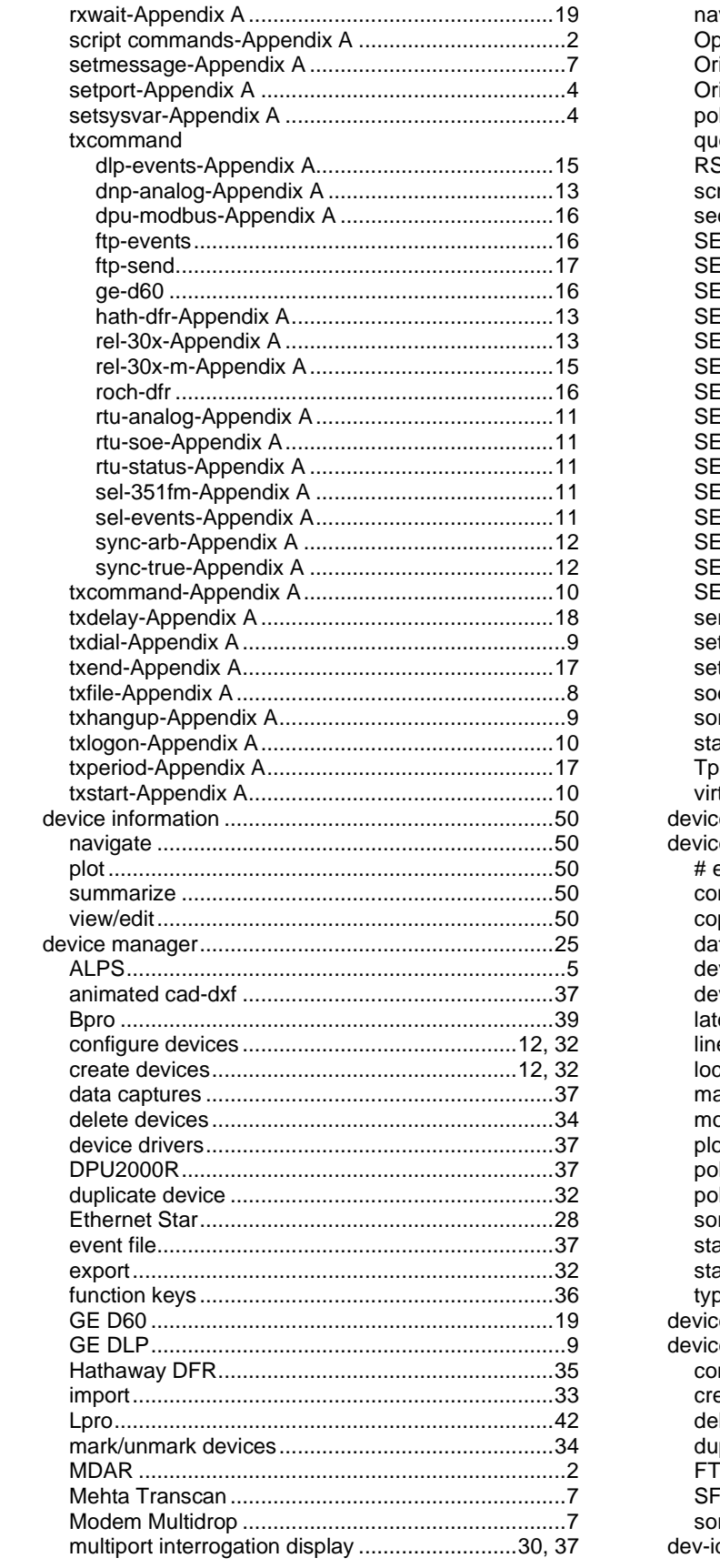

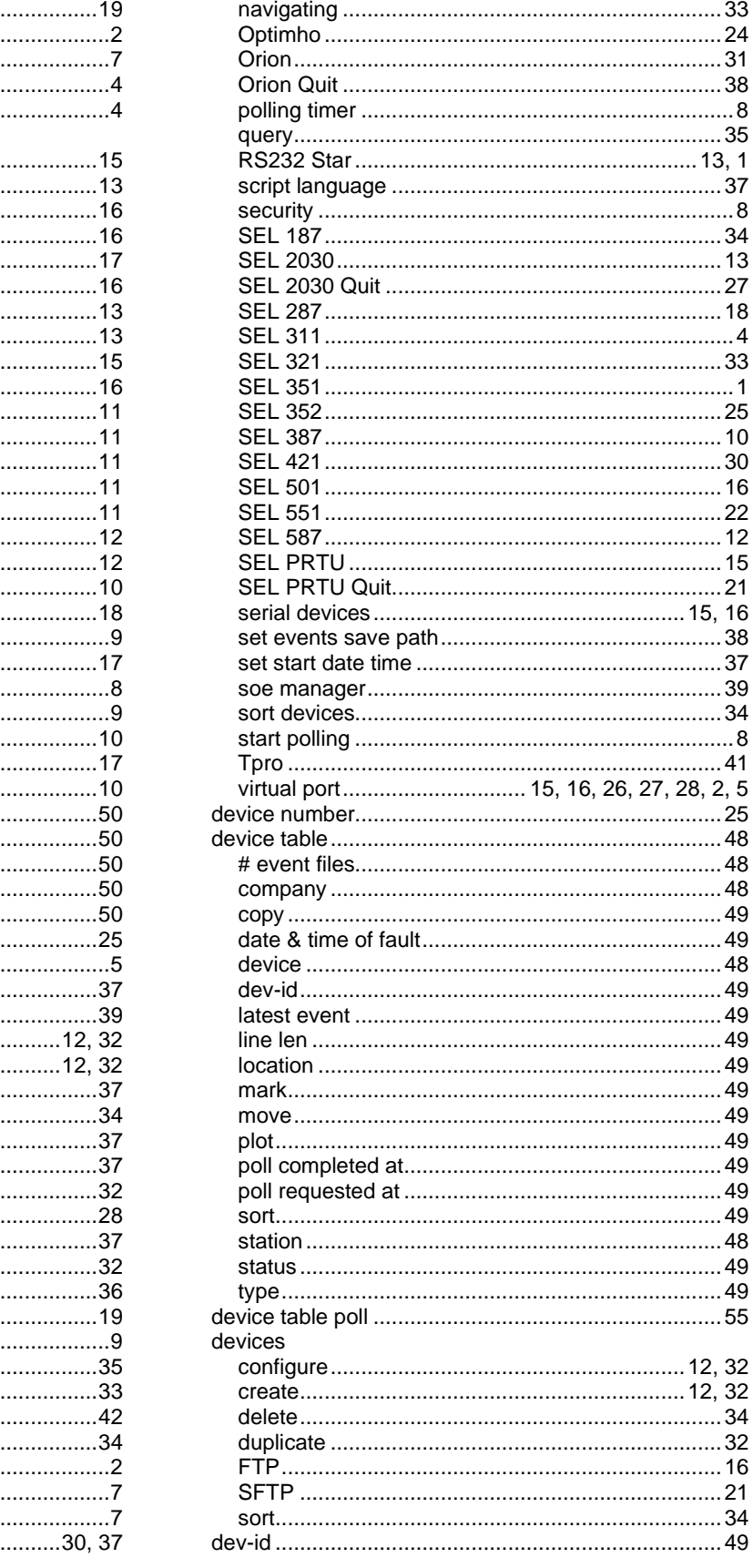

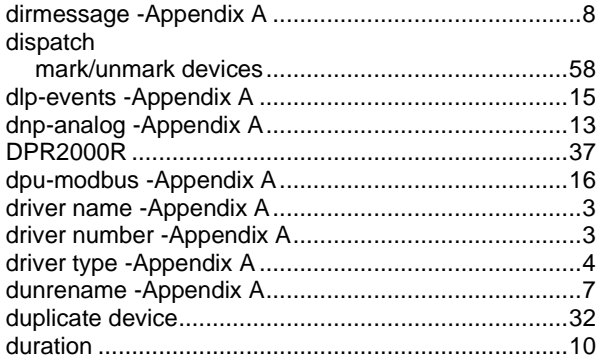

### $\mathsf{E}$

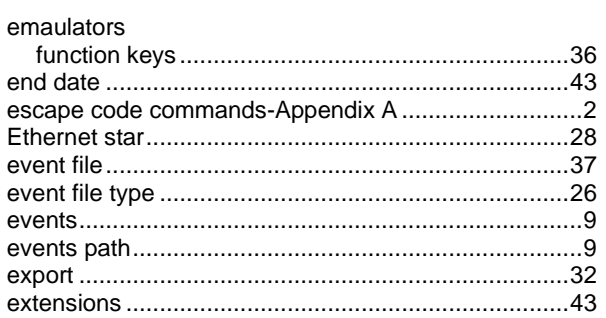

### F

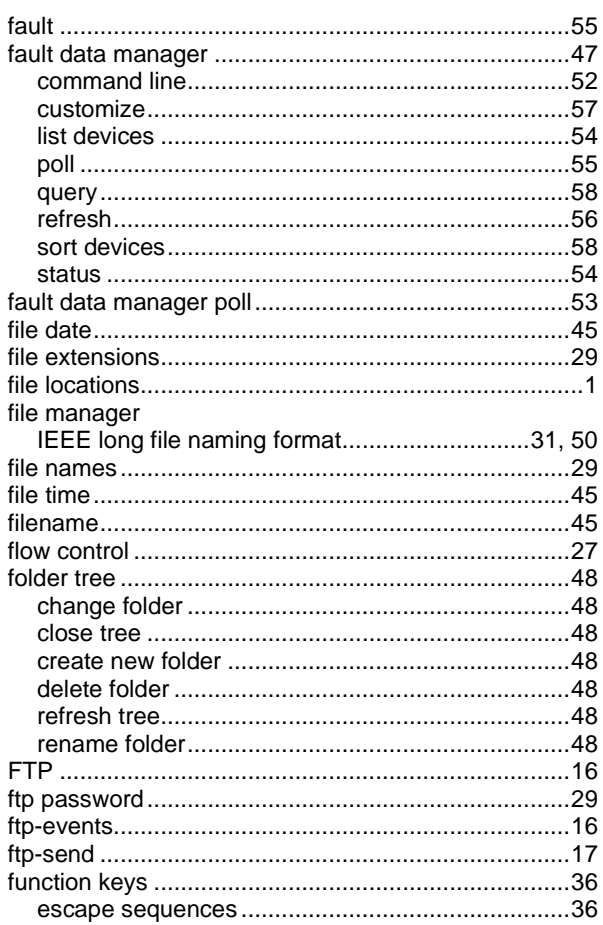

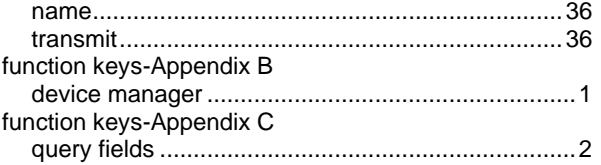

## G

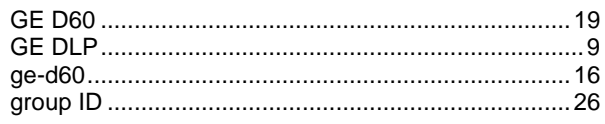

### $\overline{\mathbf{H}}$

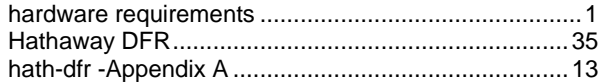

#### $\overline{1}$

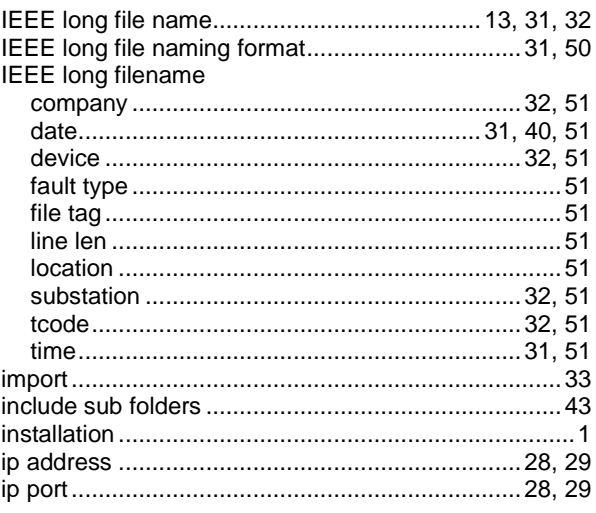

### $\mathsf{L}$

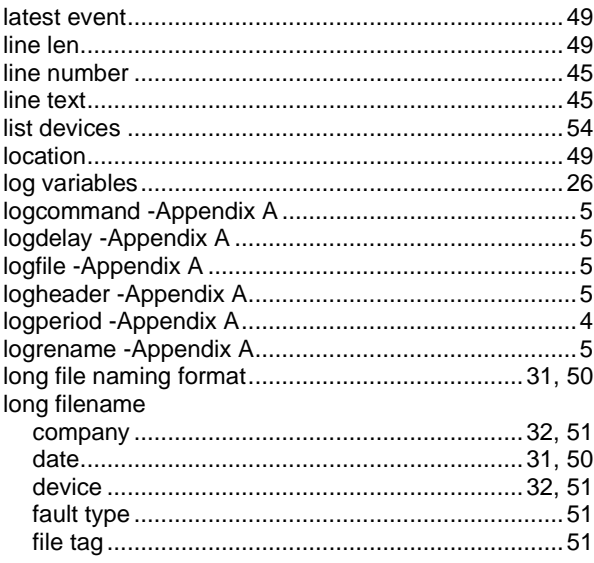

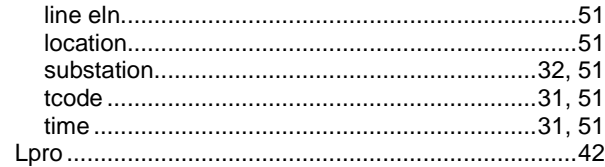

#### $\mathsf{M}$

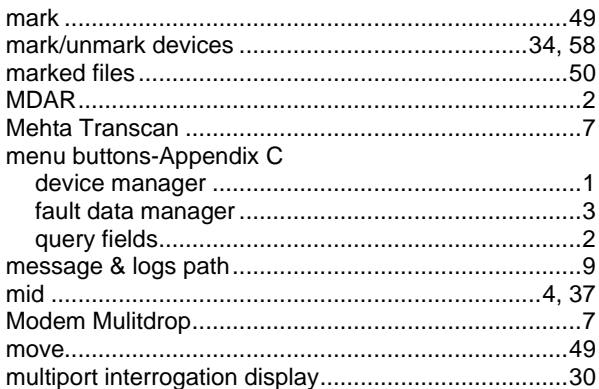

#### $\boldsymbol{\mathsf{N}}$

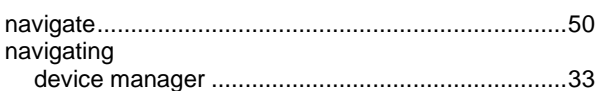

#### $\mathbf{o}$

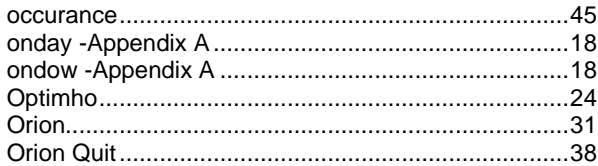

#### $\mathsf{P}$

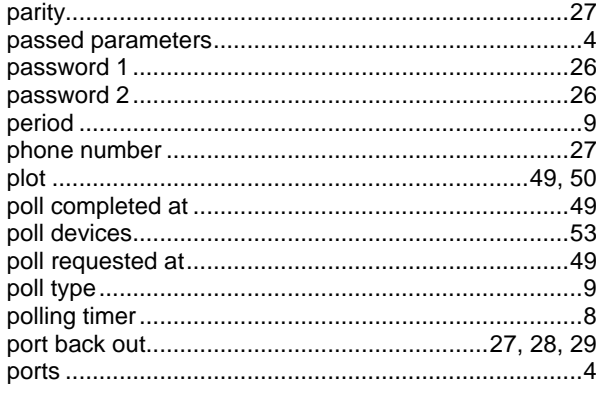

#### $\mathbf Q$

#### query

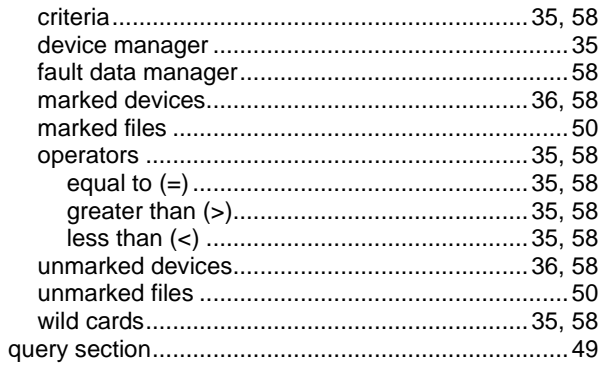

#### ${\sf R}$

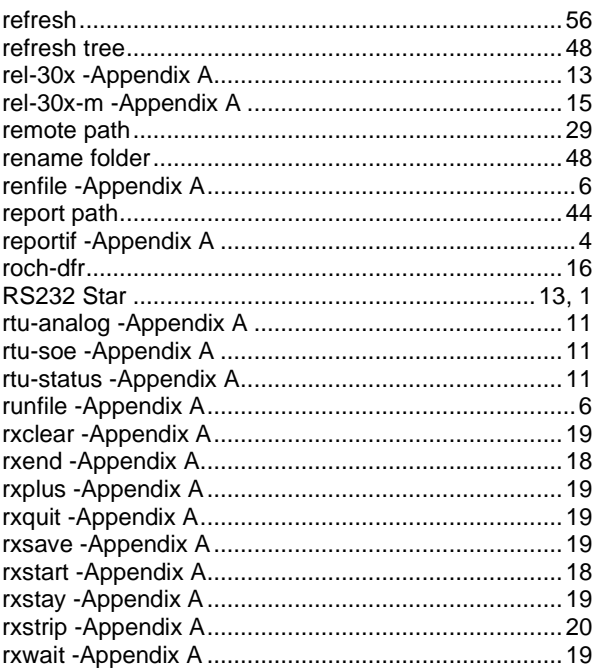

#### $\mathbf S$

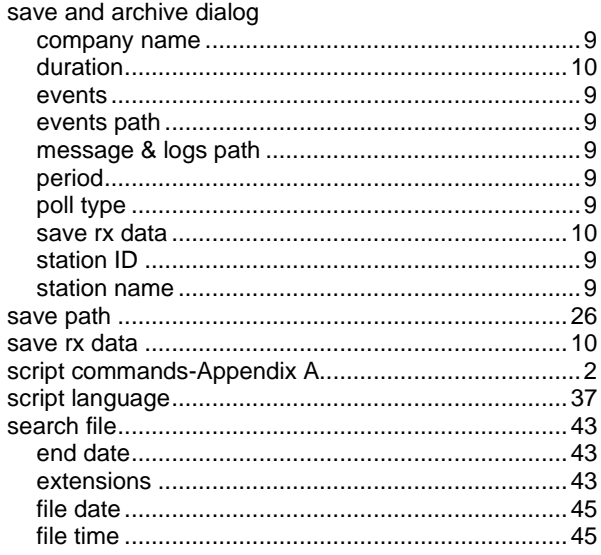

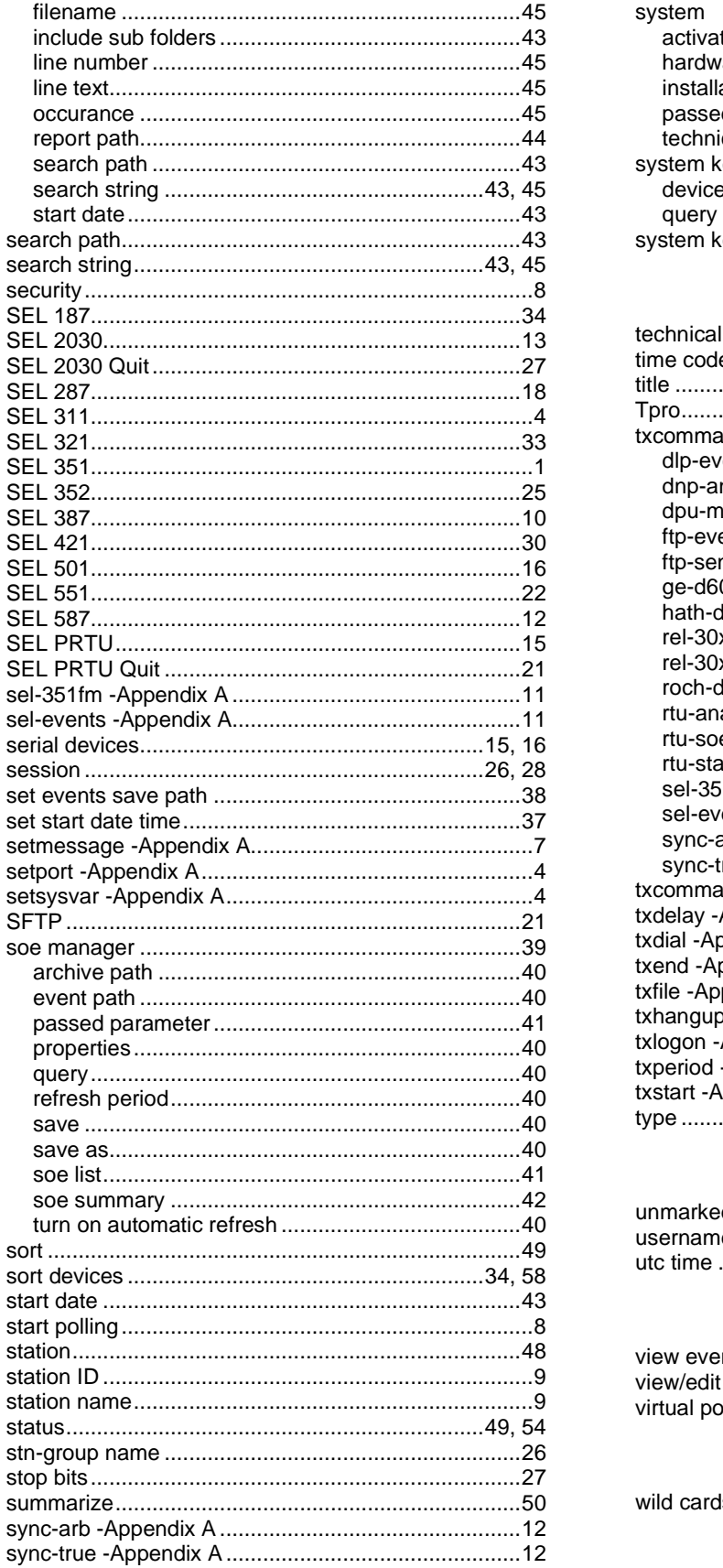

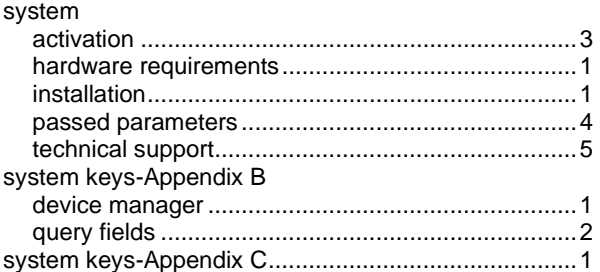

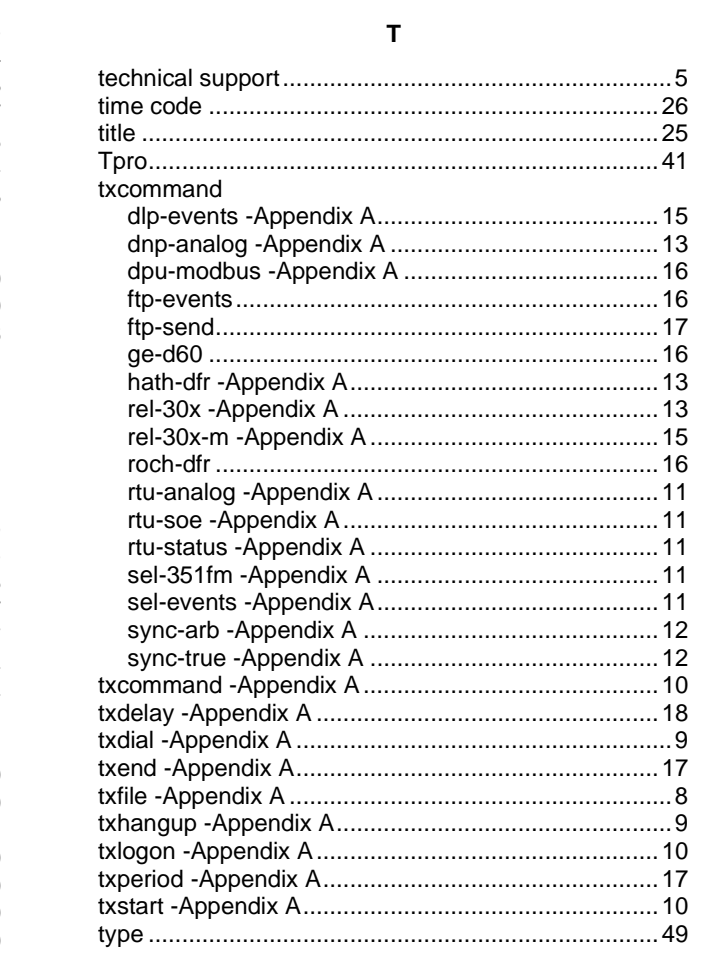

## $\overline{u}$

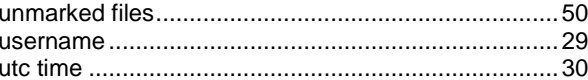

## $\mathsf{v}$

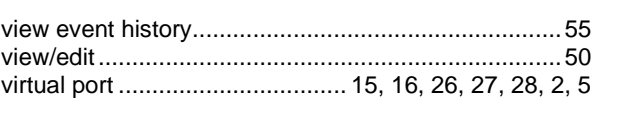

#### $\mathbf W$

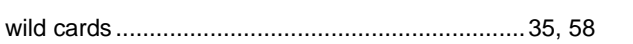

## **Notes**

## **Notes**

## **Notes**